# <span id="page-0-0"></span>**SISTEM REKAM MEDIS UNIT RADIOLOGI (STUDI KASUS : RUMAH SAKIT UMUM BANJAR PATROMAN)**

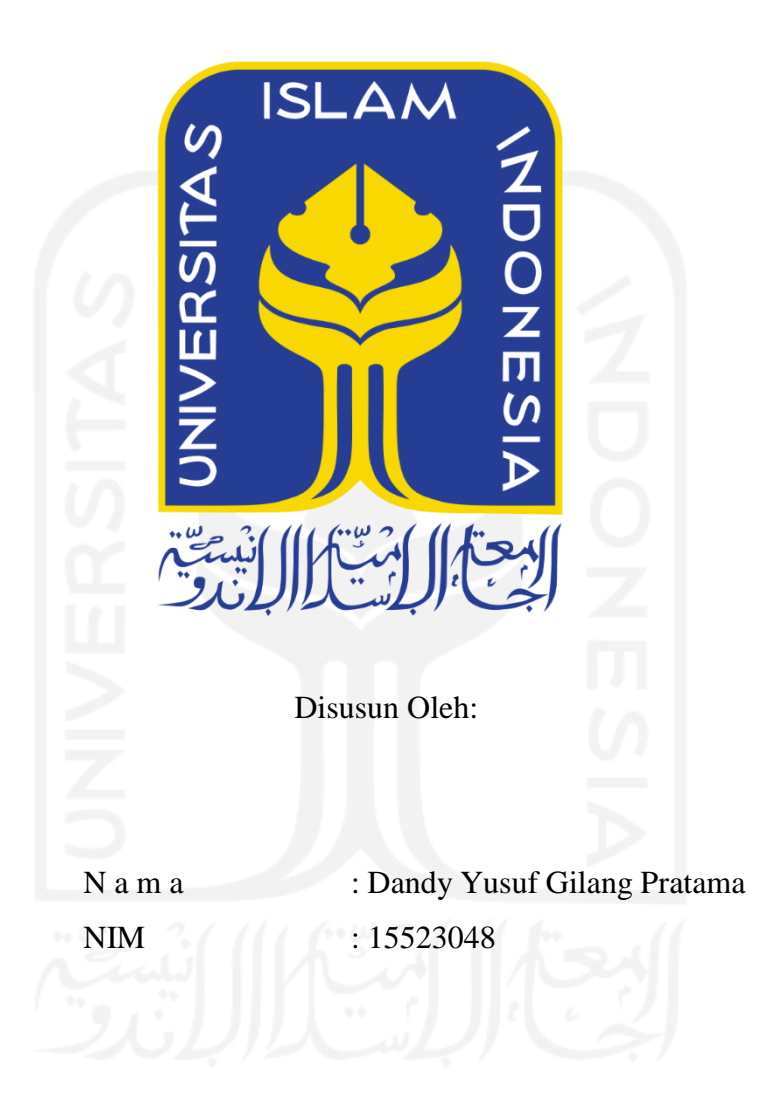

**PROGRAM STUDI INFORMATIKA – PROGRAM SARJANA FAKULTAS TEKNOLOGI INDUSTRI UNIVERSITAS ISLAM INDONESIA 2020**

# **HALAMAN PENGESAHAN DOSEN PEMBIMBING**

# <span id="page-1-0"></span>**SISTEM REKAM MEDIS UNIT RADIOLOGI (STUDI KASUS : RUMAH SAKIT UMUM BANJAR PATROMAN)**

# **TUGAS AKHIR**

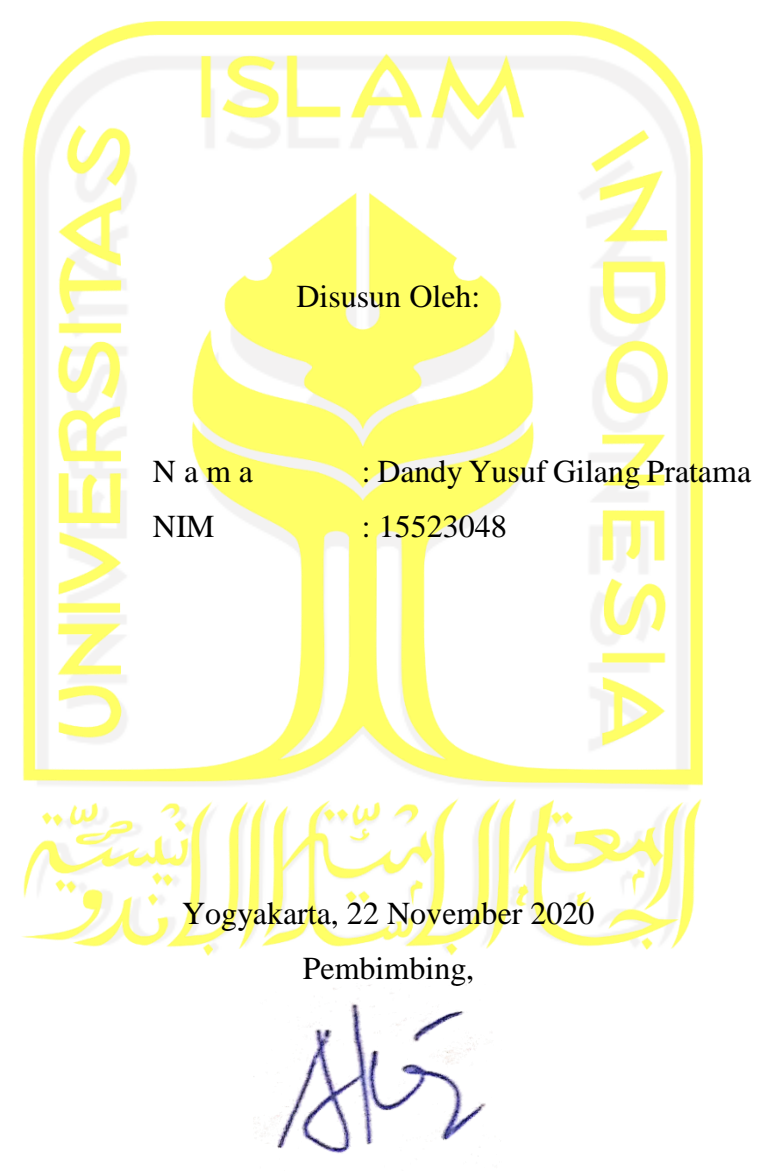

( Aridhanyati Arifin, S.T., M.Cs. )

## <span id="page-2-0"></span>**HALAMAN PENGESAHAN DOSEN PENGUJI**

# **SISTEM REKAM MEDIS UNIT RADIOLOGI (STUDI KASUS : RUMAH SAKIT UMUM BANJAR PATROMAN)**

# **TUGAS AKHIR**

Telah dipertahankan di depan sidang penguji sebagai salah satu syarat untuk memperoleh gelar Sarjana Komputer dari Program Studi Informatika di Fakultas Teknologi Industri Universitas Islam Indonesia

Yogyakarta, 10 Desember 2020

Tim Penguji

Aridhanyati Arifin, S.T., M.Cs.

Dr. Sri Kusumadewi, S.Si., M.T.

Arrie Kurniawardhani, S.Si., M.Kom.

Mengetahui,

Ketua Program Studi Informatika – Program Sarjana

Fakultas Teknologi Industri

Universitas Islam Indonesia

alm **Dr. Raden** Teduh Dirgahayu, S.T., M.Sc.)

# <span id="page-3-0"></span>**HALAMAN PERNYATAAN KEASLIAN TUGAS AKHIR**

Yang bertanda tangan di bawah ini:

Nama : Dandy Yusuf Gilang Pratama NIM : ' 15523048

Tugas akhir dengan judul:

# **SISTEM REKAM MEDIS UNIT RADIOLOGI (STUDI KASUS : RUMAH SAKIT UMUM BANJAR PATROMAN)**

Menyatakan bahwa seluruh komponen dan isi dalam tugas akhir ini adalah hasil karya saya sendiri. Apabila dikemudian hari terbukti ada beberapa bagian dari karya ini adalah bukan hasil karya sendiri, tugas akhir yang diajukan sebagai hasil karya sendiri ini siap ditarik kembali dan siap menanggung resiko dan konsekuensi apapun.

Demikian surat pernyataan ini dibuat, semoga dapat dipergunakan sebagaimana mestinya.

Yogyakarta, 22 November 2020 **ERAI** 88202AHF7017804067

( Dandy Yusuf Gilang Pratama )

#### **HALAMAN PERSEMBAHAN**

<span id="page-4-0"></span>*Alhamdulillahi Rabbil 'Alamin*, dengan terselesaikannya karya ini saya persembahkan kepada kedua orang tua tercinta

## **Bapak Atang dan Ibu Hermayati,**

yang selalu menyertakan saya di dalam do'a, memfasilitasi saya sedari kecil, memotivasi, dan memberikan didikan yang baik sehingga saya bisa seperti saat ini. Semoga dengan secercah prestasi ini bisa membanggakan kedua orang tua saya tercinta.

Saya juga ingin mempersembahkan karya ini kepada adik perempuan saya

# **Nindy Aulia Septiani**

Yang selalu memberikan dukungan, do'a, merangkul saya disaat sedang tidak dalam kondisi terbaik, dan berbagi canda tawa, sehingga saya dapat menyelesaikan karya ini. Semoga kita dapat membahagiakan orang tua kita dengan cara kita masing-masing, dan yang

diridhai Allah SWT.

## **HALAMAN MOTO**

<span id="page-5-0"></span>*"Hanya kepada-Mu (Allah) kami menyembah dan hanya kepada-Mu, kami memohon pertolongan"*

# **(Q. S. Al-fatihah : 5)**

*"Teruslah bangkit disaat terjatuh, karena itu akan membentuk kita menjadi pribadi yang lebih kuat lagi"*

 **(Dandy Yusuf Gilang Pratama)**

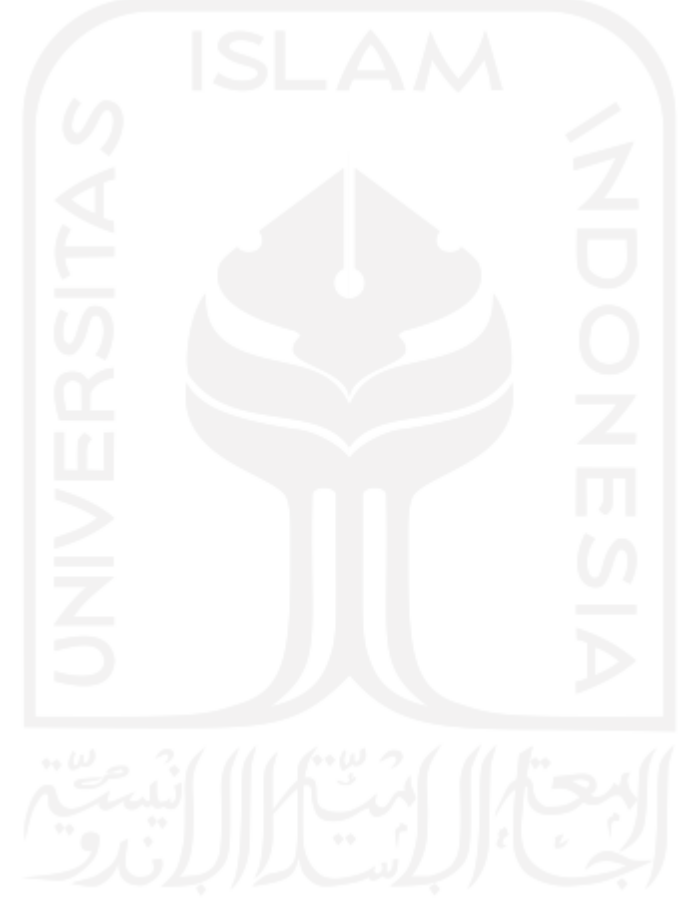

### **KATA PENGANTAR**

#### <span id="page-6-0"></span>*Assalamu'alaikum Warahmatullahi Wabarakatuh*

Segala puji dan syukur penulis panjatkan kehadirat Allah SWT, atas berkat limpahan rahmat dan karunia-Nya, sehingga penulis dapat menyelesaikan penelitian serta laporan Tugas Akhir yang berjudul "Sistem Rekam Medis Unit Radiologi (Studi Kasus : Rumah Sakit Umum Banjar Patroman)" dengan baik. Tak lupa shalawat serta salam penulis haturkan kepada junjungan kita Nabi Muhammad SAW beserta keluarga dan para sahabat, sehingga kita dapat berada pada zaman yang terang benderang ini.

Sehubungan dengan tujuan penulisan laporan Tugas Akhir ini, yakni sebagai salah satu syarat yang harus ditempuh agar memperoleh gelar sarjana pada jenjang Strata Satu (S1) di Program Studi Informatika Universitas Islam Indonesia. Pelaksanaan Tugas Akhir ini merupakan sarana bagi penulis untuk menambah cakrawala ilmu baru serta pengalaman dalam menerapkan ilmu yang diambil didalam bidang yang sedang ditempuh pada masa perkuliahan.

Kesuksesan dalam merampungkan Tugas Akhir ini tidak lepas dari banyak pihak yang ikut andil dalam membantu dan memberikan dukungan, memberikan do'a, bimbingan, saran baik berupa moril maupun materiil dalam proses penyelesaian Tugas Akhir serta penulisan laporan ini. Oleh sebab itu, ini penulis ingin menyampaikan rasa terima kasih pada kesempatan ini kepada:

- 1. Allah subhanahu wa ta'ala, yang telah melimpahkan Nikmat, Rahmat, Keberkahan, dan Hidayah-Nya sehingga penulis bisa menjalani masa perkuliahan dari tahap awal, penyelesaian Tugas Akhir, dan hingga tahap akhir masa perkuliahan dengan lancar.
- 2. Kedua orang tua, yang selalu memfasilitasi, mendo'akan, mendidik, memberi dukungan selama penulis melaksanakan penelitian Tugas Akhir.
- 3. Kerabat dekat maupun kerabat jauh, yang selalu memotivasi, memberikan masukan.
- 4. Bapak Fathul Wahid, S.T., M.Sc., Ph.D., selaku Rektor Universitas Islam Indonesia.
- 5. Bapak Prof. Dr. Ir. Hari Purnomo, M.T., selaku Dekan Fakultas Teknologi Industri Universitas Islam Indonesia.
- 6. Bapak Dr. Raden Teduh Dirgahayu, S.T., M.Sc., selaku Ketua Program Studi Teknik Informatika – Program Sarjana Fakultas Teknologi Industri Universitas Islam Indonesia.
- 7. Ibu Arrie Kurniawardhani, S.Si., M.Kom., selaku dosen pembimbing akademik penulis yang selalu memberikan arahan, ilmu, serta bimbingan selama penulis menempuh masa perkuliahan.
- 8. Ibu Aridhanyati Arifin, S.T., M.Cs., selaku dosen pembimbing tugas akhir penulis yang telah memberikan banyak ilmu, masukan, motivasi, serta banyak waktu luang untuk berkonsultasi terkait penyelesaian tugas akhir ini.
- 9. Bapak dan ibu dosen Jurusan Teknik Informatika Universitas Islam Indonesia, yang telah banyak memberikan ilmu yang bermanfaat, beserta inspirasi di bidang informatika. Semoga bapak dan ibu selalu dilimpahkan rahmat Allah subhanahu wa ta'ala, dan tetap memberikan yang terbaik kepada mahasiswa dan mahasiswi Jurusan Teknik Informatika Universitas Islam Indonesia.
- 10. Rekan-rekan seperjuangan penulis selama menempuh masa perkuliahan, terutama untuk Dhya Mahdi Asriny, Ryan Febriansyah, Rahadian Bima, Mustafa Widiarto, Asdita Prasetya, Agung Dwi Prabowo, Septarianto Evan, Handika Irawan, Gifar Zaini, Danur Lintang, Agung Sadewo, Ridho Imam, Kemal Abdan, Dimmas Setyo, serta Rizky Ari yang telah menjadi rekan-rekan yang hebat, yang memberi telah banyak masukan, yang telah saling berbagi ilmu, dan saling memotivasi. Semoga kita memiliki jalan menuju kesuksesan masing-masing.
- 11. Rekan penulis yang sedang jauh disana, Basic Rangga yang telah memberikan banyak saran, arahan, serta motivasi yang sangat bermanfaat untuk penulis.
- 12. Teman-teman Teknik Informatika Universitas Islam Indonesia angkatan 2015 yang telah memberikan dukungan dan ilmu yang bermanfaat kepada penulis.

Penulis yang saat ini masih berstatus sebagai mahasiswa, menyadari akan banyaknya kekurangan dikarenakan masih dalam tahap pembelajaran, sehingga penulis sangat mengharapkan adanya kritik dan saran yang membangun agar penelitian ini dapat menjadi lebih baik lagi. Penulis sangat berterima kasih kepada pembaca laporan Tugas Akhir ini, semoga bermanfaat untuk diri sendiri dan untuk khalayak banyak.

*Wassalamu'alaikum Warahmatullahi Wabarakatuh*

Yogyakarta, 14 Agusuts 2020

( Dandy Yusuf Gilang Pratama )

#### **SARI**

<span id="page-8-0"></span>Rumah Sakit Umum Banjar Patroman yang terletak di Kota Banjar, Provinsi Jawa Barat merupakan salah satu rumah sakit yang belum menerapkan rekam medis untuk Unit Radiologi secara efisien, dikarenakan pelayanan di Unit Radiologi tersebut masih konvensional. Pengelolaan data-data pemeriksaan, *expertise,* maupun data pasien masih yang masih konvensional tersebut, menyebabkan banyaknya tempat penyimpanan fisik untuk menyimpan catatan rekam medis maupun data pelayanan. Penggunaan ruangan radiologi tidak terjadwal, sehingga tidak bisa menerapkan penjadwalan. Perhitungan tagihan masih dilakukan secara manual sehingga memakan waktu yang lebih lama.

Oleh sebab itu, pada penelitian ini menyarankan untuk membuat sistem rekam medis dengan metode pengembangan *prototyping,* dan metode pengujian *black box testing* serta *usability testing* yang nantinya diharapkan dapat membantu pihak Rumah Sakit dalam mengelola aktivitas pelayanan di Unit Radiologi, dimulai dari pendaftaran, pemeriksaan, *expertise*, hingga tagihan jasa pelayanan. Dengan adanya sistem rekam medis tersebut, pihak rumah sakit dapat terbantu dalam mengelola pelayanan yang ada di Unit Radiologi Rumah Sakit Umum Banjar Patroman secara efisien.

Hal tersebut dapat dibuktikan berdasarkan dengan adanya hasil pengujian *usability testing* yang menggunakan prinsip *Flexibility and Efficiency in Use* yang diadopsi dari *heuristic evaluation*, hasil pengujian tersebut memiliki persentase sebesar 86%, dimana besaran tersebut termasuk dalam kategori sangat baik.

Kata kunci: Rekam Medis, Radiologi, *Prototyping*, pengelolaan rekam medis, Sistem Rekam Medis.

# **GLOSARIUM**

<span id="page-9-0"></span>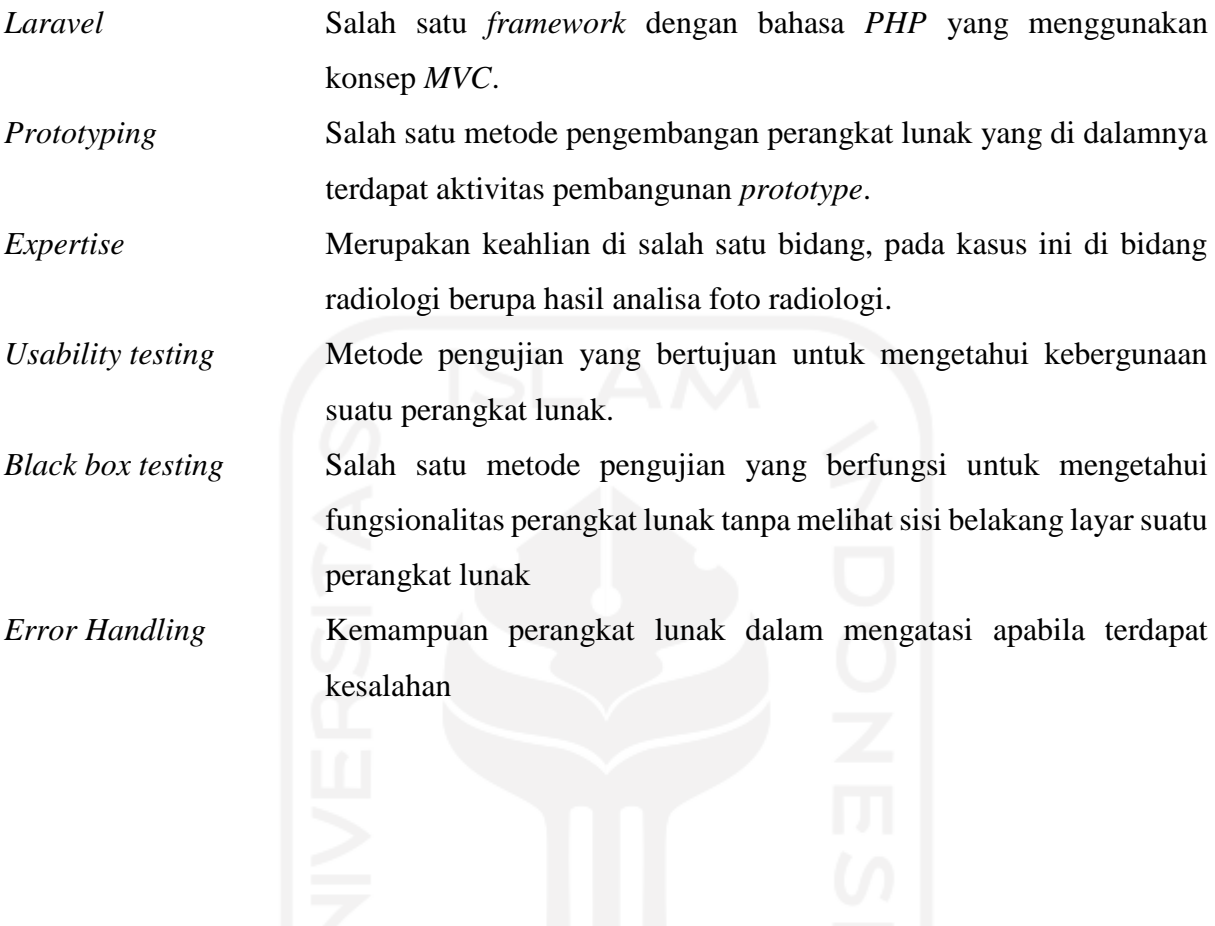

# <span id="page-10-0"></span>**DAFTAR ISI**

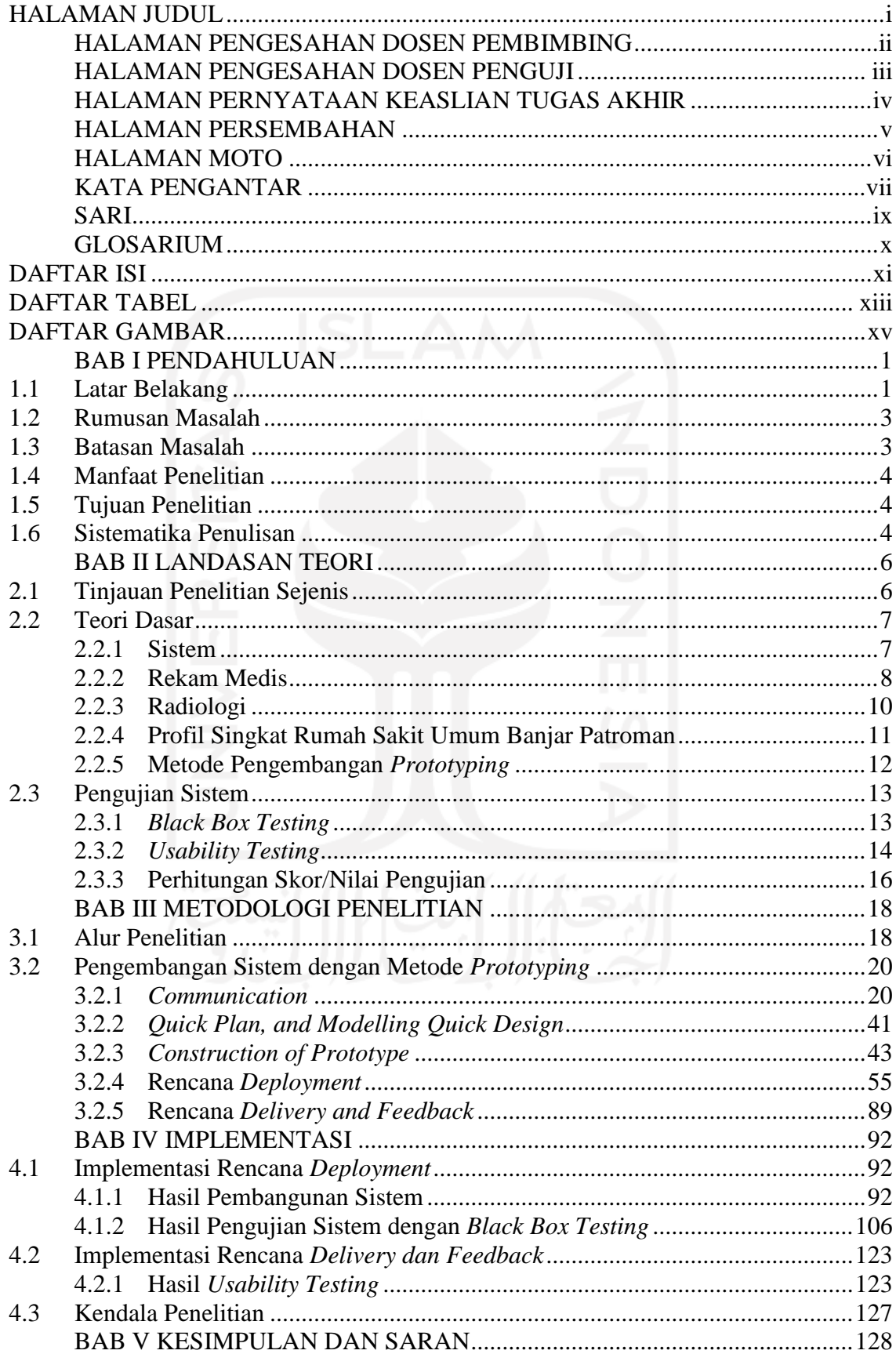

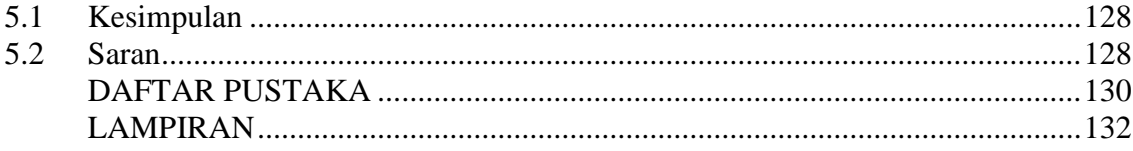

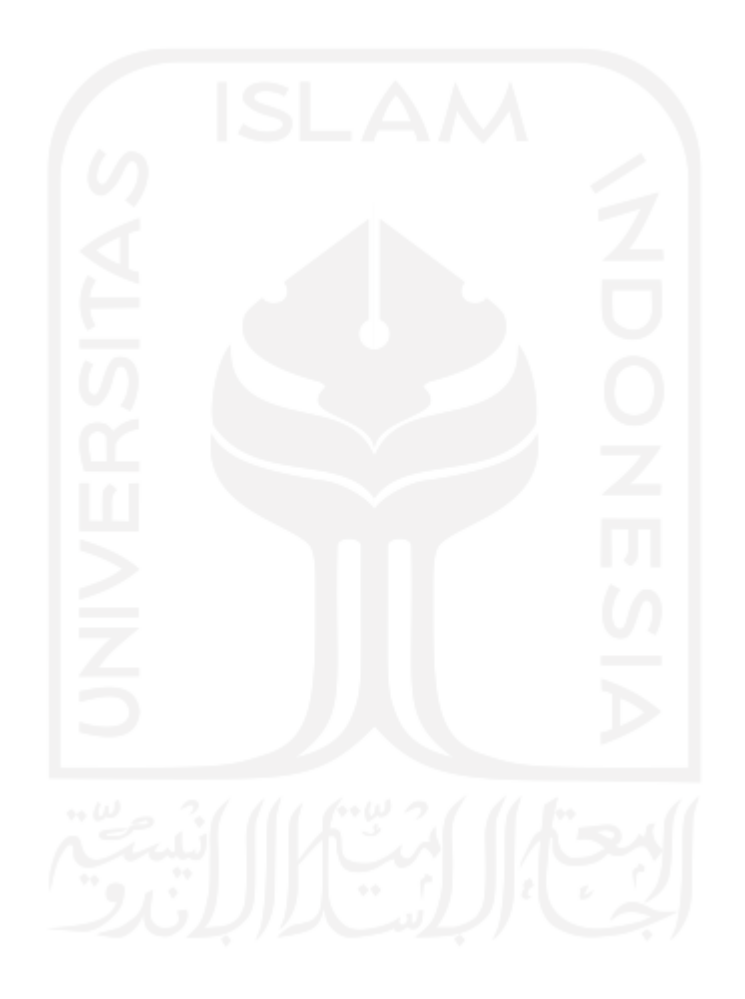

# **DAFTAR TABEL**

<span id="page-12-0"></span>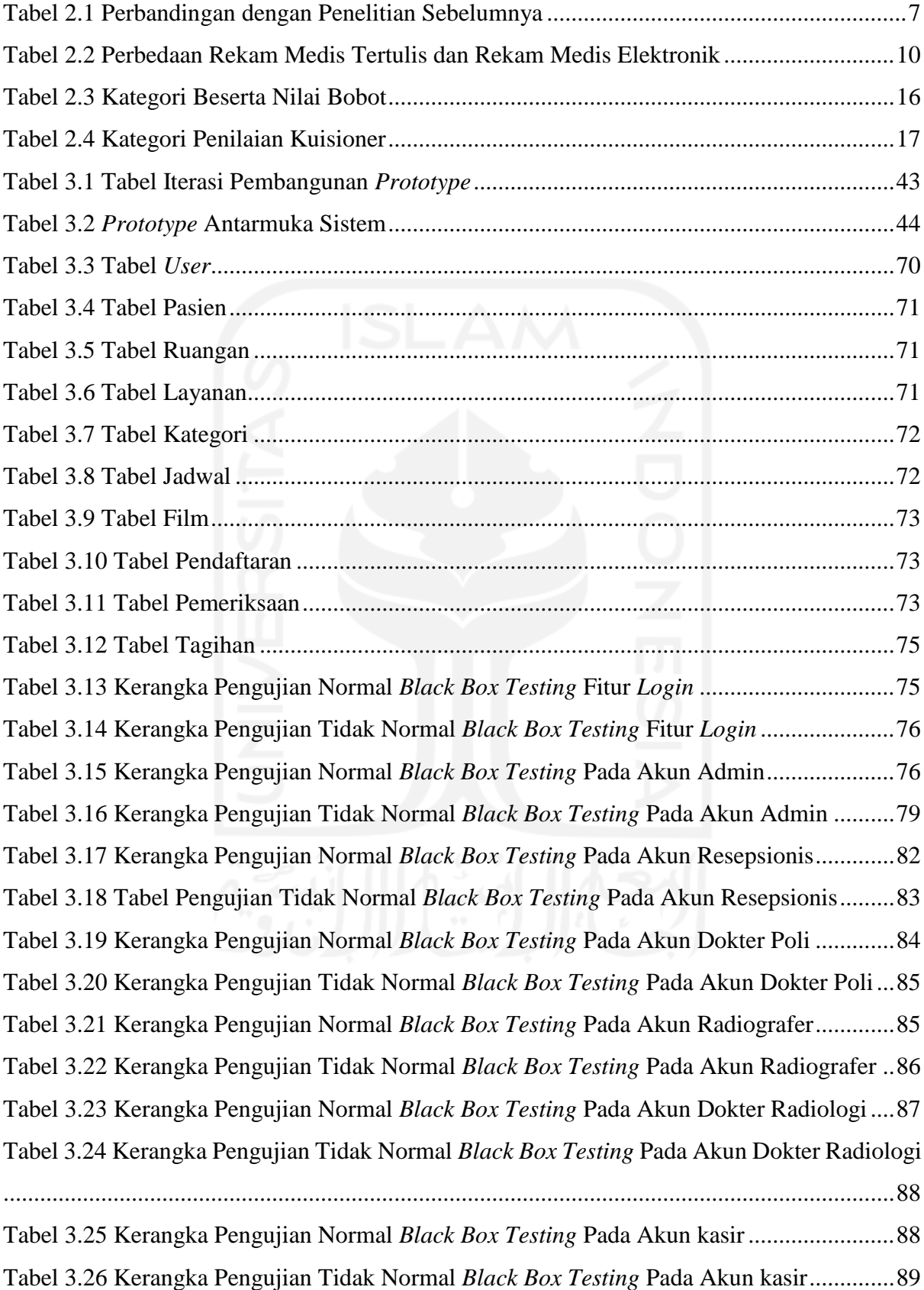

Tabel 3.27 Kerangka Pengujian *Usability Testing* [untuk Internal Rumah Sakit Umum Banjar](#page-105-0)  Patroman [..................................................................................................................................90](#page-105-0) Tabel 4.1 [Tabel Hasil Pengujian Normal](#page-123-0) *Black Box Testing* pada Fitur *Login*.....................108 Tabel 4.2 [Tabel Hasil Pengujian Tidak Normal](#page-123-1) *Black Box Testing* pada Fitur *Login*...........108 Tabel 4.3 Tabel Hasil Pengujian Normal *Black Box Testing* [pada Akun Admin..................109](#page-124-0) Tabel 4.4 [Tabel Hasil Pengujian Tidak Normal](#page-127-0) *Black Box Testing* pada Akun Admin........112 Tabel 4.5 Tabel Hasil Pengujian Normal *Black Box Testing* [pada Akun Resepsionis..........114](#page-129-0) Tabel 4.6 [Tabel Hasil Pengujian Tidak Normal](#page-131-0) *Black Box Testing* pada Akun Resepsionis116 Tabel 4.7 Tabel Hasil Pengujian Normal *Black Box Testing* [pada Akun Dokter Poli...........117](#page-132-0) Tabel 4.8 [Tabel Hasil Pengujian Tidak Normal](#page-133-0) *Black Box Testing* pada Akun Dokter Poli 118 Tabel 4.9 Tabel Hasil Pengujian Normal *Black Box Testing* [pada Akun Radiografer..........118](#page-133-1) Tabel 4.10 [Tabel Hasil Pengujian Tidak Normal](#page-134-0) *Black Box Testing* pada Akun Radiografer [................................................................................................................................................119](#page-134-0) Tabel 4.11 Tabel Hasil Pengujian Normal *Black Box Testing* [pada Akun Dokter Radiologi120](#page-135-0) Tabel 4.12 [Tabel Hasil Pengujian Tidak Normal](#page-136-0) *Black Box Testing* pada Akun Dokter [Radiologi................................................................................................................................121](#page-136-0) Tabel 4.13 [Tabel Hasil Pengujian Normal](#page-136-1) *Black Box Testing* pada Akun Kasir ..................121 Tabel 4.14 [Tabel Hasil Pengujian Tidak Normal](#page-137-0) *Black Box Testing* pada Akun Kasir........122 Tabel 4.15 [Tabel Hasil Kuesioner Internal Rumah Sakit Umum Banjar Patroman](#page-138-2) ..............123

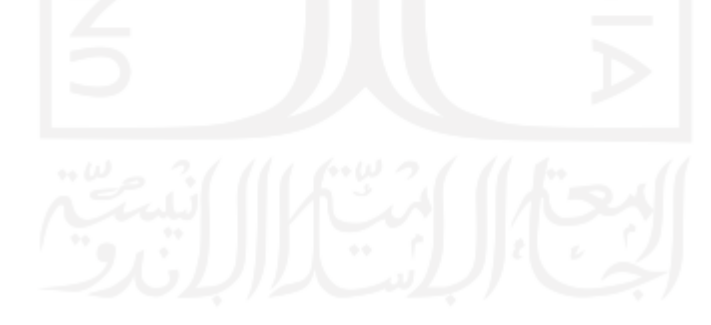

# **DAFTAR GAMBAR**

<span id="page-14-0"></span>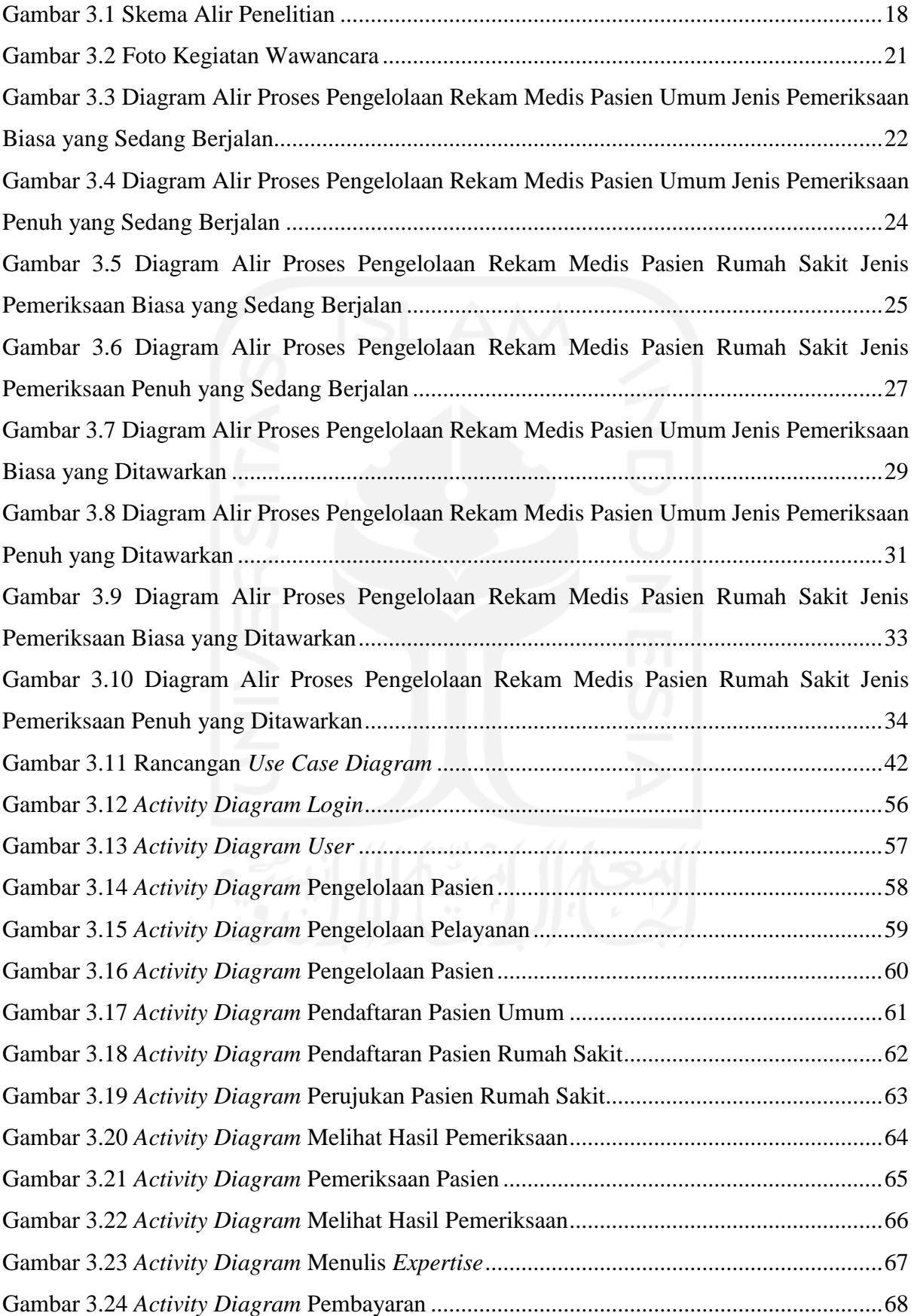

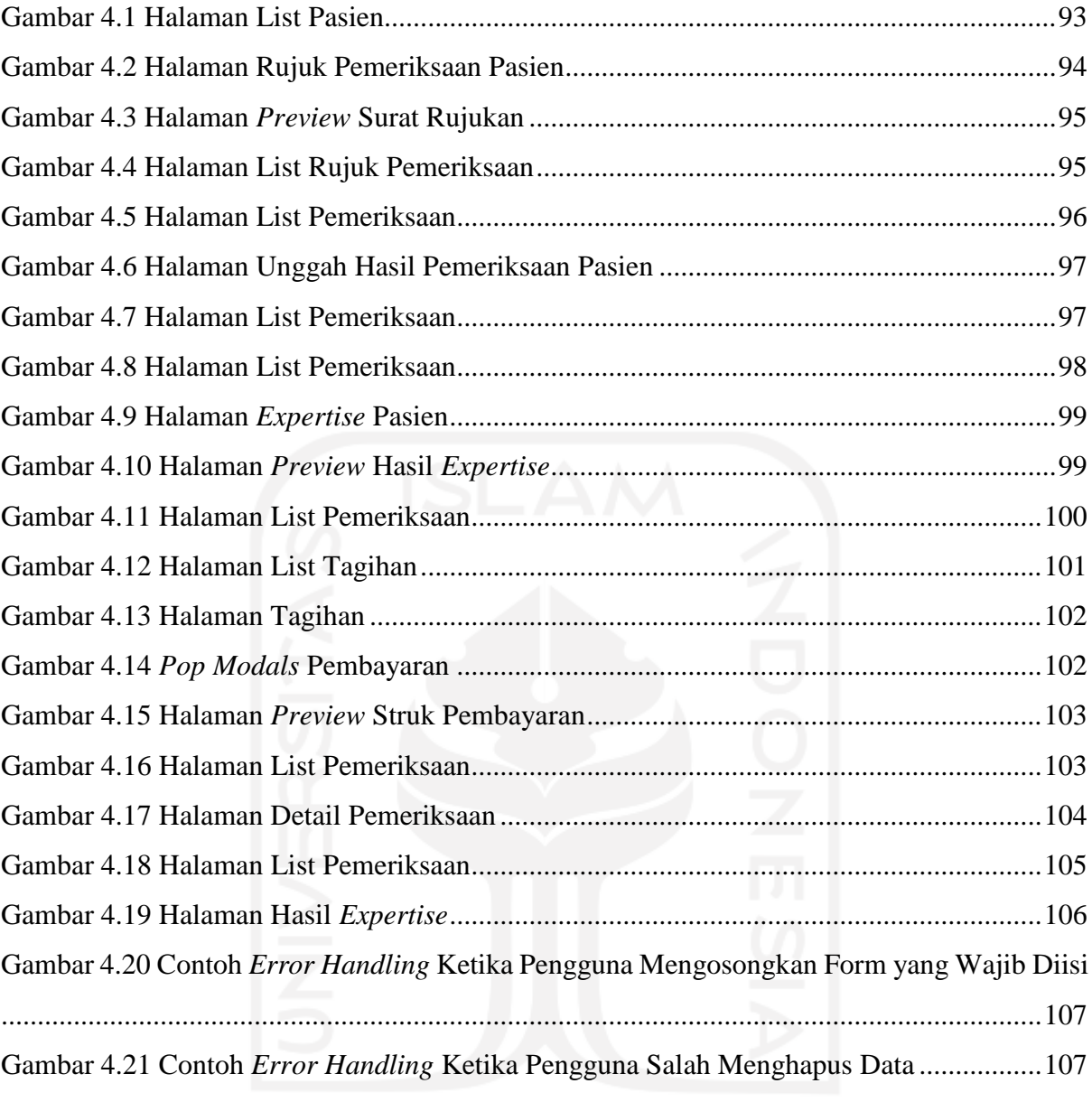

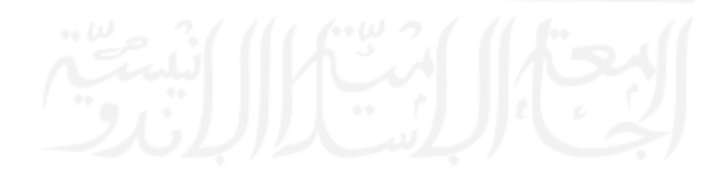

# **BAB I PENDAHULUAN**

#### <span id="page-16-1"></span><span id="page-16-0"></span>**1.1 Latar Belakang**

Rekam medis merupakan salah satu dokumen penting dalam pelayanan rumah sakit. Rekam medis adalah berkas yang berisikan catatan dan dokumen tentang identitas pasien, pemeriksaan, pengobatan, tindakan dan pelayanan lain yang telah diberikan kepada pasien (Depkes, 2008). Rekam medis menjadi penting karena menyangkut dengan data-data pasien yang akan berguna ketika dibutuhkan di kemudian hari. Di dalam data-data tersebut terdapat beberapa poin, yaitu data diri pasien, riwayat penyakit, hasil *expertise*, diagnosis, tindakan yang telah maupun yang akan diambil, dan hasil pemeriksaan kondisi pasien (Depkes, 2008). Data tersebut akan menjadi informasi penting bagi pasien maupun dokter yang menangani pasien tersebut.

Berdasarkan Permenkes Nomor 269/Menkes/Per/III/2008 pasal 2 ayat 1, rekam medis harus dibuat secara tertulis, lengkap dan jelas atau secara elektronik (Depkes, 2008). Hal ini memungkinkan adanya pembuatan rekam medis secara elektronik. Rekam medis elektronik sendiri mempunyai beberapa keuntungan. Menurut (Handiwidjojo, 2009), rekam medis elektronik tersimpan di dalam sebuah basis data yang terkomputerisasi, penyimpanan yang terkomputerisasi tersebut akan memudahkan proses pencarian, pengambilan, dan pengolahan datanya. Beberapa keuntungan tersebut memungkinkan rekam medis elektronik untuk diterapkan di tempat-tempat pelayanan kesehatan masyarakat, khususnya rumah sakit. Karena di era teknologi saat ini, rumah sakit pun dituntut untuk menerapkan infrastruktur berbasis teknologi informasi.

Radiologi adalah ilmu kedokteran yang menggunakan radiasi untuk diagnosis dan pengobatan penyakit (Kusumaningrum E Anggraeni, 2017). Ilmu radiologi saat ini diterapkan di dalam unit pelayanan radiologi yang terdapat di berbagai macam pelayanan kesehatan masyarakat, khususnya di rumah sakit. Unit radiologi merupakan salah satu layanan yang biasanya digunakan oleh pasien untuk memeriksa bagian dalam tubuh pasien dengan cara memfoto tubuh pasien menggunakan alat, seperti *rontgen*, *usg* (*ultrasonography*), dan sebagainya. Dari hasil pemeriksaan tersebut, pasien akan mendapatkan beberapa lembar dokumen, beberapa diantaranya yaitu hasil foto dari alat di radiologi, beserta hasil *expertise* dari dokter radiologi yang terdapat di unit radiologi tersebut, sehingga pasien bisa mengetahui bagaimana kondisi bagian dalam dari tubuhnya yang berasal dari diagnosis penyakit yang telah diberikan oleh dokter mengenai kondisi tersebut.

Rumah Sakit Umum Banjar Patroman yang terletak di Kota Banjar, Provinsi Jawa Barat merupakan salah satu rumah sakit yang belum menerapkan rekam medis untuk unit radiologi secara efisien. Dikarenakan, masih ditemukannya beberapa permasalahan yang ada di unit radiologi rumah sakit tersebut, diantaranya adalah :

- a. Pendaftaran pasien masih dilakukan secara tertulis, hal ini menyebabkan pihak rumah sakit harus membeli banyak buku tulis hanya untuk mencatat data-data pasien. Sedangkan media buku rawan mengalami kerusakan, dan seiring waktu maka dibutuhkan lebih banyak rak-rak penyimpanan untuk buku-buku tersebut.
- b. Dikarenakan data-data pasien masih ditulis tangan, maka akan sulit untuk mencari datadata tersebut. Perawat harus mencari data pasien satu per satu di rak-rak buku, dan tentunya memakan waktu lebih lama.
- c. Pembuatan surat rujukan untuk pasien rawat inap masih dilakukan secara tertulis, dan pasien harus membawa surat tersebut dari dokter poli yang menangani pasien ke unit radiologi.
- d. Waktu penggunaan ruangan radiologi belum terjadwal. Dikarenakan ruangan yang tersedia hanya satu ruangan, maka waktu penggunaan ruangan menjadi tidak terjadwal secara tertib sehingga sulit untuk menentukan antrian penggunaan ruangan radiologi untuk pasien.
- e. Penyerahan hasil foto radiologi dari radiografer ke dokter radiologi masih menggunakan email. Hal ini menyebabkan penyimpanan hasil foto radiologi tersebut tidak tertata, pada saat ingin melakukan pencarian hasil foto radiologi untuk pasien tertentu harus membuka email terlebih dahulu, dan mencarinya satu per satu.
- f. Dokter radiologi pun harus menyerahkan hasil *expertise* berdasarkan foto hasil radiologi pasien kepada radiografer melalui email. Belum ada sistem terintegrasi untuk melakukan hal tersebut, sehingga akan sulit apabila suatu saat ingin mencari riwayat *expertise* pasien yang diinginkan.
- g. Penghitungan tagihan layanan yang digunakan pun masih dilakukan secara manual, belum terotomatisasi. Sehingga perhitungan tagihan tersebut harus memakan waktu yang lebih lama.

Berdasarkan dari uraian permasalahan yang telah dijabarkan pada poin-poin sebelumnya, penelitian ini menyarankan untuk membuat sistem yang nantinya dapat digunakan untuk mengelola pendaftaran pasien maupun data-data pasien, sehingga data pasien lebih terstruktur, dan tidak perlu menggunakan rak-rak buku untuk menyimpan data-data tersebut, kemudian dapat digunakan untuk mencari data pasien, menggunakan fitur pencarian yang dapat mempercepat pencarian data pasien. Selanjutnya, penyerahan hasil foto radiologi dapat dilakukan secara terintegrasi via sistem, radiografer hanya perlu mengunggah foto tersebut ke sistem dan nantinya dapat dilihat di akun dokter radiologi, sehingga penyimpanan hasil foto tersebut dapat lebih terstruktur dan lebih mudah untuk dicari di kemudian hari. Begitu juga dengan hasil *expertise* dokter radiologi, nantinya akan dikirimkan via sistem sehingga lebih terstruktur penyimpanannya, dan ketika hasil tersebut ingin dicari maka tidak perlu lagi membuka email satu per satu namun cukup mencari nama pasiennya atau nomor rekam medis pasien pada sistem maka sistem tersebut yang akan melakukan pencarian data pasien tersebut. Dan yang terakhir, sistem dapat melakukan perhitungan tagihan secara otomatis sehingga dapat mempercepat proses pembayaran jasa radiologi pasien. Sistem tersebut berjudul "Sistem Rekam Medis Unit Radiologi (Studi Kasus: Rumah Sakit Umum Banjar Patroman)". Diharapkan dengan adanya sistem tersebut mampu untuk membantu mengatasi permasalahan yang ada di rumah sakit tersebut.

### <span id="page-18-0"></span>**1.2 Rumusan Masalah**

Berikut ini adalah rumusan masalah yang berdasarkan latar belakang di atas :

Apakah sistem rekam medis unit radiologi Rumah Sakit Umum Banjar Patroman dapat membantu pengelolaan rekam medis secara efisien?

#### <span id="page-18-1"></span>**1.3 Batasan Masalah**

Ruang lingkup batasan masalah dalam penelitian ini adalah sebagai berikut :

- a. Data pasien rawat inap maupun pasien poliklinik harus diinput ulang oleh resepsionis, karena data pasien belum terintegrasi dengan sistem utama rumah sakit.
- b. Data rekam medis mencakup data diri pasien, riwayat kunjungan beserta riwayat penyakit (apabila ada), hasil foto radiologi, dan hasil diagnosa dokter radiologi.
- c. Layanan yang disediakan mencakup pendaftaran beserta pemilihan jadwal foto radiologi pada hari itu, pemberian hasil *expertise* oleh dokter radiologi, dan pembayaran jasa radiologi beserta struk pembayarannya.
- d. Efisiensi yang ditingkatkan pada penelitian ini berdasarkan pada prinsip *heuristic evalution*.

#### <span id="page-19-0"></span>**1.4 Manfaat Penelitian**

Adapun manfaat dari penelitian ini adalah :

- a. Membantu meningkatkan efisiensi pengelolaan pelayanan pada unit radiologi Rumah Sakit Umum Banjar Patroman.
- b. Mempermudah pegawai dalam menjalankan pelayanan yang ada di unit radiologi Rumah Sakit Umum Banjar Patroman.
- c. Mengetahui pentingnya implementasi rekam medis elektronik secara menyeluruh di unit radiologi Rumah Sakit Umum Banjar Patroman.

#### <span id="page-19-1"></span>**1.5 Tujuan Penelitian**

Tujuan yang didapat pada penelitian ini yaitu menghasilkan sistem rekam medis unit radiologi yang efisien.

#### <span id="page-19-2"></span>**1.6 Sistematika Penulisan**

Sistematika penulisan pada tugas akhir ini dibagi menjadi 5 bab yang di dalamnya terdapat subab subbab subbab, dimana masing-masing isinya terdapat penjabaran yang lebih spesifik mengenai permasalahan yang ada pada penelitian tugas akhir ini. Pembagian babbabnya yaitu :

#### **BAB I PENDAHULUAN**

Pada bab I terdapat penjabaran mengenai latar belakang, rumusan masalah, batasan masalah, manfaat penelitian, usulan penyelesaian, tujuan penelitian, metodologi penelitian, beserta sistematika penulisan.

# **BAB II LANDASAN TEORI**

Pada bab II terdapat penjabaran mengenai landasan teori yang menjadi acuan dalam penelitian ini.

## **BAB III METODOLOGI PENELITIAN**

Pada bab III terdapat dijabarkan mengenai tahapan-tahapan dalam pengerjaan sistem yang mencakup analisis kebutuhan, perancangan antarmuka, beserta perancangan basis data.

#### **BAB IV HASIL DAN PEMBAHASAN**

Pada bab IV terdapat penjabaran mengenai hasil yang didapatkan pada penelitian ini yang mencakup, tampilan sistem, pembahasan sistem, beserta hasil pengujiannya.

## **BAB V KESIMPULAN**

Pada bab V merupakan akhir dari sistematika penelitian ini, yang berisi kesimpulan dari keseluruhan hasil yang didapatkan, beserta saran dari penulis.

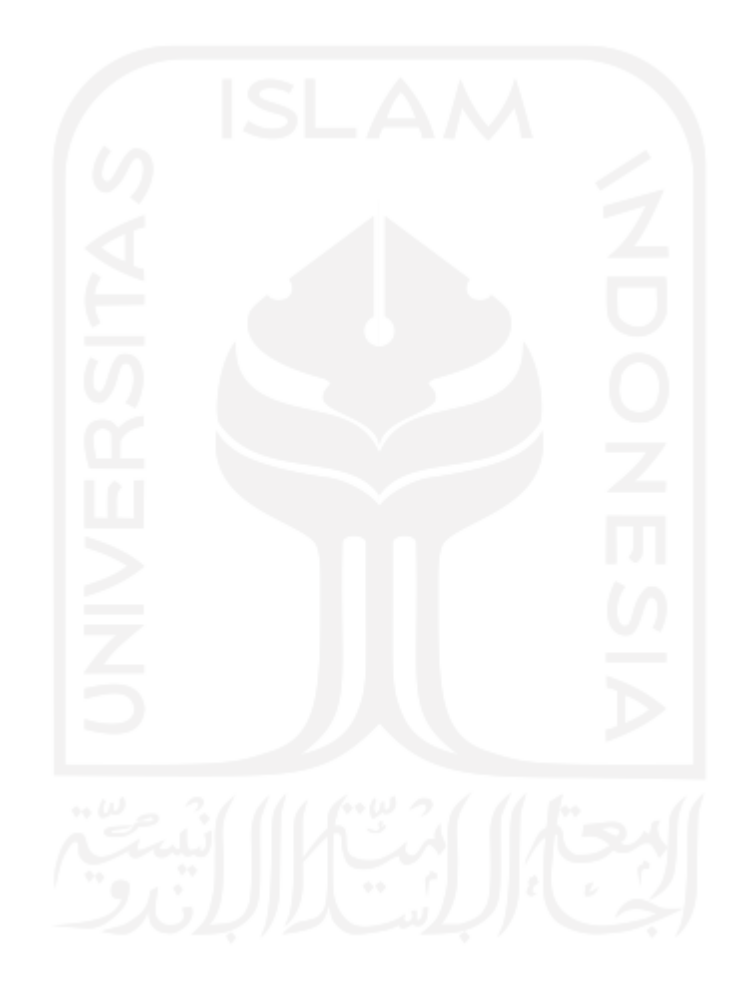

# **BAB II LANDASAN TEORI**

#### <span id="page-21-1"></span><span id="page-21-0"></span>**2.1 Tinjauan Penelitian Sejenis**

Penelitian yang memiliki topik mengenai sistem rekam medis sudah pernah dibuat sebelumnya. Dengan adanya penelitian-penelitian tersebut dapat dijadikan acuan bagi penulis untuk membuat penelitian ini. Penelitian tersebut memiliki studi kasus yang berbeda-beda, namun topiknya sama dengan penelitian yang penulis buat.

Peneliti (Karimah, 2018), pada penelitiannya membangun sistem rekam medis berbasis *web* yang mengangkat studi kasus dokter keluarga. Sistem tersebut bertujuan untuk meningkatkan kinerja pelayanan kesehatan di tempat praktik dokter keluarga. Sistem tersebut memiliki fitur *login*, grafik 10 besar penyakit, jumlah kunjungan pasien per-hari hingga pertahun, pengelolaan data pasien, pengelolaan data dokter, pengelolaan data obat, pengeolaan data penyakit, pengelolaan data rekam medis, pengelolaan data pemakaian obat, dan pengelolaan penggunaan obat.

Selanjutnya peneliti (Putranto, Adi Putra, & Hakim, 2017), membangun sistem rekam medis klinik berbasis *web* yang mengangkat studi kasus di Klinik Utama Meditama Semarang. Sistem tersebut dibangun dengan tujuan untuk meningkatkan efektifitas dan efisiensi proses rekam medis yang ada pada klinik tersebut. Pada sistem tersebut terdapat fitur *login*, pengelolaan data pasien, pengelolaan data dokter beserta jadwal praktiknya, pengelolaan data laporan kunjungan pasien, dan pengelolaan data penyakit.

Yang terakhir yaitu peneliti (Hanif et al., 2015), pada penelitiannya membangun rancangan sistem rekam medis berbasis *client-server* dan mngangkat studi kasus di klinik Cipanas. Sistem tersebut dibangun dengan harapan untuk membuat sistem rekam medis yang terkomputerisasi untuk mempercepat proses kerja dan dapat mengetahui data rekam medis pasien.Pada sistem tersebut terdapat fitur *login*, pendaftaran, pengelolaan data pasien, pengelolaan data dokter, pengelolaan data obat, pembayaran, dan pelaporan data kunjungan pasien.

Berikut ini adalah tabel perbandingan penelitian-penelitian yang sudah ada sebelumnya dengan tugas akhir ini, seperti yang ditunjukkan pada [Tabel 2.1.](#page-22-2)

<span id="page-22-2"></span>

| <b>Peneliti</b>                  | Pengelolaan | Penjadwalan | Pengelola         | Komunikasi                  | Tagi        | Grafik         | Grafik               |
|----------------------------------|-------------|-------------|-------------------|-----------------------------|-------------|----------------|----------------------|
|                                  | rekam medis | ruangan     | an data<br>pasien | terintegrasi<br>radiografer | han<br>jasa | kunjun<br>gan  | layanan<br>terbanyak |
|                                  |             |             |                   | dan dokter                  |             | pasien         |                      |
|                                  |             |             |                   | radiologi                   |             | dan<br>laporan |                      |
| Tugas<br>akhir ini               | ✓           | ✓           | $\checkmark$      |                             | ✓           | ✓              |                      |
| (Karimah,<br>2018)               |             |             |                   |                             |             |                |                      |
| (Putranto<br>al.,<br>et<br>2017) | ✓           |             |                   |                             |             |                |                      |
| (Hanif<br>et<br>al., $2015$ )    | ✓           |             |                   |                             |             |                |                      |

Tabel 2.1 Perbandingan dengan Penelitian Sebelumnya

Perbedaan yang mencolok pada penelitian ini dibandingkan dengan penelitian sebelumnya yaitu terdapat fitur penjadwalan ruangan, dan fitur komunikasi terintegrasi radiografer dan dokter radiologi, karena fitur tersebut tidak ada di penelitian sebelumnya.

#### <span id="page-22-0"></span>**2.2 Teori Dasar**

#### <span id="page-22-1"></span>**2.2.1 Sistem**

Sistem mengandung arti kumpulan dari komponen-komponen yang memiliki unsur keterkaitan antara satu dan lainnya (Indrajit, 2001). Sistem adalah kumpulan orang yang saling bekerja sama dengan ketentuan-ketentuan aturan yang sistematis dan terstruktur untuk membentuk satu kesatuan yang melaksanakan suatu fungsi untuk mencapai tujuan (Anggraeni & Irviani, 2017). Menurut (Hutahaean, 2015), mengemukakan bahwa sistem adalah suatu jaringan kerja dari prosedur-prosedur yang saling berhubungan, berkumpul bersama-sama untuk melakukan kegiatan atau untuk melakukan sasaran tertentu. Sistem dapat diartikan sebagai suatu kumpulan atau himpunan dari unsur, komponen, atau variabel yang terorganisir, saling berinteraksi, saling tergantung satu sama lain, dan terpadu (Sutabri, 2012).

Menurut (Sutabri, 2012), sistem mempunyai beberapa karakteristik yang mencirikan sistem itu sendiri. Karakteristiknya yaitu :

a. Komponen Sistem

Suatu sistem terdiri dari sejumlah komponen yang saling berinteraksi, artinya saling bekerja sama membentuk satu kesatuan.

b. Batasan Sistem

Ruang lingkup sistem merupakan daerah yang membatasi antara sistem dengan sistem yang lain atatu sistem dengan lingkungan luarnya.

c. Lingkungan Luar Sistem

Merupakan bentuk apapun yang ada di luar ruang lingkup atau batasan sistem yang mempengaruhi operasi sistem tersebut.

d. Penghubung Sistem

Media yang menghubungkan sistem dengan subsistem lainnya.

e. Masukan Sistem

Energi yang dimasukkan ke dalam sistem disebut masukan sistem, yang dapat berupa pemeliharaan dan sinyal input.

f. Keluaran Sistem

Hasil energi yang diolah dan diklasifikasikan menjadi keluaran yang berguna.

g. Pengolah Sistem

Suatu sistem dapat mempunyai suatu proses yang akan mengubah masukan menjadi keluaran.

h. Sasaran Sistem

Suatu sistem memiliki tujuan dan sasaran yang pasti dan bersifat *deterministic*.

# <span id="page-23-0"></span>**2.2.2 Rekam Medis**

Pada Permenkes No. 269/MENKES/PER/III/2008 tercantum bahwa rekam medis merupakan berkas yang berisikan catatan dan dokumen tentang identitas pasien, pemeriksaan, pengobatan, tindakan, dan pelayanan lain yang telah diberikan kepada pasien (Depkes, 2008). Sedangkan menurut (Handiwidjojo, 2009), rekam medis merupakan berkas yang berisikan identitas, *expertise*, penentuan fisik, laboratorium, diagnosa, dan tindakan medis terhadap pasien yang dicatat baik secara tertulis maupun elektronik. Pada Permenkes No. 269/MENKES/PER/III/2008 pada bab I tentang Kententuan Umum pasal 1 terdapat poin yang menjelaskan mengenai isi berkas maupun dokumen rekam medis itu sendiri, yaitu Dokumen adalah catatan dokter, dokter gigi, dan/atau tenaga kesehatan tertentu, laporan hasil pemeriksaan penunjang, catatan observasi, dan pengobatan harian, dan semua rekaman, baik

merupakan foto radiologi, gambar pencitraan (*imaging*), dan rekaman elektro diagnostik (Depkes, 2008).

Menurut (Rusli et al., 2006) yang dimuat di dalam Manual Rekam Medis Konsil Kedokteran Indonesia, rekam medis sendiri memiliki beberapa manfaat, antara lain :

a. Pengobatan Pasien

Rekam medis bermanfaat sebagai dasar dan petunjuk untuk merencanakan dan menganalisis penyakit serta merencanakan pengobatan, perawatan dan tindakan medis yang harus diberikan kepada pasien.

b. Peningkatan Kualitas Pelayanan

Membuat Rekam Medis bagi penyelenggaraan praktik kedokteran dengan jelas dan lengkap akan meningkatkan kualitas pelayanan untuk melindungi tenaga medis dan untuk pencapaian kesehatan masyarakat yang optimal.

c. Pendidikan dan Penelitian

Rekam medis yang merupakan informasi perkembangan kronologis penyakit, pelayanan medis, pengobatan dan tindakan medis, bermanfaat untuk bahan informasi bagi perkembangan pengajaran dan penelitian di bidang profesi kedokteran dan kedokteran gigi.

d. Pembiayaan

Berkas rekam medis dapat dijadikan petunjuk dan bahan untuk menetapkan pembiayaan dalam pelayanan kesehatan pada sarana kesehatan. Catatan tersebut dapat dipakai sebagai bukti pembiayaan kepada pasien.

e. Statistik Kesehatan

Rekam medis dapat digunakan sebagai bahan statistik kesehatan, khususnya untuk mempelajari perkembangan kesehatan masyarakat dan untuk menentukan jumlah penderita pada penyakit-penyakit tertentu.

f. Pembuktian Masalah Hukum, Disiplin dan Etik

Rekam medis merupakan alat bukti tertulis utama, sehingga bermanfaat dalam penyelesaian masalah hukum, disiplin dan etik.

Menurut (Marlina, 2014), dalam penelitiannya mengemukakan bahwa rekam medis memiliki sistem penomoran. Sistem penomoran sendiri merupakan tata cara penulisan nomor yang diberikan kepada pasien yang datang berobat sebagai bagian dari identitas pribadi pasien yang bersangkutan.

Pada penelitian ini, sistem penomoran rekam medis yang digunakan adalah sistem penomoran unit. Menurut (Balgis et al., 2018), sistem penomoran unit merupakan pemberian satu nomor rekam medis kepada pasien pada saat pasien pertama kali datang ke rumah sakit untuk berobat, baik pasien rawat jalan maupun rawat inap, sehingga pasien akan mempunyai satu nomor rekam medis yang akan dipakai selamanya setiap kunjungan berikutnya. Selanjutnya, menurut (Shofari, 1998), penomoran rekam medis mempunyai enam digit angka, enam digit tersebut terdiri dari dua digit angka awal, dua digit angka tengah, dan dua digit angka akhir. Enam digit angka tersebut dimulai dari 00.00.01 sampai dengan 99.99.99.

Pada Permenkes No. 269/MENKES/PER/III/2008 bab II tentang Jenis dan Isi Rekam Medis pasal 2 ayat 1 tercantum bahwa terdapat dua jenis rekam medis, yaitu rekam medis harus dibuat secara tertulis, lengkap atau secara elektronik. Pada pasal tersebut dapat disebutkan bahwa rekam medis dapat ditulis secara elektronik, sehingga memungkinkan adanya pembuatan sistem rekam medis. Menurut (Handiwidjojo, 2009), pengertian rekam medis elektronik sendiri yaitu penggunaan perangkat teknologi informasi untuk pengumpulan, penyimpanan, pengolahan serta pengaksesan data yang tersimpan pada rekam medis pasien di rumah sakit dalam suatu manajemen basis data yang menghimpun berbagai sumber data medis. Pada [Tabel 2.2](#page-25-1) terdapat perbedaan rekam medis tertulis (kertas) dan rekam medis elektrik (digital), perbedaan kedua jenis rekam medis tersebut dikemukakan oleh (Sabarguna & Sungkar, 2007).

<span id="page-25-1"></span>

| No.            | Komponen                            | <b>Kertas</b>      | <b>Digital</b>          |
|----------------|-------------------------------------|--------------------|-------------------------|
|                | Bahan                               | Hardcopy           | Softcopy                |
| $\overline{2}$ | Sifat                               | Kaku, sulit dicari | Fleksibel, mudah dicari |
| 3              | Pengolahan                          | Tersendiri         | Dapat otomatis          |
| 4              | Pemanfaatan<br>lanjutan,<br>seperti | Tersendiri         | Dapat secara otomatis   |
|                | statistik dan lain lain             |                    |                         |

Tabel 2.2 Perbedaan Rekam Medis Tertulis dan Rekam Medis Elektronik

Sumber (Sabarguna & Sungkar, 2007)

## <span id="page-25-0"></span>**2.2.3 Radiologi**

Radiologi sendiri merupakan salah satu layanan yang sudah umum ditemui di rumah sakit-rumah sakit saat ini. Pada Permenkes No. 780/MENKES/PERVIII/2008 Tentang Penyelenggaraan Pelayanan Radiologi Bab I mengenai Ketentuan Umum pasal 1 poin satu, tercantum bahwa pelayanan radiologi adalah pelayanan medik yang menggunakan semua modalitas energi radiasi untuk diagnosis dan terapi, termasuk teknik pencitraan dan penggunaan emisi radiasi dengan sinar-X, radioaktif, ultrasonografi dan radiasi radio frekwensi elektromagnetik (Menkes, 2008b). Pada pasal 1 poin kedua menjelaskan fungsi dari pelayanan radiologi diagnostik, yaitu pelayanan radiologi diagnostik adalah pelayanan penunjang dan/atau terapi yang menggunakan radiasi pengion dan/atau radiasi non pengion yang terdiri dari pelayanan radiodiagnostik, imaging diagnostik dan radiologi intervensional untuk menegakkan diagnosis suatu penyakit (Menkes, 2008b). Menurut (Kusumaningrum E Anggraeni, 2017), radiologi merupakan salah satu ilmu kedokteran yang menggunakan radiasi untuk diagnosis, dan pengobatan penyakit. Selanjutnya, dijelaskan oleh (Kusumaningrum E Anggraeni, 2017) bahwa dokter dengan menggunakan radiasi tersebut akan dapat melihat bagian dalam tubuh pasien tanpa prosedur invasif.

Pada penelitian ini, terdapat dua jenis layanan tes radiologi yang digunakan, yaitu rontgen, dan USG (*ultrasonography*). Menurut (Kusumaningrum E Anggraeni, 2017), rontgen merupakan tes yang akan menghasilkan gambar hitam putih yang menggambarkan jaringan padat yang ada di dalam tubuh. Selanjutnya, USG (*ultrasonography*) merupakan teknik diagnosa yang menggunakan teknologi *ultrasound* untuk keperluan dalam menampilkan struktur bagian dalam tubuh, contohnya adalah tendon, otot, sendi, pembuluh darah, dan organ dalam yang kemungkinan terdapat adanya penyakit dan luka yang dalam (Priambodo, 2015).

Di dalam pelayanan radiologi sendiri terdapat tenaga-tenaga yang memegang peranan masing-masing. Seperti yang tercantum di Kepmenkes No. 1014/MENKES/SK/XI/2008 Tentang Standar Pelayanan Radiologi Diagnostik di Sarana Pelayanan Kesehatan, bahwa setiap tenaga yang ada dalam instalasi/unit pelayanan radiologi diagnostik mempunyai tugas dan bertanggung jawab terhadap semua kegiatan yang berhubungan dengan mutu teknis dan proteksi/keamanan pelayanan radiodiagnostik-imejing/intervensional (Menkes, 2008a). Selanjutnya terdapat tenaga-tenaga medis yang ada di unit radiologi Rumah Sakit Umum Banjar Patroman yaitu, dokter spesialis radiologi, radiografer, tenaga PPR, dan tenaga administrasi.

#### <span id="page-26-0"></span>**2.2.4 Profil Singkat Rumah Sakit Umum Banjar Patroman**

Rumah Sakit Umum Banjar Patroman merupakan rumah sakit yang berdiri di bawah naungan PT. Patroman Medical Center berstatus swasta murni. Rumah Sakit Umum Banjar Patroman didirikan pada bulan Mei, tahun 2010 yang terletak di Jalan Stadion Patroman Kavling III nomor 5, Kota Banjar, Provinsi Jawa Barat atas Izin Mendirikan Bangunan yang dikeluarkan oleh BMPPT Kota Banjar dan mulai beroperasional pada tanggal 29 Maret 2012 atas Izin Operasional Rumah Sakit Tipe D oleh Dinas Kesehatan Kota Banjar.

a. Visi

Menjadi Rumah Sakit dengan pelayanan prima, pilihan utama masyarakat.

- b. Misi
	- 1. Memberikan pelayanan kesehatan yang cepat, tepat, dan akurat.
	- 2. Mengutamakan kepuasan dan keselamatan pasien.
	- 3. Memberikan pelayanan kesehatan yang terjangkau oleh seluruh lapisan masyarakat.
	- 4. Meningkatkan pengetahuan dan keterampilan karyawan, sehingga mampu melaksanakan pelayanan yang profesional.
	- 5. Meningkatkan kualitas alat kedokteran yang dapat memberikan nilai lebih bagi pelayanan kesehatan.

# <span id="page-27-0"></span>**2.2.5 Metode Pengembangan** *Prototyping*

Terdapat berbagai macam metode pengembangan aplikasi, salah satunya yaitu metode *prototyping*. Menurut (Sharp, Rogers, & Preece, 2015), *prototyping* sendiri merupakan salah satu manifestasi dari sebuah desain yang memungkinkan pada *stakeholder* untuk melakukan interaksi dengan manifestasi desain tersebut agar bisa dieksplorasi kesesuaiannya. Selanjutnya, dijelaskan oleh (Sharp et al., 2015), *prototyping* sendiri berguna ketika digunakan untuk mendiskusikan atau mengevaluasi ide dengan *stakeholder*; mereka merupakan sarana komunikasi dari anggota tim dan sebuah cara yang efektif untuk mengeksplorasi ide desain.

Penggunaan metode *prototyping* pada tugas akhir ini bertujuan agar pengguna dapat mengetahui gambaran sistem yang akan dibuat, dan mengevaluasinya. Karena pada metode ini terdapat pembangunan aplikasi *prototype* terlebih dahulu sebagai gambaran sistem untuk pengguna. Apabila *prototype* tersebut sudah disetujui pengguna, maka *prototype* tersebut bisa digunakan sebagai acuan untuk pembangunan sistem yang sesungguhnya.

Menurut (Pressman, 2012), terdapat tahap-tahap dalam metode *prototyping*, antara lain :

#### a. *Communication*

Tahap ini merupakan tahapan dimana terdapat kegiatan pengumpulan informasi yang berkaitan dengan kebutuhan sistem. Informasi tersebut bisa didapatkan melalui metode wawancara, diskusi, serta survei langsung ke lokasi. Setiap informasi tersebut kemudian dianalisis yang berguna untuk mengetahui kebutuhan apa saja yang diperlukan. Setelah informasi tersebut dianalisis, maka informasi tersebut disampaikan kepada pihak klien dalam bentuk analisis kebutuhan untuk sistem.

b. *Quick Plan, Modelling Quick Design*

Pada tahap ini terdapat kegiatan perancangan yang dilakukan secara cepat, menggunakan informasi mengenai kebutuhan pengguna yang telah didapatkan dari hasil analisis kebutuhan sebelumnya. Tahapan ini nantinya akan digunakan sebagai acuan pembangunan *prototype*. Rancangan tersebut merupakan proses bisnis yang sedang berjalan, proses bisnis yang ditawarkan, dan diagram *use case*.

c. *Construction of Prototype*

Pada tahapan ini merupakan proses pembangunan *prototype* berdasarkan hasil rancangan yang telah dibuat sebelumnya. Setelah *prototype* selesai dibangun maka pengguna akan mengevaluasi *prototype* tersebut apakah masih ada kekurangan atau tidak.

d. *Deployment, Delivery, and Feedback*

Setelah *prototype* sistem sudah disetujui oleh pengguna sepenuhnya, maka *prototype* tersebut diimplementasikan pada pembangunan sistem. Namun sebelum pembangunan sistem ada tahapan yang harus dilalui terlebih dahulu yaitu pembuatan rancangan alur kerja sistem, dan basisdata sistem seperti *activity diagram*, ERD, dan struktur tabel. Setelah sistem telah selesai dibangun maka sistem tersebut diuji terlebih dahulu dengan metode *black box testing*, pengujian tersebut berguna untuk mengetahui apakah fitur-fitur yang ada pada sistem telah berjalan dengan baik atau belum. Setelah semua fitur sistem telah berjalan dengan baik, maka sistem tersebut akan ditunjukkan kepada pengguna untuk mendapatkan umpan balik dari pengguna menggunakan metode *usability testing*.

## <span id="page-28-0"></span>**2.3 Pengujian Sistem**

## <span id="page-28-1"></span>**2.3.1** *Black Box Testing*

*Black box testing* merupakan salah satu teknik pengujian dimana pada pengujian tersebut tidak diketahui bagaimana cara kerja maupun proses yang berada di dalam aplikasi atau sistem, pengujian tersebut hanya untuk mengetahui aspek yang fundamental pada sistem dan hanya sedikit bahkan tidak ada relevansinya dengan struktur logis sistem (Ehmer Khan & Khan, 2012).

Menurut (Ehmer Khan & Khan, 2012), terdapat beberapa kelebihan dari penggunaan *black box testing*, yaitu:

a. Efisien untuk segmen kode yang besar.

- b. Persepsi dari penguji sangat simpel.
- c. Perspektif dari para pengguna terpisah secara jelas dari perspektif para pengembang.
- d. Pengembangan pengujian kasus yang lebih cepat.

## <span id="page-29-0"></span>**2.3.2** *Usability Testing*

*Usability testing* sendiri merupakan salah satu jenis metode pengujian sistem yang berguna untuk mengetahui seberapa mudah pengguna dalam menggunakan sistem, seberapa puas pengguna akan fitur-fitur dalam sistem, dan keberhasilan pengguna dalam mencapai tujuannya dengan menggunakan sistem tersebut. Menurut (Nielsen, 1993), suatu sistem berguna ketika fungsi-fungsi dari sistem tersebut dapat berjalan secara efektif, efisien, dan memuaskan. Kefektivitasan dalam kasus tersebut merupakan berhasil tercapainya tujuan dari pengguna dengan menggunakan sistem, kemudian efisiensi merupakan lancarnya pengguna dalam mencapai tujuan tersebut, dan kepuasan adalah sikap penerimaan pengguna dalam menggunakan sistem (Nurhadryani, Sianturi, Irman, & Khotimah, 2013). Menurut (Rubin & Chisnell, 2008), metode *usability* ini bertujuan untuk memudahkan pengembang sistem agar dapat mengevaluasi apakah terdapat kekurangan pada sistem untuk diidentifikasi, kemudian memperbaiki kekurangan dari sistem tersebut, sehingga nantinya sistem yang telah digunakan oleh pengguna bisa menjadi sistem yang lebih baik.

*Usability testing* pada penelitian ini menerapkan metode *heuristic evaluation*, dikarenakan dengan menggunakan metode *heuristic evaluation* akan menghasilkan hasil evaluasi yang lebih baik apabila dilakukan pengujian sistem kepada 5-10 orang, disamping itu metode tersebut dinilai memiliki keuntungan dimana pengujian tersebut bersifat hemat biaya, dapat berjalan selama proses pengembangan berlangsung, dan menguntungkan bagi pengguna yang diuji karena mudah (Nielsen & Molich, 1990). Menurut (Nielsen, 1993), terdapat 10 prinsip dala *heuristic evaluation*, diantaranya adalah :

a. *Visibility of System Status*

Pada prinsip ini berguna untuk mengetahui bagaimana sebuah sistem dapat memberikan transparansi mengenai apa yang sedang terjadi dalam sistem tersebut. Informasi tersebut dapat berupa informasi yang menunjukkan pada halaman apa dan halaman berapa pengguna sedang berada.

#### b. *Match Between System and the Real World*

Istilah-istilah yang terdapat di dalam sistem harus selaras dengan apa yang ada di kehidupan manusia, sehingga memudahkan pengguna dalam berinteraksi dalam sistem tersebut.

c. *User Control and Freedom*

Prinsip ini digunakan untuk mengetahui bagaimana pengguna mendapatkan keleluasaan dalam menggunakan sistem, sehingga pengguna merasa nyaman dalam menggunakannya.

d. *Consistency and Standard*

Penggunaan kata, istilah, maupun nama yang konsisten dalam sistem, sehingga pengguna tidak kebingungan karena sistem tersebut konsisten dalam memberikan informasi.

e. *Recognition Rather than Recall*

Pada prinsip ini menjelaskan bahwa interaksi di dalam sistem seharusnya dapat mudah diingat, agar pengguna tidak banyak mengingat banyak hal dalam sistem. Pengguna seharusnya dapat berinteraksi lebih cepat tanpa perlu mengingat-ingat terlebih dahulu apa yang telah dilakukan pada sistem.

f. *Flexibility and Efficiency of Use*

Sistem yang dirancang haruslah fleksibel dan efisien saat digunakan oleh pengguna, pengguna harus mendapatkan pengalaman mengenai kemudahan dalam menggunakan sistem.

g. *Aesthetic and Minimalist Design*

Pada prinsip ini, mengharuskan desain sistem memerhatikan estetika dan desain yang sederhana, hal tersebut berguna agar pengguna tidak mudah teralihkan dari informasi yang sedang dibaca dan tidak mudah lupa akan informasi tersebut.

h. *Help User Recognises from Errors*

Menjelaskan bahwa pengguna harus mengetahui ketika pengguna melakukan kesalahan, sehingga pengguna tidak kebingungan mengenai apa yang terjadi pada saat terjadi kesalahan.

i. *Help Documentation*

Prinsip ini bertujuan agar pengguna dapat dimudahkan dalam penggunaan sistem, karena adanya dokumentasi atau petunjuk mengenai penggunaan sistem tersebut.

j. *Error Prevention*

Bertujuan agar pengguna diberikan peringatan sebelum melakukan sebuah aksi agar mencegah terjadinya kesalahan yang diakibatkan salah dalam menjalankan aksi.

10 prinsip *heuristic evaluation* yang telah dijabarkan di atas akan diadaptasikan dalam aktivitas *usability testing* terhadap pengguna.

## <span id="page-31-0"></span>**2.3.3 Perhitungan Skor/Nilai Pengujian**

Agar metode *usability testing* dapat diimplementasikan dalam tahap pengujian, maka diperlukan perhitungan skor pengujian. Pada penelitian ini perhitungan skor pengujian dilakukan dengan menggunakan skala likert. Menurut (Maryuliana, Subroto, & Haviana, 2016), skala likert merupakan skala yang memiliki 4 sampai dengan 5 butir pertanyaan yang dikombinasikan yang kemudian menghasilkan skor yang merepresentasikan sifat individu, contohnya yaitu pengetahuan, sikap, dan perilaku. Menurut (Sugiyono, 2012), terdapat cara perhitungan untuk menghitung nilai dari skala likert seperti yang dijelaskan berikut ini :

<span id="page-31-2"></span>
$$
Skor Penguin = \frac{Skor Total}{Skor Maksimal} \times 100\%
$$
 (2.1)

Skor Total pada persamaan ( [2.1](#page-31-2) ) sendiri merupakan total hasil penjumlahan diantara hasil bobot dari setiap kategori dikalikan dengan jumlah setiap responden yang mengisi kategori yang dipilihnya. Skor Maksimal diperoleh dengan cara menjumlahkan pertanyaan dikalikan jumlah responden, dan dikalikan dengan bobot maksimal. Rumus tersebut dapat dilihat pada persamaan [\( 2.2](#page-31-3) ) :

Skor Maksimal = Jumlah Pertanyaan 
$$
\times
$$
 Jumlah Responden

\n $\times$  Bobot Maksimal

\n(2.2)

Untuk kategori penilaian terdapat 5 kategori, kemudian setiap kategori tersebut memiliki bobot nilainya masing-masing. Berikut merupakan 5 kategori beserta bobot nilainya yang dapat dilihat di [Tabel 2.3:](#page-31-1)

<span id="page-31-1"></span>

| <b>Nilai</b> | Keterangan          | <b>Bobot</b> |
|--------------|---------------------|--------------|
| SS           | Sangat Setuju       |              |
| c            | Setuju              |              |
|              | Netral              |              |
| <b>TS</b>    | Tidak Setuju        |              |
| <b>STS</b>   | Sangat Tidak Setuju |              |

<span id="page-31-3"></span>Tabel 2.3 Kategori Beserta Nilai Bobot

<span id="page-32-0"></span>Setelah perhitungan untuk skor maksimal dilakukan dan didapatkan skor maksimalnya, maka selanjutnya akan dilakukan pencocokkan antara skor pengujian tersebut dengan kategori dari penilaian kuesioner. Berikut kategori penilaian kuesioner yang ditunjukkan pad[a Tabel 2.4](#page-32-0) :

| <b>Skor Pengujian</b> | Kategori      |
|-----------------------|---------------|
| 0% - 19,99%           | Sangat Kurang |
| 20% - 39,99%          | Kurang        |
| 40% - 59,99%          | Cukup         |
| 60% - 79,99%          | Baik          |
| 80% - 100%            | Sangat Baik   |

Tabel 2.4 Kategori Penilaian Kuisioner

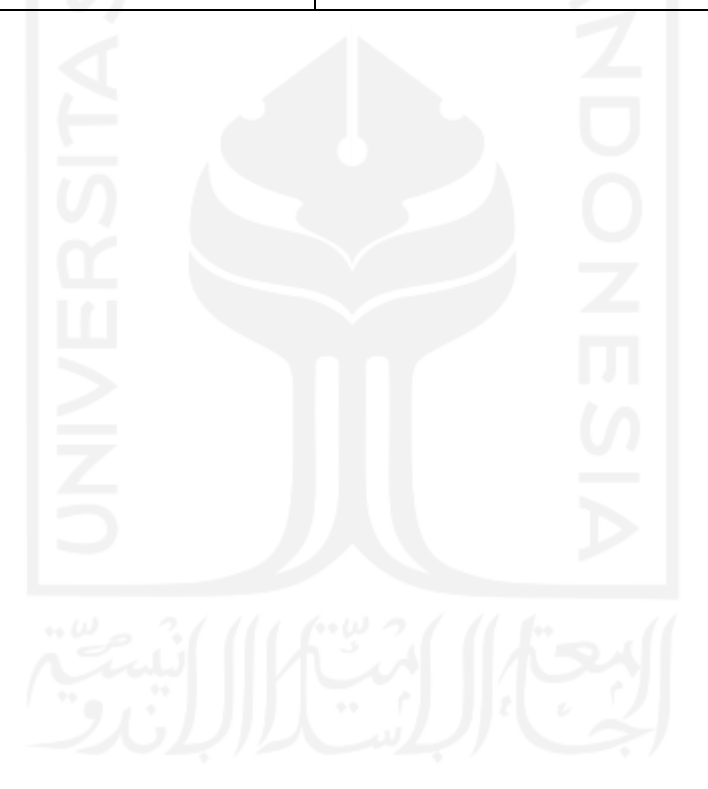

# **BAB III METODOLOGI PENELITIAN**

## <span id="page-33-1"></span><span id="page-33-0"></span>**3.1 Alur Penelitian**

Alur penelitian pada penelitian ini digambarkan pada skema alir penelitian yang ditunjukkan pada [Gambar 3.1](#page-33-2) berikut ini:

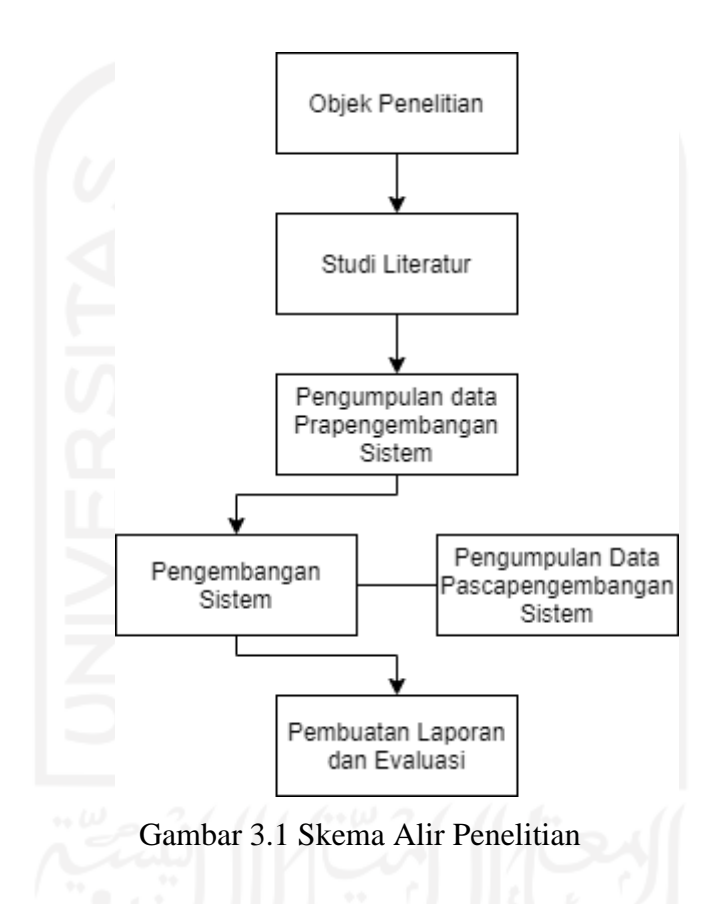

<span id="page-33-2"></span>Berikut ini merupakan penjabaran dari tahapan-tahapan yang terdapat pada [Gambar 3.1:](#page-33-2) a. Objek Penelitian

Tahapan pertama ini merupakan aktivitas penentuan objek penelitian. Objek penelitian yang dipilih adalah Unit Radiologi Rumah Sakit Umum Banjar Patroman, yang terletak di jalan Stadion Patroman Kavling III nomor 5, Banjar, Jawa Barat.

## b. Studi Literatur

Studi literatur merupakan kegiatan yang bertujuan untuk mencari sumber referensi, maupun membandingkan penelitian terdahulu yang relevan dengan penelitian yang akan dibuat. Sumber referensi tersebut berupa buku, artikel, jurnal, maupun prosiding. Topik-topik dari sumber referensi tersebut memuat teori dasar mengenai, sistem, rekam medis, radiologi, metode pengembangan *prototyping*, *black box testing*, *usability testing*, dan perhitungan skor/nilai pengujian. Sumber referensi tersebut dikaji untuk mendapatkan informasi sehingga pembuatan penelitian ini tidak melenceng dari teori-teori yang telah ada.

## c. Pengumpulan Data Prapengembangan Sistem

Pada tahapan ini dilakukan pengumpulan data yang bertujuan untuk menggali permasalahan yang ada pada objek penelitian. Metode yang digunakan yaitu metode wawancara, sedangkan yang menjadi narasumber wawancara tersebut adalah bapak Irfan Fahmi, SE. selaku kepala bagian kepegawaian Rumah Sakit Umum Banjar Patroman. Kegiatan tersebut dilakukan pada tanggal 20 Januari 2020 pukul 10.00 WIB hingga 11.45 WIB di ruang pertemuan Rumah Sakit Umum Banjar Patroman. Pertanyaan-pertanyaan yang ditanyakan kepada narasumber memiliki topik yang bertujuan untuk mengetahui informasi seputar kegiatan pelayanan pasien yang ada di unit radiologi tersebut, dan menelaah apakah terdapat permasalahan pada unit radiologi tersebut.

Dari hasil wawancara dengan narasumber tersebut ditemukan beberapa permasalahan terkait pengelolaan rekam medis beserta pengelolaan layanan dari unit radiologi itu sendiri. Menurut beliau, di unit radiologi Rumah Sakit Umum Banjar Patroman sendiri belum mempunyai sistem yang menjadi wadah untuk pengelolaan data rekam medis, serta belum adanya sistem yang bisa mengelola kegiatan pemeriksaan pasien dari mulai mendaftar hingga mendapatkan tagihan dari layanan yang telah digunakan pasien. Hal tersebut menyebabkan kurang efisiennya pengelolaan rekam medis tersebut dikarenakan masih berbentuk catatan yang ditulis tangan. Bapak Irfan berkata bahwa sebenarnya sudah ada sistem informasi pada Rumah Sakit Banjar Umum Banjar Patroman, akan tetapi sistem tersebut hanya mencakup pengelolaan keseluruhan rumah sakit secara umum, sedangkan untuk unit radiologi di rumah sakit tersebut belum benar-benar tercakup di dalam sistem tersebut. Menurut beliau, seharusnya di Unit Radiologi Rumah Sakit Umum Banjar Patroman sudah terdapat sistem yang dapat megelola rekam medis secara digital sehingga dapat mempercepat, dan mempermudah pengelolan rekam medis di unit radiologi tersebut.

Selanjutnya untuk pengelolaan layanan pemeriksaan sendiri, menurut pernyataan bapak Irfan bahwa layanan pemeriksaan pun belum memiliki sistem tersendiri. Contohnya, pada proses pendaftaran pasien pun radiografer masih menulis data pasien pada buka pengunjung, padahal proses pendaftaran seperti itu seharusnya sudah melalui sistem sehingga nantinya ketika data pasien itu dibutuhkan akan mudah untuk ditemukan. Pihak Rumah Sakit Umum Banjar Patroman berharap pelayanan pada unit radiologi tersebut sudah terdigitalisasi, sehingga dapat meningkatkan efisiensi pelayanan di unit radiologi tersebut.

## d. Pengembangan Sistem

Tahapan ini merupakan tahap pengembangan sistem dengan menerapkan metode *prototyping*. Metode tersebut memiliki beberapa tahapan yaitu, *communication, quick plan and modelling design, deployment, delivery and feedback*. Pengguna yang dilibatkan pada tahapan ini yaitu kepala kepegawaian Rumah Sakit Umum Banjar Patroman.

#### e. Pengumpulan Data Pascapengembangan Sistem

Setelah sistem selesai dibangun, maka sistem tersebut harus diujikan kepada pengguna yang merupakan pihak internal Rumah Sakit Umum Banjar. Data yang dikumpulkan yaitu berasal dari hasil pengujian tersebut yang kemudian akan dihitung untuk mencapai kesimpulan.

f. Pembuatan Laporan dan Evaluasi

Hasil dari penelitian ini akan didokumentasikan ke dalam laporan, dan evaluasi beserta saran dari pihak-pihak terkait akan dimasukkan ke dalam laporan penelitian tersebut agar dapat ditinjau kembali dikemudian hari.

# <span id="page-35-0"></span>**3.2 Pengembangan Sistem dengan Metode** *Prototyping*

#### <span id="page-35-1"></span>**3.2.1** *Communication*

Pada tahap *communication*, terdapat beberapa kegiatan yang bertujuan untuk mendapatkan menggali kebutuhan pengguna yang nantinya berguna untuk pembangunan Sistem Rekam Medis Unit Radiologi Rumah Sakit Umum Banjar Patroman. Setelah informasiinformasi tersebut diperoleh, maka informasi tersebut akan dianalisis guna menelaah kebutuhan-kebutuhan pengguna yang akan digunakan pada sistem. Selanjutnya hasil dari analisis tersebut akan disampaikan kepada pihak internal rumah sakit. Adapun kegiatankegiatan tersebut dijabarkan pada poin-poin berikut ini:

#### **Wawancara**

Wawancara adalah kegiatan percakapan yang dilakukan terhadap dua orang atau lebih sebagai narasumber, dengan tujuan untuk mendapatkan informasi yang nantinya berguna dalam penelitian ini. Kegiatan ini dilaksanakan pada tanggal 20 Januari 2020. Kegiatan tersebut untuk mengumpulkan informasi mengenai bagaimana proses pengelolaan rekam medis yang sedang berjalan, beserta tahap-tahap pasien melakukan kegiatan pemeriksaan di unit radiologi
Rumah Sakit Umum Banjar Patroman yang berguna untuk mengetahui kebutuhan apa saja yang akan dimasukkan ke dalam sistem yang akan dibangun.

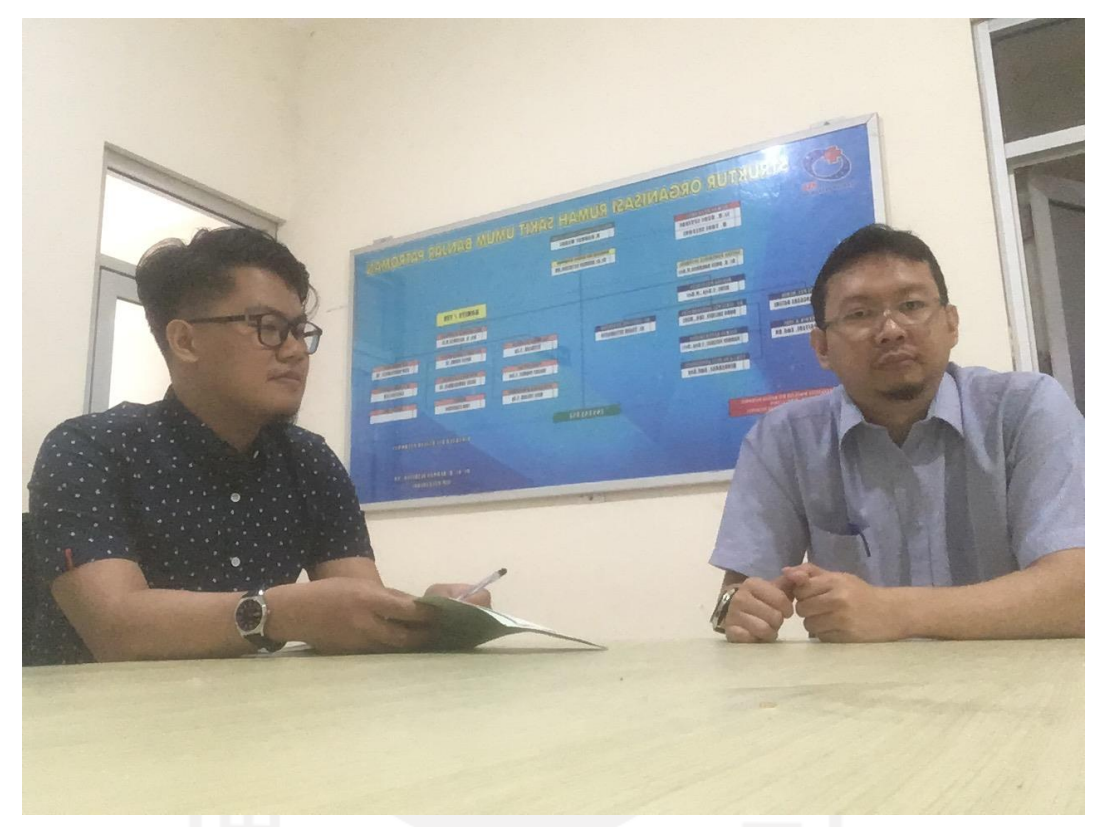

Gambar 3.2 Foto Kegiatan Wawancara

Hasil dari wawancara dari narasumber tersebut merupakan kebutuhan dari kegiatan pelayanan unit radiologi Rumah Sakit Umum Banjar Patroman, didapatkan beberapa proses yang nantinya akan diterapkan pada sistem. Menurut beliau, nantinya sistem diharapkan mampu untukmencakup rekam medis, dan pelayanan unit radiologi Rumah Sakit Banjar Umum Patroman akan ada beberapa proses, dimulai dari proses pendaftaran pasien, pemilihan jadwal yang tersedia, pemeriksaan pasien, pembacaan hasil foto radiologi pasien, pengelolaan rekam medis pencetakkan dokumen hasil *expertise* pasien, tagihan jasa. Pihak Rumah Sakit Umum Banjar Patroman berharap proses-proses pada layanan pemeriksaan pasien, beserta pengelolaan rekam medis tersebut dapat terdigitalisasi, sehingga dapat memudahkan para pegawai di unit radiologi tersebut dalam melaksanakan kegiatan layanan pemeriksaan terhadap pasien.

#### **Kajian Dokumen**

Kajian dokumen sendiri merupakan kegiatan pencarian data dengan mengkaji atau mempelajari dokumen-dokumen yang ada di unit radiologi Rumah Sakit Umum Banjar Patroman. Dokumen-dokumen tersebut dapat berupa dokumen tertulis, gambar, serta dokumen digital. Hasil kajian dokumen tersebut nantinya akan dijadikan kebutuhan sistem, baik kebutuhan masukan, kebutuhan proses, kebutuhan keluaran, maupun kebutuhan antarmuka. Dokumen-dokumen yang dikaji pada penelitian ini, yaitu:

- a. Form permintaan pemeriksaan radiologi.
- b. Form isian data pasien.
- c. Surat permintaan pemeriksaan pasien.
- d. Hasil foto radiologi.
- e. Hasil *expertise* pasien.

### **Analisis Proses Pengelolaan Rekam Medis yang Sedang Berjalan**

Hasil analisis pada proses bisnis pengelolaan rekam medis unit radiologi Rumah Sakit Umum Banjar Patroman dapat dibedakan menjadi dua jenis pasien, yaitu pasien umum dan pasien rumah sakit. Masing-masing memiliki jenis pemeriksaan biasa dan penuh. Adapun penjabaran dari masing-masing pasien tersebut:

a. Pasien Umum Jenis Pemeriksaan Biasa

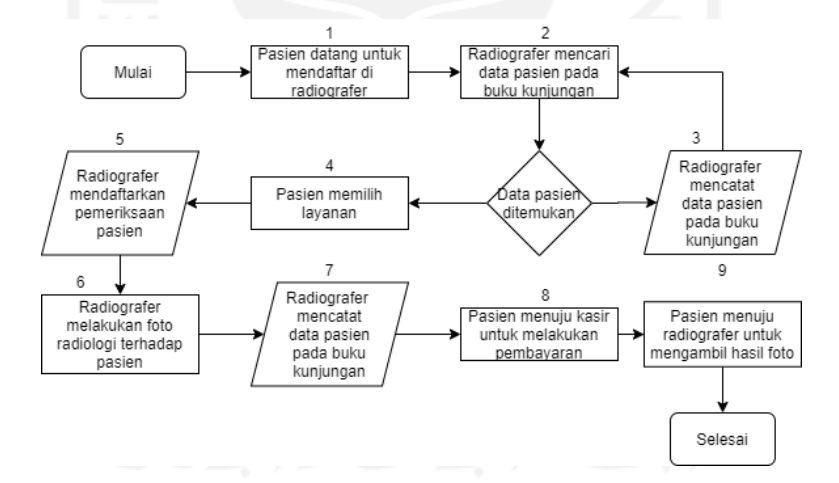

<span id="page-37-0"></span>Gambar 3.3 Diagram Alir Proses Pengelolaan Rekam Medis Pasien Umum Jenis Pemeriksaan Biasa yang Sedang Berjalan

Berikut ini merupakan penjabaran tahapan-tahapan yang terdapat pada [Gambar 3.3:](#page-37-0)

- 1. Pasien langsung mendatangi radiografer untuk melakukan pendaftaran.
- 2. Pada saat pasien menemui radiografer, pasien diminta untuk menunjukkan kartu berobat atau menyebutkan identitas diri apabila pasien sebelumnya sudah pernah berobat atau belum. Apabila pasien pernah berobat maka radiografer akan mencari data pasien pada buku kunjungan untuk mengonfirmasi apakah pasien pernah berobat

sebelumnya atau belum, apabila sudah terkonfirmasi maka pasien bisa melanjutkan ke tahap keempat.

- 3. Radiografer mengisi data pasien pada buku kunjungan pasien, kemudian pasien akan mendapatkan nomor rekam medis.
- 4. Pasien memilih jenis pemeriksaan (dalam kasus ini jenis pemeriksaan biasa), dan memilih layanan yang tersedia.
- 5. Radiografer mencatat pendaftaran pemeriksaan pasien pada buku pendaftaran pemeriksaan pasien.
- 6. Radiografer kemudian melakukan foto radiologi terhadap pasien.
- 7. Radiografer menulis catatan yang berisi data mengenai pemeriksaan yang diperuntukkan khusus untuk radiografer, beserta catatan keterangan pemeriksaan yang akan diserahkan kepada kasir. Catatan keterangan pemeriksaan tersebut berisi tarif layanan yang digunakan pasien.
- 8. Pasien menuju kasir untuk melakukan pembayaran dengan membawa keterangan pemeriksaan sebagai bukti pemeriksaan. Setelah pasien melakukan pembayaran maka pasien akan mendapatkan struk pembayaran.
- 9. Pasien kembali menuju radiografer untuk mengambil hasil foto radiologi.
- b. Pasien Umum Jenis Pemeriksaan Penuh

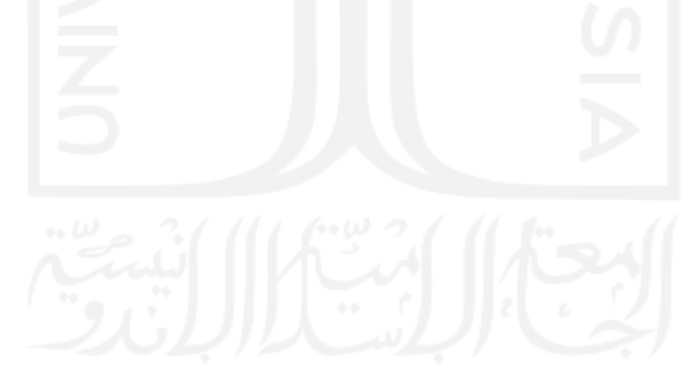

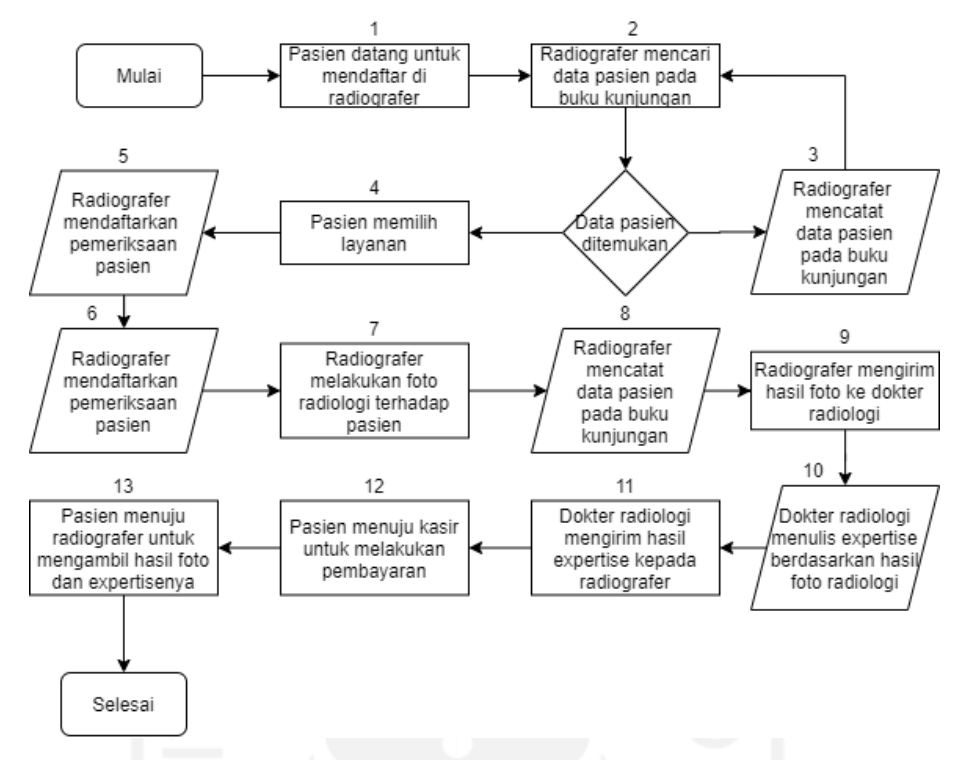

Gambar 3.4 Diagram Alir Proses Pengelolaan Rekam Medis Pasien Umum Jenis Pemeriksaan Penuh yang Sedang Berjalan

Penjelasan dari tahapan pada diagram tersebut sebagai berikut:

- 1. Pasien langsung mendatangi radiografer untuk melakukan pendaftaran.
- 2. Pada saat pasien menemui radiografer, pasien diminta untuk menunjukkan kartu berobat atau menyebutkan identitas diri apabila pasien sebelumnya sudah pernah berobat atau belum. Apabila pasien pernah berobat maka radiografer akan mencari data pasien pada buku kunjungan untuk mengonfirmasi apakah pasien pernah berobat sebelumnya atau belum, apabila sudah terkonfirmasi maka pasien bisa melanjutkan ke tahap keempat.
- 3. Radiografer mengisi data pasien pada buku kunjungan pasien, kemudian pasien akan mendapatkan nomor rekam medis.
- 4. Pasien memilih jenis pemeriksaan (dalam kasus ini jenis pemeriksaan penuh), dan memilih layanan yang tersedia.
- 5. Radiografer mencatat pendaftaran pemeriksaan pasien pada buku pendaftaran pemeriksaan pasien.
- 6. Radiografer harus menulis form surat permintaan pemeriksaan pasien. Surat permintaan ini berguna sebagai surat rujukan pasien agar hasil foto pasien dapat dibaca oleh dokter radiologi.
- 7. Radiografer kemudian melakukan foto radiologi terhadap pasien.
- 8. Radiografer membuat catatan yang berisi catatan khusus radiografer, beserta keterangan pemeriksaan yang akan diserahkan kepada kasir. Keterangan pemeriksaan tersebut berisi tarif layanan yang digunakan pasien.
- 9. Radiografer mengirimkan hasil foto beserta form permintaan pemeriksaan pasien melalui email kepada dokter radiologi. Form permintaan pemeriksaan pasien tersebut discan terlebih dahulu agar bisa dikirimkan dalam format digital.
- 10. Dokter radiologi membaca hasil foto dan form permintaan pemeriksaan pasien. Selanjutnya dokter tersebut menganalisa hasil foto pasien untuk kemudian menuliskan hasil *expertise*nya. Setelah selesai maka dokter akan mengirim hasil *expertise* tersebut kepada radiografer.
- 11. Dokter radiologi kemudian mengirimkan hasil *expertise* tersebut ke radiografer via email.
- 12. Pasien menuju kasir untuk melakukan pembayaran dengan membawa keterangan pemeriksaan sebagai bukti pemeriksaan. Setelah pasien melakukan pembayaran maka pasien akan mendapatkan struk pembayaran.
- 13. Pasien kembali menuju radiografer untuk mengambil hasil foto radiologi, beserta hasil *expertise*.
- c. Pasien Rumah Sakit Jenis Pemeriksaan Biasa

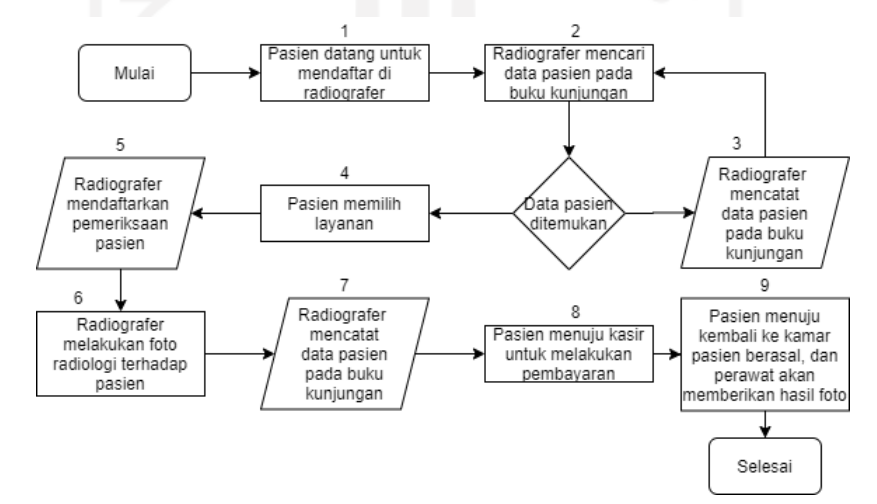

<span id="page-40-0"></span>Gambar 3.5 Diagram Alir Proses Pengelolaan Rekam Medis Pasien Rumah Sakit Jenis Pemeriksaan Biasa yang Sedang Berjalan

Penjelasan diagram alir pada [Gambar 3.5](#page-40-0) tersebut sebagai berikut:

1. Pasien langsung mendatangi radiografer untuk melakukan pendaftaran

- 2. Pada saat pasien menemui radiografer, pasien diminta untuk menunjukkan kartu berobat atau menyebutkan identitas diri apabila pasien sebelumnya sudah pernah berobat atau belum. Apabila pasien pernah berobat maka radiografer akan mencari data pasien pada buku kunjungan untuk mengonfirmasi apakah pasien pernah berobat sebelumnya atau belum, apabila sudah terkonfirmasi maka pasien bisa melanjutkan ke tahap keempat.
- 3. Radiografer mengisi data pasien pada buku kunjungan pasien, kemudian pasien akan mendapatkan nomor rekam medis.
- 4. Pasien memilih jenis pemeriksaan (dalam kasus ini jenis pemeriksaan biasa), dan memilih layanan yang tersedia.
- 5. Radiografer mencatat pendaftaran pemeriksaan pasien pada buku pendaftaran pemeriksaan pasien.
- 6. Radiografer kemudian melakukan foto radiologi terhadap pasien.
- 7. Radiografer menulis catatan yang berisi data mengenai pemeriksaan yang diperuntukkan khusus untuk radiografer, beserta catatan keterangan pemeriksaan yang akan diserahkan kepada kasir. Catatan keterangan pemeriksaan tersebut berisi tarif layanan yang digunakan pasien.
- 8. Pasien/pendamping pasien menuju kasir untuk melakukan pembayaran dengan membawa keterangan pemeriksaan sebagai bukti pemeriksaan. Setelah pasien melakukan pembayaran maka pasien akan mendapatkan struk pembayaran. Pembayaran pun dapat dilakukan ketika pasien selesai menjalani rawat jalan.
- 9. Pasien kembali menuju ke ruangan dimana pasien berasal, dan perawat akan memberikan hasil foto tersebut ke pasien.
- d. Pasien Rumah Sakit Jenis Pemeriksaan Penuh

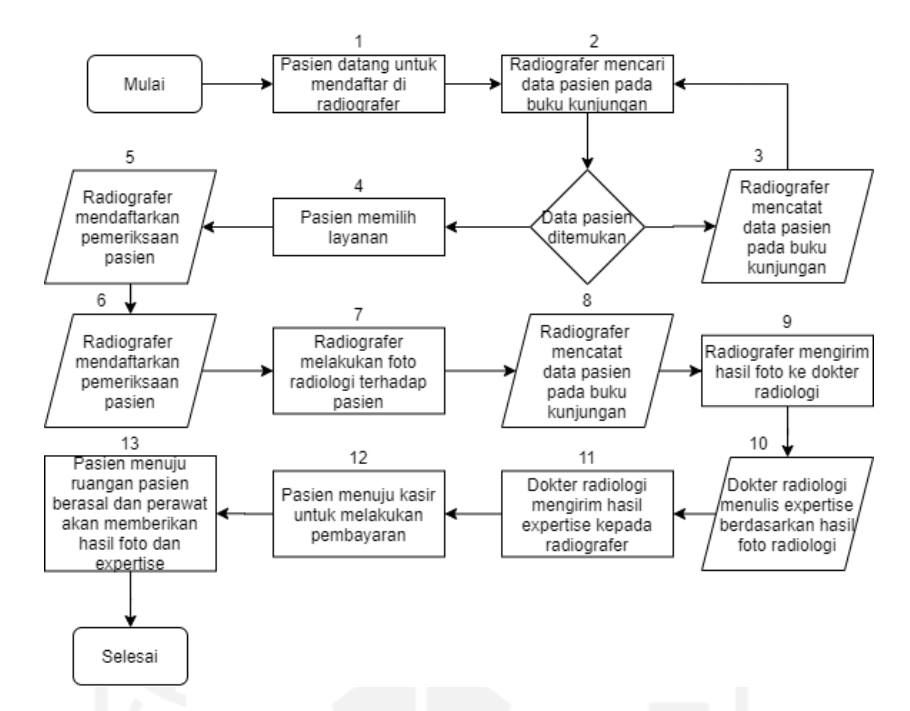

<span id="page-42-0"></span>Gambar 3.6 Diagram Alir Proses Pengelolaan Rekam Medis Pasien Rumah Sakit Jenis Pemeriksaan Penuh yang Sedang Berjalan

Berikut ini merupakan penjabaran dari tahapan-tahapan pada [Gambar 3.6:](#page-42-0)

- 1. Pasien langsung mendatangi radiografer untuk melakukan pendaftaran.
- 2. Pada saat pasien menemui radiografer, pasien diminta untuk menunjukkan kartu berobat atau menyebutkan identitas diri apabila pasien sebelumnya sudah pernah berobat atau belum. Apabila pasien pernah berobat maka radiografer akan mencari data pasien pada buku kunjungan untuk mengonfirmasi apakah pasien pernah berobat sebelumnya atau belum, apabila sudah terkonfirmasi maka pasien bisa melanjutkan ke tahap keempat.
- 3. Radiografer mengisi data pasien pada buku kunjungan pasien, kemudian pasien akan mendapatkan nomor rekam medis.
- 4. Pasien memilih jenis pemeriksaan (dalam kasus ini jenis pemeriksaan penuh), dan memilih layanan yang tersedia.
- 5. Radiografer mencatat pendaftaran pemeriksaan pasien pada buku pendaftaran pemeriksaan pasien.
- 6. Radiografer harus menulis form surat permintaan pemeriksaan pasien. Surat permintaan ini berguna sebagai surat rujukan pasien agar hasil foto pasien dapat dibaca oleh dokter radiologi.
- 7. Radiografer kemudian melakukan foto radiologi terhadap pasien.
- 8. Radiografer membuat catatan yang berisi catatan khusus radiografer, beserta keterangan pemeriksaan yang akan diserahkan kepada kasir. Keterangan pemeriksaan tersebut berisi tarif layanan yang digunakan pasien.
- 9. Radiografer mengirimkan hasil foto beserta form permintaan pemeriksaan pasien melalui email kepada dokter radiologi. Form permintaan pemeriksaan pasien tersebut discan terlebih dahulu agar bisa dikirimkan dalam format digital.
- 10. Dokter radiologi membaca hasil foto dan form permintaan pemeriksaan pasien. Selanjutnya dokter tersebut menganalisa hasil foto pasien untuk kemudian menuliskan hasil *expertise*nya. Setelah selesai maka dokter akan mengirim hasil *expertise* tersebut kepada radiografer.
- 11. Dokter radiologi kemudian mengirimkan hasil *expertise* tersebut ke radiografer via email.
- 12. Pasien menuju kasir untuk melakukan pembayaran dengan membawa keterangan pemeriksaan sebagai bukti pemeriksaan. Setelah pasien melakukan pembayaran maka pasien akan mendapatkan struk pembayaran. Pembayaran pun dapat dilakukan ketika pasien selesai menjalani rawat jalan.
- 13. Pasien kembali menuju ke ruangan dimana pasien berasal, dan perawat akan memberikan hasil foto beserta hasil *expertise* ke pasien.

## **Analisis Proses Pengelolaan Rekam Medis yang Ditawarkan**

Berdasarkan dari hasil analisis proses bisnis yang sedang berjalan, maka penelitian ini pun menawarkan proses bisnis alternatif. Hasil analisis tersebut akan diberikan kepada kepala kepegawaian Rumah Sakit Umum Banjar Patroman untuk dipertimbangkan lebih lanjut. Pembagiannya pun dibagi menjadi dua jenis pasien, yaitu pasien umum dan pasien rumah sakit. Adapun penjabaran dari masing-masing proses bisnis tersebut sebagai berikut:

a. Pasien Umum Jenis Pemeriksaan Biasa

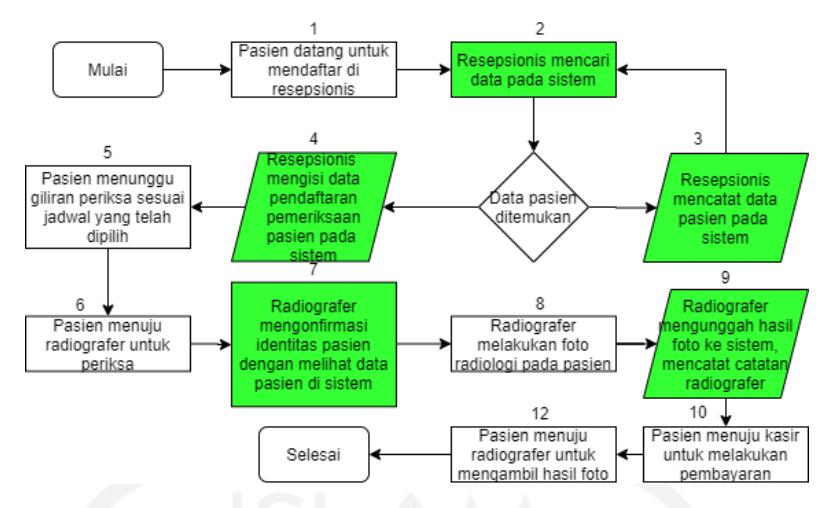

<span id="page-44-0"></span>Gambar 3.7 Diagram Alir Proses Pengelolaan Rekam Medis Pasien Umum Jenis Pemeriksaan Biasa yang Ditawarkan

Penjelasan dari tahapan-tahapan pada [Gambar 3.7](#page-44-0) yaitu sebagai berikut:

- 1. Pasien menuju resepsionis untuk melakukan pendaftaran awal.
- 2. Setelah pasien tiba di resepsionis, resepsionis akan menanyakan identitas pasien atau kartu berobat pasien untuk mengonfirmasi data pasien. Apabila pasien pernah berobat sebelumnya maka bisa dilanjutkan ke tahap keempat.
- 3. Apabila pasien belum pernah berobat sebelumnya maka resepsionis akan mengisi data diri pasien terlebih dahulu sebelum bisa melakukan pendaftaran pemeriksaan. Proses ini berguna agar data pasien bisa terdaftar di sistem dan pasien bisa mendapatkan nomor rekam medis.
- 4. Pasien menyampaikan kepada resepsionis mengenai jenis pemeriksaan (pada kasus ini yaitu jenis pemeriksaan biasa), layanan, dan jadwal pemeriksaan yang diinginkan. Karena pendaftaran dilakukan oleh resepsionis, maka disini fitur penjadwalan dapat digunakan, pasien dapat memilih jadwal pemeriksaan sesuai keinginan, namun terbatas hanya pada hari itu saja. Setelah itu resepsionis akan mengisi form pendaftaran pasien pada sistem.
- 5. Setelah pendaftaran selesai, pasien mendapatkan jadwal foto radiologi dan dipersilahkan untuk menunggu gilirannya.
- 6. Setelah waktu memasuki jadwal yang telah dipilih pasien, pasien dapat menuju ke radiografer untuk melakukan foto radiologi.
- 7. Setelah bertemu dengan radiografer, radiografer akan menanyakan identitas pasien atau nomor rekam medis pasien untuk mengonfirmasi data pendaftaran, dan

radiografer akan mencari data pendaftaran pasien tersebut pada sistem. Dibandingkan dengan cara konvensional, pencarian menggunakan fitur pencarian pada sistem akan lebih cepat.

- 8. Selanjutnya radiografer melakukan foto radiologi kepada pasien.
- 9. Hasil foto radiologi pasien beserta catatan khusus radiografer akan diunggah ke sistem sebagai data pemeriksaan, agar data pasien terekam pada sistem. Nantinya apabila hasil pemeriksaan tersebut akan dilihat dikemudian hari maka akan lebih cepat dan mudah untuk dilakukan pencarian informasi pemeriksaan tersebut. Pada tahapan ini, sistem akan otomatis mencatat tagihan pemeriksaan pasien, sehingga pasien tidak harus membawa kertas bukti pemeriksaan lagi pada saat menuju kasir.
- 10. Setelah pasien selesai melakukan foto radiologi, pasien dipersilahkan menuju kasir untuk melakukan pembayaran. Pada saat pasien tiba di kasir, kasir tidak perlu meminta bukti pemeriksaan lagi ke pasien. Kasir hanya cukup menanyakan kepada pasien mengenai identitas diri pasien atau rekam medis pasien untuk mengetahui tagihan pembayaran pasien, dan kasir dapat melihat langsung informasi tagihan tersebut pada sistem.
- 11. Setelah melakukan pembayaran, pasien akan mendapatkan struk pembayaran yang berguna pada saat pengambilan hasil foto radiologi pasien, kemudian pasien menuju radiografer untuk mengambil hasil foto radiologi pasien. Pasien menunjukkan struk pembayaran kepada radiografer dan pasien dapat mengambil hasil foto radiologi tersebut.
- b. Pasien Umum Jenis Pemeriksaan Penuh

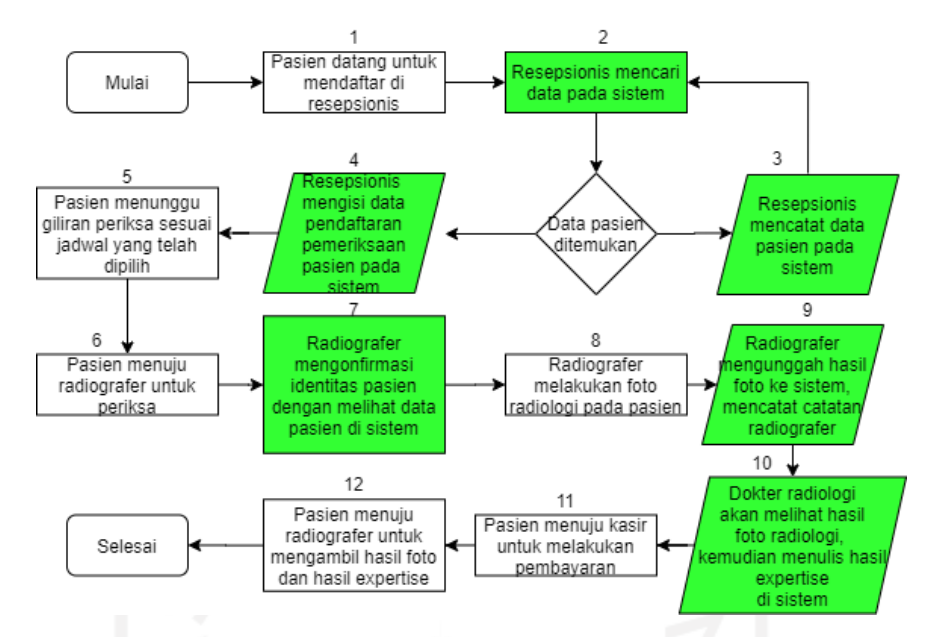

Gambar 3.8 Diagram Alir Proses Pengelolaan Rekam Medis Pasien Umum Jenis Pemeriksaan Penuh yang Ditawarkan

Penjelasannya yaitu sebagai berikut:

- 1. Pasien menuju resepsionis untuk melakukan pendaftaran awal.
- 2. Setelah pasien tiba di resepsionis, resepsionis akan menanyakan identitas pasien atau kartu berobat pasien untuk mengonfirmasi data pasien. Apabila pasien pernah berobat sebelumnya maka bisa dilanjutkan ke tahap keempat.
- 3. Apabila pasien belum pernah berobat sebelumnya maka resepsionis akan mengisi data diri pasien terlebih dahulu sebelum bisa melakukan pendaftaran pemeriksaan. Proses ini berguna agar data pasien bisa terdaftar di sistem dan pasien bisa mendapatkan nomor rekam medis.
- 4. Pasien menyampaikan kepada resepsionis mengenai jenis pemeriksaan (pada kasus ini yaitu jenis pemeriksaan penuh), layanan, dokter radiologi yang dijadikan dokter rujukan, dan jadwal pemeriksaan yang diinginkan. Karena pendaftaran dilakukan oleh resepsionis, maka disini fitur penjadwalan dapat digunakan, pasien dapat memilih jadwal pemeriksaan sesuai keinginan, namun terbatas hanya pada hari itu saja. Setelah itu resepsionis akan mengisi form pendaftaran pasien pada sistem. Keunggulan pada tahap ini dibandingkan pada proses konvensional yaitu disini resepsionis tidak perlu mengisi form permintaan pemeriksaan pasien untuk dijadikan sebagai surat rujukan, sistem secara otomatis akan membuat surat rujukan tersebut dan akan langsung muncul di akun radiografer, dan dokter radiologi.
- 5. Setelah pendaftaran selesai, pasien mendapatkan jadwal foto radiologi dan dipersilahkan untuk menunggu gilirannya.
- 6. Setelah waktu memasuki jadwal yang telah dipilih pasien, pasien dapat menuju ke radiografer untuk melakukan foto radiologi.
- 7. Setelah bertemu dengan radiografer, radiografer akan menanyakan identitas pasien atau nomor rekam medis pasien untuk mengonfirmasi data pendaftaran, dan radiografer akan mencari data pendaftaran pasien tersebut pada sistem. Dibandingkan dengan cara konvensional, pencarian menggunakan fitur pencarian pada sistem akan lebih cepat.
- 8. Selanjutnya radiografer melakukan foto radiologi kepada pasien.
- 9. Hasil foto radiologi pasien beserta catatan khusus radiografer akan diunggah ke sistem sebagai data pemeriksaan, agar data pasien terekam pada sistem. Nantinya apabila hasil pemeriksaan tersebut akan dilihat dikemudian hari maka akan lebih cepat dan mudah untuk dilakukan pencarian informasi pemeriksaan tersebut. Karena jenis pemeriksaan pada kasus ini merupakan pemeriksaan penuh, maka informasi hasil foto tersebut akan muncul di akun dokter radiologi, jadi radiografer tidak perlu mengirimkan hasil foto tersebut via email. Pada tahapan ini, sistem akan otomatis mencatat tagihan pemeriksaan pasien, sehingga pasien tidak harus membawa kertas bukti pemeriksaan lagi pada saat menuju kasir.
- 10. Dokter radiologi kemudian akan membaca informasi pemeriksaan pasien tersebut, dan menuliskan hasil *expertise* pada form yang ada di sistem. Hasil *expertise* tersebut akan muncul di akun radiografer untuk dicetak nantinya.
- 11. Setelah pasien selesai melakukan proses foto radiologi, pasien dipersilahkan menuju kasir untuk melakukan pembayaran. Pada saat pasien tiba di kasir, kasir tidak perlu meminta bukti pemeriksaan lagi ke pasien. Kasir hanya cukup menanyakan kepada pasien mengenai identitas diri pasien atau rekam medis pasien untuk mengetahui tagihan pembayaran pasien.
- 12. Setelah melakukan pembayaran, pasien akan mendapatkan struk pemabayaran yang berguna pada saat pengambilan hasil foto radiologi pasien kemudian pasien menuju radiografer untuk mengambil hasil foto radiologi pasien beserta hasil *expertise*nya. Pasien menunjukkan struk pembayaran kepada radiografer dan pasien dapat mengambil hasil foto radiologi dan hasil *expertise*nya.

#### c. Pasien Rumah Sakit Jenis Pemeriksaan Biasa

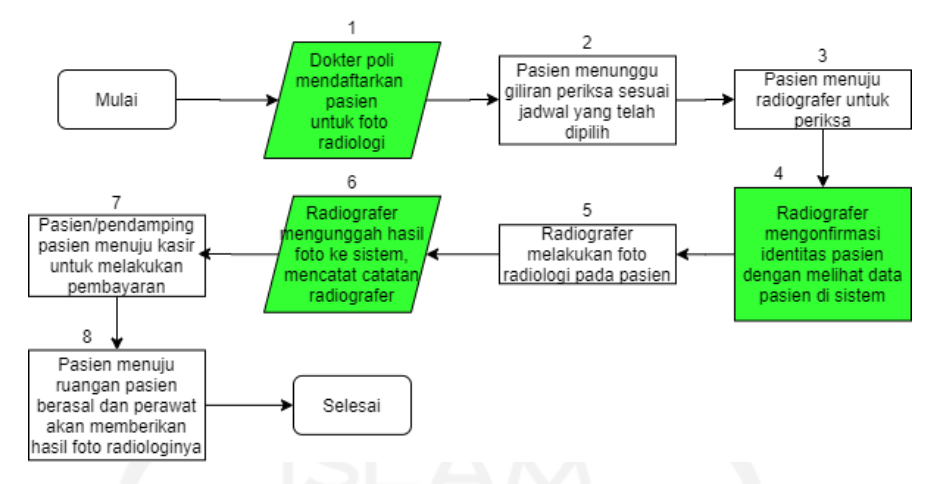

<span id="page-48-0"></span>Gambar 3.9 Diagram Alir Proses Pengelolaan Rekam Medis Pasien Rumah Sakit Jenis Pemeriksaan Biasa yang Ditawarkan

Berikut ini merupakan penajabaran langkah-langkah yang ada pada [Gambar 3.9:](#page-48-0)

- 1. Keunggulan dibandingkan proses konvensional yaitu, dokter poli yang menangani pasien dapat langsung mendaftarkan pasien via sistem, prosesnya sama seperti pada saat resepsionis mendaftarkan pasien untuk melakukan pemeriksaan.
- 2. Pasien menunggu giliran periksa sesuai dengan jadwal yang telah dipilih.
- 3. Setelah waktu memasuki jadwal yang telah dipilih pasien, pasien dapat menuju ke radiografer untuk melakukan foto radiologi.
- 4. Setelah bertemu dengan radiografer, radiografer akan menanyakan identitas pasien atau nomor rekam medis pasien untuk mengonfirmasi data pendaftaran, dan radiografer akan mencari data pendaftaran pasien tersebut pada sistem. Dibandingkan dengan cara konvensional, pencarian menggunakan fitur pencarian pada sistem akan lebih cepat.
- 5. Radiografer melakukan foto radiologi kepada pasien.
- 6. Hasil foto radiologi pasien beserta catatan khusus radiografer akan diunggah ke sistem sebagai data pemeriksaan, agar data pasien terekam pada sistem. Nantinya apabila hasil pemeriksaan tersebut akan dilihat dikemudian hari maka akan lebih cepat dan mudah untuk dilakukan pencarian informasi pemeriksaan tersebut. Pada tahapan ini, sistem akan otomatis mencatat tagihan pemeriksaan pasien, sehingga pasien tidak harus membawa kertas bukti pemeriksaan lagi pada saat menuju kasir.
- 7. Pasien/pendamping pasien dapat menuju kasir untuk melakukan pembayaran apabila pemeriksaan sudah selesai. Apabila pendamping pasien yang melakukan pembayaran, maka bisa dilanjutkan ke tahap kedelapan. Pada saat pasien/pendamping pasien tiba di kasir, kasir tidak perlu meminta bukti pemeriksaan lagi ke pasien. Kasir hanya cukup menanyakan kepada pasien mengenai identitas diri pasien atau rekam medis pasien untuk mengetahui tagihan pembayaran pasien. Pembayaran dapat dilakukan ketika pasien sudah selesai menjalani rawat inap.
- 8. Setelah selesai melakukan foto radiologi maka pasien dapat kembali ke ruangan dimana pasien berasal. Perawat akan memberikan hasil foto radiologi pasien di ruang rawat inap pasien.
- d. Pasien Rumah Sakit Jenis Pemeriksaan Penuh

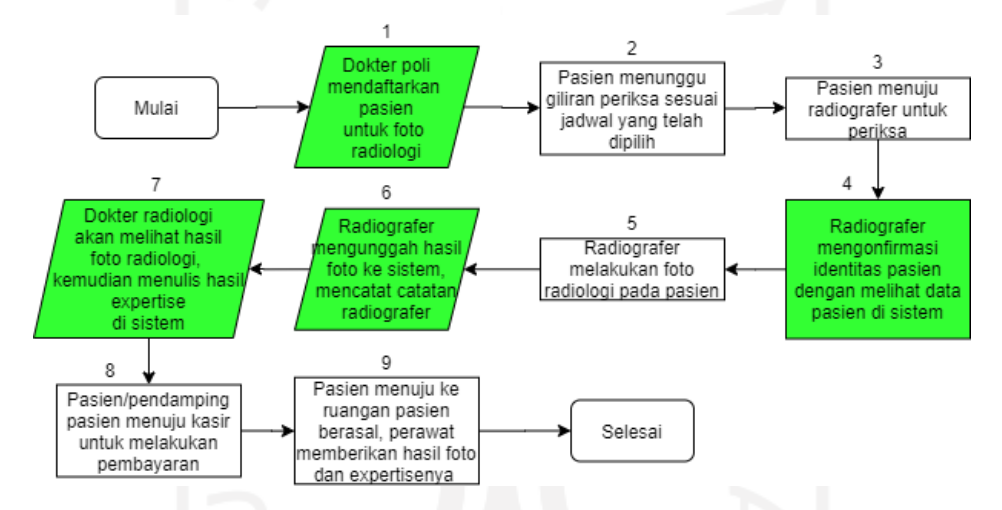

<span id="page-49-0"></span>Gambar 3.10 Diagram Alir Proses Pengelolaan Rekam Medis Pasien Rumah Sakit Jenis Pemeriksaan Penuh yang Ditawarkan

Penjelasan tahapan-tahapan yang ada pada [Gambar 3.10](#page-49-0) adalah sebagai berikut:

- 1. Keunggulan dibandingkan proses konvensional yaitu, dokter poli yang menangani pasien dapat langsung mendaftarkan pasien via sistem, prosesnya sama seperti pada saat resepsionis mendaftarkan pasien untuk melakukan pemeriksaan. Pada saat ini juga sistem secara otomatis membuat surat rujukan berdasarkan data pendaftaran yang telah diinputkan dokter poli, nantinya surat rujukan ini dapat dilihat oleh radiografer dan dokter radiologi.
- 2. Pasien menunggu giliran periksa sesuai dengan jadwal yang telah dipilih.
- 3. Setelah waktu memasuki jadwal yang telah dipilih pasien, pasien dapat menuju ke radiografer untuk melakukan foto radiologi.
- 4. Setelah bertemu dengan radiografer, radiografer akan menanyakan identitas pasien atau nomor rekam medis pasien untuk mengonfirmasi data pendaftaran, dan radiografer akan mencari data pendaftaran pasien tersebut pada sistem. Dibandingkan dengan cara konvensional, pencarian menggunakan fitur pencarian pada sistem akan lebih cepat.
- 5. Radiografer melakukan foto radiologi kepada pasien.
- 6. Hasil foto radiologi pasien beserta catatan khusus radiografer akan diunggah ke sistem sebagai data pemeriksaan, agar data pasien terekam pada sistem. Nantinya apabila hasil pemeriksaan tersebut akan dilihat dikemudian hari maka akan lebih cepat dan mudah untuk dilakukan pencarian informasi pemeriksaan tersebut. Karena jenis pemeriksaan pada kasus ini merupakan pemeriksaan penuh, maka informasi hasil foto tersebut akan muncul di akun dokter radiologi, jadi radiografer tidak perlu mengirimkan hasil foto tersebut via email. Pada tahapan ini, sistem akan otomatis mencatat tagihan pemeriksaan pasien, sehingga pasien tidak harus membawa kertas bukti pemeriksaan lagi pada saat menuju kasir.
- 7. Dokter radiologi kemudian akan membaca informasi pemeriksaan pasien tersebut, dan menuliskan hasil *expertise* pada sistem. Hasil *expertise* tersebut akan muncul di akun radiografer untuk dicetak nantinya. Dokter poli yang menangani pasien juga nantinya akan bisa melihat hasil *expertise* beserta hasil foto radiologi pada sistem.
- 8. Pasien/pendamping pasien dapat menuju kasir untuk melakukan pembayaran apabila pemeriksaan sudah selesai. Apabila pendamping pasien yang melakukan pembayaran, bisa dilanjutkan ke tahap kesembilan. Pada saat pasien/pendamping pasien tiba di kasir, kasir tidak perlu meminta bukti pemeriksaan lagi ke pasien. Kasir hanya cukup menanyakan kepada pasien mengenai identitas diri pasien atau rekam medis pasien untuk mengetahui tagihan pembayaran pasien. Pembayaran dapat dilakukan ketika pasien sudah selesai menjalani rawat inap.
- 9. Hasil foto radiologi dan hasil *expertise* akan diberikan oleh perawat kepada pasien. Dan hasil foto beserta *expertise* tersebut juga akan muncul di akun dokter poli yang menangani pasien tersebut.

Dari hasil analisis proses yang sedang berjalan, dan proses yang ditawarkan, ditemukan beberapa kebutuhan yang nantinya akan diterapkan ke dalam sistem yang akan dibangun. Berikut merupakan penjabaran dari kebutuhan-kebutuhan tersebut.

### **Analisis Kebutuhan Masukan**

Terdapat enam pembagian kebutuhan masukan yang dibutuhkan pada sistem ini, yaitu untuk admin, resepsionis, radiografer, dokter poli, dokter radiologi, dan kasir. Hasil analisis kebutuhan tersebut akan ditunjukkan kepada kepala kepegawaian Rumah Sakit Umum Banjar Patroman agar memahami apa saja yang nantinya akan menjadi masukan pada sistem. Berikut merupakan penjabaran analisis kebutuhan tersebut:

a. Admin

- 1. Masukan untuk *login* ke dalam sistem: *username*, dan *password.*
- 2. Masukan untuk data *user*: *username*, *password*, email, *role*, jabatan, spesialis nama, sip atau nip, jenis kelamin, alamat, nomor telepon, *avatar*.
- 3. Masukan untuk pencarian data pasien: nomor rekam medis, nama pasien.
- 4. Masukan untuk data layanan: nama, tarif.
- 5. Masukan untuk data film: nama, harga.
- b. Resepsionis
	- 1. Masukan untuk *login* ke dalam sistem: *username*, dan *password.*
	- 2. Masukan untuk data pasien umum: nama, nomor rekam medis, nomor KTP, alamat, jenis kelamin, tanggal lahir, nomor telepon, asal ruangan, jenis asuransi, dan nomor BPJS.
	- 3. Masukan untuk data pasien rumah sakit: nama, nomor rekam medis, nomor KTP, alamat, jenis kelamin, tanggal lahir, nomor telepon, asal ruangan, dan jenis asuransi.
	- 4. Masukan untuk pencarian data pasien: nomor rekam medis, nama pasien.
	- 5. Masukan untuk mendaftarkan pemeriksaan pasien umum: jenis pemeriksaan, layanan, jadwal, dokter rujukan, dan unggah surat rujukan.
	- 6. Masukan untuk mendaftarkan pemeriksaan pasien pemeriksaan rumah sakit: jenis pemeriksaan, layanan, keluhan, jadwal, dokter perujuk, dan dokter rujukan.
- c. Radiografer
	- 1. Masukan untuk *login* ke dalam sistem: *username*, dan *password*.
	- 2. Masukan untuk pencarian data pasien: nomor rekam medis, nama pasien.
	- 3. Masukan untuk data periksa pasien: unggah hasil foto radiologi, tegangan listrik, arus listrik, FFD, BSF, jumlah penyinaran, dosis penyinaran, dan tipe film.
- d. Dokter Poli
	- 1. Masukan untuk *login* ke dalam sistem: *username*, dan *password*.
	- 2. Masukan untuk pencarian data pasien: nomor rekam medis, nama pasien.
- 3. Masukan untuk merujuk pasien rumah sakit: jenis pemeriksaan, layanan, jadwal, keluhan, dokter rujukan, permintaan tambahan.
- e. Dokter Radiologi
	- 1. Masukan untuk *login* ke dalam sistem: *username*, dan *password*.
	- 2. Masukan untuk pencarian data pasien: nomor rekam medis, nama pasien.
	- 3. Masukan untuk *expertise* pasien: hasil *expertise*.
- f. Kasir
	- 1. Masukan untuk *login* ke dalam sistem: *username*, dan *password*.
	- 2. Masukan untuk pencarian data pasien: nomor rekam medis, nama pasien.
	- 3. Masukan untuk pembayaran pasien: metode pembayaran, dan bayar.

### **Analisis Kebutuhan Proses**

Kebutuhan proses yang diperuntukkan untuk sistem ini terbagi menjadi menjadi beberapa bagian, yaitu untuk admin, resepsionis, radiografer, dokter poli, dokter radiologi, dan kasir yang kemudian akan diperlihatkan kepada kepala kepegawaian Rumah Sakit Umum Banjar Patroman sehingga memahami proses-proses yang ada pada sistem. Di bawah ini merupakan penjabaran analisis kebutuhan tersebut:

- a. Admin
	- 1. Pengelolaan data *user* : penambahan data *user*, mengubah data *user*, menghapus data *user*, dan melihat data *user*.
	- 2. Pengelolaan data layanan : penambahan data layanan, mengubah data layanan, menghapus data layanan, dan melihat data layanan.
	- 3. Pengelolaan data film : penambahan data film, mengubah data film, menghapus data film, dan melihat data film.
	- 4. Pengelolaan data pasien : penambahan data pasien, dan mengubah data pasien, menghapus data pasien, dan melihat data pasien.
	- 5. *Login*, dan *logout* akun pada sistem.
- b. Resepsionis
	- 1. Pengelolaan pendaftaran pasien.
	- 2. Pengelolaan pendaftaran pemeriksaan pasien.
	- 3. Melihat riwayat pendaftaran pasien.
	- 4. *Login*, dan *logout* akun pada sistem.
- c. Radiografer
- 1. Mengakses informasi pasien yang akan melakukan pemeriksaan.
- 2. Memasukkan data pemeriksaan pasien.
- 3. Melihat riwayat pemeriksaan pasien.
- 4. *Login*, dan *logout* akun pada sistem.
- d. Dokter Poli
	- 1. Pengelolaan pasien : penambahan data pasien, dan melihat data pasien.
	- 2. Merujuk pemeriksaan pasien rumah sakit.
	- 3. Mengakases hasil pemeriksaan radiologi pasien.
	- 4. Melihat riwayat pemeriksaan pasien.
	- 5. *Login*, dan *logout* akun pada sistem.

### e. Dokter Radiologi

- 1. Mengakses informasi pasien.
- 2. Melihat hasil foto radiologi pasien.
- 3. Melihat riwayat pemeriksaan pasien.
- 4. Memberikan *expertise* berdasarkan hasil pemeriksaan pasien.
- 5. *Login*, dan *logout* akun pada sistem.
- f. Kasir
	- 1. Pengelolaan tagihan pasien.
	- 2. Melihat riwayat tagihan pasien.
	- 3. *Login*, dan *logout* akun pada sistem.

# **Analisis Kebutuhan Keluaran**

Pada kebutuhan keluaran yang dibutuhkan pada sistem ini terbagi menjadi beberapa bagian, yaitu admin, resepsionis, radiografer, dokter poli, dokter radiologi, dan kasir. Analisis tersebut akan dikomunikasikan kepada kepala kepegawaian Rumah Sakit Umum Banjar Patroman agar memahami apa saja keluaran yang akan dihasilkan oleh sistem. Penjabrannya sebagai berikut:

- a. Admin
	- 1. Informasi *user* yang terdaftar pada sistem.
	- 2. Informasi terkait layanan pemeriksaan radiologi.
	- 3. Informasi tipe film untuk hasil foto radiologi.
	- 4. Informasi pasien umum dan pasien rumah sakit yang telah terdaftar pada sistem.
	- 5. Informasi riwayat pendaftaran, pemeriksaan, dan tagihan.

### b. Resepsionis

- 1. Informasi segala jenis pasien yang telah terdaftar pada sistem.
- 2. Informasi pasien yang telah mendaftar pemeriksaan radiologi.
- 3. Informasi riwayat pendaftaran pasien.
- 4. Informasi dokter poli maupun dokter radiologi yang melayani pemeriksaan.
- 5. Informasi mengenai surat rujukan yang dibuat oleh sistem.

# c. Radiografer

- 1. Informasi segala jenis pasien yang telah terdaftar pada sistem.
- 2. Informasi pasien yang telah mendaftar pemeriksaan radiologi, beserta layanan yang digunakan pasien.
- 3. Informasi riwayat pemeriksaan pasien.
- 4. Informasi hasil foto radiologi.
- 5. Informasi hasil *expertise* pasien yang diberikan oleh dokter radiologi.

# d. Dokter Poli

- 1. Informasi pasien rawat inap rumah sakit.
- 2. Informasi riwayat pemeriksaan pasien.
- 3. Informasi hasil foto radiologi.
- 4. Informasi hasil *expertise* pasien yang diberikan oleh dokter radiologi.
- e. Dokter Radiologi
	- 1. Informasi segala pasien yang melakukan rujukan pemeriksaan ke dokter radiologi tersebut.
	- 2. Informasi riwayat pemeriksaan pasien.
	- 3. Informasi hasil foto radiologi.
	- 4. Informasi hasil *expertise* pasien.
- f. Kasir
	- 1. Informasi segala jenis pasien yang telah melakukan pemeriksaan radiologi.
	- 2. Informasi riwayat tagihan pasien.
	- 3. Informasi tagihan pasien.

## **Analisis Kebutuhan Antarmuka**

Pada sistem ini, kebutuhan antarmuka terbagi menjadi beberapa bagian, yaitu untuk admin, resepsionis, radiografer, dokter poli, dokter radiologi, dan kasir, kemudian hasil analisis tersebut akan ditunjukkan kepada kepala kepegawaian Rumah Sakit Umum Banjar Patroman agar mengetahui antarmuka yang akan ditampilkan oleh sistem. Penjabarannya yaitu sebagai berikut:

- a. Admin
	- 1. Halaman *login*.
	- 2. Halaman pengelolaan *user*.
	- 3. Halaman pengelolaan pelayanan.
	- 4. Halaman pengelolaan pasien.
- b. Resepsionis
	- 1. Halaman informasi pasien umum.
	- 2. Halaman informasi pasien rumah sakit.
	- 3. Halaman pendaftaran pasien umum.
	- 4. Halaman pendaftaran pasien rumah sakit.
	- 5. Halaman pendaftaran pemeriksaan pasien rumah sakit.
	- 6. Halaman pendaftaran pemeriksaan pasien umum.
	- 7. Halmaan informasi pendaftaran.
- c. Radiografer
	- 1. Halaman informasi pasien umum.
	- 2. Halaman informasi pasien rumah sakit.
	- 3. Halaman data diri pasien umum, beserta riwayat pemeriksaan.
	- 4. Halaman data diri pasien rumah sakit, beserta riwayat pemeriksaan.
	- 5. Halaman untuk mengunggah hasil foto radiologi pasien.
	- 6. Halmaan informasi pemeriksaan pasien.
- d. Dokter Poli
	- 1. Halaman informasi pasien rumah sakit.
	- 2. Halaman data diri pasien, beserta riwayat pemeriksaan.
	- 3. Halaman untuk merujuk pasien untuk melaksanakan pemeriksaan radiologi.
	- 4. Halaman melihat hasil foto radiologi pasien, beserta hasil *expertise* nya.
- e. Dokter Radiologi
	- 1. Halaman informasi pasien rumah sakit.
	- 2. Halaman informasi pasien umum.
	- 3. Halaman data diri pasien, beserta riwayat pemeriksaan.
	- 4. Halaman untuk menulis *expertise* berdasarkan hasil foto radiologi pasien.
	- 5. Halaman melihat hasil foto radiologi pasien, beserta hasil *expertise*nya.

#### f. Kasir

1. Halaman data diri pasien beserta riwayat tagihan pasien.

## **3.2.2** *Quick Plan, and Modelling Quick Design*

Setelah hasil analisis kebutuhan masukan, kebutuhan proses, kebutuhan keluaran, kebutuhan antarmuka, dan analisis proses bisnis diperoleh, maka selanjutnya diperlukan perancangan yang berguna untuk memodelkan kebutuhan tersebut, rancangan tersebut nantinya akan dijabarkan kembali ke rancangan yang lebih spesifik dan bersifat teknis pada tahapan berikutnya. Metode rancangan pada tahapan ini menggunakan *use case diagram*. Berikut merupakan penjabaran dari setiap perancangan tersebut:

### *Use Case Diagram*

Pada rancangan *use case diagram* terdapat gambaran mengenai siapa saja pelaku atau aktor yang nantinya terlibat di dalam lingkup sistem itu sendiri. *Use case* tersebut akan diperlihatkan kepada kepala kepegawaian Rumah Sakit Umum Banjar Patroman agar memahami fitur-fitur yang ada pada sistem yang akan dibangun. Pada penelitian ini terdapat beberapa aktor yang terlibat, yaitu admin, resepsionis, radiografer, dokter poli, dokter radiologi, dan kasir. Rancangan tersebut dapat dilihat pada [Gambar 3.11](#page-57-0) berikut ini:

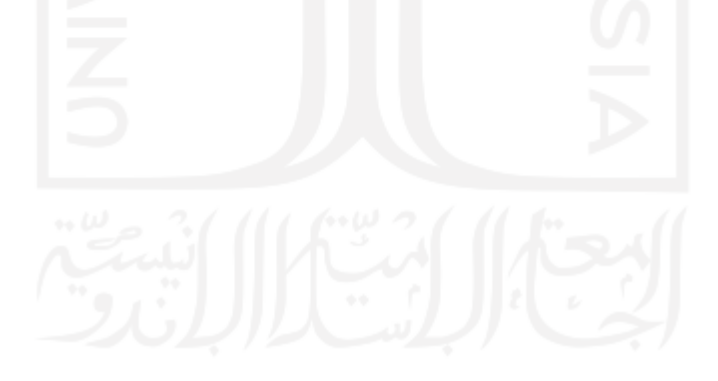

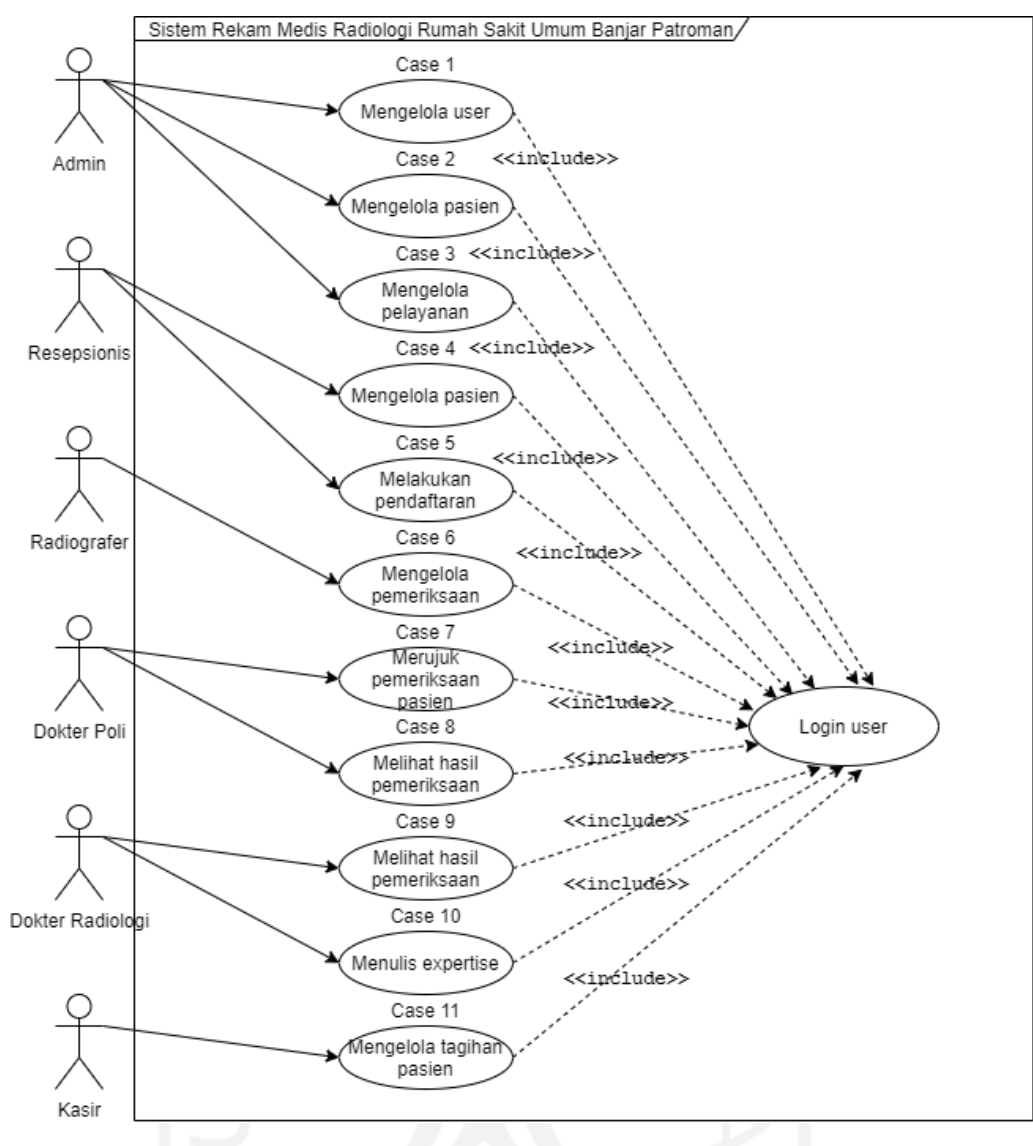

Gambar 3.11 Rancangan *Use Case Diagram*

<span id="page-57-0"></span>Pada [Gambar 3.11,](#page-57-0) beberapa aktor tersebut melakukan aktivitasnya masing-masing. Sebelum aktivitas tersebut, para aktor seperti admin, resepsionis, radiografer, dokter poli, dokter radiologi, dan kasir harus melakukan *login* terlebih dahulu agar dapat menjalankan aktivitasnya masing-masing pada sistem. Admin dapat melakukan beberapa aktivitas seperti mengelola *user*, mengelola pasien, dan mengelola pelayanan. Selanjutnya, resepsionis dapat melakukan aktivitas pendaftaran, dan mengelola pasien. Aktor radiografer dapat melakukan pengelolaan hasil pemeriksaan. Pada dokter poli, terdapat beberapa aktivitas yang dilakukan seperti merujuk pasien untuk periksa, dan melihat hasil pemeriksaan. Sedangkan pada dokter radiologi, aktivitas yang dilakukan yaitu, melihat hasil pemeriksaan pasien, dan menulis *expertise* berdasarkan hasil foto radiologi pasien. Yang terakhir yaitu kasir, dapat melakukan pengelolaan tagihan pemeriksaan pasien.

### **3.2.3** *Construction of Prototype*

Pada tahapan ini merupakan tahapan pembangunan *prototype* dari sistem yang akan dibangun. Pembangunan *prototype* tersebut dilakukan secara iterasi, artinya pembangunan tersebut berulang-ulang sesuai dengan kebutuhan pengguna. Pengguna yang terlibat pada tahapan ini yaitu merupakan kepala kepegawaian Rumah Sakit Umum Banjar Patroman. Apabila *prototype* yang dihasilkan belum sesuai, maka masukan dari pengguna akan diimplementasikan pada iterasi selanjutnya untuk diperbaiki. Hasil iterasi pembangunan *prototype* tersebut dapat dilihat pada [Tabel 3.1](#page-58-0) berikut ini:

<span id="page-58-0"></span>

| <b>Iterasi</b> | Waktu dan          | Keterangan                       | Perbaikan                        |
|----------------|--------------------|----------------------------------|----------------------------------|
|                | <b>Tempat</b>      |                                  |                                  |
| $\mathbf{1}$   | 20/01/2020         | Mendapatkan proses bisnis        |                                  |
|                | <b>Rumah Sakit</b> | konvensional, kebutuhan          |                                  |
|                | Umum Banjar        | sistem, terdiri dari fitur :     |                                  |
|                | Patroman           | Data Pasien, Pendaftaran,        |                                  |
|                |                    | Pemeriksaan, Penjadwalan, dan    |                                  |
|                |                    | Tagihan                          |                                  |
| $\overline{2}$ | 11/03/2020         | a. Menghasilkan prototype sesuai | a. Menambahkan                   |
|                | <b>Rumah Sakit</b> | iterasi 1                        | fitur Surat Rujukan              |
|                | Umum Banjar        | b. Proses bisnis baru yang       | b. Menambahkan fitur Ubah Profil |
|                | Patroman           | diimplementasikan pada sistem    |                                  |
| 3              | 13/04/2020         | Menghasilkan prototype sesuai    | a. Menambahkan keterangan        |
|                | <b>Rumah Sakit</b> | iterasi 2                        | detail biaya jasa                |
|                | Umum Banjar        |                                  |                                  |
|                | Patroman           |                                  |                                  |
| 4              | 20/05/2020         | Menghasilkan prototype sesuai    | Prototype sudah dianggap sesuai  |
|                | Rumah Sakit        | iterasi 3                        |                                  |
|                | Umum Banjar        |                                  |                                  |
|                | Patroman           |                                  |                                  |

Tabel 3.1 Tabel Iterasi Pembangunan *Prototype*

Hasil dari pembangunan *prototype* tersebut berupa desain antarmuka sistem yang nantinya akan diimplementasikan pada pembangunan sistem apabila *prototype* tersebut sudah disetujui oleh pengguna. Desain antarmuka tersebut dapat dilihat pada [Tabel 3.2](#page-59-0) berikut ini:

<span id="page-59-0"></span>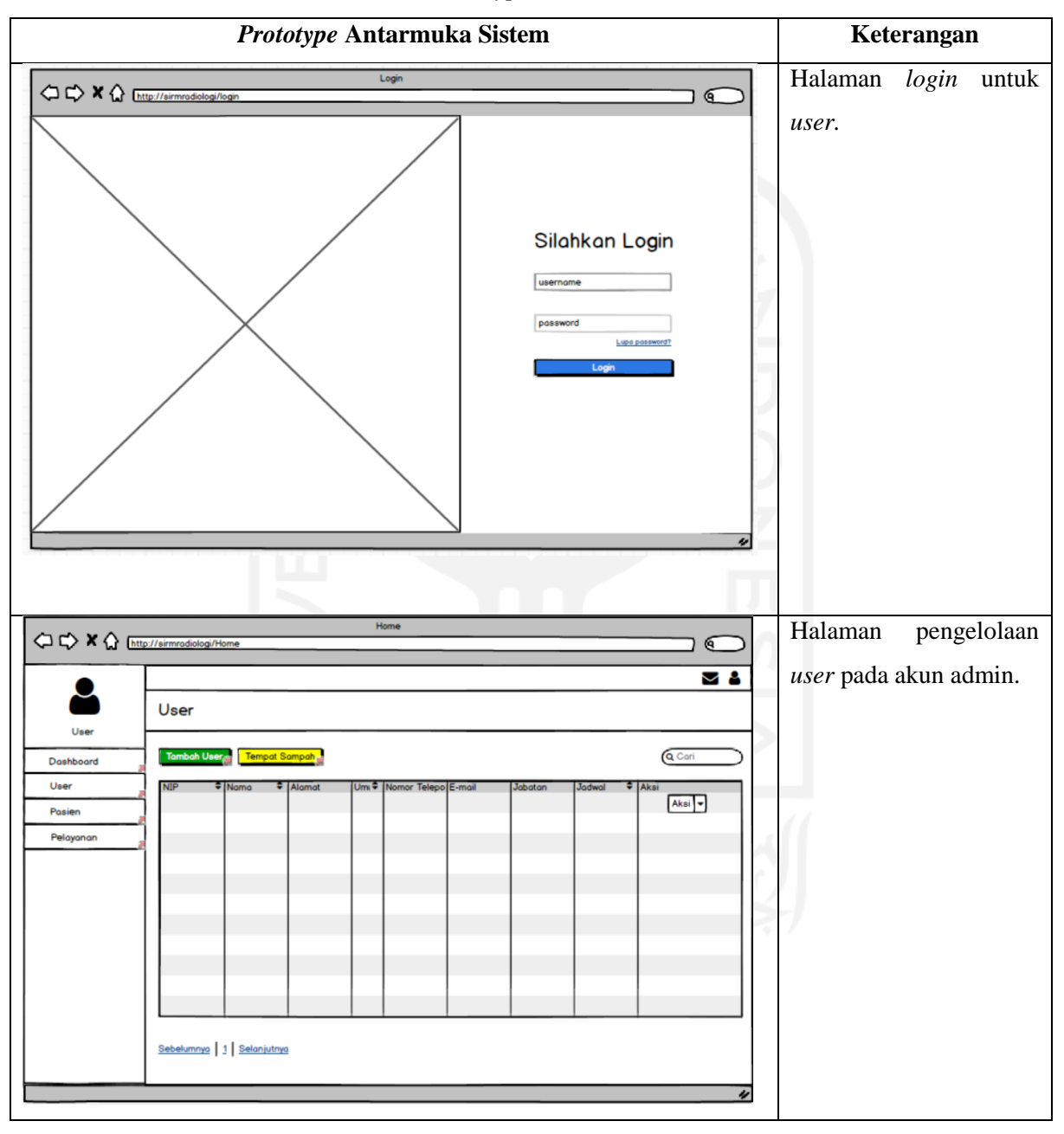

Tabel 3.2 *Prototype* Antarmuka Sistem

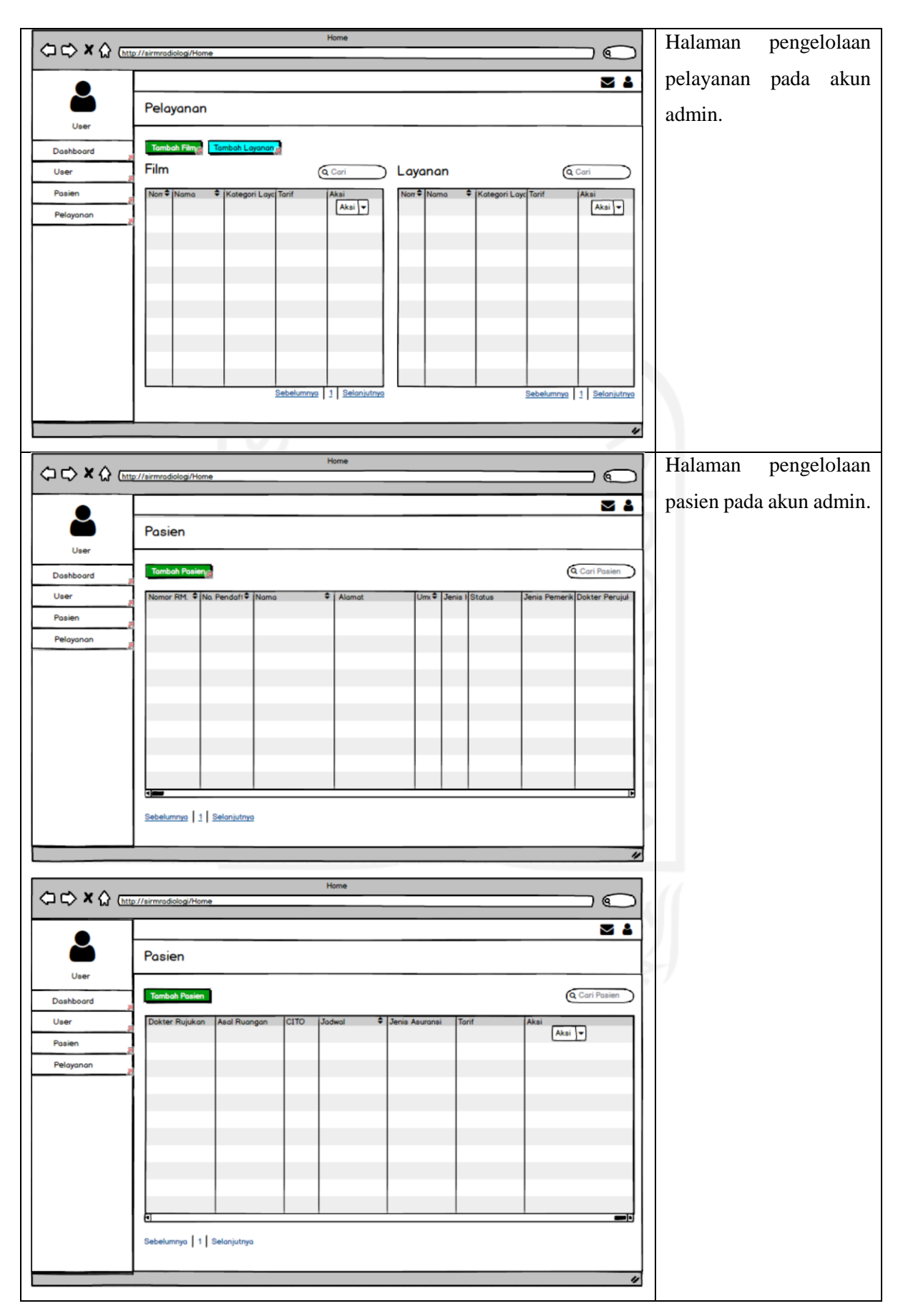

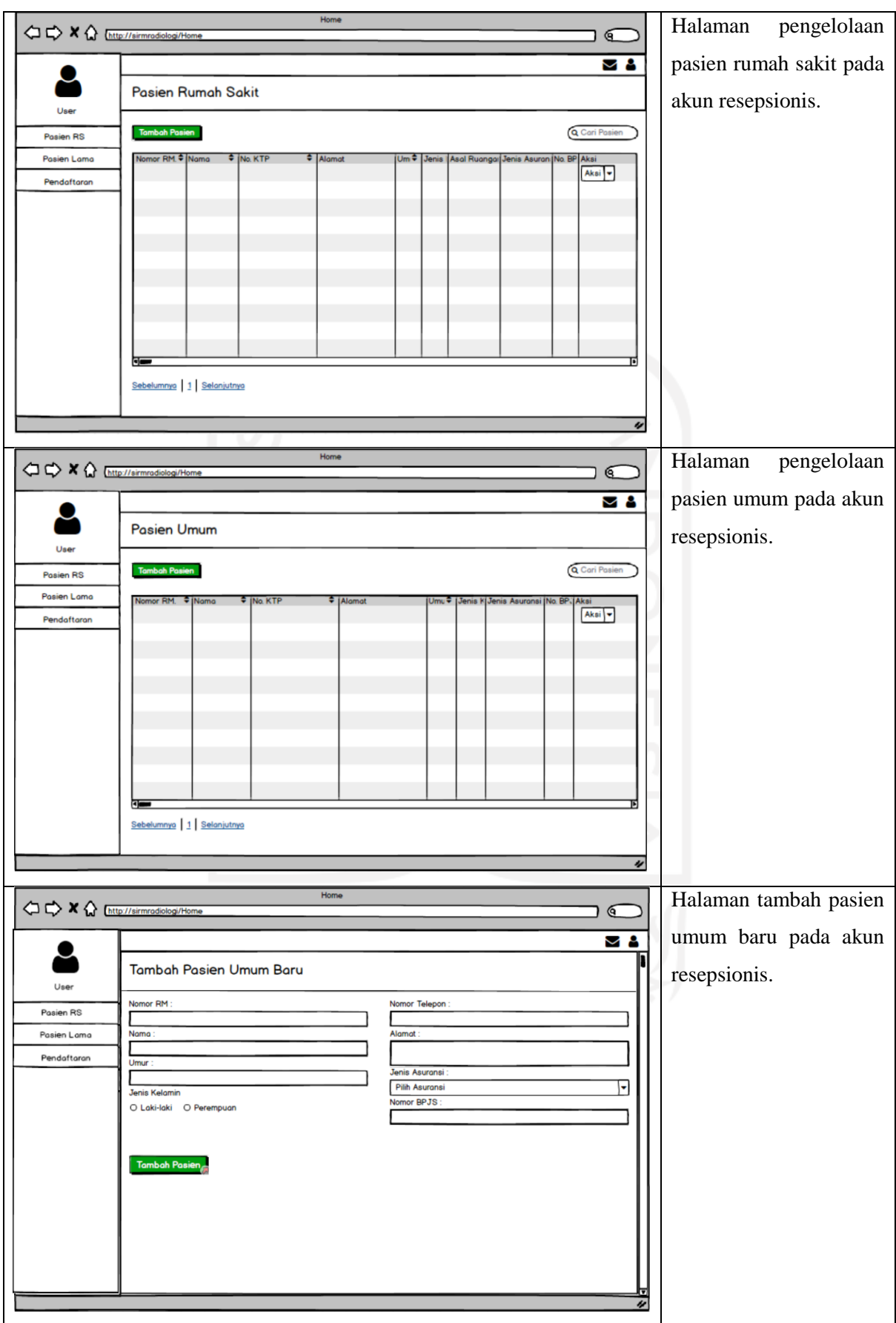

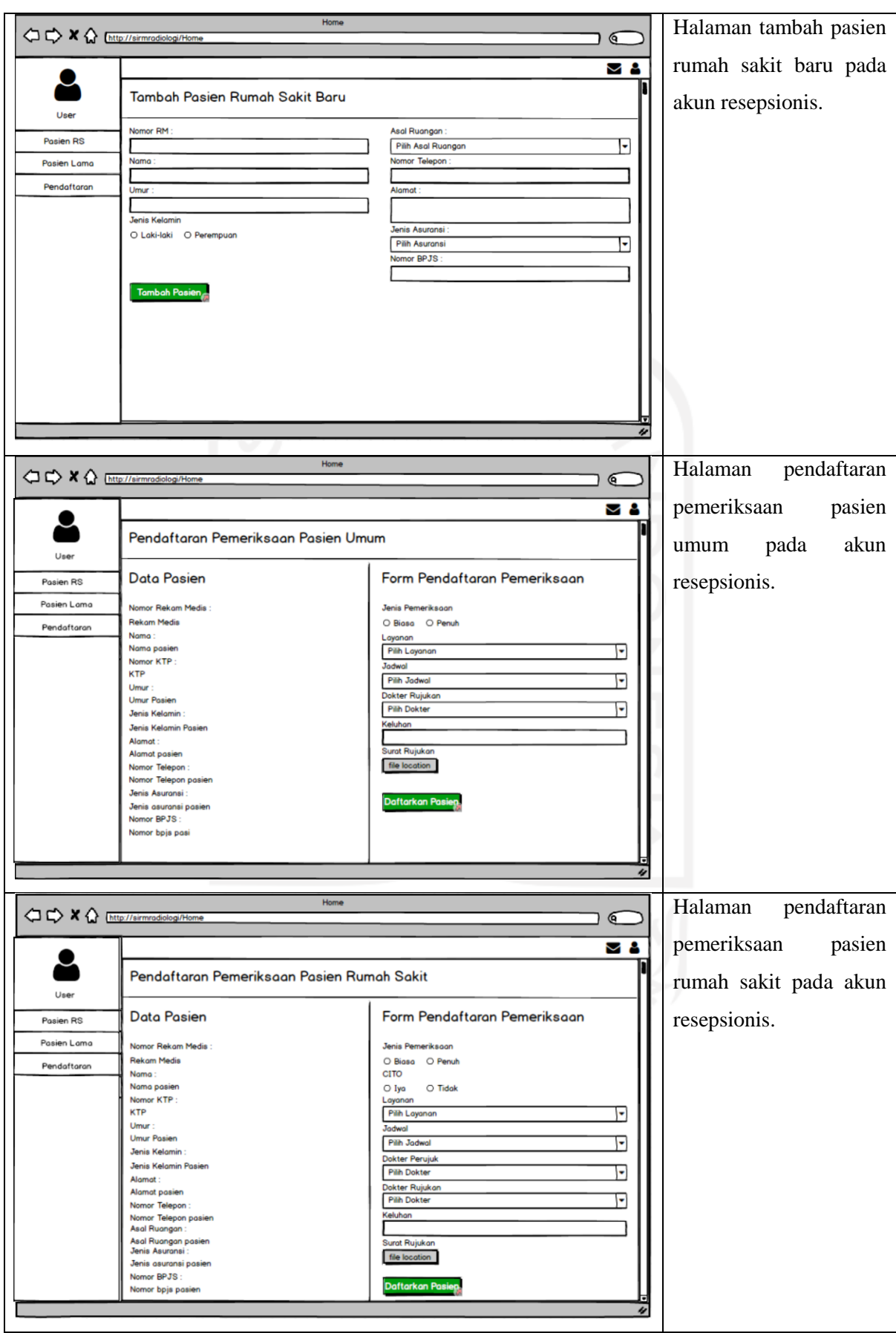

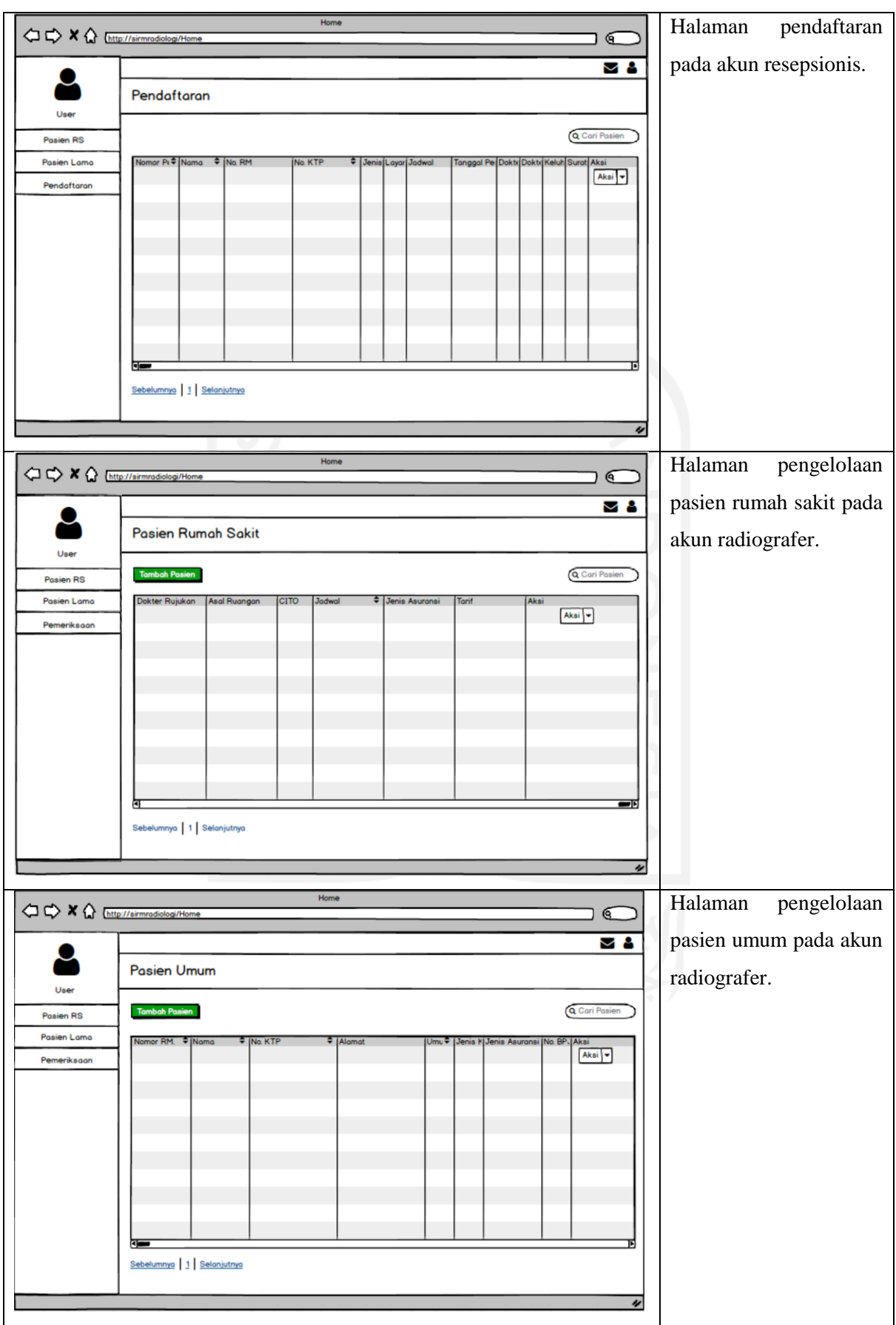

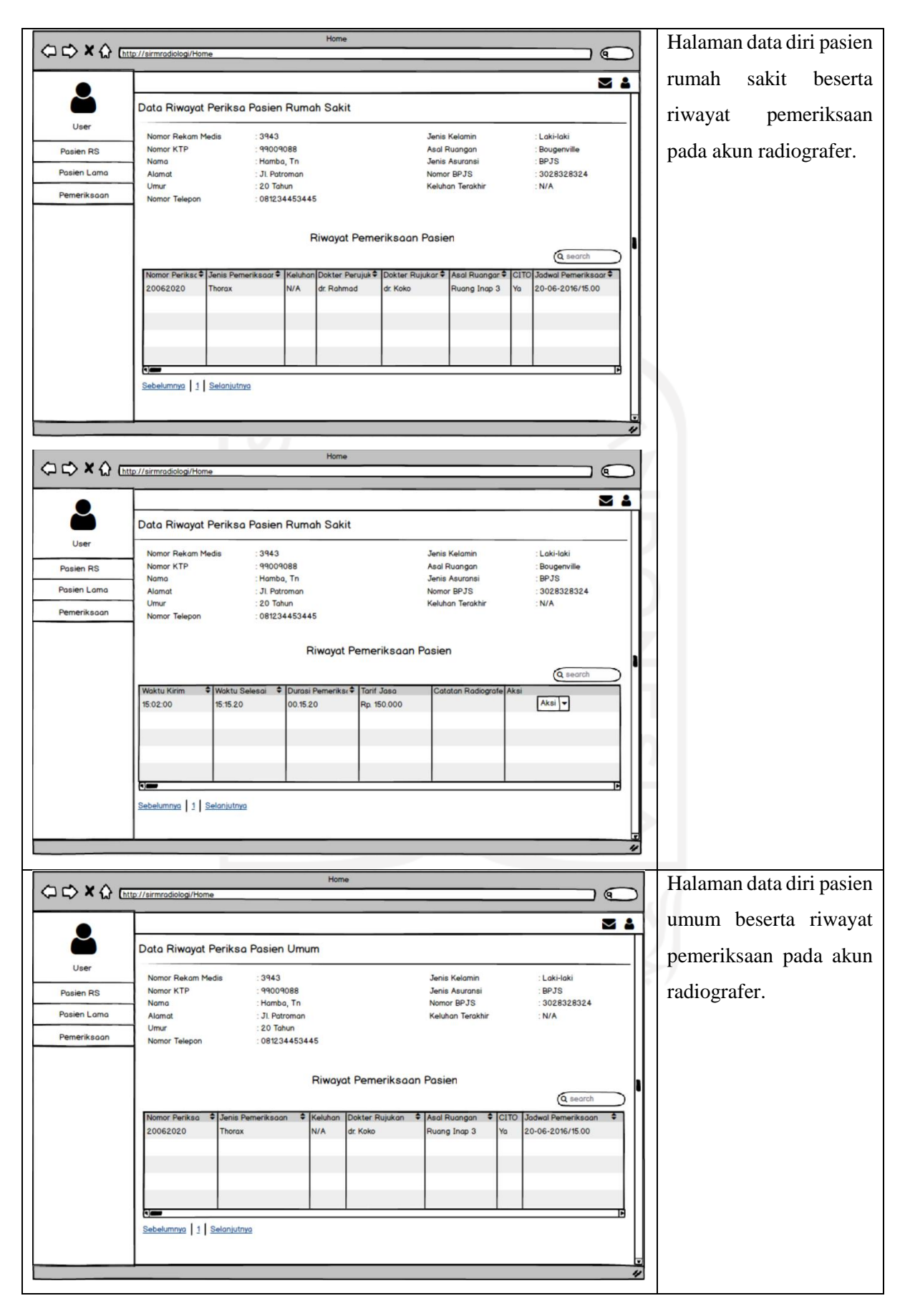

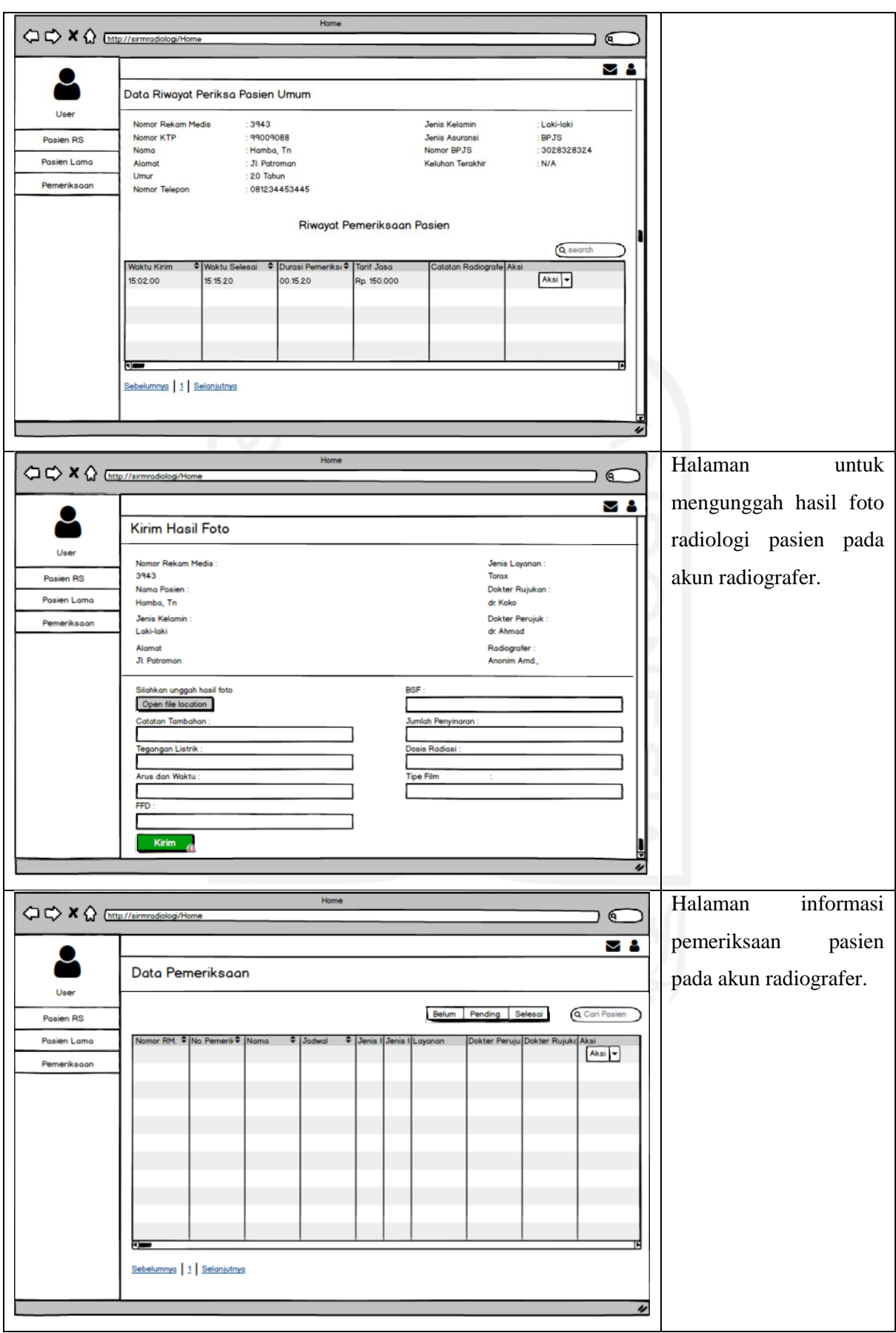

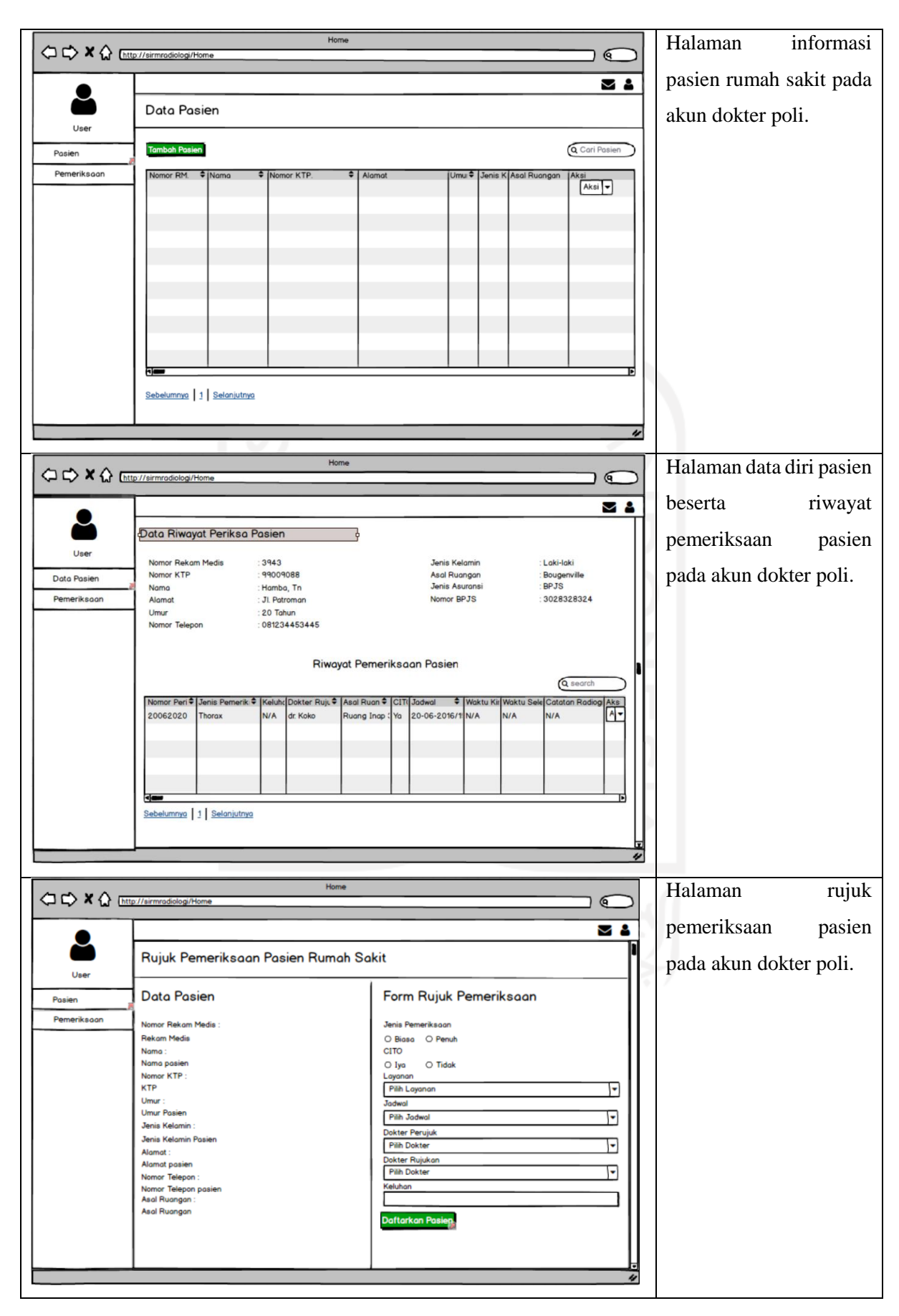

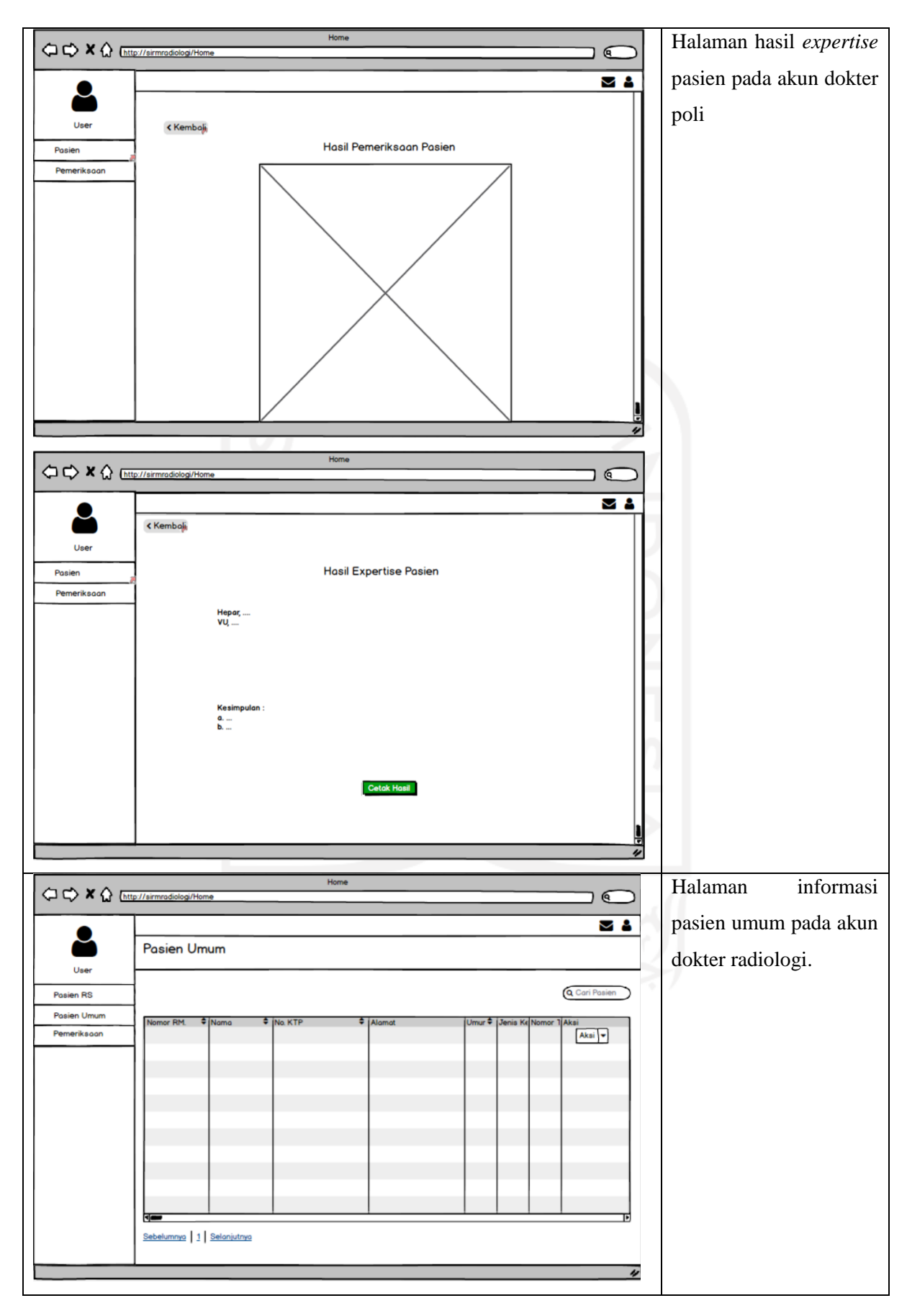

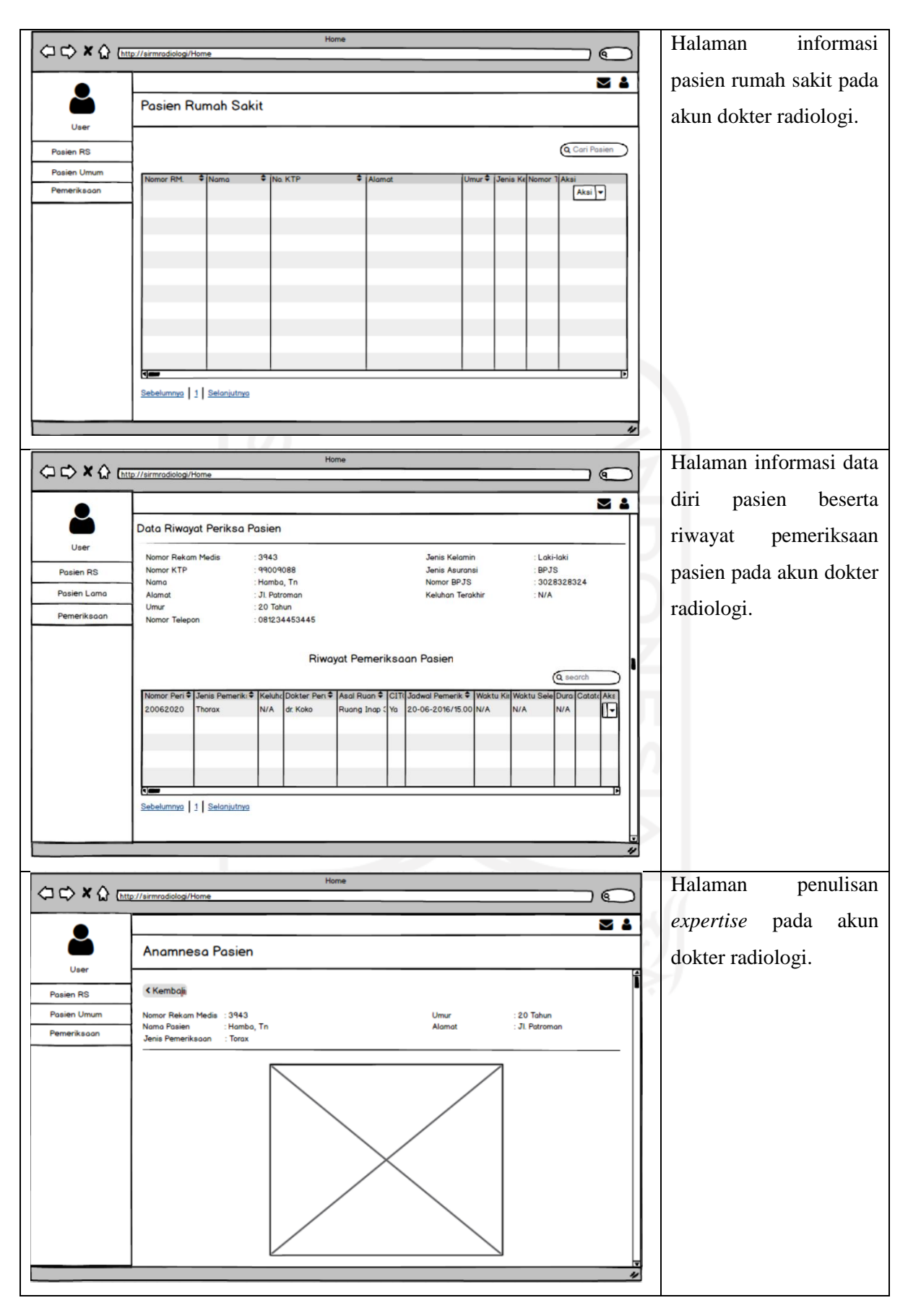

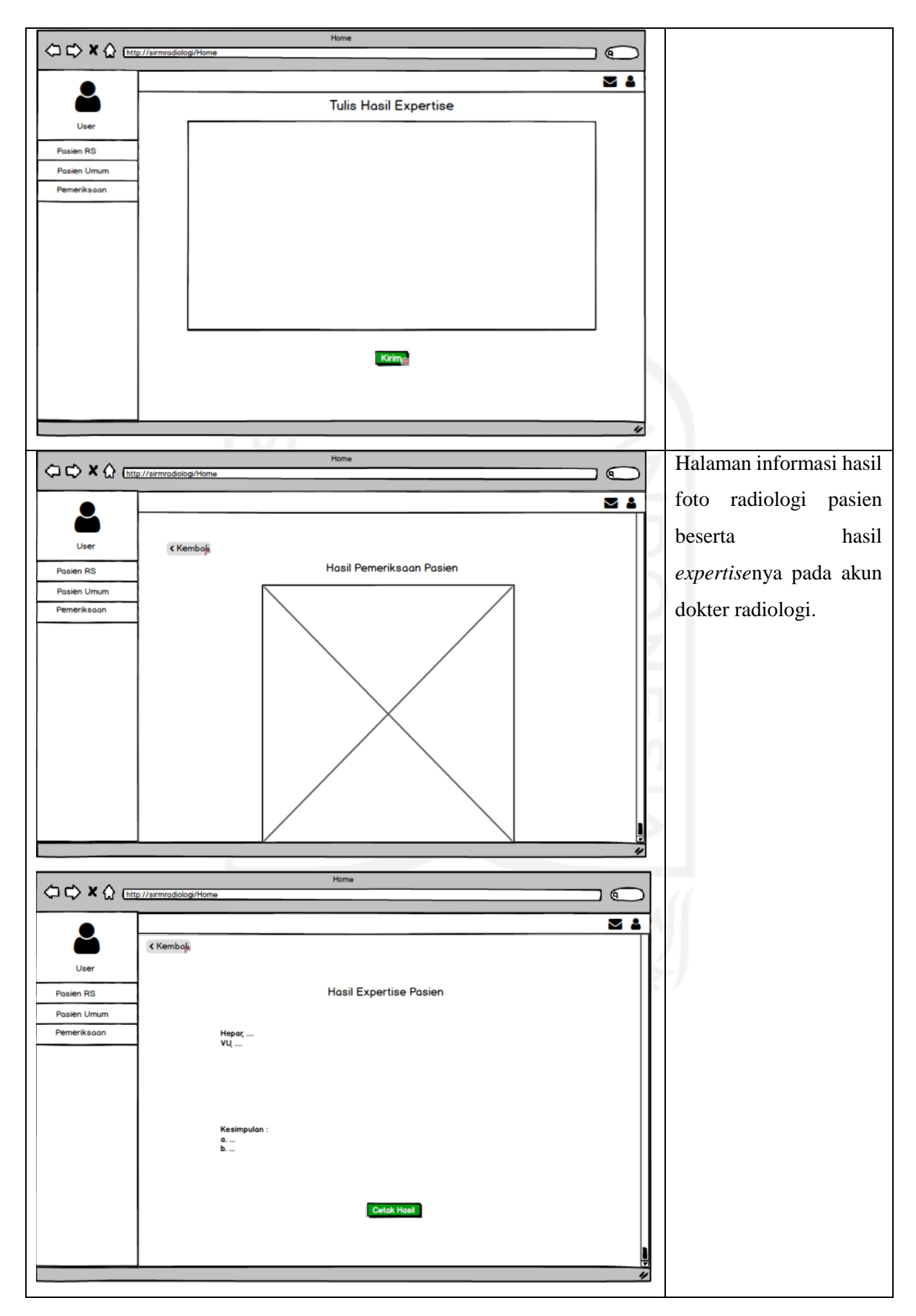

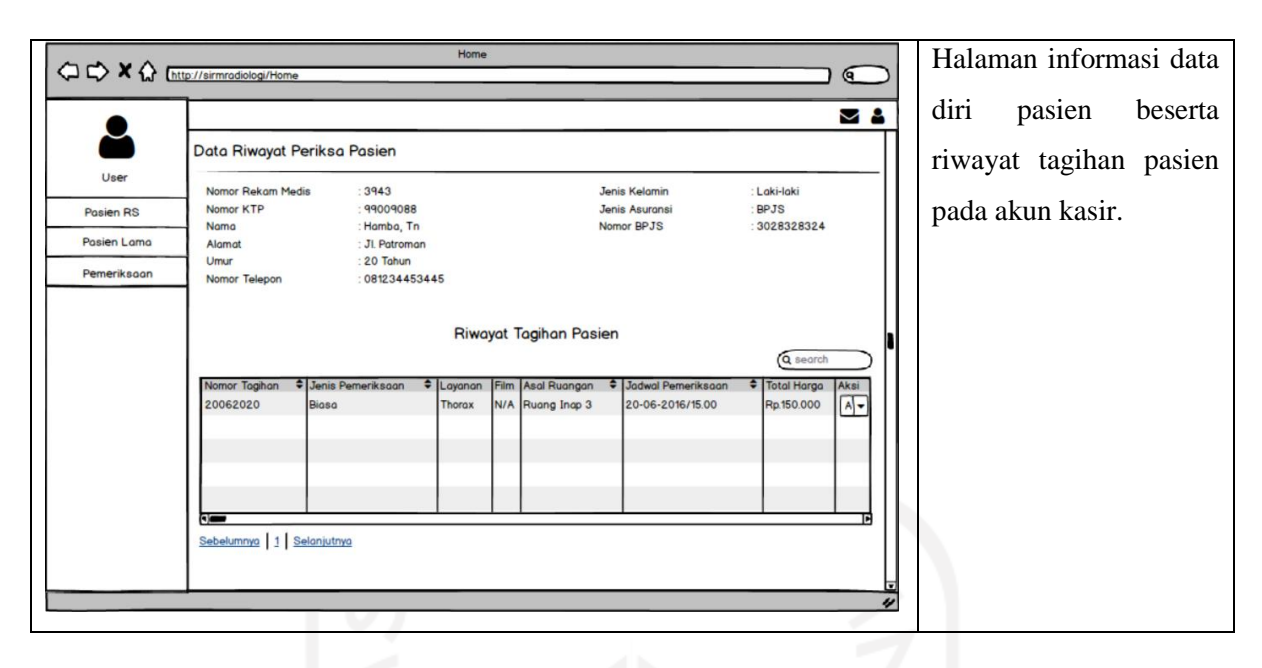

## **3.2.4 Rencana** *Deployment*

Pada bagian ini, penjabaran rancangan-rancangan yang ada pada tahap *deployment*, yaitu terdiri atas activity diagram, *ERD*, relasi antar tabel, struktur tabel, dan kerangka *black box testing*. Berikut merupakan rancangan-rancangan yang ada pada tahapan ini.

### *Activity Diagram*

*Activity diagram* merupakan rancangan yang menggambarkan proses yang ada pada setiap fitur di sistem secara teknis. Aktivitas perancangan tersebut dilakukan di sisi pengembang.

## a. *Login*

Pada [Gambar 3.12](#page-71-0) terdapat aktivitas untuk melakukan *login*. Aktivitas *login* sendiri diperlukan karena apabila *user* yang terdiri dari admin, resepsionis, radiografer, dokter poli, dokter radiologi, dan kasir ingin melakukan interaksi yang terdapat di dalam sistem maka *user* tersebut harus teridentifikasi apakah sudah terdaftar atau belum. Pada aktivitas ini juga terdapat otorisasi hak akses apakah *user* tersebut sudah memiliki hak akses atau belum, jika sudah maka *user* akan diizinkan masuk ke dalam sistem, apabila belum maka *user* akan ditolak.

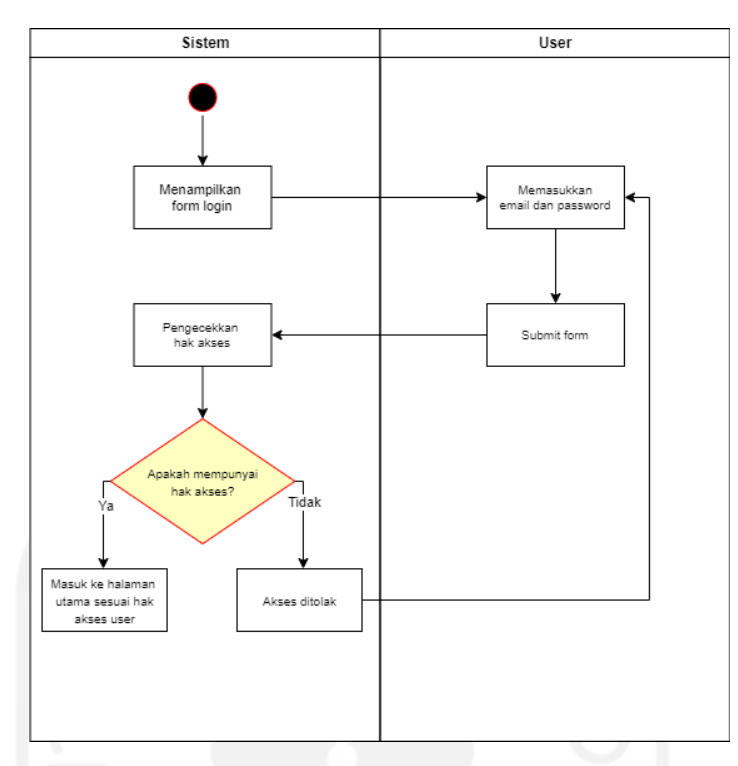

Gambar 3.12 *Activity Diagram Login*

<span id="page-71-0"></span>b. Mengelola *User* (Case 1)

Pada gambar diagram yang terdapat pada [Gambar 3.13,](#page-72-0) terdapat aktivitas pengelolaan *user*. Aktivitas tersebut merupakan pengelolaan *user* yang dapat menggunakan sistem rekam medis radiologi Rumah Sakit Umum Banjar Patroman. *User* tersebut terbagi menjadi dua jenis, yaitu dokter dan pegawai.

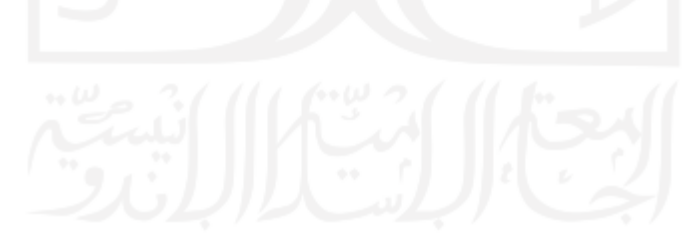
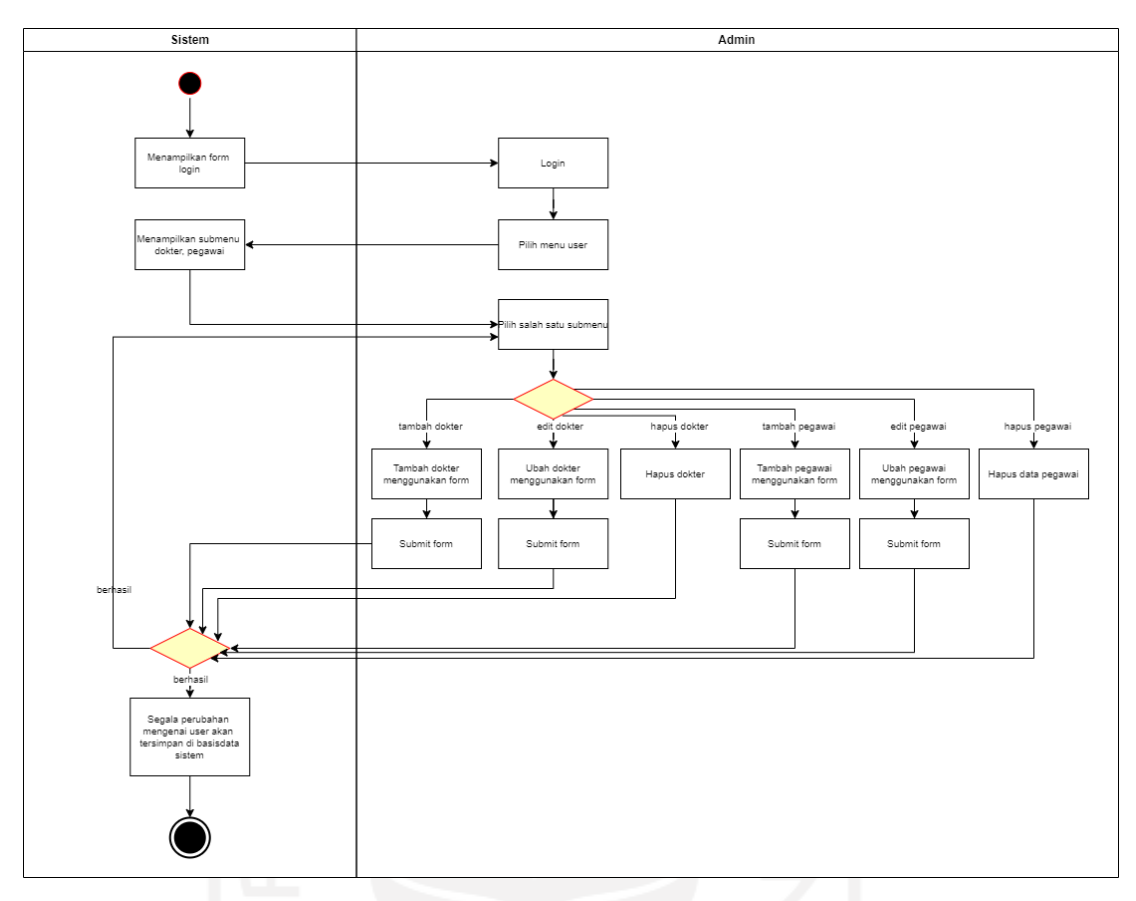

Gambar 3.13 *Activity Diagram User*

### c. Pengelolaan Pasien (Case 2)

Alur aktivitas pada pengelolaan pasien dilakukan oleh *user* yang mempunyai hak akses admin. Pada aktivitas tersebut admin dapat melakukan tambah pasien, edit pasien, dan hapus pasien (dengan seizin pihak berwenang). Admin juga dapat melihat riwayat pemeriksaan pasien, riwayat pendaftaran, dan pembayaran pasien. Alur aktivitas tersebut dapat dilihat pada [Gambar 3.14](#page-73-0) berikut ini.

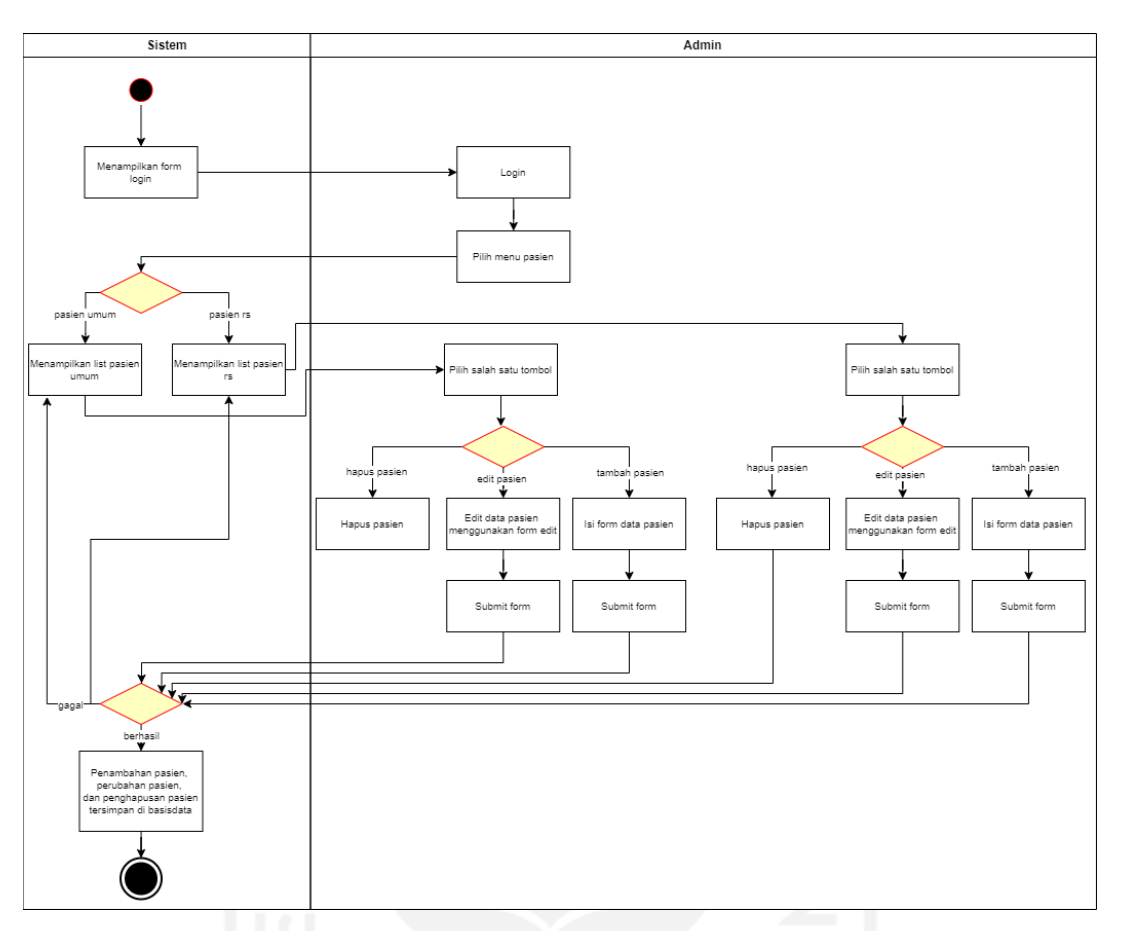

Gambar 3.14 *Activity Diagram* Pengelolaan Pasien

### <span id="page-73-0"></span>d. Pengelolaan Pelayanan (Case 3)

Pada alur aktivitas pengelolaan pelayanan sendiri merupakan pengelolaan layanan, beserta film yang digunakan untuk keperluan pemeriksaan. Pengelolaan tersebut dilakukan oleh admin, sehingga apabila ada penambahan layanan, perubahan maupun, pengurangan maka akan dikelola oleh admin. Begitu juga dengan film, admin yang mengelola informasi tersebut. Masing-masing dari layanan dan film memiliki tarifnya masing-masing. Diagram aktivitas tersebut dapat dilihat pada [Gambar 3.15.](#page-74-0)

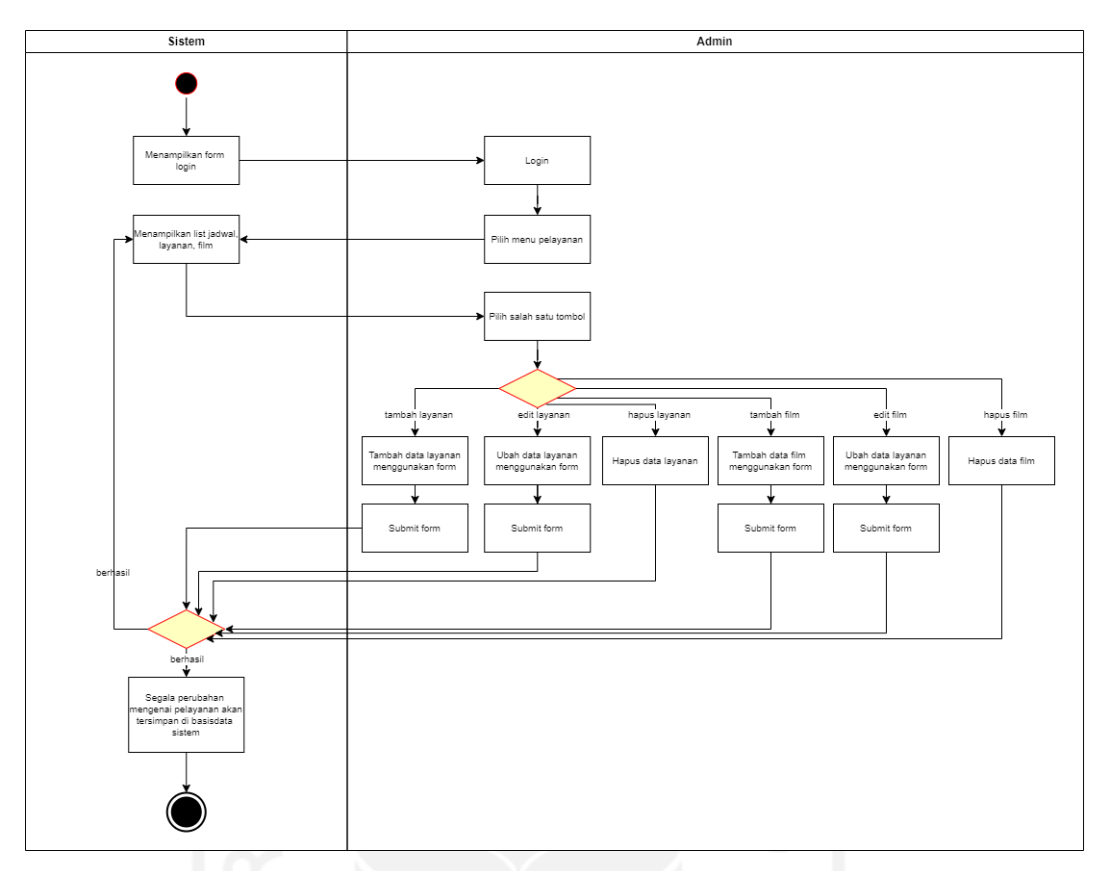

Gambar 3.15 *Activity Diagram* Pengelolaan Pelayanan

## <span id="page-74-0"></span>e. Mengelola Pasien (Case 4)

Pada [Gambar 3.16,](#page-75-0) merupakan alur dari aktivitas pengelolaan pasien. Pada pengelolaan yang dilakukan resepsionis tidak terdapat hak akses untuk menghapus pasien. Resepsionis hanya dapat menambah, dan mengubah data pasien umum maupun pasien rumah sakit.

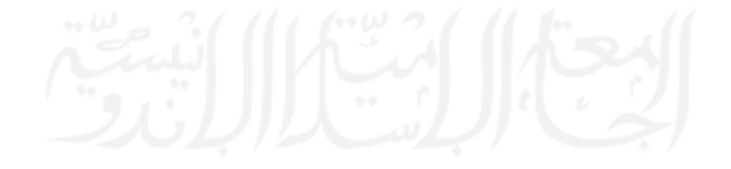

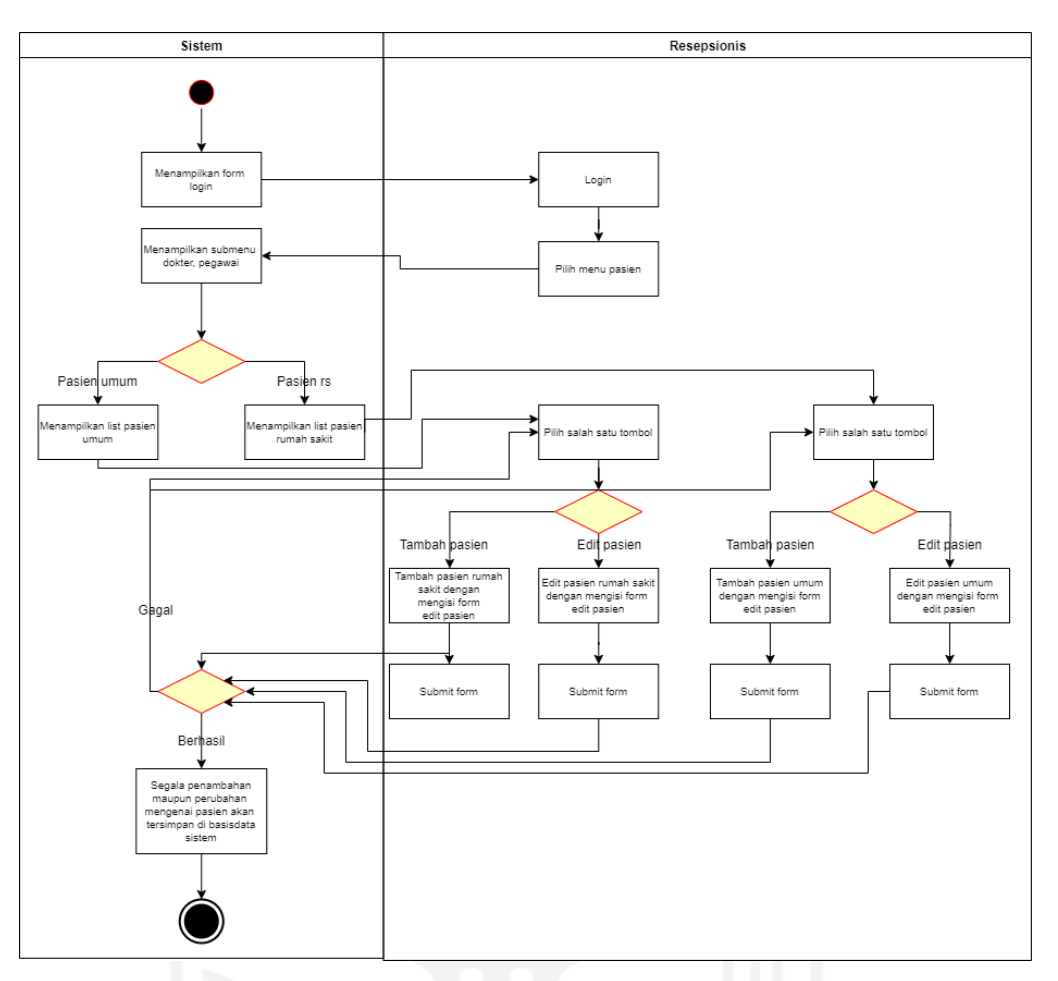

Gambar 3.16 *Activity Diagram* Pengelolaan Pasien

<span id="page-75-0"></span>f. Pendaftaran Pasien (Case 5)

Aktivitas pengelolaan pendaftaran pasien dilakukan oleh resepsionis. Pendaftaran pasien sendiri dibagi menjadi dua jenis, yaitu pasien umum dan pasien rumah sakit. Pasien umum merupakan pasien yang menjalani rawat jalan, sedangkan pasien rumah sakit yaitu pasien yang sedang menjalani rawat inap. Untuk alurnya, pada [Gambar 3.17](#page-76-0) merupakan alur aktivitas pendaftaran pasien umum, sedangkan pada [Gambar 3.18](#page-77-0) merupakan alur aktivitas pendaftaran pasien rumah sakit.

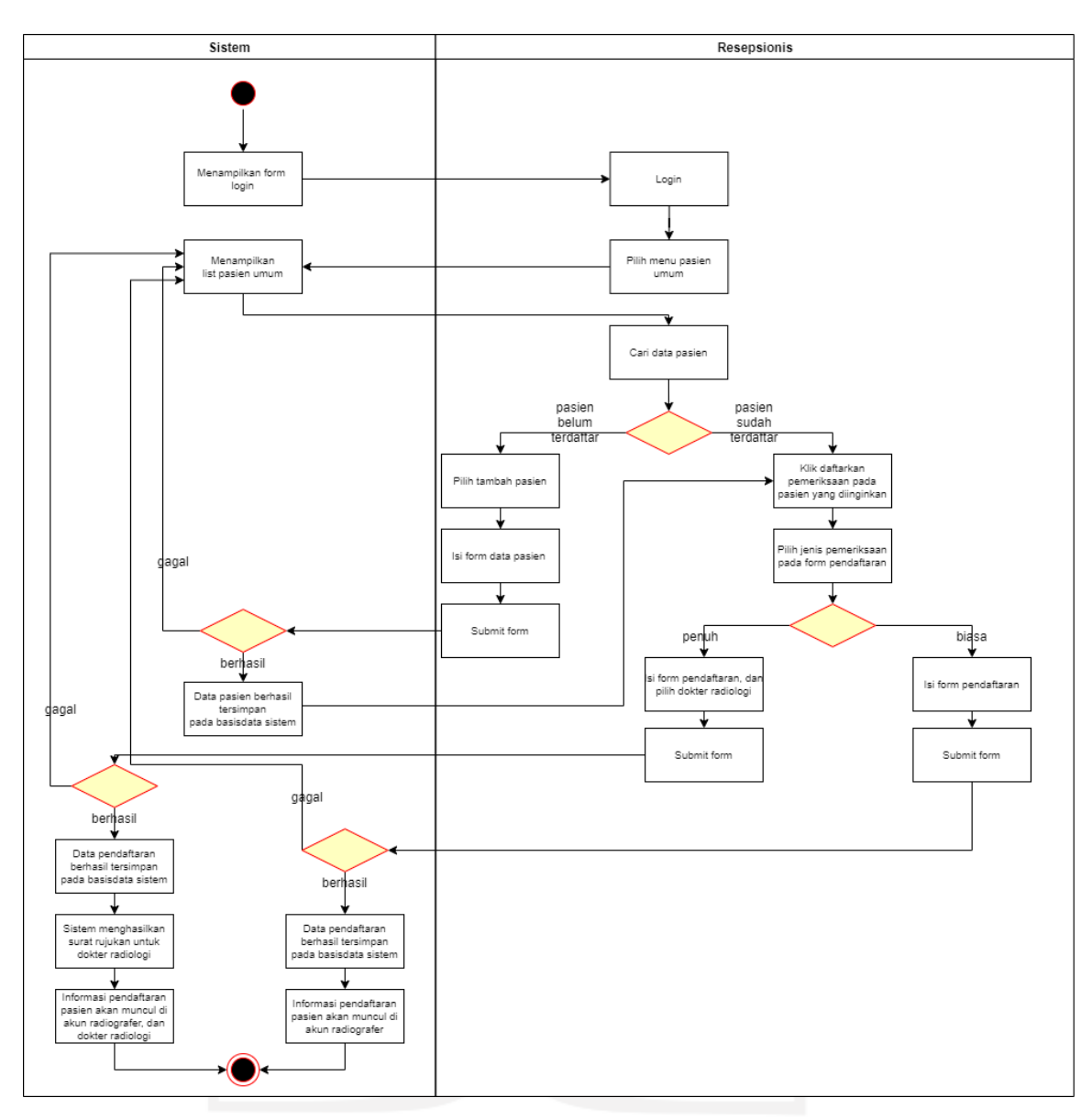

<span id="page-76-0"></span>Gambar 3.17 *Activity Diagram* Pendaftaran Pasien Umum

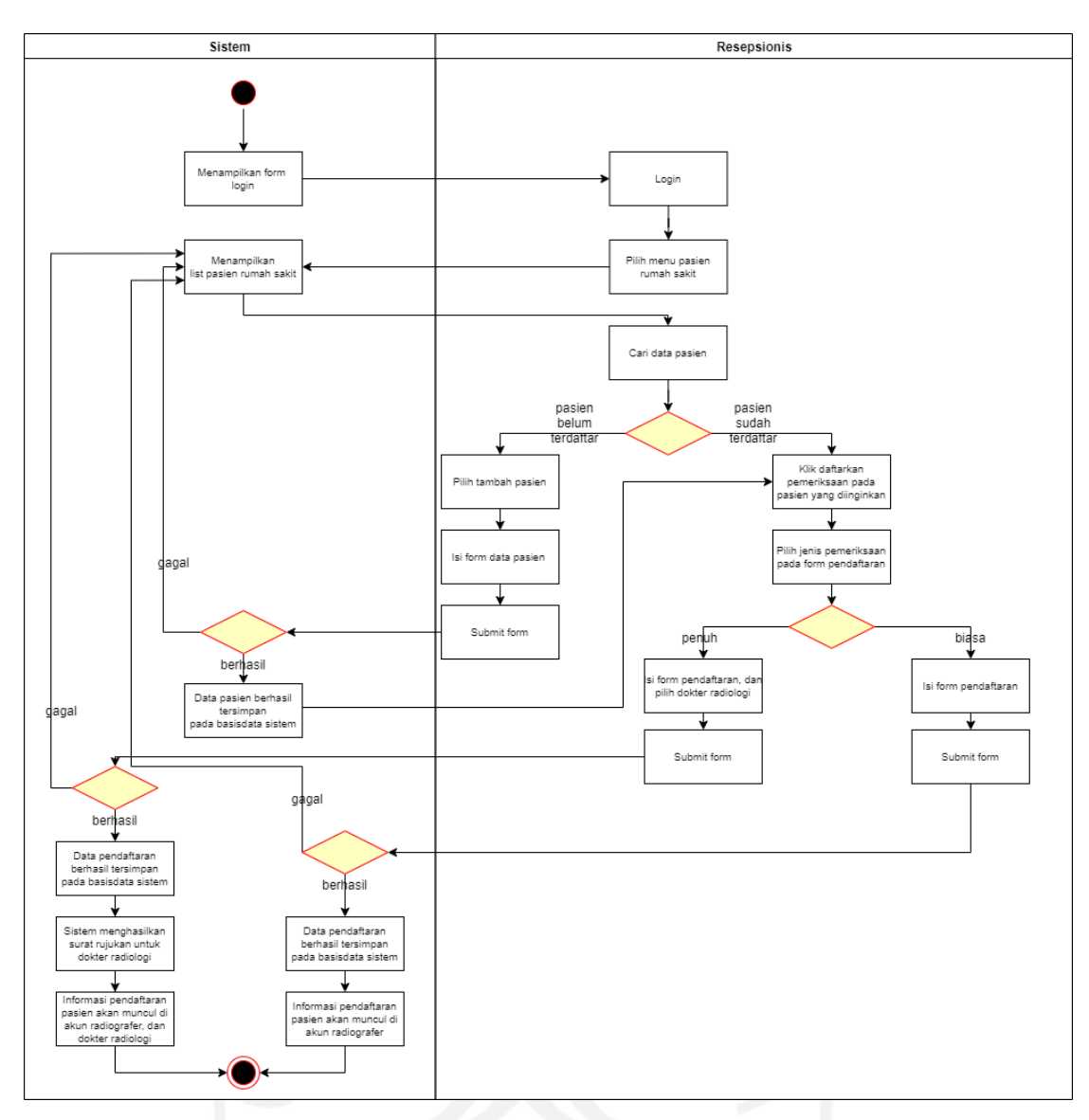

Gambar 3.18 *Activity Diagram* Pendaftaran Pasien Rumah Sakit

#### <span id="page-77-0"></span>g. Perujukan Pasien (Case 6)

Selain melalui proses pendaftaran yang dibantu oleh resepsionis, pasien rumah sakit juga bisa melakukan pendaftaran pemeriksaan dengan cara dokter poli yang merujuk pasien tersebut. Prosesnya hampir sama dengan cara via resepsionis, namun pada aktivitas ini dokter poli lah yang dapat melakukannya. Pada [Gambar 3.19](#page-78-0) berikut ini, terdapat *activity diagram* untuk perujukan pasien rumah sakit.

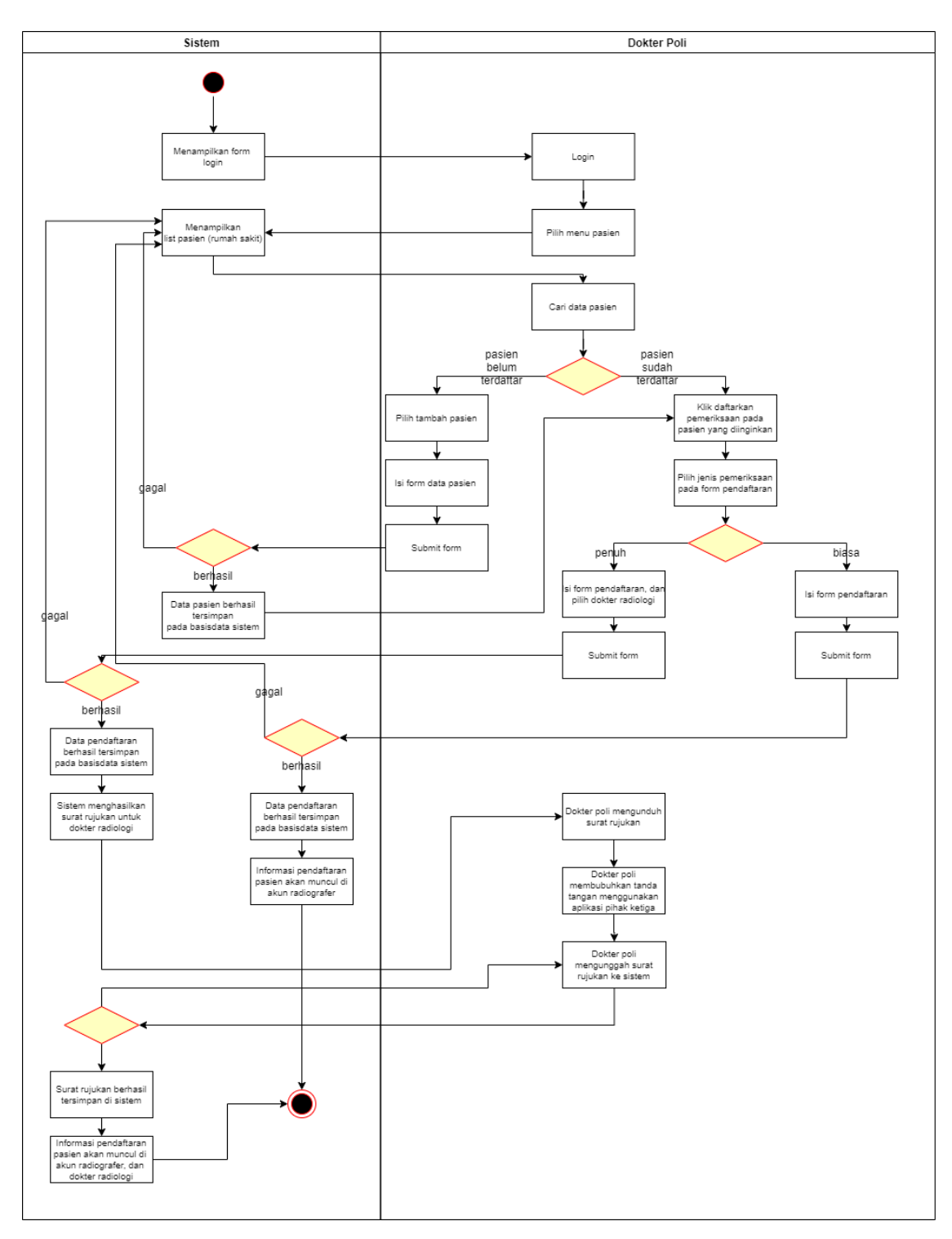

Gambar 3.19 *Activity Diagram* Perujukan Pasien Rumah Sakit

### <span id="page-78-0"></span>h. Melihat Hasil Pemeriksaan (Case 7)

Pada [Gambar 3.20,](#page-79-0) merupakan aktivitas untuk melihat hasil pemeriksaan pasien. Dokter poli dapat melihat hasilnya tanpa harus menggunakan kertas, dokter hanya cukup melihatnya via sistem dan sudah terdapat riwayat pemeriksaan pasien yang telah dilakukan.

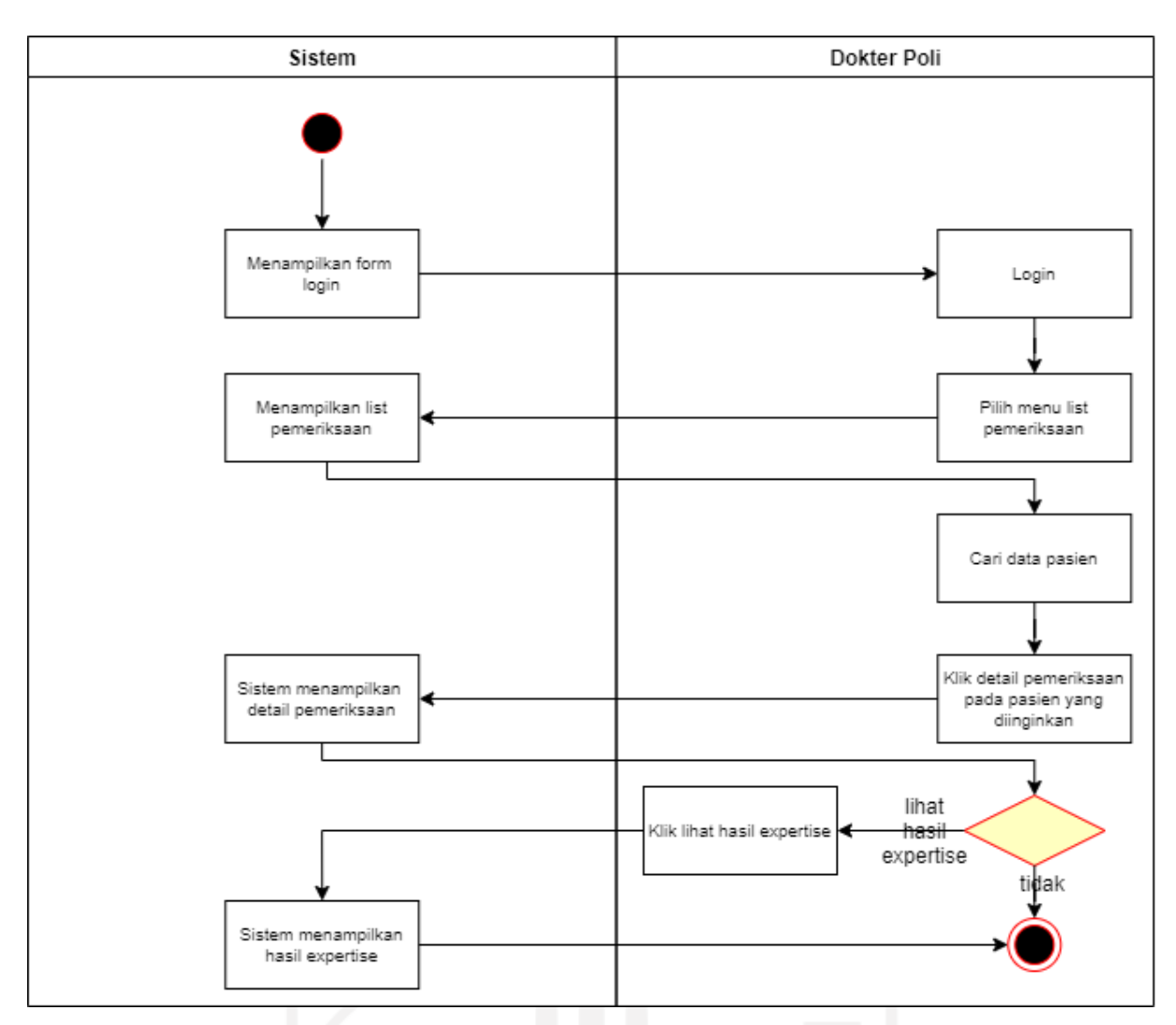

Gambar 3.20 *Activity Diagram* Melihat Hasil Pemeriksaan

### <span id="page-79-0"></span>i. Pengelolaan Pemeriksaan Pasien (Case 8)

Setelah pasien umum melakukan pendaftaran pemeriksaan radiologi, maka pasien tersebut dapat menuju ruang radiologi untuk melakukan pemeriksaan berupa aktivitas foto radiologi apabila telah tiba gilirannya. Pemeriksaan tersebut akan dilakukan oleh radiografer. Pemeriksaan disini dibagi menjadi dua jenis pasien, yaitu pasien umum dan pasien rumah sakit, keduanya memiliki tahap yang sama. Berikut pada [Gambar 3.21](#page-80-0) terdapat *activity diagram* dari aktivitas ini.

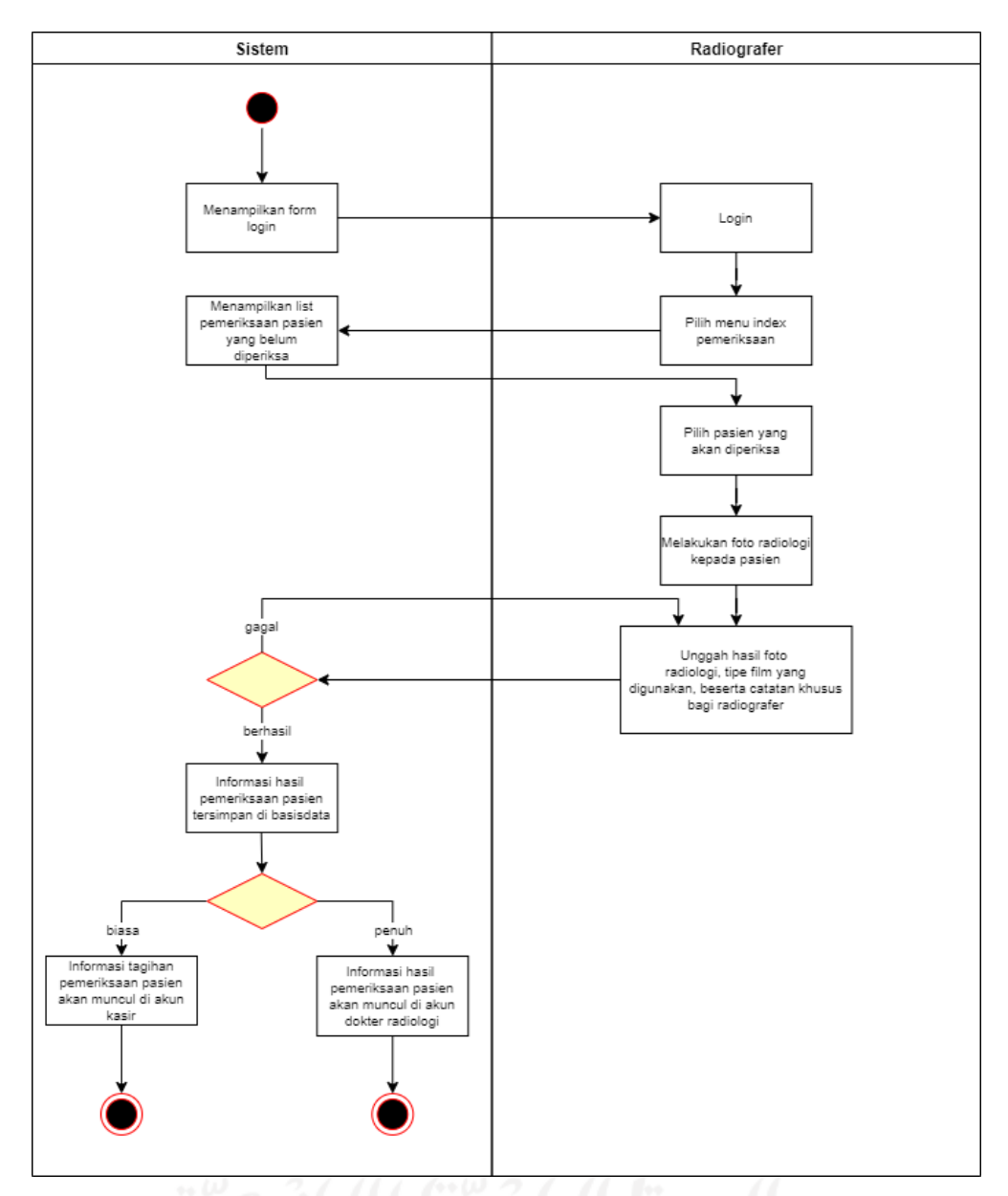

Gambar 3.21 *Activity Diagram* Pemeriksaan Pasien

### <span id="page-80-0"></span>j. Melihat Hasil Pemeriksaan (Case 9)

Pada [Gambar 3.22,](#page-81-0) merupakan aktivitas melihat hasil pemeriksaan pasien oleh dokter radiologi. Prosesnya hampir sama dengan yang ada pada akun dokter poli, namun disini tidak hanya pasien rumah sakit saja yang bisa dilihat hasil pemeriksaannya, namun pasien umum juga dapat dilihat hasilnya.

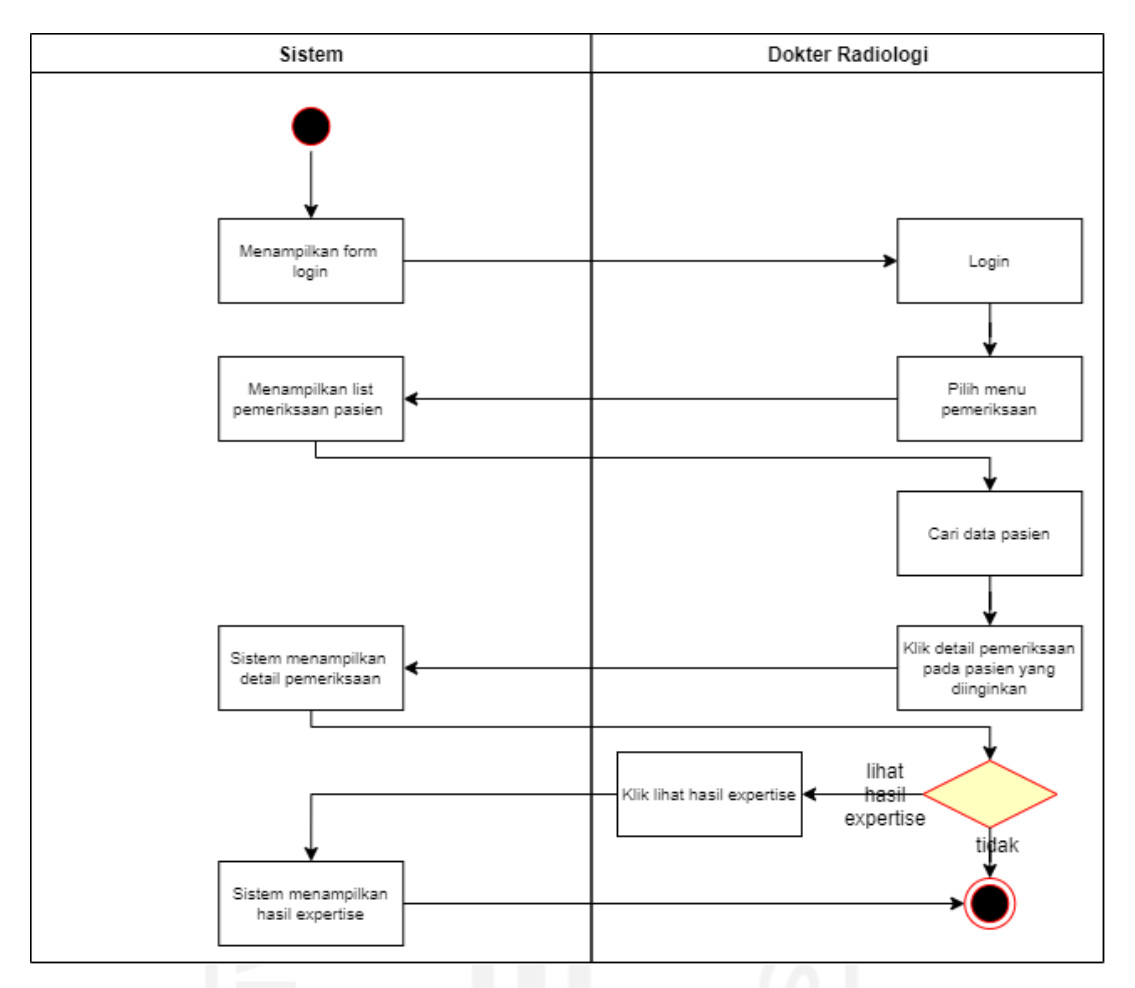

Gambar 3.22 *Activity Diagram* Melihat Hasil Pemeriksaan

### <span id="page-81-0"></span>k. Menulis *Expertise* (Case 10)

Pada [Gambar 3.23](#page-82-0) merupakan aktivitas penulisan *expertise* oleh dokter radiologi. Ketika informasi pemeriksaan pasien telah terunggah ke dalam sistem maka informasi tersebut akan muncul di akun dokter radiologi, agar dokter radiologi dapat membaca hasil pemeriksaan tersebut dan dokter radiologi bisa menganalisa hasil fotonya dan menulis hasil diagnosa tersebut pada form yang disediakan sistem.

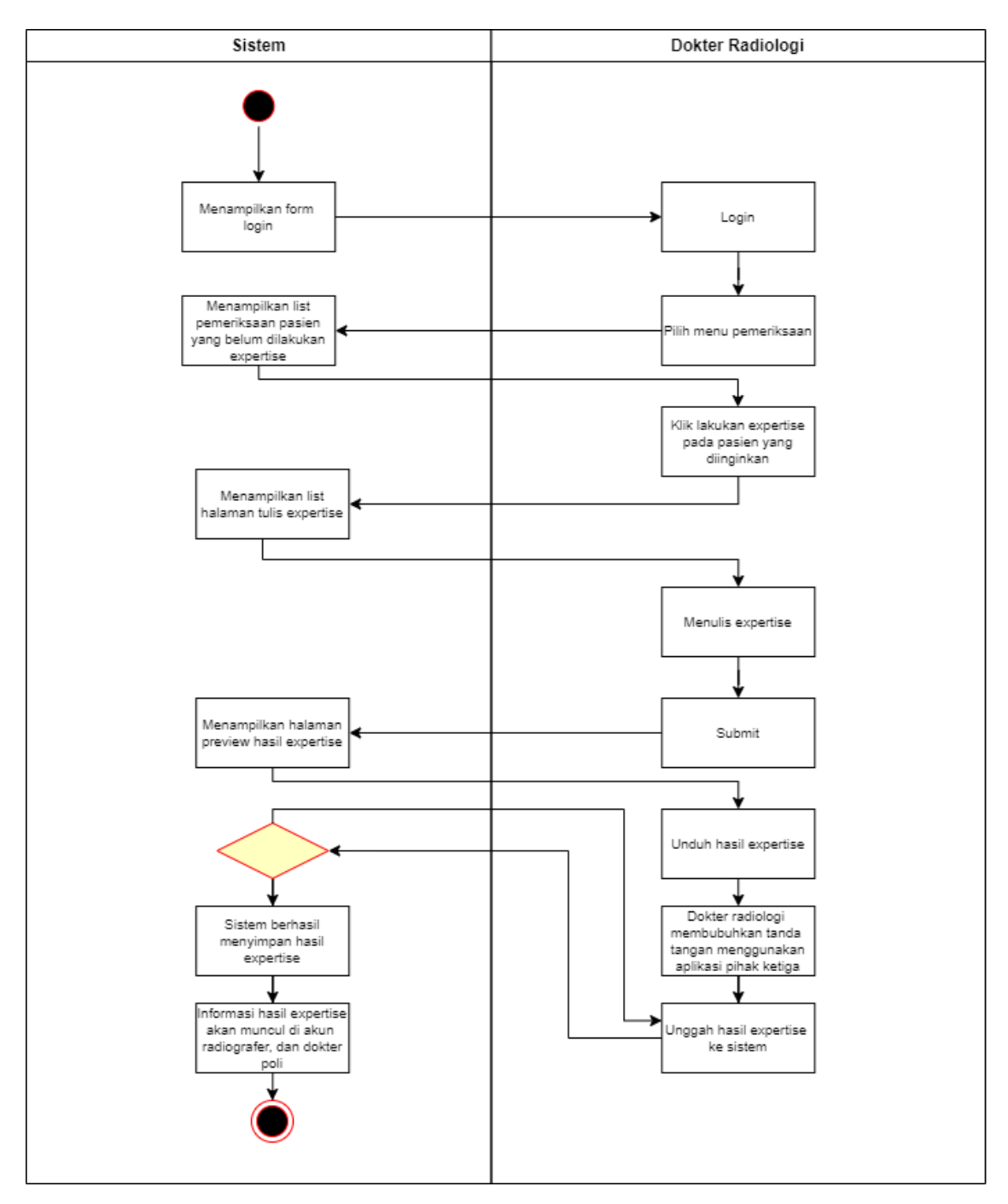

Gambar 3.23 *Activity Diagram* Menulis *Expertise*

<span id="page-82-0"></span>l. Mengelola Tagihan (Case 11)

Pada [Gambar 3.24,](#page-83-0) terdapat aktivitas terakhir dari keselurahan aktivitas yang telah dijelaskan, yaitu aktivitias pembayaran. Untuk pasien umum, setelah pasien melakukan tahap pemeriksaan, maka pasien menuju kasir untuk melakukan pembayaran. Kasir akan mencari data pasien tersebut lalu melihat detail tagihan pasien tersebut dan setelah pasien membayar tagihan tersebut maka pasien dipersilahkan untuk menuju radiografer untuk

mengambil hasil foto beserta hasil *expertise*nya. Untuk pasien rumah sakit hampir sama dengan pasien umum, namun dapat dilakukan oleh kerabat pasien tersebut apabila pasien tidak mampu datang ke kasir untuk melakukan pembayaran. Kasir dapat melihat riwayat pembayaran setiap pasien yang pernah melakukan pemeriksaan di unit radiologi Rumah Sakit Umum Banjar Patroman.

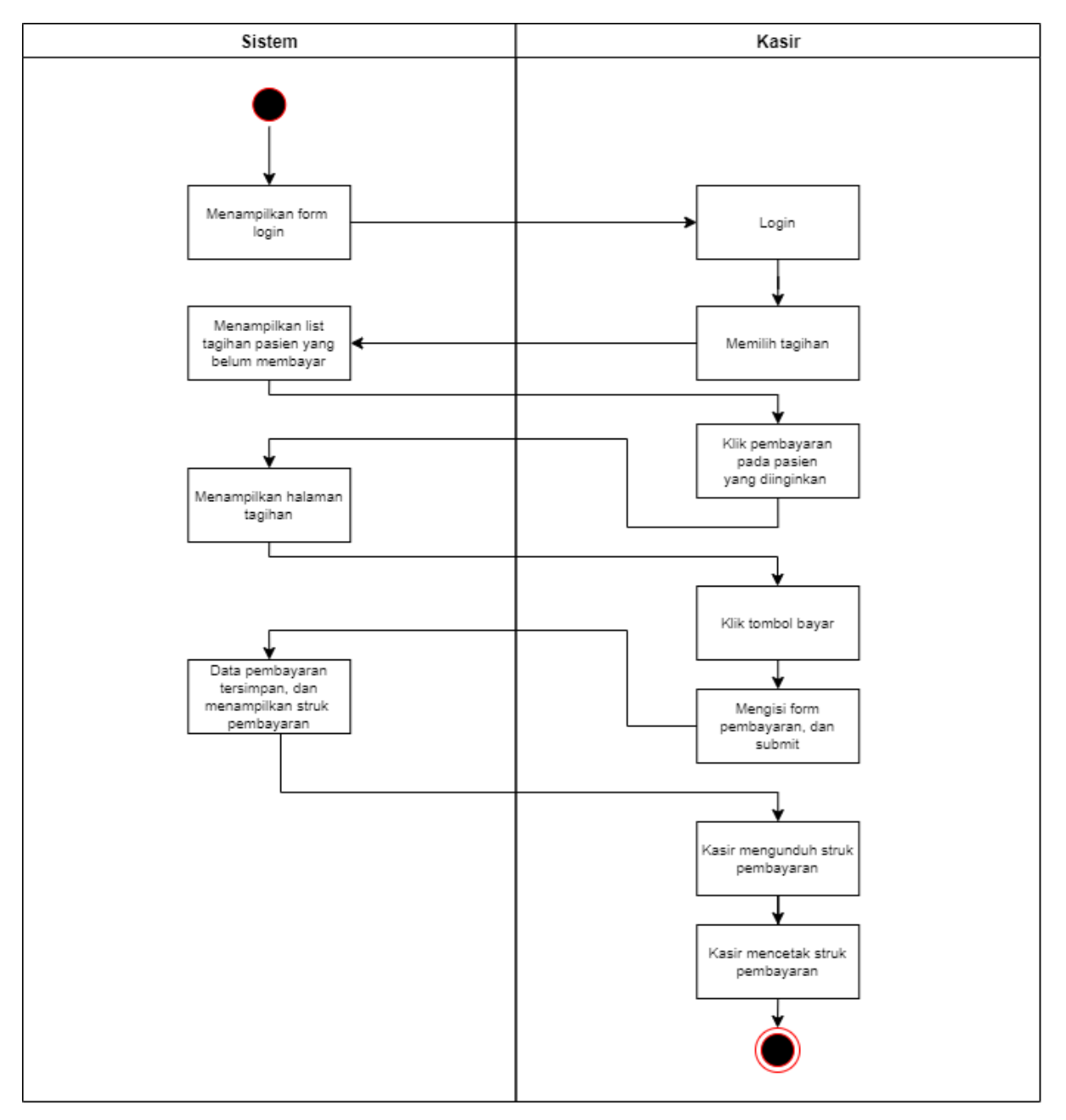

<span id="page-83-0"></span>Gambar 3.24 *Activity Diagram* Pembayaran

#### *ERD(Entity Relationship Diagram)*

Tahap perancangan basisdata diperlukan untuk merancang skema basisdata dengan mengedepankan efisiensi dalam penyimpanan data. Pada penelitian ini rancangan yang digunakan yaitu menggunakan *ERD* (*Entity Relationship Diagram*) yang terdapat pada [LAMPIRAN.](#page-147-0) Pada tahapan ini dikerjakan hanya dari sisi pengembang saja.

Pada ERD sendiri terdapat entitas-entitas yang nantinya merepresentasikan tabel pada basisdata sistem yang akan dibuat, kemudian setiap dari entitas-entitas tersebut juga berisi atribut yang merepresentasikan kolom pada tabel. Entitas-entitas tersebut saling terhubung satu dengan yang lainnya, hubungan antar relasi tersebut merepresentasikan relasi antar tabel pada basisdata sistem.

### **Relasi Antar Tabel**

Berdasarkan hasil rancangan *ERD*, terdapat gambaran mengenai relasi antar tabel yang ada pada sistem yang dibangun yang dikerjakan di sisi pengembang. Struktur relasi tabel tersebut dapat dilihat pada [LAMPIRAN.](#page-147-0) Berikut merupakan penjabaran dari relasi antar tabel tersebut:

- a. Tabel pasien berelasi dengan tabel pendaftaran yang memiliki kardinalitas *one to many*.
- b. Tabel pasien berelasi dengan tabel pemeriksaan yang memiliki kardinalitas *one to many*.
- c. Tabel pasien berelasi dengan tabel tagihan yang memiliki kardinalitas *one to many*.
- d. Tabel pasien berelasi dengan tabel ruangan yang memiliki kardinalitas *one to many*.
- e. Tabel pendaftaran berelasi dengan tabel jadwal yang memiliki kardinalitas *many to one*.
- f. Tabel pendaftaran berelasi dengan tabel layanan yang memiliki kardinalitas *many to one*.
- g. Tabel pendaftaran berelasi dengan tabel pemeriksaan yang memiliki kardinalitas *one to one*.
- h. Tabel pemeriksaan berelasi dengan tabel film yang memiliki kardinalitas *many to one*.
- i. Tabel pemeriksaan berelasi dengan tabel tagihan yang memiliki kardinalitas *one to one*.
- j. Tabel layanan berelasi dengan tabel kategori yang memiliki kardinalitas *many to one*.
- k. Tabel *users* berelasi dengan tabel pendaftaran yang memiliki kardinalitas *one to many*.
- l. Tabel *users* berelasi dengan tabel pemeriksaan yang memiliki kardinalitas *one to many*.
- m. Tabel *users* berelasi dengan tabel tagihan yang memiliki kardinalitas *one to many*.

### **Struktur Tabel**

1. Struktur Tabel *User*

Pada [Tabel 3.3](#page-85-0) terdapat struktur tabel *user* dimana terdapat beberapa kolom yang berfungsi untuk menampung data dari *user*-*user* yang ada pada sistem, berikut penjabarannya:

<span id="page-85-0"></span>

| <b>Nama</b>    | <b>Tipe Data</b>                          | <b>Null</b> | Keterangan        |
|----------------|-------------------------------------------|-------------|-------------------|
| id             | integer(10)                               | not_null    | Primary Key, Auto |
|                |                                           |             | <i>Increment</i>  |
| username       | $\textit{varchar}(255)$                   | $not\_null$ |                   |
| email          | $\textit{varchar}(255)$                   | not_null    |                   |
| password       | $\textit{varchar}(128)$                   | not_null    |                   |
| role           | enum('dokter', 'resepsionis',             | $not$ _null |                   |
|                | 'radiografer', 'dokterPoli',              |             |                   |
|                | 'dokterRadiologi')                        |             |                   |
| jabatan        | enum('pendaftaran ri',                    | null        |                   |
|                | 'pendaftaran rj', 'radiografer', 'kasir') |             |                   |
| spesialis      | enum('umum', 'obygn', 'syaraf', 'gigi'    | null        |                   |
|                | ,'penyakit dalam', 'bedah',               |             |                   |
|                | 'penyakit mulut', 'anak', 'mata',         |             |                   |
|                | 'anasthesi', 'radiologi')                 |             |                   |
| sip            | $\mathit{varchar}(50)$                    | null        |                   |
| nip            | $\textit{varchar}(12)$                    | null        |                   |
| nama           | varchar(30)                               | not_null    |                   |
| jenis_kelamin  | enum('pria', 'wanita')                    | not_null    |                   |
| alamat         | text                                      | not_null    |                   |
| nomor_telepon  | $\textit{varchar}(12)$                    | not_null    |                   |
| avatar         | $\textit{varchar}(255)$                   | null        |                   |
| jadwal_praktik | datetime                                  | null        |                   |

Tabel 3.3 Tabel *User*

### 2. Struktur Tabel Pasien

Pada struktur tabel pasien yang terdapat di [Tabel 3.4,](#page-86-0) yang berfungsi untuk menampung data-data pasien, baik pasien umum maupun pasien rumah sakit. Berikut penjabarannya:

<span id="page-86-0"></span>

| <b>Nama</b>    | <b>Tipe Data</b>                      | <b>Null</b> | Keterangan        |
|----------------|---------------------------------------|-------------|-------------------|
| id_pasien      | integer(10)                           | not_null    | Primary Key, Auto |
|                |                                       |             | Increment         |
| nomor_rm       | integer(6)                            | not_null    |                   |
| id_ruangan     | integer(10)                           | not_null    | Foreign Key       |
| nomor_ktp      | $\textit{varchar}(16)$                | $not\_null$ |                   |
| jenis_pasien   | enum('umum', 'rs')                    | not_null    |                   |
| nama           | $\textit{varchar}(255)$               | not_null    |                   |
| tanggal_lahir  | datetime                              | not_null    |                   |
| jenis_kelamin  | enum('laki-laki', 'perempuan')        | not_null    |                   |
| alamat         | text                                  | not_null    |                   |
| nomor_telepon  | $\textit{varchar}(12)$                | null        |                   |
| jenis_asuransi | enum('bpjs','umum', 'lainnya', 'tidak | not_null    |                   |
|                | ada')                                 |             |                   |
| nomor_bpjs     | $\mathit{varchar}(11)$                | null        |                   |
|                |                                       |             |                   |

Tabel 3.4 Tabel Pasien

### 3. Struktur Tabel Ruangan

Pada [Tabel 3.5,](#page-86-1) merupakan struktur tabel dari tabel ruangan. Tabel ruangan berisi datadata ruangan yang ada di Rumah Sakit Umum Banjar Patroman. Berikut struktur tabelnya:

<span id="page-86-1"></span>

| <b>Nama</b>  | <b>Tipe Data</b>        | Null              | Keterangan                     |
|--------------|-------------------------|-------------------|--------------------------------|
| id_ruangan   | integer(10)             | not_null          | Primary Key, Auto<br>Increment |
| nama_ruangan | $\textit{varchar}(255)$ | not_null          |                                |
| kelas        | $\textit{varchar}(255)$ | $not$ <i>null</i> |                                |

Tabel 3.5 Tabel Ruangan

### 4. Struktur Tabel Layanan

Tabel layanan sendiri menyimpan data layanan yang disediakan pihak rumah sakit di unit radiologi Rumah Sakit Umum Banjar Patroman. Penjabarannya ada pada [Tabel 3.6](#page-86-2) berikut ini:

Tabel 3.6 Tabel Layanan

<span id="page-86-2"></span>

| Nama | <b>Tipe Data</b> | <b>Nult</b> | Keterangan |
|------|------------------|-------------|------------|

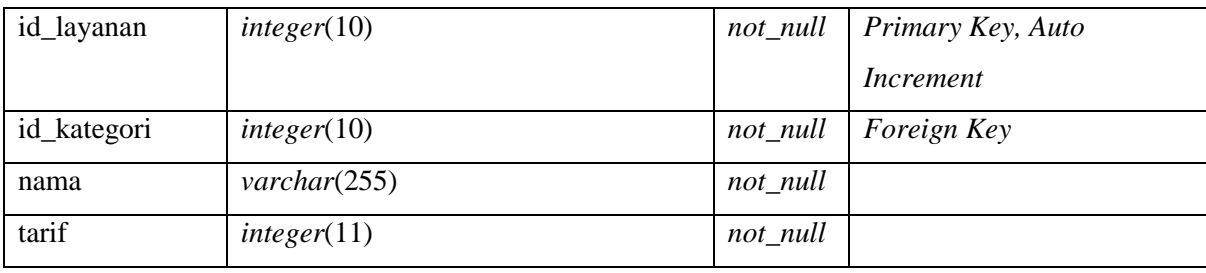

### 5. Struktur Tabel Kategori

Selanjutnya pada [Tabel 3.7,](#page-87-0) terdapat struktur tabel kategori yang berisi data kategori dari layanan yang dapat digunakan pasien untuk pemeriksaan. Berikut strukturnya:

<span id="page-87-0"></span>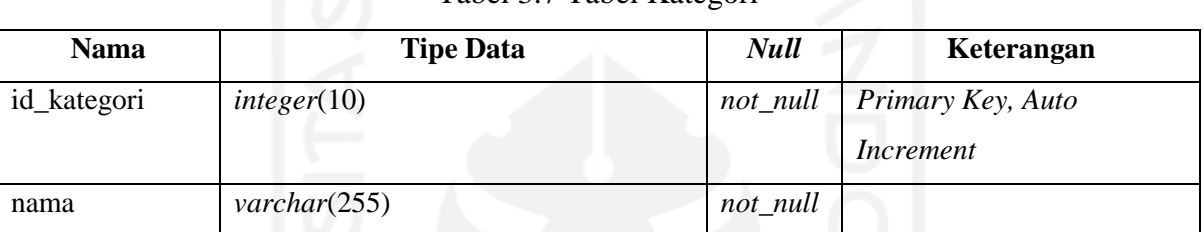

# Tabel 3.7 Tabel Kategori

## 6. Struktur Tabel Jadwal

Pada [Tabel 3.8,](#page-87-1) merupakan struktur dari tabel jadwal. Tabel jadwal berisi data-data jadwal pemeriksaan radiologi yang disediakan Rumah Sakit Umum Banjar Patroman. Berikut penjabarannya:

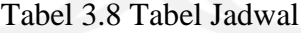

<span id="page-87-1"></span>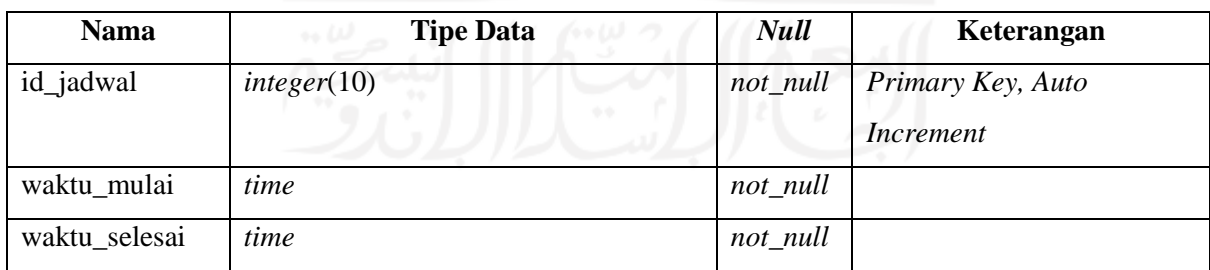

### 7. Struktur Tabel Film

Pada [Tabel 3.9,](#page-88-0) terdapat struktur dari tabel film. Tabel film sendiri berisi data film yang digunakan pada saat radiografer melakukan foto radiologi pasien, hasil foto radiologi tersebut nantinya akan dicetak dalam film yang tersedia.

<span id="page-88-0"></span>

| <b>Nama</b> | <b>Tipe Data</b>        | <b>Null</b> | Keterangan                     |
|-------------|-------------------------|-------------|--------------------------------|
| id_film     | integer(10)             | not_null    | Primary Key, Auto<br>Increment |
| nama        | $\textit{varchar}(255)$ | not_null    |                                |
| harga       | integer(11)             | not_null    |                                |

Tabel 3.9 Tabel Film

## 8. Struktur Tabel Pendaftaran

Pada [Tabel 3.10](#page-88-1) terdapat struktur tabel pendaftaran yang berisi data pendaftaran pasien untuk melakukan pemeriksaan radiologi.

<span id="page-88-1"></span>

| <b>Nama</b>        | <b>Tipe Data</b>        | <b>Null</b>       | Keterangan        |
|--------------------|-------------------------|-------------------|-------------------|
| id_pendaftaran     | $\textit{varchar}(11)$  | $not$ <i>null</i> | Primary Key, Auto |
|                    |                         |                   | Increment         |
| id_pasien          | integer(10)             | not_null          | Foreign Key       |
| id_layanan         | integer(10)             | not_null          | Foreign Key       |
| id_jadwal          | integer(10)             | not_null          | Foreign Key       |
| id_resepsionis     | integer(10)             | $not\_null$       | Foreign Key       |
| id dokterPoli      | integer(10)             | $not\_null$       | Foreign Key       |
| id_dokterRadiologi | integer(10)             | not_null          | Foreign Key       |
| jenis_pemeriksaan  | enum('biasa', 'penuh')  | not_null          |                   |
| keluhan            | $\textit{varchar}(255)$ | null              |                   |
| surat_rujukan      | $\textit{varchar}(255)$ | null              |                   |
| created_at         | timestamp<br>6.6        | not_null          |                   |

Tabel 3.10 Tabel Pendaftaran

### 9. Struktur Tabel Pemeriksaan

Pada [Tabel 3.11](#page-88-2) terdapat struktur dari tabel pemeriksaan yang di dalamnya terdapat data pemeriksaan pasien.

<span id="page-88-2"></span>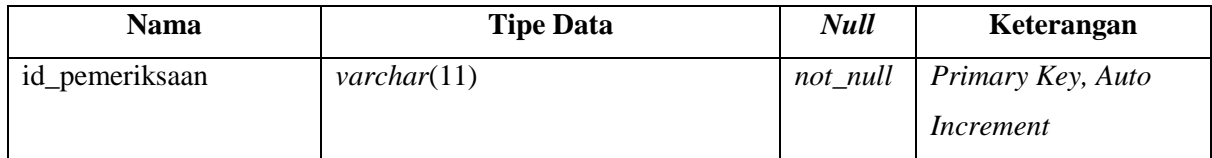

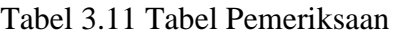

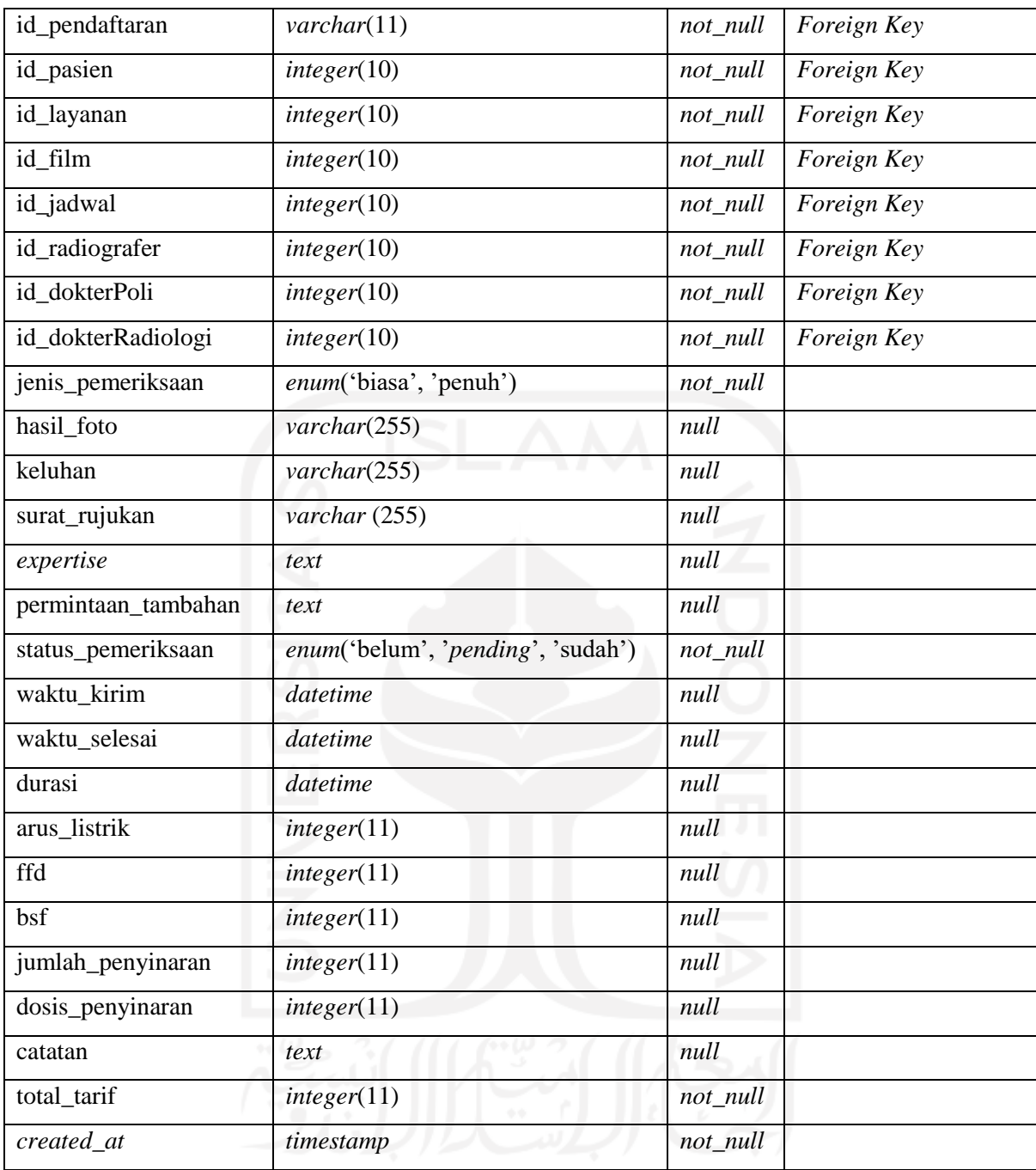

## 10. Struktur Tabel Tagihan

Pada [Tabel 3.12](#page-90-0) merupakan struktur dari tabel tagihan. Tabel tersebut menampung datadata tagihan yang harus dibayar ketika pasien selesai melakukan pemeriksaan.

<span id="page-90-0"></span>

| <b>Nama</b>       | <b>Tipe Data</b>                      | <b>Null</b> | Keterangan        |
|-------------------|---------------------------------------|-------------|-------------------|
| id_tagihan        | $\textit{varchar}(11)$                | not_null    | Primary Key, Auto |
|                   |                                       |             | Increment         |
| id_kasir          | integer(10)                           | not_null    | Foreign Key       |
| id_pemeriksaan    | $\textit{varchar}(11)$                | not_null    | Foreign Key       |
| created_at        | timestamp                             | not_null    |                   |
| total_harga       | integer(11)                           | not_null    |                   |
| status_pembayaran | enum('belum', 'sudah')                | not_null    |                   |
| metode_pembayaran | enum('cash', 'debit', 'kartu kredit') | $not$ _null |                   |
| tarif_dokter      | integer(11)                           | not_null    |                   |
| tarif_jasa        | integer(11)                           | not_null    |                   |
| bayar             | integer(11)                           | not_null    |                   |
| kembali           | integer(11)                           | not_null    |                   |
| tanggal           | datetime                              | not_null    |                   |

Tabel 3.12 Tabel Tagihan

### **Rencana Pembangunan Sistem**

Setelah rancangan-rancangan yang bersifat teknis pada aktvitias sebelumnya terbentuk, maka selanjutnya yaitu mengimplementasikan rancangan tersebut, dan mengimplementasikan hasil *prototype* yang telah disetujui sebelumnya pada aktivitas pembangunan sistem.

### **Kerangka** *Black Box Testing*

Setelah sistem selesai dibangun, maka sistem tersebut harus diuji terlebih dahulu untuk membuktikan bahwa fitur-fitur pada sistem tersebut sudah berjalan dengan baik dengan metode *black box testing*. Berikut merupakan kerangka dari pengujian tersebut.

a. *Login*

**No. Halaman yang diuji Aksi Reaksi sistem Hasil Benar Salah** 1. Halaman *login* Memasukkan email, dan *password* yang sesuai Proses autentikasi berhasil dan *user* dapat *Login* gagal sehingga user kembali ke halaman *login,* 

Tabel 3.13 Kerangka Pengujian Normal *Black Box Testing* Fitur *Login*

|    |        |               | masuk ke      | dan tidak     |
|----|--------|---------------|---------------|---------------|
|    |        |               | sistem        | menampilkan   |
|    |        |               |               | pesan         |
|    |        |               |               | kesalahan     |
|    |        |               |               | apapun        |
| 2. | Logout | Klik tombol   | User berhasil | Logout gagal, |
|    |        | logout pada   | keluar dari   | sistem tidak  |
|    |        | navbar sistem | sistem dan    | mengarahkan   |
|    |        |               | menuju        | keluar dari   |
|    |        |               | halaman login | sistem dan    |
|    |        |               |               | menuju        |
|    |        |               |               | halaman login |
|    |        |               |               |               |

Tabel 3.14 Kerangka Pengujian Tidak Normal *Black Box Testing* Fitur *Login*

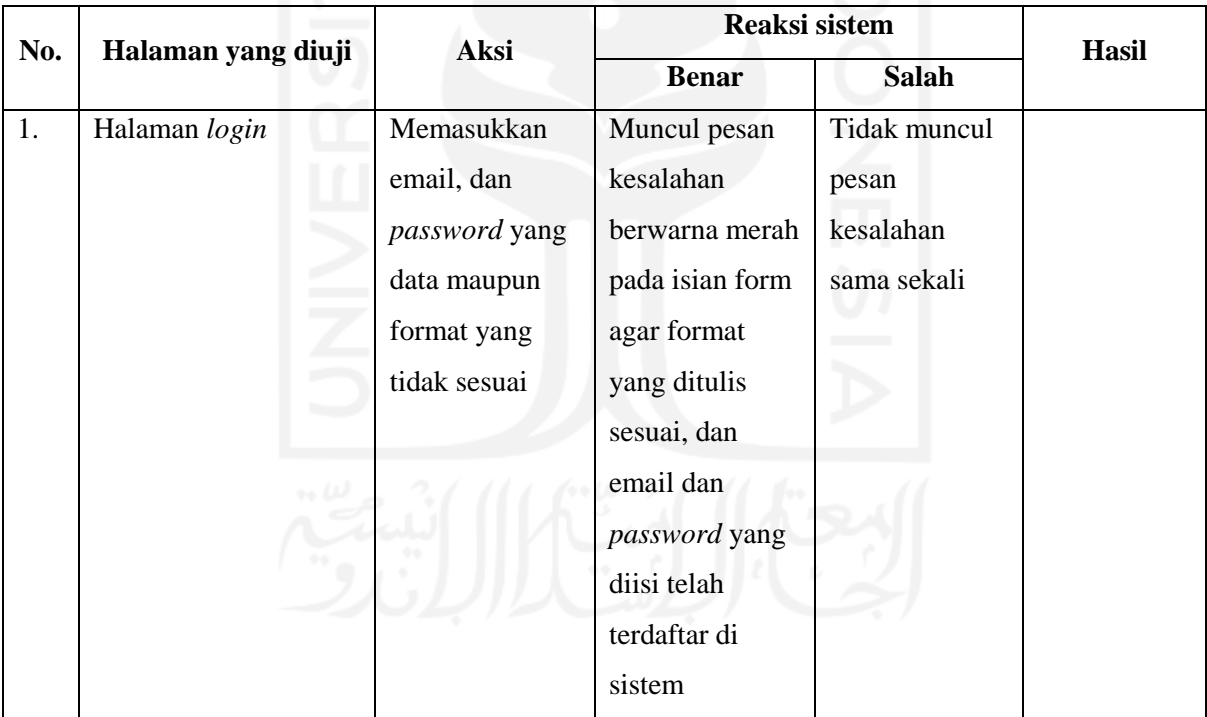

### b. Admin

# Tabel 3.15 Kerangka Pengujian Normal *Black Box Testing* Pada Akun Admin

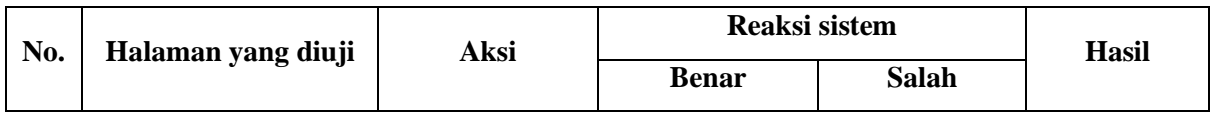

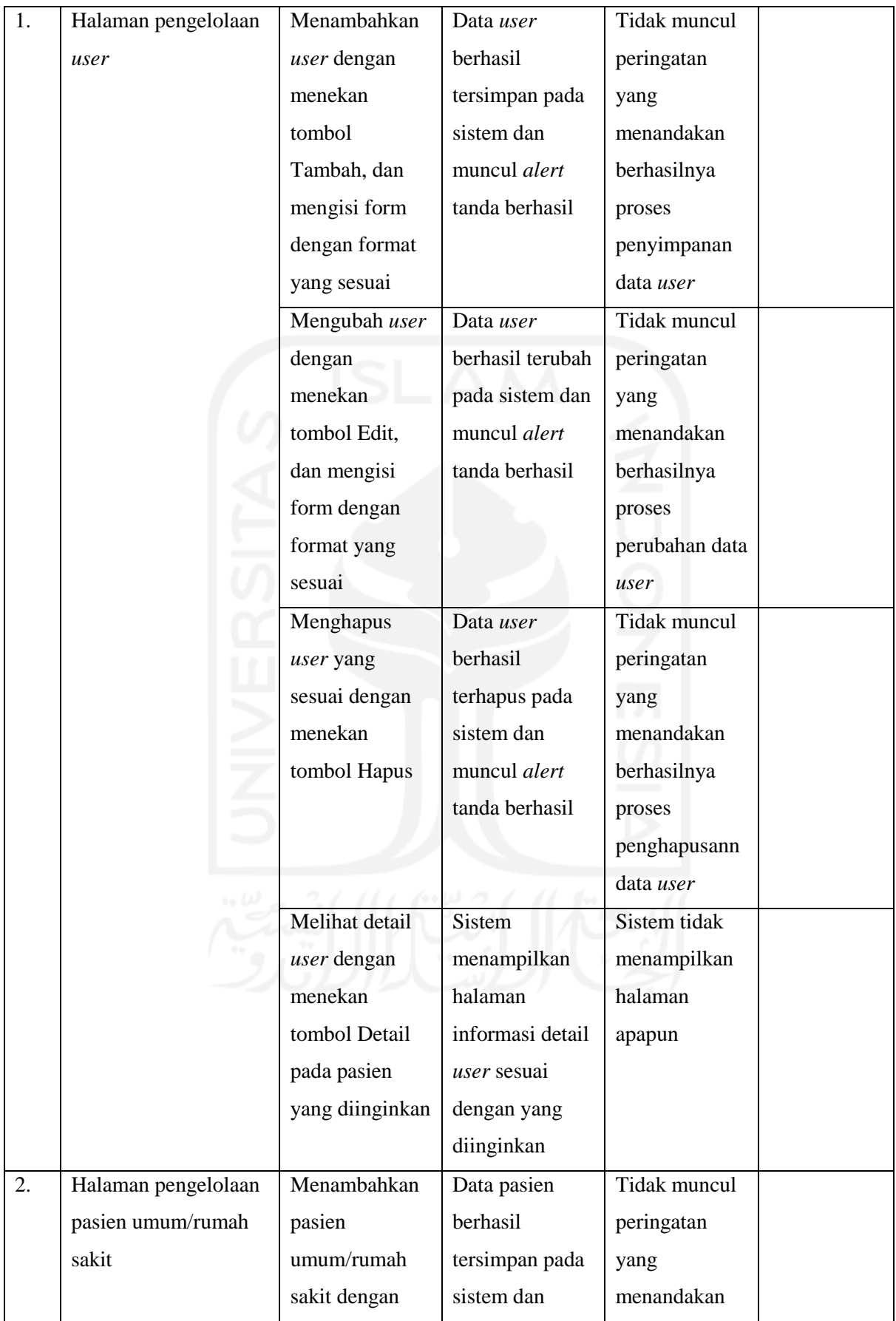

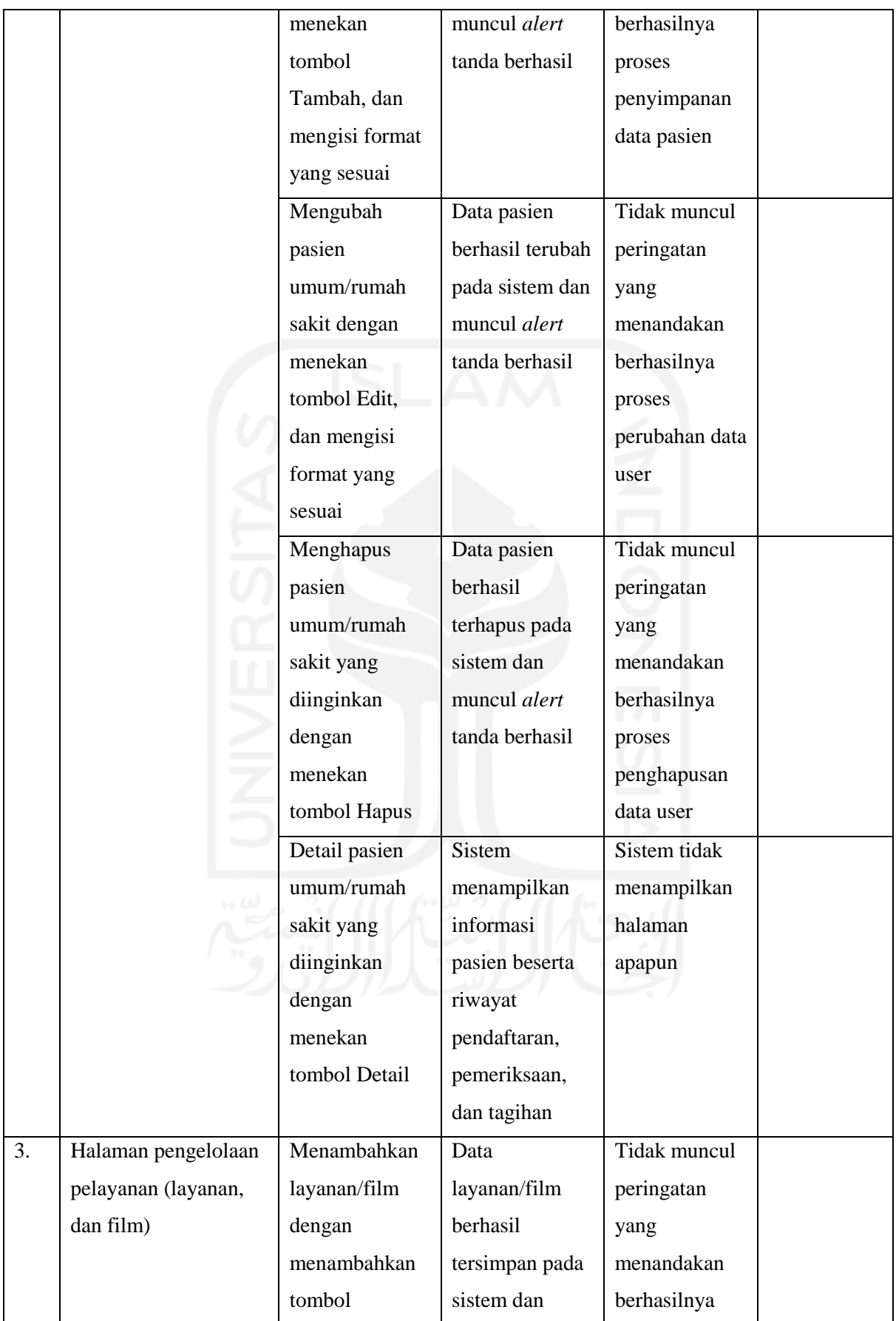

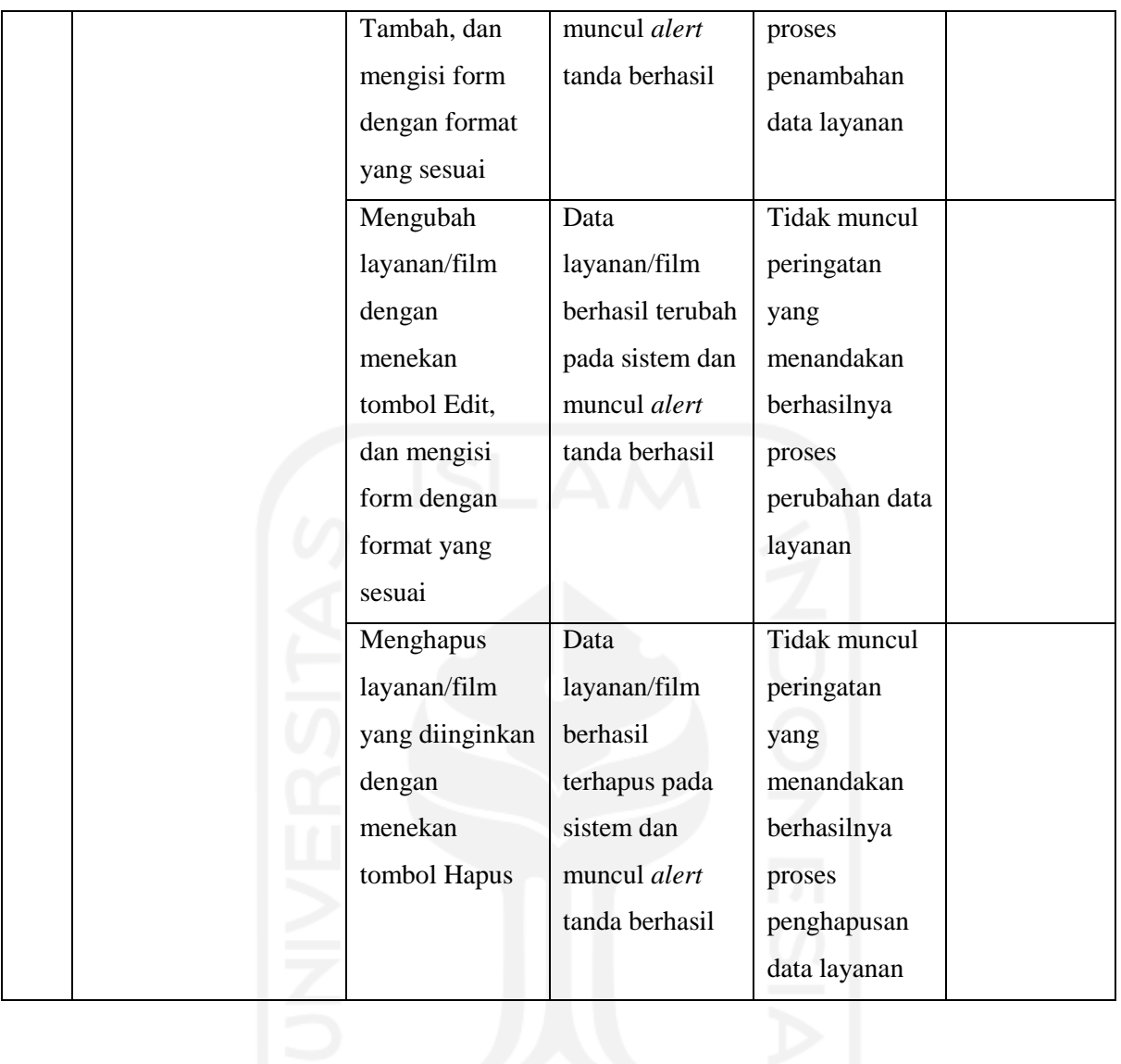

# Tabel 3.16 Kerangka Pengujian Tidak Normal *Black Box Testing* Pada Akun Admin

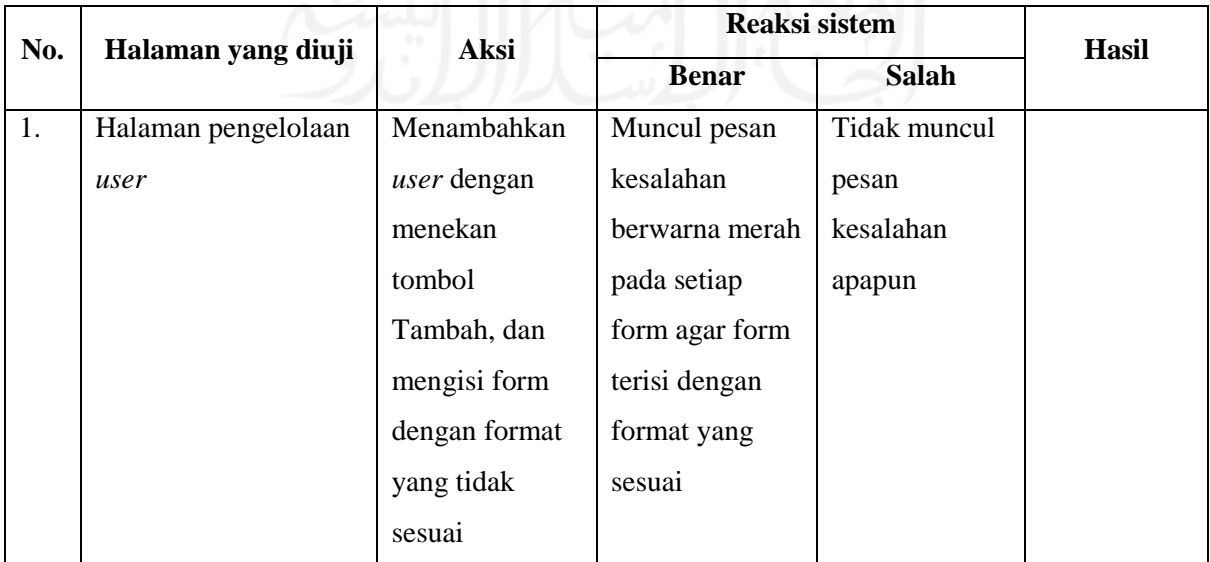

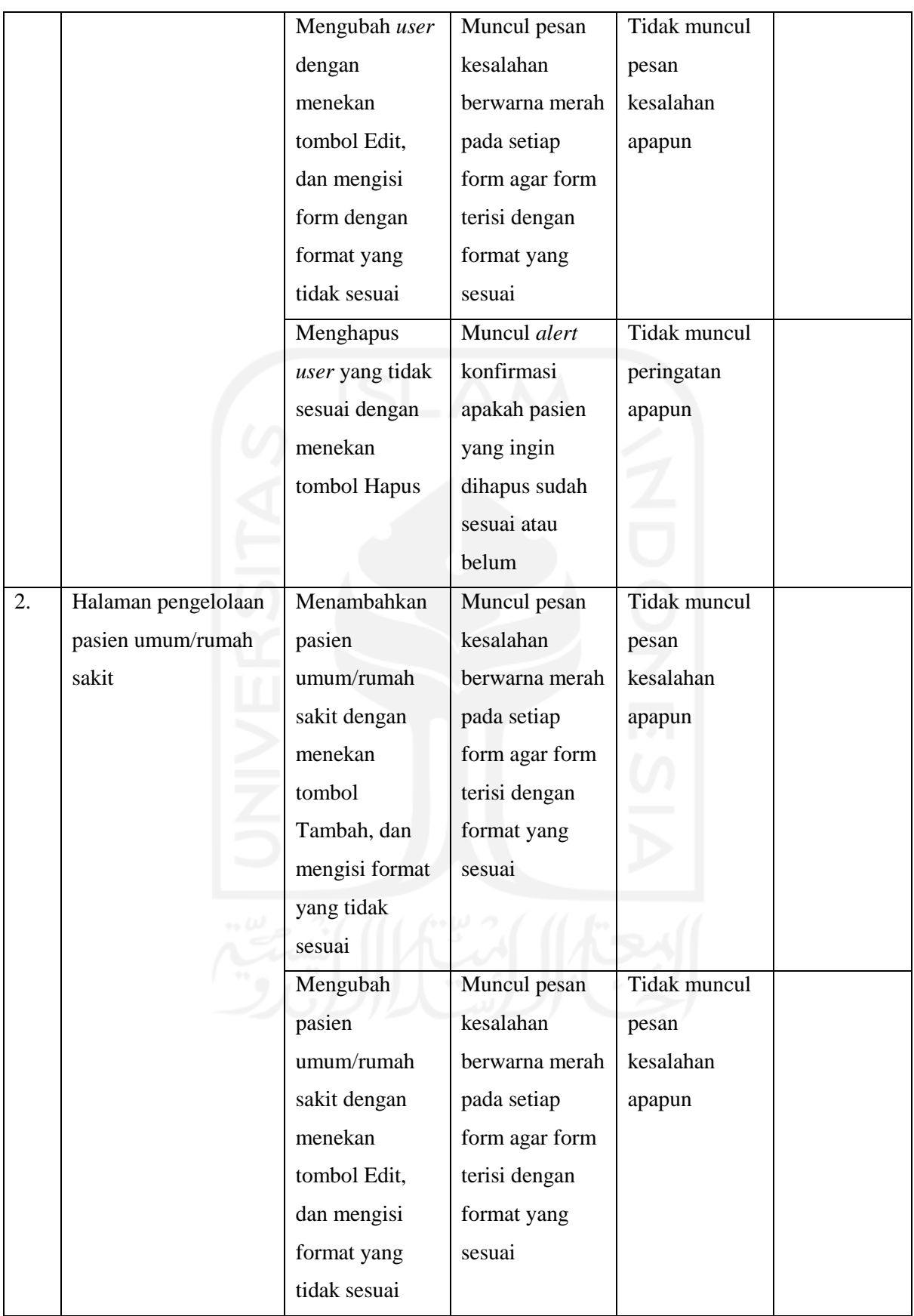

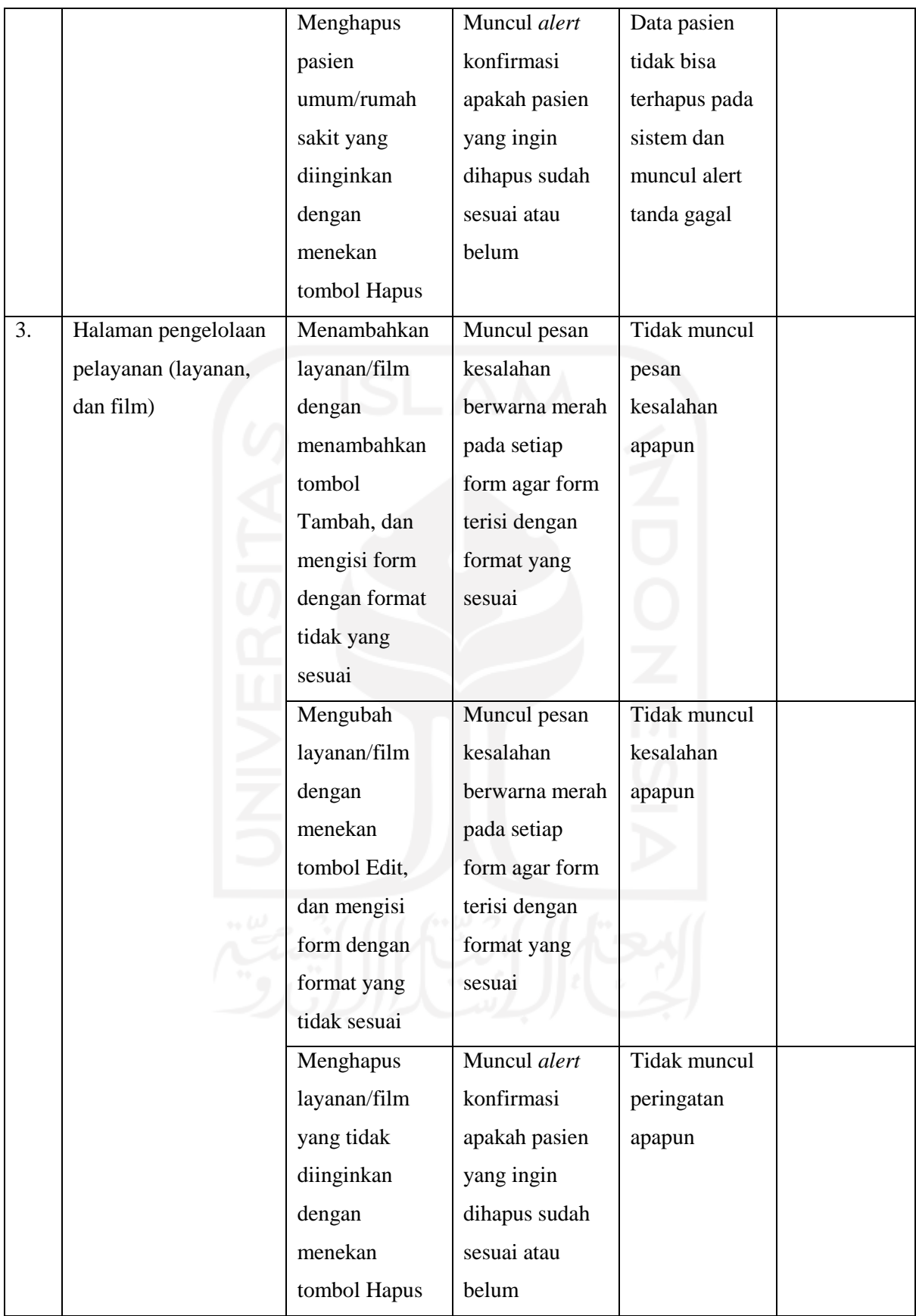

# c. Resepsionis

| No. | Halaman yang diuji  | Aksi           | Reaksi sistem    | <b>Hasil</b>   |  |
|-----|---------------------|----------------|------------------|----------------|--|
|     |                     |                | <b>Benar</b>     | <b>Salah</b>   |  |
| 1.  | Halaman pengelolaan | Menambahkan    | Data pasien      | Tidak muncul   |  |
|     | pasien umum/rumah   | pasien         | berhasil         | peringatan     |  |
|     | sakit               | umum/rumah     | tersimpan pada   | yang           |  |
|     |                     | sakit dengan   | sistem dan       | menandakan     |  |
|     |                     | menekan        | muncul alert     | berhasilnya    |  |
|     |                     | tombol         | tanda berhasil   | proses         |  |
|     |                     | Tambah, dan    |                  | penambahan     |  |
|     |                     | mengisi form   |                  | data pasien    |  |
|     |                     | dengan format  |                  |                |  |
|     |                     | yang sesuai    |                  |                |  |
|     |                     | Mengubah       | Data pasien      | Tidak muncul   |  |
|     |                     | pasien         | berhasil terubah | peringatan     |  |
|     |                     | umum/rumah     | pada sistem dan  | yang           |  |
|     |                     | sakit dengan   | muncul alert     | menandakan     |  |
|     |                     | menekan        | tanda berhasil   | berhasilnya    |  |
|     |                     | tombol Edit,   |                  | proses         |  |
|     |                     | dan mengisi    |                  | perubahan data |  |
|     |                     | form dengan    |                  | pasien         |  |
|     |                     | format yang    |                  |                |  |
|     |                     | sesuai         |                  |                |  |
|     |                     | Melihat detail | Sistem           | Sistem tidak   |  |
|     |                     | pasien         | menampilkan      | menampilkan    |  |
|     |                     | umum/rumah     | informasi        | halaman not    |  |
|     |                     | sakit yang     | pasien beserta   | found          |  |
|     |                     | diinginkan     | riwayat          |                |  |
|     |                     | dengan         | pendaftaran      |                |  |
|     |                     | menekan        |                  |                |  |
|     |                     | tombol Detail  |                  |                |  |
| 2.  | Halaman pendaftaran | Menekan        | Sistem           | Sistem         |  |
|     | pemeriksaan pasien  | tombol         | menampilkan      | menampilkan    |  |
|     | umum/rumah sakit    | Daftarkan      | halaman          | halaman        |  |
|     |                     | Pasien, pada   | pendaftaran      | apapun         |  |

Tabel 3.17 Kerangka Pengujian Normal *Black Box Testing* Pada Akun Resepsionis

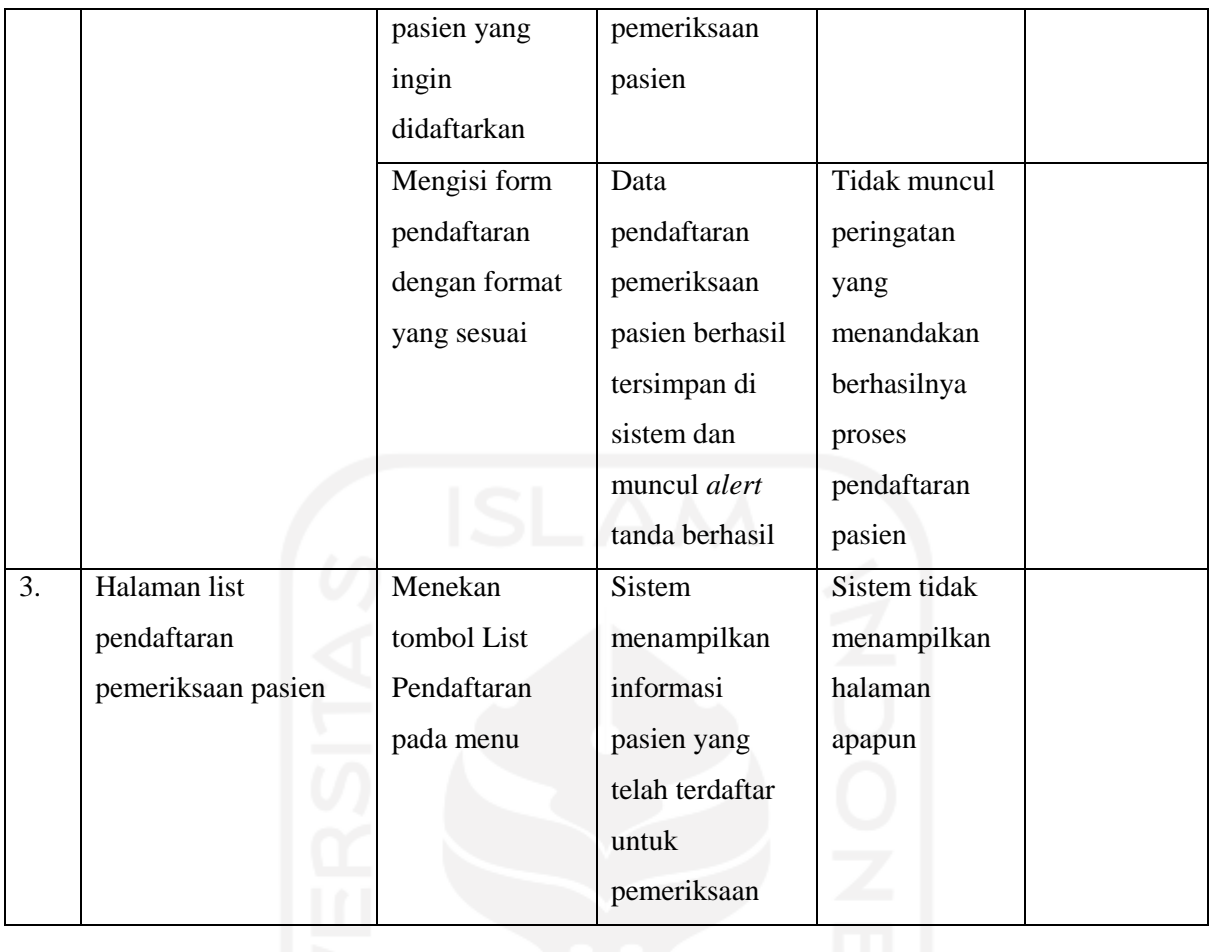

# Tabel 3.18 Tabel Pengujian Tidak Normal *Black Box Testing* Pada Akun Resepsionis

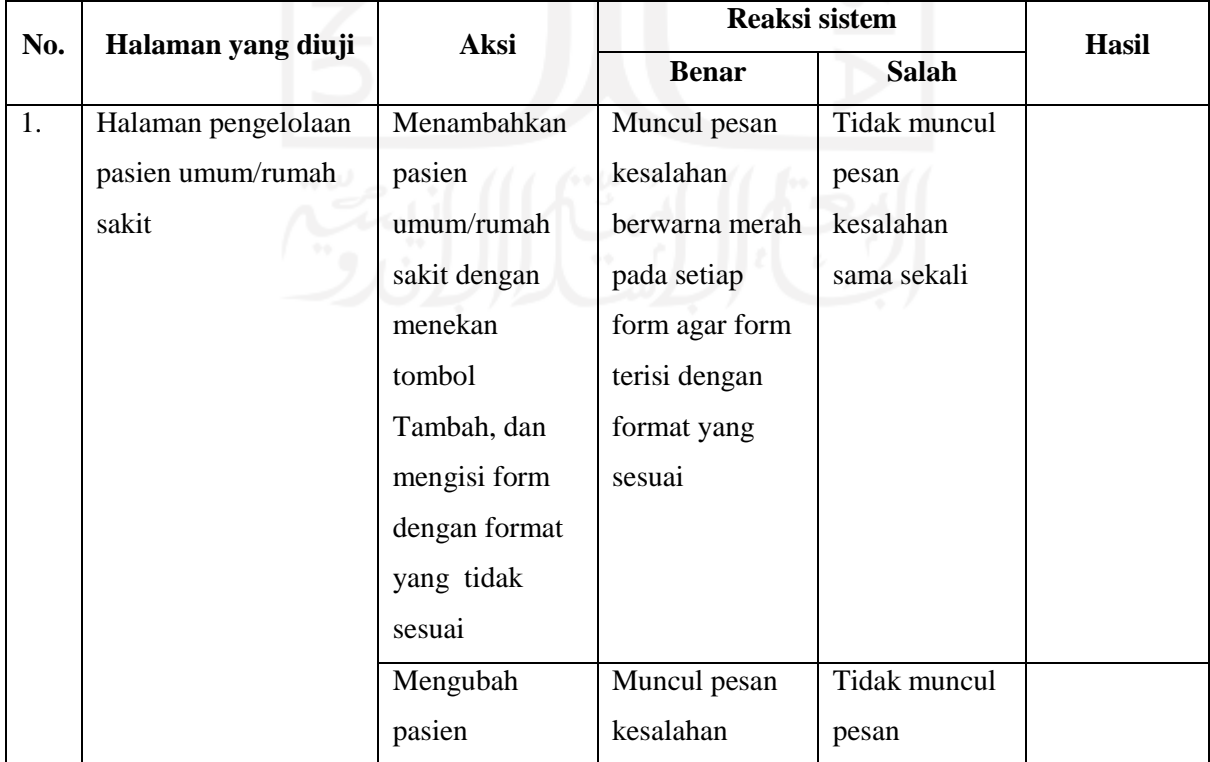

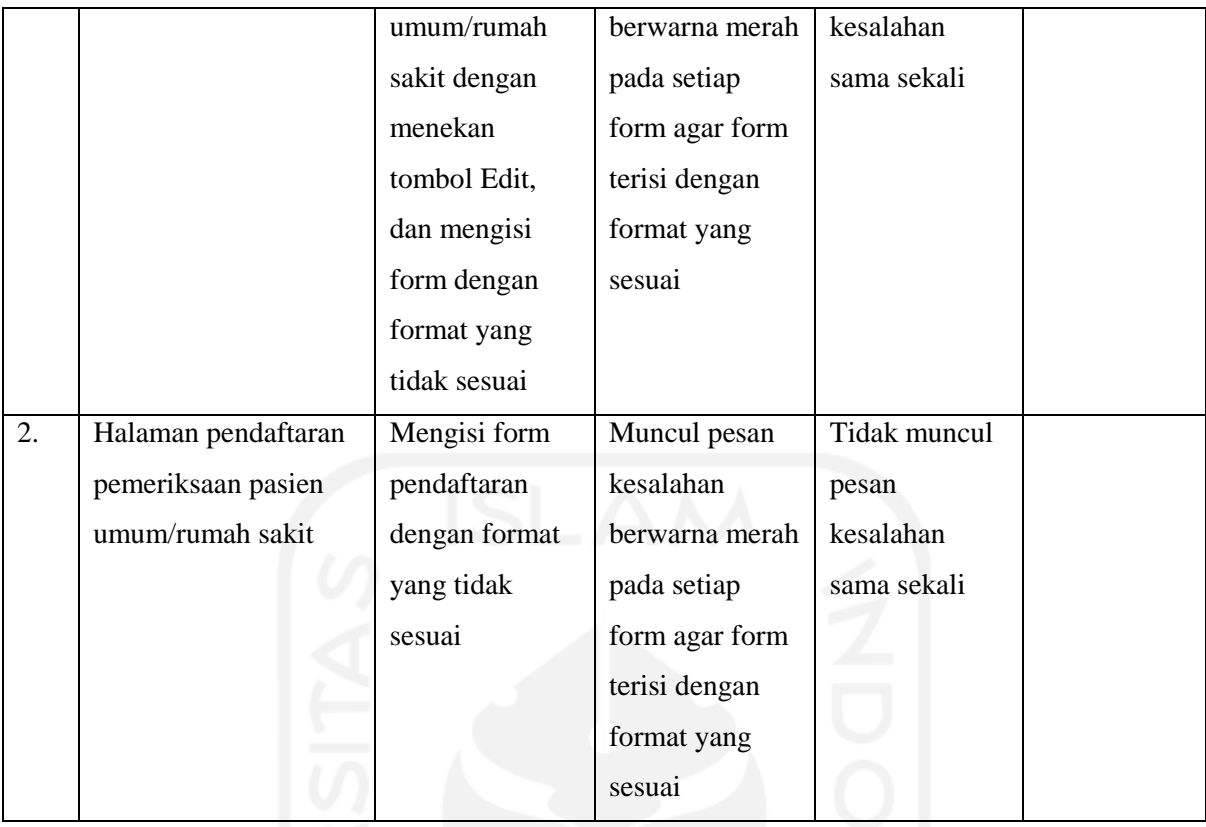

# d. Dokter Poli

# Tabel 3.19 Kerangka Pengujian Normal *Black Box Testing* Pada Akun Dokter Poli

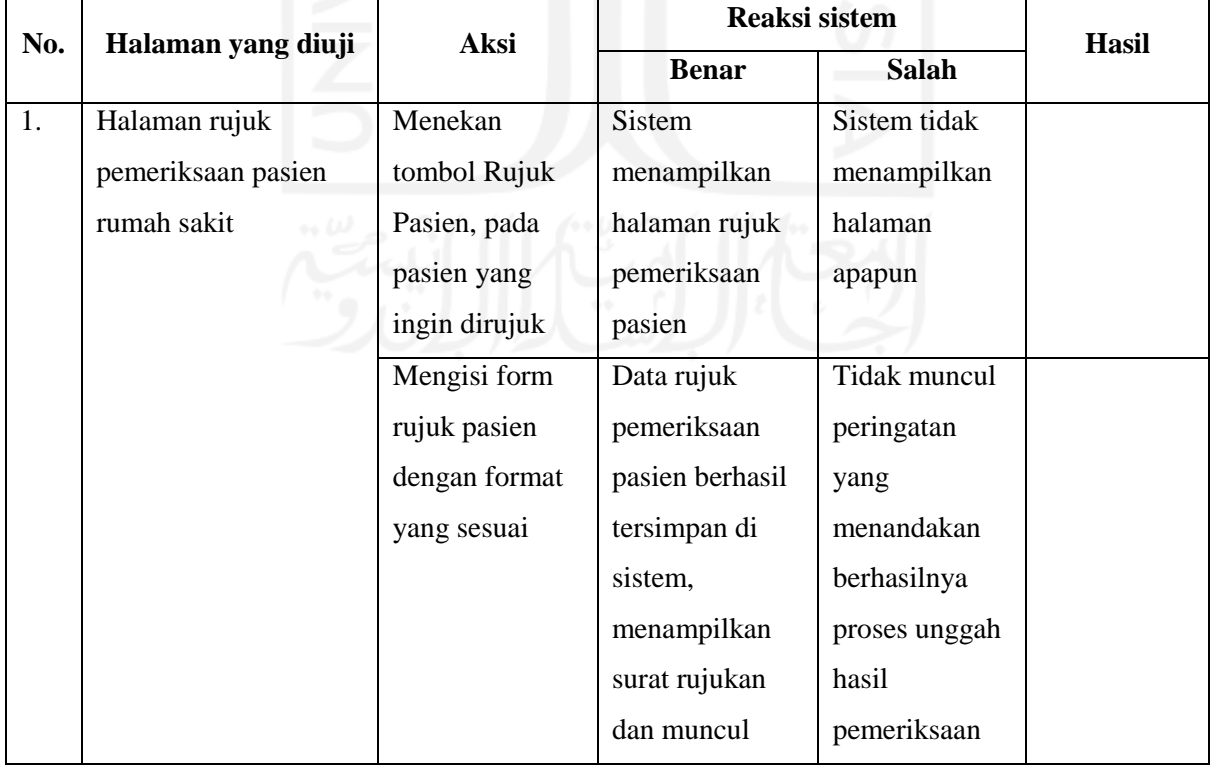

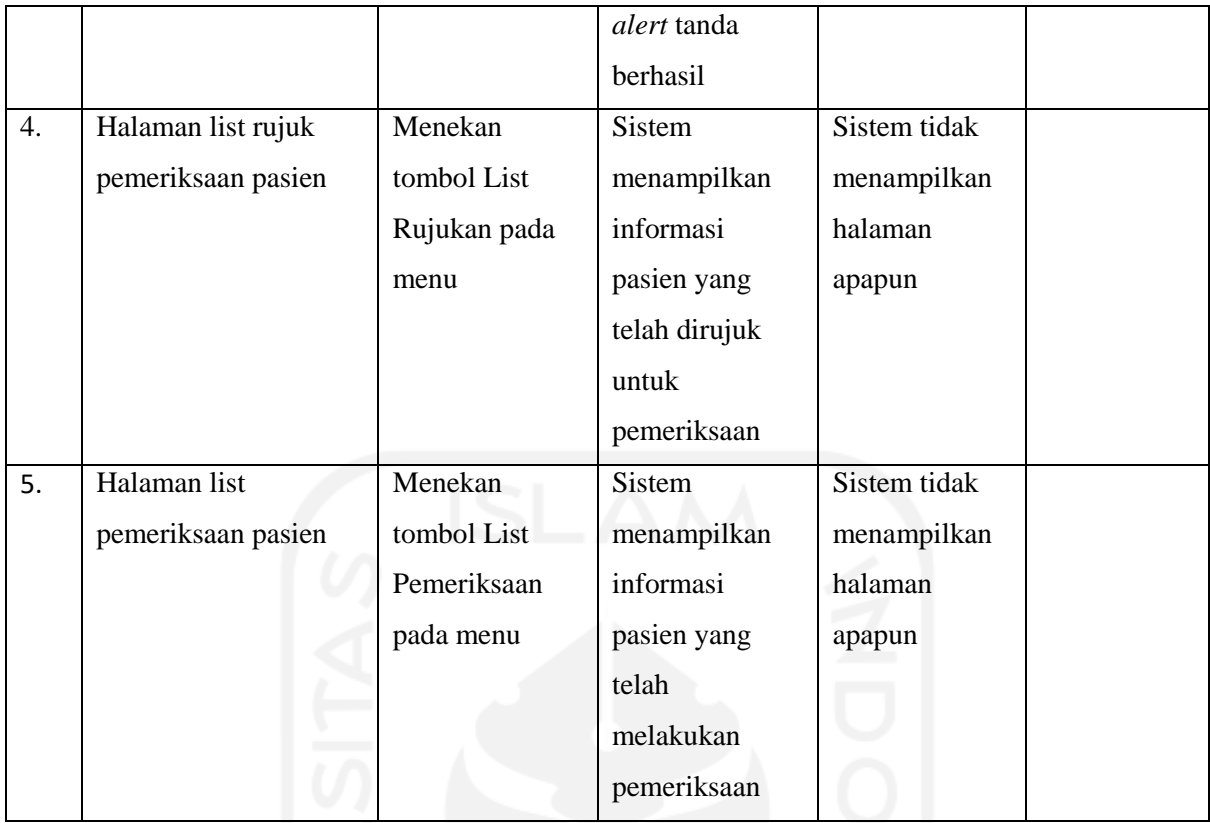

# Tabel 3.20 Kerangka Pengujian Tidak Normal *Black Box Testing* Pada Akun Dokter Poli

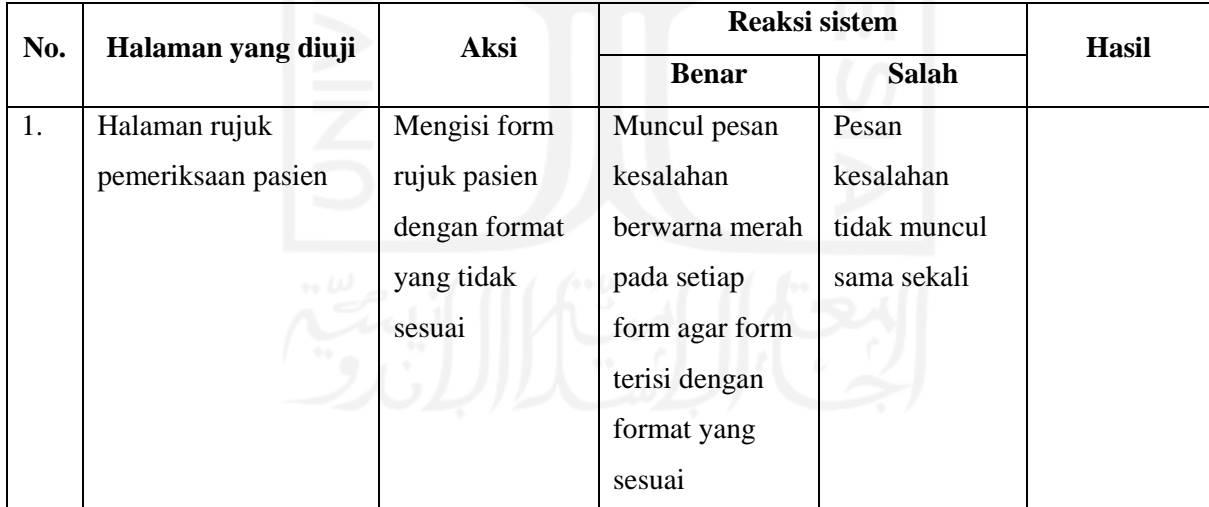

## e. Radiografer

## Tabel 3.21 Kerangka Pengujian Normal *Black Box Testing* Pada Akun Radiografer

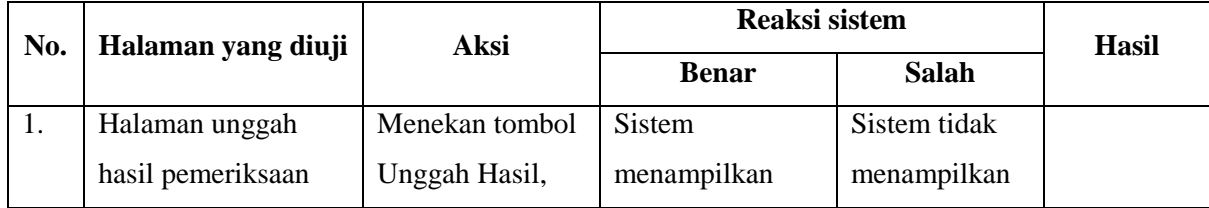

|    | pasien umum/rumah  | pada pasien yang  | halaman unggah     | halaman       |
|----|--------------------|-------------------|--------------------|---------------|
|    | sakit              | ingin diperiksa   | hasil              | apapun        |
|    |                    |                   | pemeriksaan        |               |
|    |                    |                   | pasien             |               |
|    |                    | Mengisi form      | Sistem berhasil    | Tidak muncul  |
|    |                    | unggah hasil      | menyimpan hasil    | peringatan    |
|    |                    | pemeriksaan       | foto yang          | yang          |
|    |                    | dengan format     | terunggah beserta  | menandakan    |
|    |                    | yang sesuai, dan  | catatan            | berhasilnya   |
|    |                    | mengunggah file   | radiografer        | proses unggah |
|    |                    | berekstensi       |                    | hasil         |
|    |                    | .jpg/.png         |                    | pemeriksaan   |
| 2. | Halaman list       | Menekan tombol    | Sistem             | Sistem tidak  |
|    | pemeriksaan pasien | Belum, untuk      | menampilkan        | menampilkan   |
|    | umum/rumah sakit   | menampilkan list  | informasi pasien   | halaman       |
|    |                    | pasien yang       | yang belum         | apapun        |
|    |                    | belum diperiksa   | melakukan          |               |
|    |                    |                   | pemeriksaan        |               |
|    |                    | Menekan tombol    | Sistem             | Sistem tidak  |
|    |                    | Pending, untuk    | menampilkan        | menampilkan   |
|    |                    | menampilkan list  | informasi pasien   | halaman       |
|    |                    | pasien yang hasil | yang hasil         | apapun        |
|    |                    | pemeriksaannya    | pemeriksaannya     |               |
|    |                    | masih pending     | masih pending      |               |
|    |                    | Menekan tombol    | <b>Sistem</b>      | Sistem tidak  |
|    |                    | Selesai, untuk    | menampilkan        | menampilkan   |
|    |                    | menampilkan list  | informasi pasien   | halaman       |
|    |                    | pasien yang telah | yang telah selesai | apapun        |
|    |                    | selesai           | melakukan          |               |
|    |                    | melakukan         | pemeriksaan        |               |
|    |                    | pemeriksaan       |                    |               |

Tabel 3.22 Kerangka Pengujian Tidak Normal *Black Box Testing* Pada Akun Radiografer

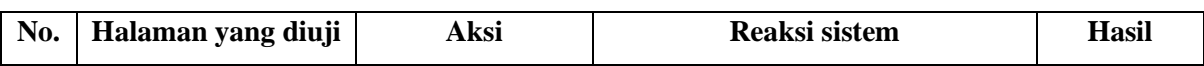

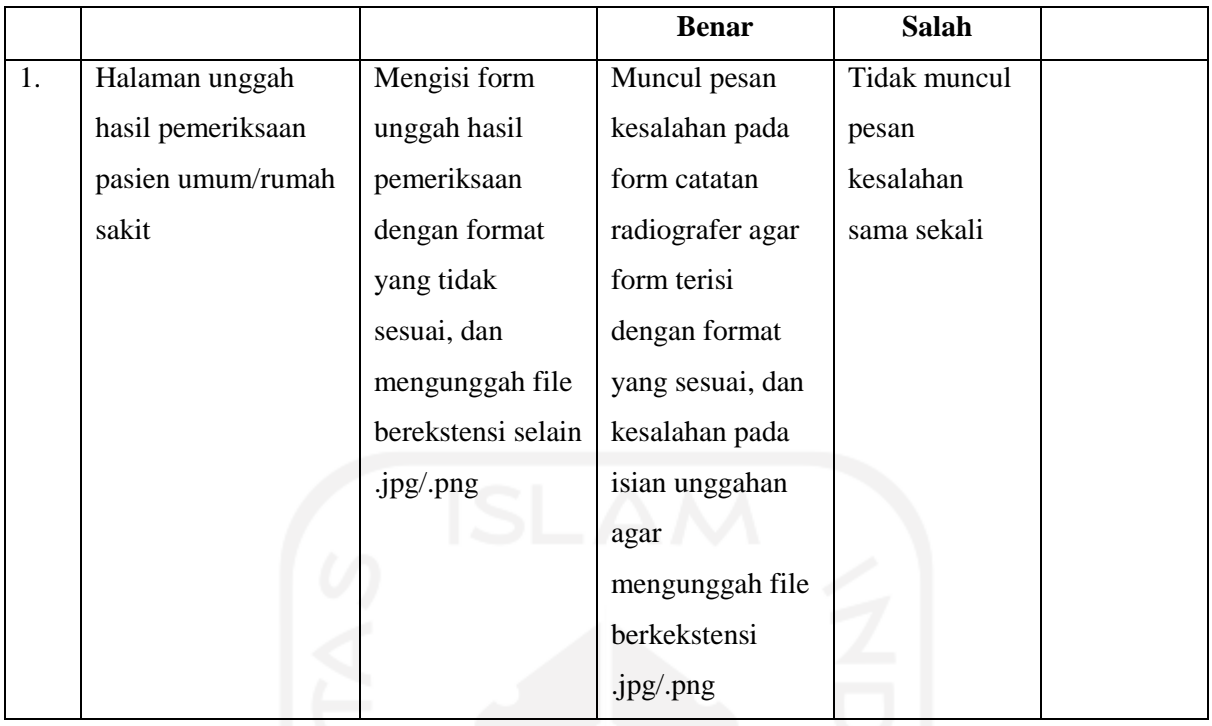

# f. Dokter Radiologi

# Tabel 3.23 Kerangka Pengujian Normal *Black Box Testing* Pada Akun Dokter Radiologi

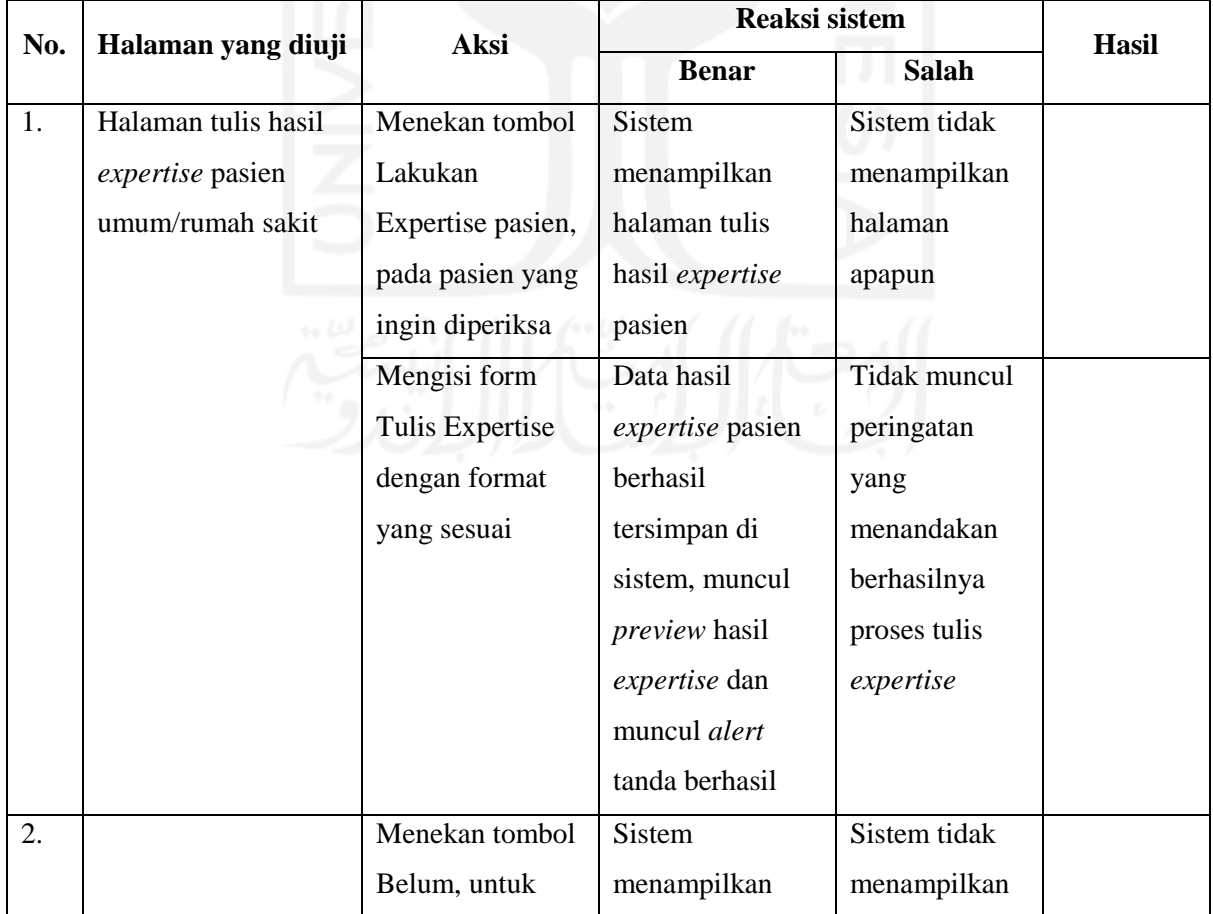

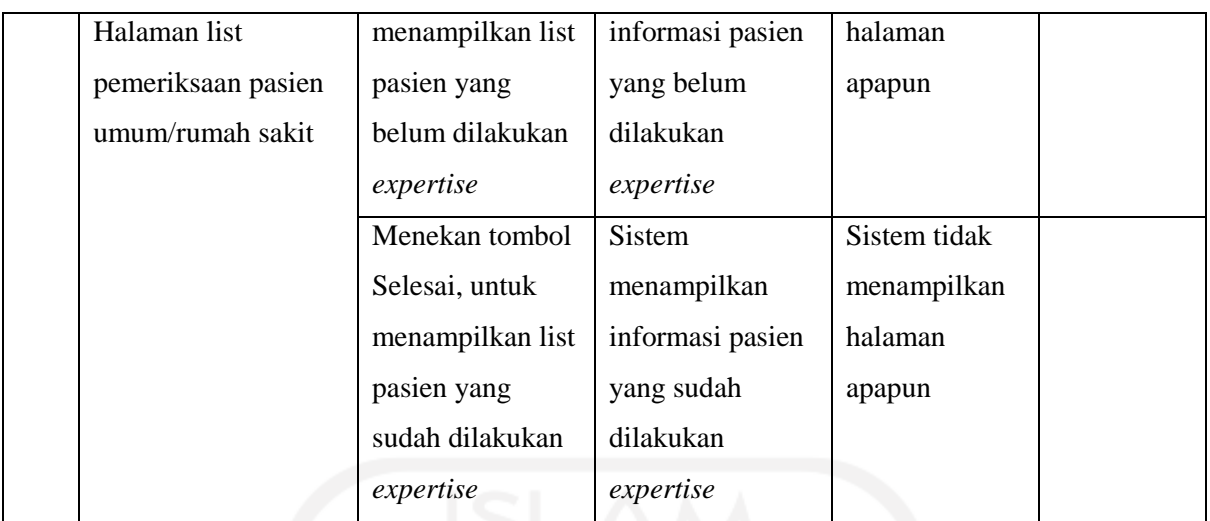

# Tabel 3.24 Kerangka Pengujian Tidak Normal *Black Box Testing* Pada Akun Dokter Radiologi

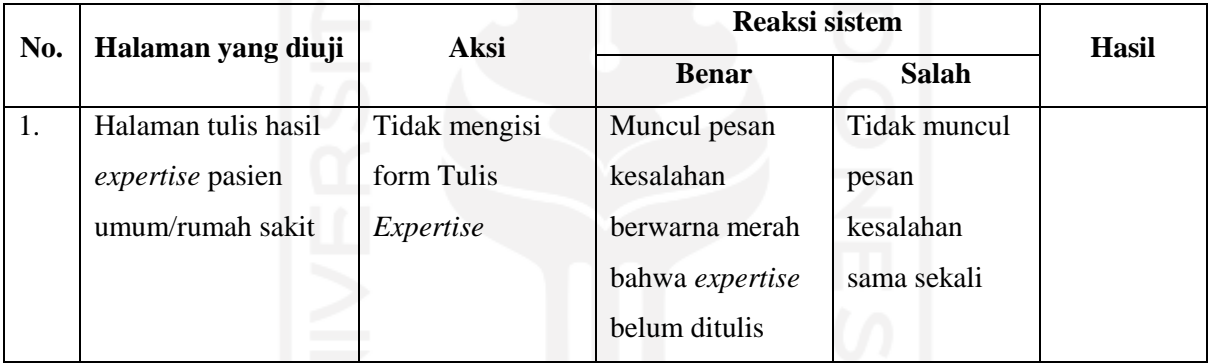

# g. Kasir

## Tabel 3.25 Kerangka Pengujian Normal *Black Box Testing* Pada Akun kasir

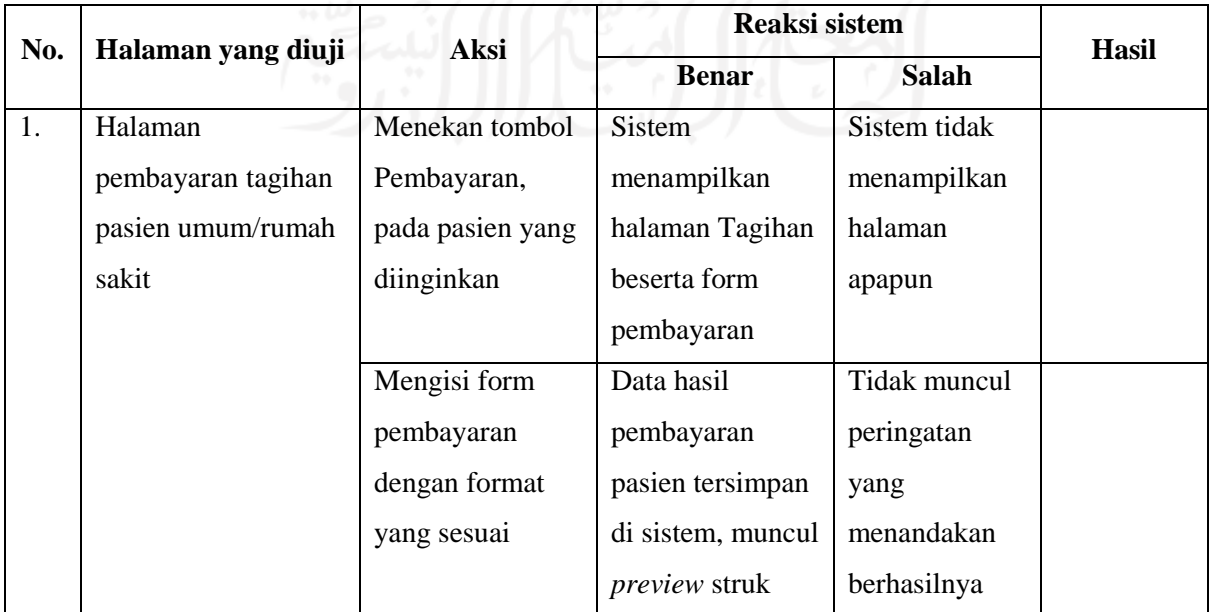

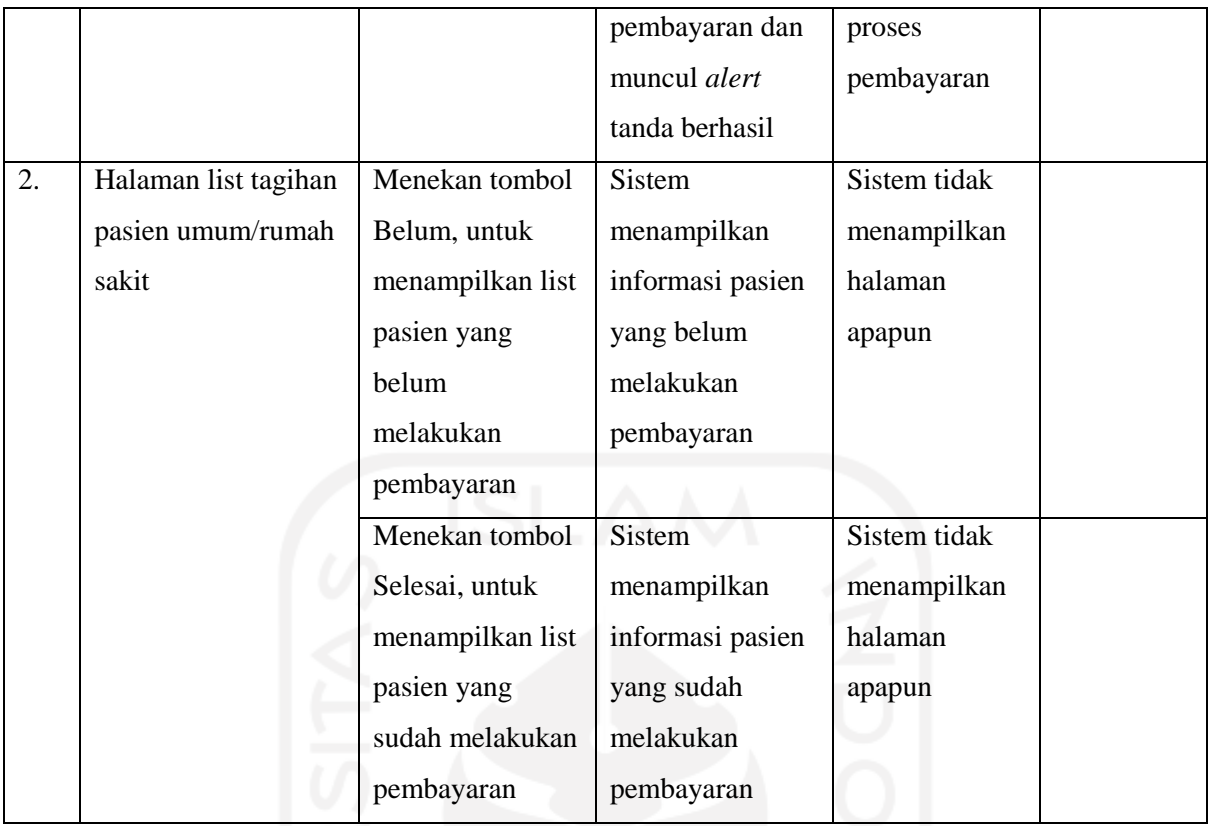

# Tabel 3.26 Kerangka Pengujian Tidak Normal *Black Box Testing* Pada Akun kasir

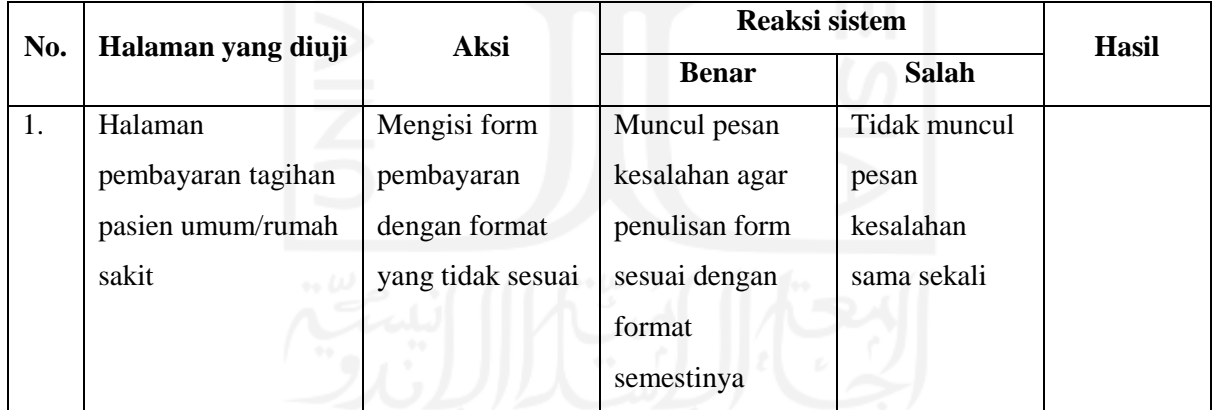

## **3.2.5 Rencana** *Delivery and Feedback*

Metode yang digunakan pada bagian ini yaitu *usability testing*, pengujian tersebut ditujukan kepada pengguna yang akan menggunakan sistem yang telah dibangun. Berikut merupakan kerangka *usability testing*.

| No. | Prinsip             | Pernyataan                         | <b>STS</b> | <b>TS</b> | N | S | <b>SS</b> |
|-----|---------------------|------------------------------------|------------|-----------|---|---|-----------|
| 1.  | Visibilty of system | Sistem menampilkan judul, dan      |            |           |   |   |           |
|     | status              | alamat website sesuai halaman yang |            |           |   |   |           |
|     |                     | sedang digunakan                   |            |           |   |   |           |
|     |                     | Sistem memberikan pemberitahuan    |            |           |   |   |           |
|     |                     | apabila suatu aksi dilakukan,      |            |           |   |   |           |
|     |                     | contoh ketika berhasil menyimpan   |            |           |   |   |           |
|     |                     | data terdapat peringatan yang      |            |           |   |   |           |
|     |                     | muncul                             |            |           |   |   |           |
| 2.  | Match between       | Istilah-istilah maupun penamaan    |            |           |   |   |           |
|     | system and the real | yang digunakan pada sistem         |            |           |   |   |           |
|     | world               | relevan dengan yang ada pada       |            |           |   |   |           |
|     |                     | dunia nyata                        |            |           |   |   |           |
|     | User control and    | Sistem memberikan pengalaman       |            |           |   |   |           |
| 3.  | freedom             | kebebasan penggunaan sistem        |            |           |   |   |           |
|     |                     | sesuai dengan jobdesc pengguna     |            |           |   |   |           |
| 4.  | Consistencey and    | Konsistensi penggunaan nama,       |            |           |   |   |           |
|     | standard            | istilah, maupun kata yang terdapat |            |           |   |   |           |
|     |                     | pada tampilan sistem               |            |           |   |   |           |
|     |                     | Tampilan sistem antara satu        |            |           |   |   |           |
|     |                     | halaman dengan halaman lain        |            |           |   |   |           |
|     |                     | menggunakan gaya desain yang       |            |           |   |   |           |
|     |                     | konsisten                          |            |           |   |   |           |
|     |                     | Desain maupun penggunaan nama,     |            |           |   |   |           |
|     | Recognition rather  | istilah, dan kata yang ditampilkan |            |           |   |   |           |
| 5.  | than recall         | oleh sistem dapat mudah dipahami   |            |           |   |   |           |
|     |                     | Bahasa yang digunakan pada sistem  |            |           |   |   |           |
|     |                     | mudah dimengerti                   |            |           |   |   |           |
| 6.  | Flexibility and     | Proses pencarian pasien, user,     |            |           |   |   |           |
|     | efficiency of use   | riwayat pendaftaran, riwayat       |            |           |   |   |           |
|     |                     | pemeriksaan, riwayat tagihan dapat |            |           |   |   |           |
|     |                     | dilakukan secara cepat dan mudah   |            |           |   |   |           |

Tabel 3.27 Kerangka Pengujian *Usability Testing* untuk Internal Rumah Sakit Umum Banjar Patroman

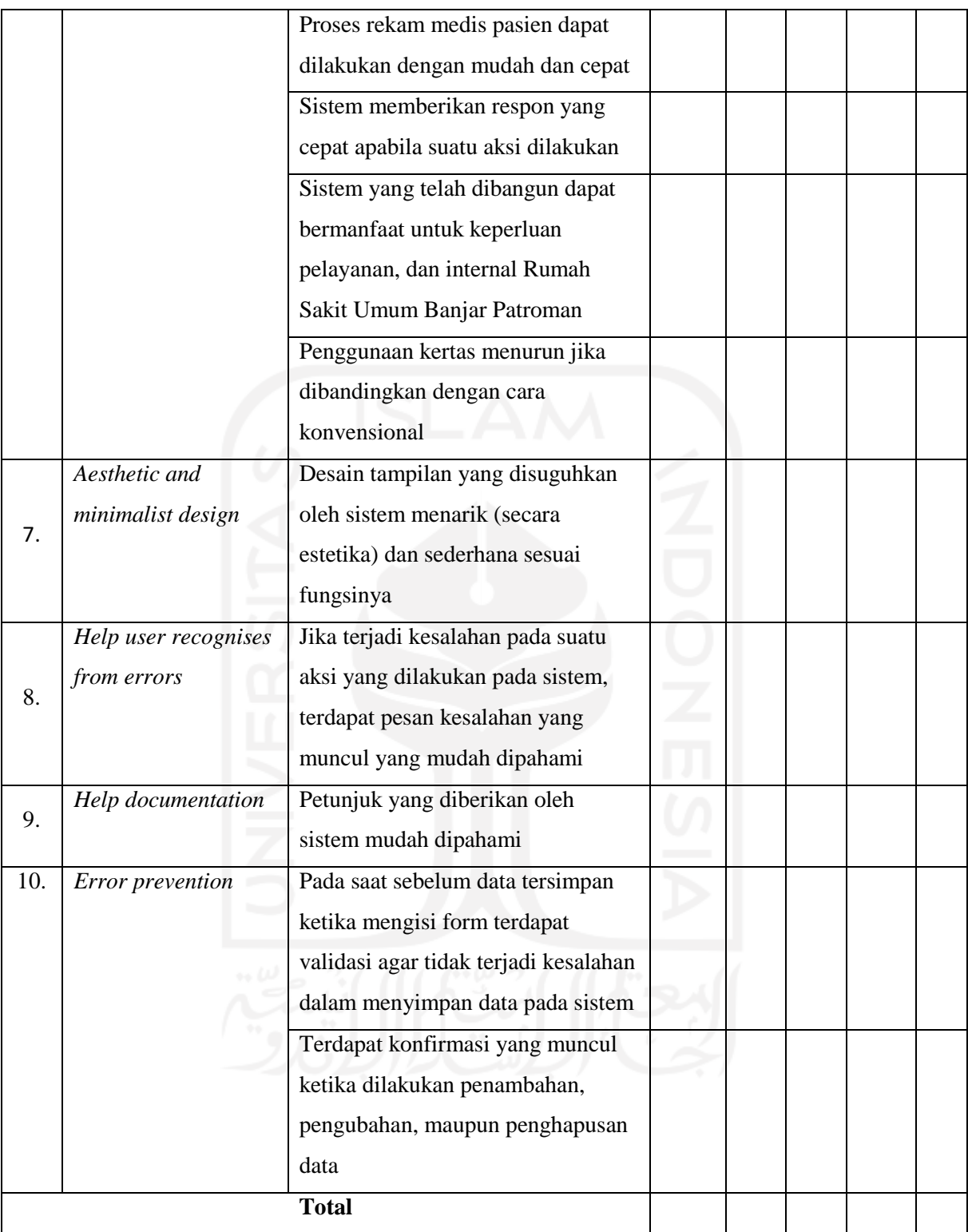

# **BAB IV IMPLEMENTASI**

#### **4.1 Implementasi Rencana** *Deployment*

Pada tahapan ini adalah mengimplementasikan rancangan *prototype* yang telah disetujui sebelumnya maupun rancangan-rancangan yang bersifat teknis. Berikut merupakan penjabaran implementasi dari rencana *deployment*.

#### **4.1.1 Hasil Pembangunan Sistem**

Aktivitas pada tahapan ini yaitu *coding* untuk pembangunan sistem. Sistem tersebut dibangun berbasis *website*, menggunakan *framework PHP* yaitu *laravel* 7, bahasa yang digunakan *PHP*, *CSS* 3, *javascript*, *HTML*, dan *SQL language*. Pada penelitian ini juga menggunakan *apache* sebagai *webserver*, dan untuk teknologi basisdata menggunakan *mySQL*  dengan *phpMyAdmin* sebagai aplikasi yang berupa grafis antarmuka*.*

Pada penelitian ini, hasil dari aktivitas *coding* tersebut merupakan Sistem Rekam Medis Radiologi Rumah Sakit Banjar Patroman yang ditunjukkan dalam bentuk *screenshot* dari tampilan sistem tersebut. *Screenshot* tersebut menggambarkan skenario aktivitas pelayanan rekam medis dimulai dari pendaftaran hingga pembayaran, didalam skenario tersebut terdapat pasien jenis pasien rumah sakit yang ingin menggunakan layanan pemeriksaan penuh. Berikut merupakan penjabaran skenario tersebut.

#### **Tahapan Rujuk Pemeriksaan Pasien**

Pada tahapan ini dokter poli yang melakukan rujuk pemeriksaan pasien, karena dokter poli tersebut merupakan dokter yang menangani pasien tertentu. Pertama *login* menggunakan akun dokter poli untuk melakukan rujuk pemeriksaan pasien, setelah berhasil *login* maka sistem akan mengarahkan ke halaman list pasien. Pilih pasien yang ingin dirujuk, dengan cara klik tombol Aksi kemudian klik tombol Rujuk Pemeriksaan. Halaman tersebut dapat dilihat di [Gambar 4.1](#page-108-0) berikut ini.
| $\mathbf{C}$<br>$\leftarrow$                                         |                        |                           | A Not secure   sisradrsubanjarpatroman.test:8080/dokter-poli/pasien/index |       |                               |          |                  |                                      |                      |                               |                                        | <b>a</b> Incognito<br>Gel                                       |
|----------------------------------------------------------------------|------------------------|---------------------------|---------------------------------------------------------------------------|-------|-------------------------------|----------|------------------|--------------------------------------|----------------------|-------------------------------|----------------------------------------|-----------------------------------------------------------------|
| <b>SISRMRadiologi</b>                                                | $\equiv$               |                           |                                                                           |       |                               |          |                  |                                      |                      |                               |                                        | $\Delta^2$<br>fuad12                                            |
| dr. Fuad Hanif, Sp.s<br><b>Dokter Poli</b>                           | <b>List Pasien</b>     |                           |                                                                           |       |                               |          |                  |                                      |                      |                               |                                        |                                                                 |
| MENU                                                                 | <b>4</b> Tambah Pasien |                           |                                                                           |       |                               |          |                  |                                      |                      |                               |                                        | <b>替 Pasien</b>                                                 |
| <b>S</b> Pasien                                                      | Show<br>10             | $\vee$ entries            |                                                                           |       |                               |          |                  |                                      |                      |                               |                                        | Search:                                                         |
| <b>E</b> List Rujuk Pemeriksaan<br>V List Pemeriksaan                | No. Ii                 | Nomor<br>1Ť.<br><b>RM</b> | $\perp$ T<br><b>Nomor KTP</b><br>Nama                                     | 1Ť    | Asal<br>1Ť.<br><b>Ruangan</b> |          | Kelas IT Umur IT | Jenis<br><b>Kelamin</b><br><b>IT</b> | Alamat IT            | Nomor<br>11<br><b>Telepon</b> | <b>Jenis</b><br>JT.<br><b>Asuransi</b> | Nomor<br><b>BPJS</b><br>11<br>$\perp$<br>Aksi                   |
|                                                                      | 0018                   | Kirmanto                  | 1234234234543234 Bougenville                                              |       | <b>VIP</b>                    | 60 tahun | Laki-laki        | Jajawar<br>Barat                     | 08787686523          | <b>Umum</b>                   |                                        | Aksi <del>v</del>                                               |
|                                                                      | 10017                  | Rohayati                  | 9878764536453645                                                          | Mawar | $\mathbf{1}$                  | 40 tahun | Perempuan        |                                      | Bebedahan 0878764625 | <b>Bpjs</b>                   | 0087764534                             | <b>Detail Pasien</b><br>Rujuk Pemeriksaan<br><b>Edit Pasien</b> |
|                                                                      | 10016                  | Dodi<br>Maryadi           | 9878765473454543 Mawar                                                    |       | $\mathbf{1}$                  | 32 tahun | Laki-laki        | Pamegatan                            | 0867654634           | Umum                          |                                        | Aksi $\star$                                                    |
|                                                                      | 10015                  | Siti                      | 8989787765456745 Bougenville                                              |       | VIP                           | 33 tahun | Perempuan        | Rawa<br>Onom                         | 0898878764           | Tidak ada                     |                                        | Aksi $\star$                                                    |
|                                                                      | 10014                  | Ahmad                     | 7859374626364574                                                          | Mawar | $\mathbf{1}$                  | 25 tahun | Laki-laki        | Cisaga                               | 08787657465          | <b>Tidak</b> ada              | $\sim$                                 | Aksi <del>v</del>                                               |
|                                                                      | 10013                  | Margono                   | 8986574636463456 Bougenville                                              |       | VIP                           | 50 tahun | Laki-laki        | Majenang                             | 0878765646           | <b>Bpjs</b>                   | 00787865634                            | Aksi <del>v</del><br><b>Activate Windows</b>                    |
| sisradrsubanjarpatroman.test:8080/dokter-poli/40/pasien/rujuk-pasien | 10004                  | Habibi                    | 1234343432345434 Mawar                                                    |       | $\mathbf{1}$                  | 40 tahun | Laki-laki        | Banjar                               | 0876545334           | Umum                          |                                        | Go to Settings to activate Windows.<br>Aksi <del>v</del>        |

Gambar 4.1 Halaman List Pasien

Setelah itu maka sistem akan mengarahkan ke halaman Rujuk Pemeriksaan Pasien untuk mengisi form rujuk pasien tersebut. Karena skenario yang dilakukan yaitu jenis pemeriksaan penuh, maka klik *radio button* Penuh yang berjudul Jenis Pemeriksaan. Form dokter rujukan tidak akan terdisabled dan dapat dipilih untuk merujuk kepada dokter radiologi yang akan memberikan hasil *expertise* kepada pasien. Di dalam form tersebut juga terdapat jadwal yang tersedia pada hari itu, apabila salah satu jadwal telah digunakan maka jadwal tersebut tidak akan muncul pada form tersebut. Setelah form terisi sesuai kebutuhan, maka klik tombol Simpan untuk menyimpan data rujuk pasien tersebut.

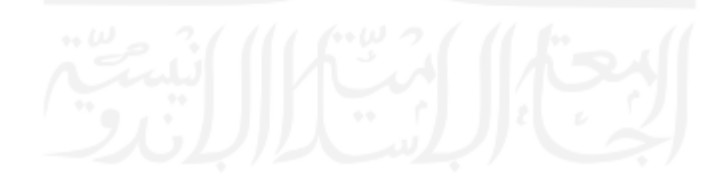

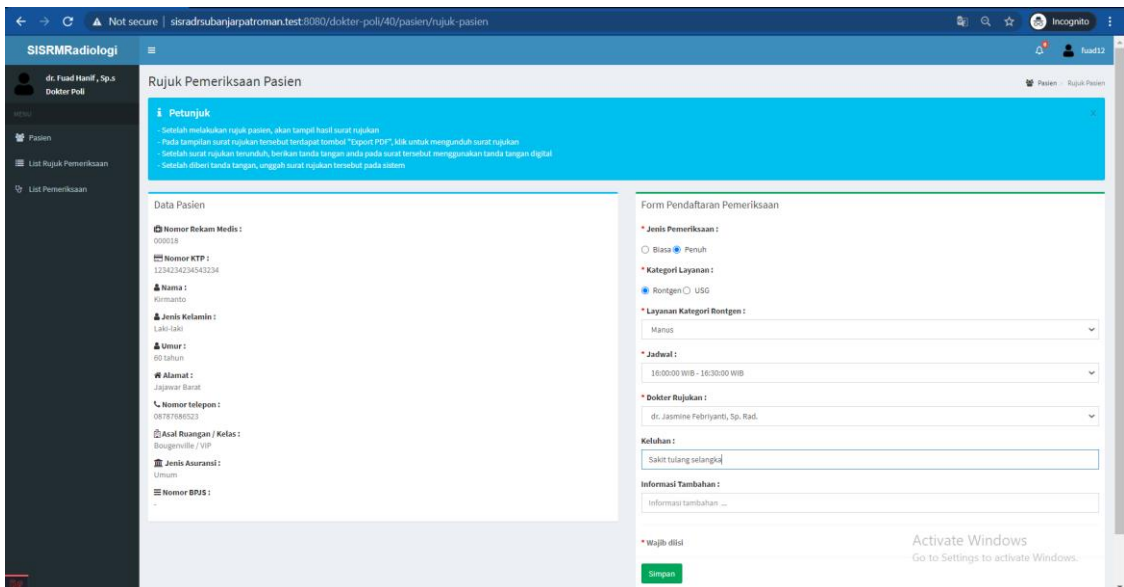

Gambar 4.2 Halaman Rujuk Pemeriksaan Pasien

Setelah data rujuk pasien tersimpan, maka sistem akan mengarahkan ke halaman *preview* surat rujukan seperti yang ditujukan pada [Gambar 4.3](#page-110-0) yang dihasilkan secara otomatis oleh sistem. Pada halaman tersebut, dokter radiologi diharuskan menanda tangani surat rujukan tersebut dengan cara klik tombol Export PDF, kemudian setelah surat rujukan terunduh bubuhi tanda tangan dengan menggunakan aplikasi pihak ketiga, setelah dibubuhi tanda tangan unggah surat rujukan tersebut ke sistem dengan cara seret ke form Surat rujukan kemudian klik simpan untuk menyimpan surat tersebut.

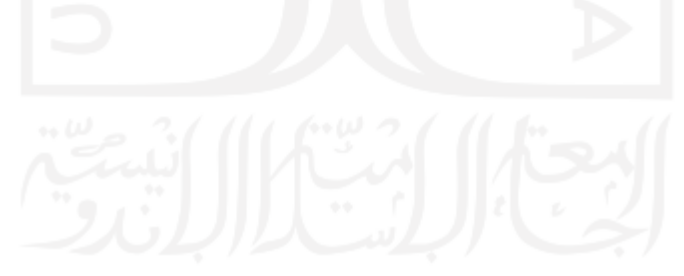

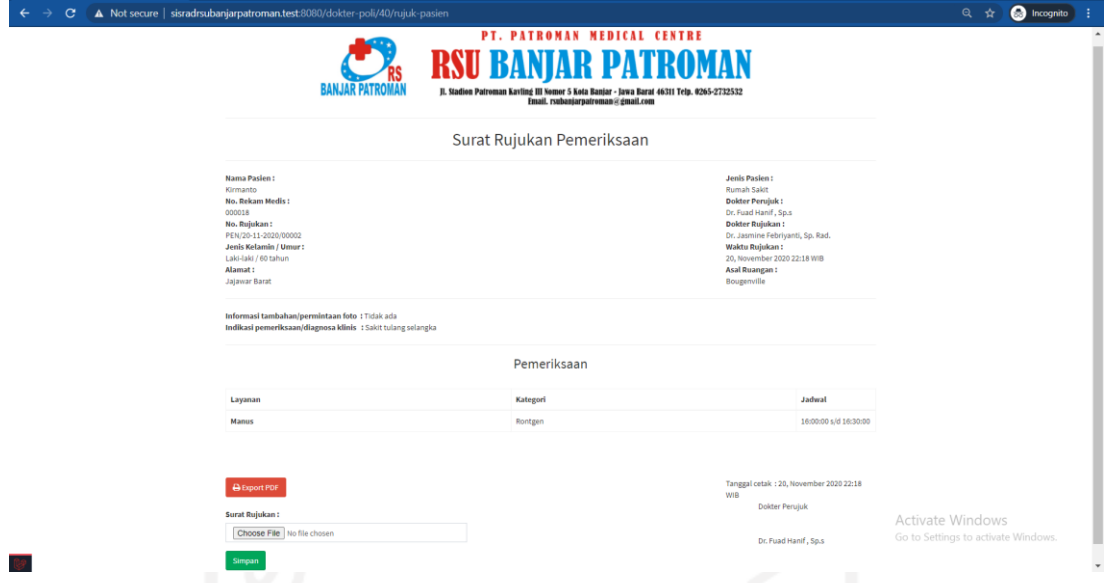

Gambar 4.3 Halaman *Preview* Surat Rujukan

<span id="page-110-0"></span>Setelah surat rujukan tersimpan, maka dokter radiologi akan dialihkan ke halaman List Rujuk Pemeriksaan, infromasi pasien yang telah dirujuk akan muncul pada tabel yang ada pada halaman tersebut. Di halaman tersebut juga terdapat *mini dashboard* yang menampilkan jumlah pasien yang telah dirujuk pada hari itu, halaman tersebut dapat dilihat pada [Gambar 4.4.](#page-110-1) Informasi pasien yang telah dirujuk akan muncul di akun radiografer untuk dilakukan foto radiologi.

| A Not secure   sisradrsubanjarpatroman.test:8080/dokter-poli/index/rujuk-pemeriksaan<br>$\mathbf{C}$<br>$\leftarrow$ $\rightarrow$ |                               |                               |                               |                          |                               |                   |                      |                     |                                            |                                        |                          | BFI<br>☆                                                             | <b>O</b> Incognito           |
|----------------------------------------------------------------------------------------------------|-------------------------------|-------------------------------|-------------------------------|--------------------------|-------------------------------|-------------------|----------------------|---------------------|--------------------------------------------|----------------------------------------|--------------------------|----------------------------------------------------------------------|------------------------------|
| <b>SISRMRadiologi</b>                                                                                                    | $\equiv$                      |                               |                               |                          |                               |                   |                      |                     |                                            |                                        |                          |                                                                      | $\Delta^{\bullet}$<br>fuad12 |
| dr. Fuad Hanif, Sp.s<br><b>Dokter Poli</b>                                                                                         |                               | List Rujuk Pemeriksaan        |                               |                          |                               |                   |                      |                     |                                            |                                        |                          |                                                                      | List Rujuk Pemeriksaan       |
| <b>MENU</b>                                                                                                    | $\overline{2}$                |                               |                               |                          |                               |                   |                      |                     |                                            |                                        |                          |                                                                      |                              |
| 警 Pasien                                                                                                    |                               | Rujukan pasien hari ini       |                               |                          |                               |                   |                      |                     |                                            |                                        |                          |                                                                      |                              |
| <b>E</b> List Rujuk Pemeriksaan                                                                                                    |                               |                               |                               |                          |                               |                   |                      |                     |                                            |                                        |                          |                                                                      |                              |
| <sup>Q</sup> t List Pemeriksaan                                                                                                    | Show<br>10                    | $\vee$ entries                |                               |                          |                               |                   |                      |                     |                                            |                                        |                          | Search:                                                              |                              |
|                                                                                                    | No. $\mathbb{I}$ $\mathbb{I}$ | Nomor<br>Rujukan<br><b>IT</b> | <b>Tanggal</b><br>Rujukan IT  | Nomor<br><b>RM</b><br>1Ť | <b>Nomor KTP</b><br><b>LT</b> | Nama<br>$\perp$ r | Jenis<br>Pemeriksaan | Layanan             | Jadwal I                                   | <b>Dokter</b><br>Rujukan<br>1t         | Keluhan IT               | Permintaan<br>Tambahan<br>1Ť.                                        | $\downarrow$ î<br>Aksi       |
|                                                                                                    | $\mathbf{1}$                  | PEN/20-11-<br>2020/00002      | 20.<br>November<br>2020 22:18 | 000018                   | 1234234234543234              | Kirmanto          | Penuh                | Manus               | 16:00:00<br>WIB-<br>16:30:00<br><b>WIB</b> | dr. Jasmine<br>Febrivanti, Sp.<br>Rad. | Sakit tulang<br>selangka | Tidak ada                                                            | Aksi <del>v</del>            |
|                                                                                                    | $\overline{\mathbf{z}}$       | PEN/20-11-<br>2020/00001      | 20,<br>November<br>2020 09:10 | 000018                   | 1234234234543234              | Kirmanto          | Penuh                | Cruris              | 08:00:00<br>WIB-<br>08:30:00<br><b>WIB</b> | dr. Jasmine<br>Febrivanti, Sp.<br>Rad. | Sakit Tulang Tidak ada   |                                                                      | Aksi <del>v</del>            |
|                                                                                                    | 3                             | PEN/19-11-<br>2020/00002      | 19,<br>November<br>2020 09:10 | 000016                   | 9878765473454543              | Dodi<br>Maryadi   | Penuh                | Femur               | 16:00:00<br>WIB-<br>16:30:00<br><b>WIB</b> | dr. Jasmine<br>Febriyanti, Sp.<br>Rad. | Tidak ada                | <b>Tidak</b> ada                                                     | Aksi <del>v</del>            |
|                                                                                                    | 4                             | PEN/19-11-<br>2020/00001      | 19.<br>November<br>2020 08:54 | 000017                   | 9878764536453645              | Rohayati          | Biasa                | <b>BNO 2 Posisi</b> | 10:00:00<br>WIB-<br>10:30:00<br><b>WIB</b> |                                        | Tidak ada                | Tidak ada<br>Activate Windows<br>Go to Settings to activate Windows. | Aksi $\star$                 |
|                                                                                                    | 5                             | PEN/18-11-                    | 18.                           | 000016                   | 9878765473454543              | Dodi              | Biasa                | Traktus             | 10:00:00                                   | $\sim$                                 | <b>Tidak</b> ada         | <b>Tidak</b> ada                                                     |                              |

<span id="page-110-1"></span>Gambar 4.4 Halaman List Rujuk Pemeriksaan

#### **Tahapan Foto Radiologi Pasien**

Setelah jadwal foto radiologi pasien tiba, maka pasien akan dipersilahkan untuk masuk ke ruangan radiologi untuk melakukan foto radiologi sesuai layanan yang dipilih. Foto radiologi tersebut dilakukan oleh radiografer. Informasi pasien tersebut akan muncul di halaman List Pemeriksaan pada tabel Pasien Belum diperiksa, halaman tersebut ditunjukkan pada [Gambar 4.5.](#page-111-0) Pada halaman tersebut terdapat *alert dismissable* yang menampilkan petunjuk tahapan pemeriksaan, kemudian terdapat juga *mini dashboard* yang menampilkan total pasien yang belum diperiksa, pasien *pending*, maupun yang telah selesai diperiksa. Klik tombol Aksi kemudian klik tombol Unggah Hasil untuk mengunggah hasil foto radiologi pasien.

| $\leftarrow$ $\rightarrow$ C                 |                         | A Not secure   sisradrsubanjarpatroman.test:8080/radiografer/index/pemeriksaan                                                                                                    |                   |                |                    |                                                                |                          |                        |                       |                                     | 副日女     |    | <b>C</b> Incognito |            |
|----------------------------------------------|-------------------------|----------------------------------------------------------------------------------------------------|-------------------|----------------|--------------------|----------------------------------------------------------------|--------------------------|------------------------|-----------------------|-------------------------------------|---------|----|--------------------|------------|
| <b>SISRMRadiologi</b>                        | $\equiv$                |                                                                                                    |                   |                |                    |                                                                |                          |                        |                       |                                     |         |    | sitangsu1          |            |
| <b>Sitangsu Ginang</b><br><b>Radiografer</b> |                         | List Pemeriksaan                                                                                                    |                   |                |                    |                                                                |                          |                        |                       |                                     |         |    |                    |            |
|                                              | <b>V</b> Belum          | $\blacktriangleright$ Selesai<br><b>O</b> Pending                                                                                                    |                   |                |                    |                                                                |                          |                        |                       |                                     |         |    | 불 Pemeriksaan      |            |
| Pasien Umum                                  |                         | i Peringatan Khusus Pasien Jenis Pemeriksaan Penuh                                                                                                    |                   |                |                    |                                                                |                          |                        |                       |                                     |         |    |                    |            |
| <b>替 Pasien RS</b>                           |                         | - Pastikan anda telah memberikan tanda tangan anda pada hasil expertise pasien<br>- Klik "Lihat Hasil Expertise" pada tombol "Aksi" pasien yang telah selesai dilakukan expertise |                   |                |                    |                                                                |                          |                        |                       |                                     |         |    |                    |            |
| <sup>Q</sup> Pemeriksaan                     |                         | - Klik tombol "Download Expertise" untuk mengunduh hasil expertise<br>- Berikan tanda tangan anda menggunakan tanda tangan digital pada hasil expertise tersebut                  |                   |                |                    |                                                                |                          |                        |                       |                                     |         |    |                    |            |
|                                              |                         | Setelah diberi tanda tangan, unggah hasil expertise tersebut pada sistem<br>- Cetak hasil expertise menggunakan file pdf yang telah anda tanda tangani                            |                   |                |                    |                                                                |                          |                        |                       |                                     |         |    |                    |            |
|                                              |                         |                                                                                                    |                   |                |                    |                                                                |                          |                        |                       |                                     |         |    |                    |            |
|                                              | 7                       |                                                                                                    |                   | 2              |                    | 11                                                             |                          |                        |                       |                                     |         |    |                    |            |
|                                              |                         | Pasien belum diperiksa                                                                                                    |                   | Pasien pending |                    |                                                                | Pasien selesai diperiksa |                        |                       |                                     |         |    |                    |            |
|                                              |                         |                                                                                                    |                   |                |                    |                                                                |                          |                        |                       |                                     |         |    |                    |            |
|                                              |                         | Pasien Belum Diperiksa                                                                                                    |                   |                |                    |                                                                |                          |                        |                       |                                     |         |    |                    |            |
|                                              |                         | Show $_{10}$ $\sim$ entries                                                                                                    |                   |                |                    |                                                                |                          |                        |                       |                                     | Search: |    |                    |            |
|                                              | <b>IA</b><br>No.        | <b>Nomor Pemeriksaan</b>                                                                                                    | Nomor<br>RM<br>m. | Nama           | Jenis Pasien       | Jenis<br>   Pemeriksaan    Layanan    Jadwal    Dokter Perujuk |                          |                        |                       | <b>Dokter Rujukan</b>               |         | 11 | Aksi<br>и          |            |
|                                              | $\mathbf{r}$            | PEM/19-11-2020/00003                                                                                                    | 000012            | Maryani        | Umum               | Blasa                                                          | Hepar                    | 15:00:00               |                       |                                     |         |    |                    |            |
|                                              |                         |                                                                                                    |                   |                |                    |                                                                |                          | $WIB -$<br>15:30:00    |                       |                                     |         |    | Aksi w             |            |
|                                              | $\overline{2}$          | PEM/18-11-2020/00002                                                                                                    | 000018            |                | <b>Rumah Sakit</b> | Blasa                                                          | Manus                    | WIB.<br>08:00:00       | dr. Fuad Hanif, Sp.s. |                                     |         |    |                    |            |
|                                              |                         |                                                                                                    |                   | Kirmanto       |                    |                                                                |                          | $WIB -$<br>08:30:00    |                       |                                     |         |    | Aksi w             |            |
|                                              |                         |                                                                                                    |                   |                |                    |                                                                |                          | WIB.                   |                       |                                     |         |    |                    |            |
|                                              | $\overline{\mathbf{3}}$ | PEM/18-11-2020/00001                                                                                                    | 000017            | Rohayati       | <b>Rumah Sakit</b> | Blasa                                                          | Abdomen<br>AP            | 09:00:00<br>$WIB -$    |                       | Activate Windows                    |         |    | Aksi +             |            |
|                                              |                         |                                                                                                    |                   |                |                    |                                                                |                          | 09:30:00<br><b>WIR</b> |                       | Go to Settings to activate Windows. |         |    |                    |            |
|                                              | A                       | PEM/17-11-2020/00006                                                                                                    | 000004            | Habibi         | <b>Rumah Sakit</b> | Blasa                                                          | Genu                     | 08:00:00               | dr. Fuad Hanif, Sp.s. |                                     |         |    |                    | $\check{}$ |

Gambar 4.5 Halaman List Pemeriksaan

<span id="page-111-0"></span>Setelah tombol tersebut di klik maka radiografer akan diarahkan ke halaman Unggah Hasil Pemeriksaan Pasien. Di dalamnya berisi detail pasien, detail pemeriksaan, dan form pemeriksaan. Untuk menggunggah hasil foto radiologi pasien, gunakan isian form berlabel hasil foto. Namun format gambar yang bisa diunggah ke sistem hanya yang berekstensi *jpeg*, dan *png* saja, kemudian sistem juga tidak memuat *meta data* foto radiologi yang berasal dari alat radiologi. Selanjutnya pilih tipe film yang digunakan untuk mencetak hasil foto radiologi pasien pada form yang bertipe *select* dengan label film, kemudian isi catatan, FFD, BSF, jumlah penyinaran, dan dosis radiasi. Halaman unggah hasil pemeriksaan pasien tersebut dapat dilihat pada [Gambar 4.6.](#page-112-0) Setelah pengisian form selesai, maka klik tombol Simpan.

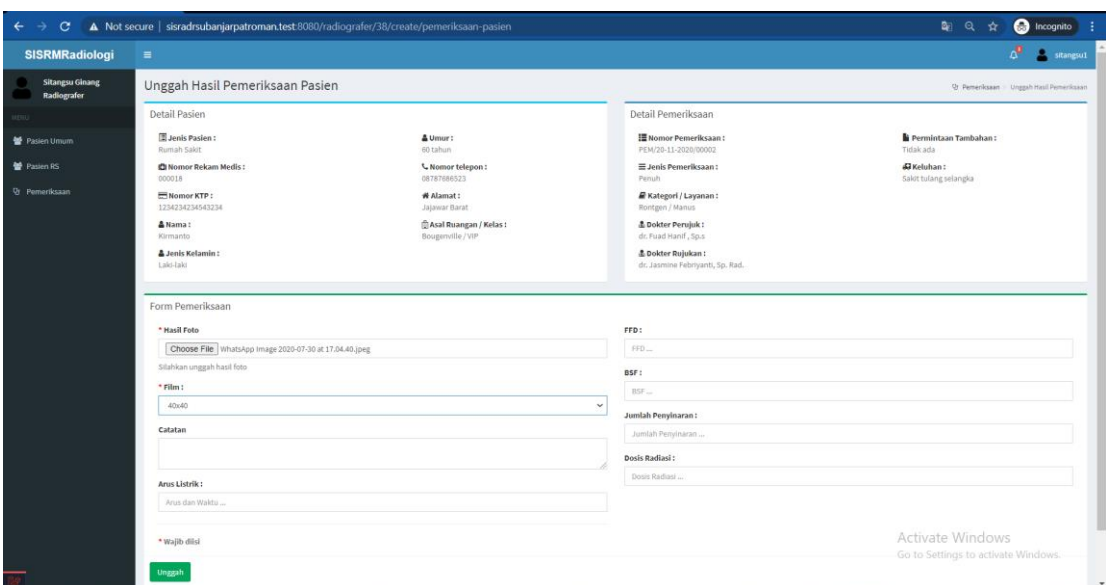

Gambar 4.6 Halaman Unggah Hasil Pemeriksaan Pasien

<span id="page-112-0"></span>Data unggah hasil pemeriksaan pasien tersebut tersimpan di basisdata dan kemudian sistem akan mengarahkan ke halaman list pemeriksaan pasien. Dikarenakan pada skenario ini menggunakan jenis pemeriksaan penuh, maka informasi pemeriksaan pasien akan muncul di tabel Pemeriksaan Pasien *Pending*. Selama hasil *expertise* pasien belum diberikan oleh dokter radiologi maka informasi pasien akan tetap berada di tabel Pemeriksaan Pasien Pending. Halaman tersebut dapat dilihat pada [Gambar 4.7.](#page-112-1)

| $\mathbf{C}$<br>$\leftarrow$<br>$\rightarrow$ |                 | A Not secure   sisradrsubanjarpatroman.test:8080/radiografer/index/pemeriksaan                                                                                                    |        |                         |                |                                                                            |       |                             |                      |                                 | $a$ $a$<br>幸                                                               | <b>O</b> Incognito |              |
|-----------------------------------------------|-----------------|----------------------------------------------------------------------------------------------------|--------|-------------------------|----------------|----------------------------------------------------------------------------|-------|-----------------------------|----------------------|---------------------------------|----------------------------------------------------------------------------|--------------------|--------------|
| <b>SISRMRadiologi</b>                         | $\equiv$        |                                                                                                    |        |                         |                |                                                                            |       |                             |                      |                                 |                                                                            |                    | sitangsu1    |
| <b>Sitangsu Ginang</b><br>Radiografer         |                 | List Pemeriksaan                                                                                                    |        |                         |                |                                                                            |       |                             |                      |                                 |                                                                            |                    |              |
|                                               | <b>Vz</b> Betum | $\blacktriangleright$ Selesai<br><b>O</b> Pending                                                                                                    |        |                         |                |                                                                            |       |                             |                      |                                 |                                                                            |                    | Pemericiann  |
| Pasien Umum                                   |                 | i Peringatan Khusus Pasien Jenis Pemeriksaan Penuh                                                                                                    |        |                         |                |                                                                            |       |                             |                      |                                 |                                                                            |                    |              |
| 警 Pasien RS                                   |                 | Pastikan anda telah memberikan tanda tangan anda pada hasil expertise pasien<br>Nik "Lihat Hasil Expertise" pada tombol "Aksi" pasien yang telah selesai dilakukan expertise                                                               |        |                         |                |                                                                            |       |                             |                      |                                 |                                                                            |                    |              |
| <sup>Q</sup> Pemeriksaan                      |                 | Klik tombol "Download Expertise" untuk mengunduh hasil expertise<br>Berikan tanda tangan anda menggunakan tanda tangan digital pada hasil expertise tersebut<br>- Setelah diberi tanda tangan, unggah hasil expertise tersebut pada sistem |        |                         |                |                                                                            |       |                             |                      |                                 |                                                                            |                    |              |
|                                               |                 | - Cetak hasil expertise menggunakan file pdf yang telah anda tanda tangani                                                                                                    |        |                         |                |                                                                            |       |                             |                      |                                 |                                                                            |                    |              |
|                                               | 7               |                                                                                                    |        | $\overline{\mathbf{2}}$ |                |                                                                            |       | 11                          |                      |                                 |                                                                            |                    |              |
|                                               |                 | Pasien belum diperiksa                                                                                                    |        |                         | Pasien pending |                                                                            |       | Pasien selesai diperiksa    |                      |                                 |                                                                            |                    |              |
|                                               |                 |                                                                                                    |        |                         |                |                                                                            |       |                             |                      |                                 |                                                                            |                    |              |
|                                               |                 | Pemeriksaan Pasien Pending                                                                                                    |        |                         |                |                                                                            |       |                             |                      |                                 |                                                                            |                    |              |
|                                               | Show 10         | $\vee$ entries                                                                                                    |        |                         |                |                                                                            |       |                             |                      |                                 | Search:                                                                    |                    |              |
|                                               | No.<br>11.      | <b>Nomor Pemeriksaan</b>                                                                                                    |        |                         |                | Nomor RM    Nama    Jenis Pasien    Jenis Pemeriksaan    Layanan    Jadwal |       |                             | IL Waktu Kirim<br>17 | Dokter Perujuk   Dokter Rujukan |                                                                            | 11.1<br>Aksi       | $\mathbf{1}$ |
|                                               | $\overline{2}$  | PEM/17-11-2020/00003                                                                                                    | 000004 | Habibi                  | Rumah Sakit    | Penuh                                                                      | Femur | 09:00:00 WIB - 09:30:00 WIB | 2020-11-17 12:43:26  | dr. Fuad Hanif , So.s           | dr. Jasmine Febriyanti, Sp. Rad.                                           | Aksi =             |              |
|                                               | 1               | PEM/17-11-2020/00007                                                                                                    | 000002 | Nuryanti                | Rumah Sakit    | Penuh                                                                      | Coxae | 09:30:00 WIB - 10:00:00 WIB |                      |                                 | 2020-11-17 14:39:15 dr. Fuad Hanif , Sp.s dr. Jasmine Febrivanti, Sp. Rad. | Aksi w             |              |
|                                               |                 | Showing 1 to 2 of 2 entries                                                                                                    |        |                         |                |                                                                            |       |                             |                      |                                 |                                                                            | ◆<br>Previous      | Next         |
|                                               |                 |                                                                                                    |        |                         |                |                                                                            |       |                             |                      |                                 |                                                                            |                    |              |
|                                               |                 |                                                                                                    |        |                         |                |                                                                            |       |                             |                      |                                 | Activate Windows                                                           |                    |              |
|                                               |                 |                                                                                                    |        |                         |                |                                                                            |       |                             |                      |                                 | Go to Settings to activate Windows.                                        |                    |              |

<span id="page-112-1"></span>Gambar 4.7 Halaman List Pemeriksaan

97

#### **Tahapan Menulis** *Expertise* **Pasien**

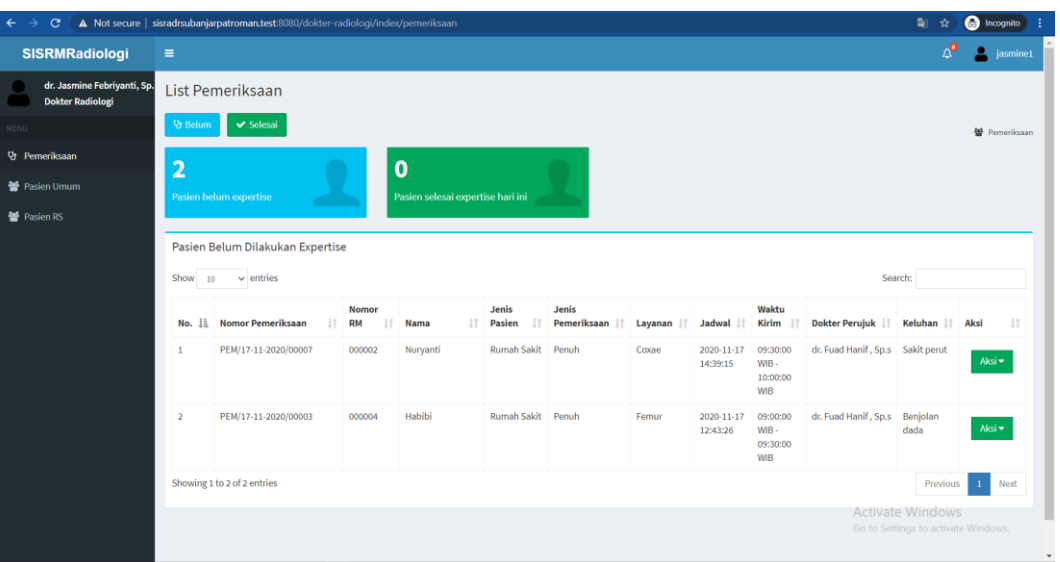

Gambar 4.8 Halaman List Pemeriksaan

<span id="page-113-0"></span>Informasi pasien yang telah melakukan pemeriksaan akan muncul di halaman list pemeriksaan pada tabel pasien yang belum diberi *expertise*. Halaman tersebut ditampilkan pada [Gambar 4.8,](#page-113-0) pada halaman tersebut juga terdapat *mini dashboard* untuk menampilkan total pasien yang belum dilakukan *expertise* dan yang sudah dilakukan *expertise* pada hari itu. Proses penulisan *expertise* dapat dilakukan dengan cara melakukan klik tombol Aksi pada pasien yang diinginkan dan kemudian klik tombol Lakukan *Expertise*.

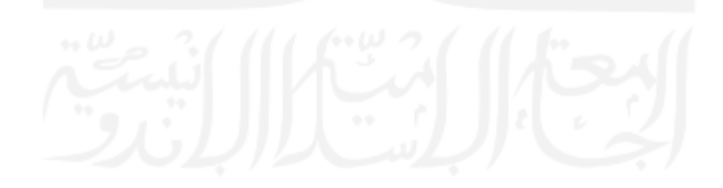

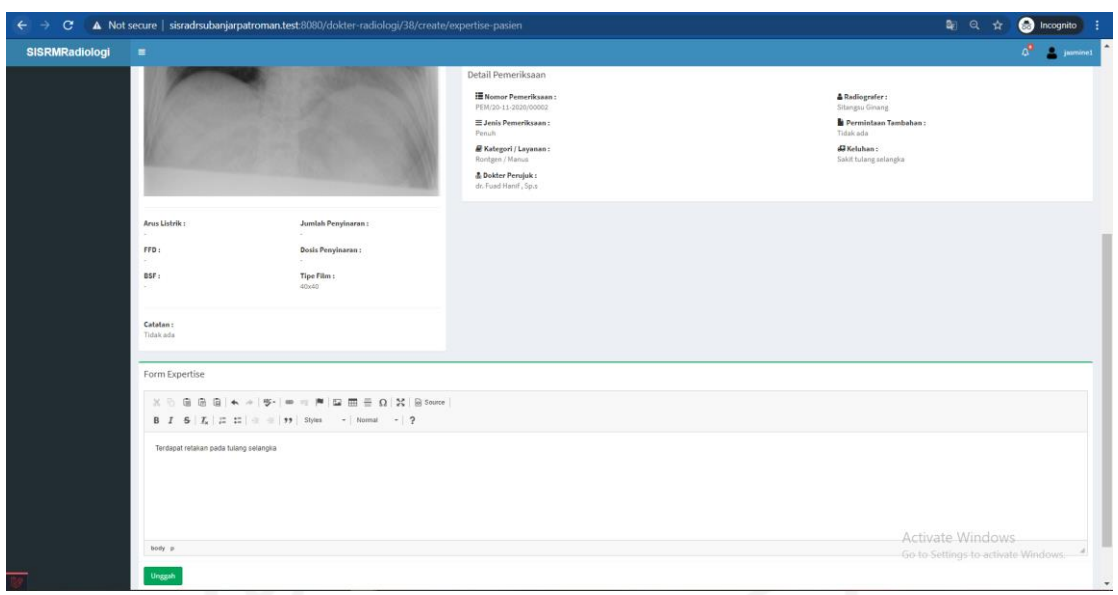

Gambar 4.9 Halaman *Expertise* Pasien

Dokter radiologi akan diarahkan menuju halaman Hasil *Expertise* untuk melakukan penulisan hasil *expertise*. Dokter raidologi dapat menuliskan *expertise* tersebut pada form *CKEditor* yang terdapat di halaman tersebut, setelah pengisian form tersebut selesai maka klik tombol Unggah. Halaman tersebut dapat dilihat pada [Gambar 4.10.](#page-114-0)

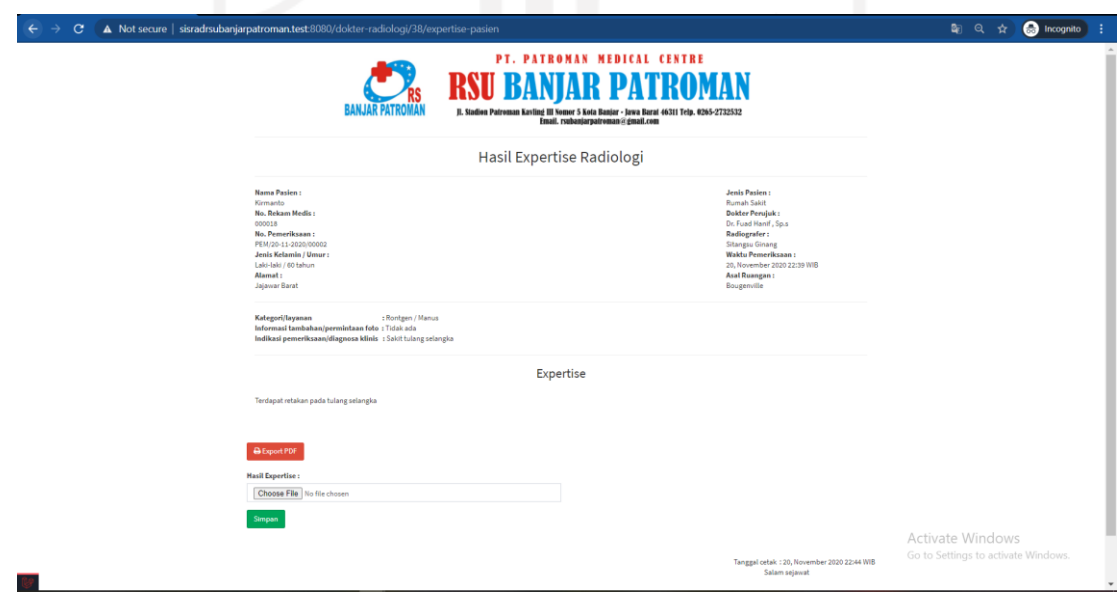

Gambar 4.10 Halaman *Preview* Hasil *Expertise*

<span id="page-114-0"></span>Setelah penulisan *expertise* selesai, maka dokter radiologi akan dialihkan ke halaman *preview* Hasil *Expertise* yang menampilkan hasil *expertise* dalam format penulis berbentuk surat. Dokter radiologi diharuskan untuk mengunduh hasil *expertise* tersebut untuk dibubuhi tanda tangan. Klik tombol Export PDF seperti yang ditampilkan pada [Gambar 4.10,](#page-114-0) kemudian hasil *expertise* tersebut akan terunduh dan kemudian buka aplikasi tanda tangan digital pihak ketiga untuk proses pembubuhan tanda tangan. Setelah file *pdf* hasil *expertise* dibubuhi tanda tangan, maka unggah file *pdf* tersebut ke sistem dengan klik tombol *Choose File* yang terdapat pada form dan setelah itu klik tombol Simpan untuk unggah ke sistem. Setelah proses tersebut selesai, maka informasi pasien tersebut akan muncul di halaman list pasien yang sudah diberikan *expertise* seperti pada [Gambar 4.11.](#page-115-0)

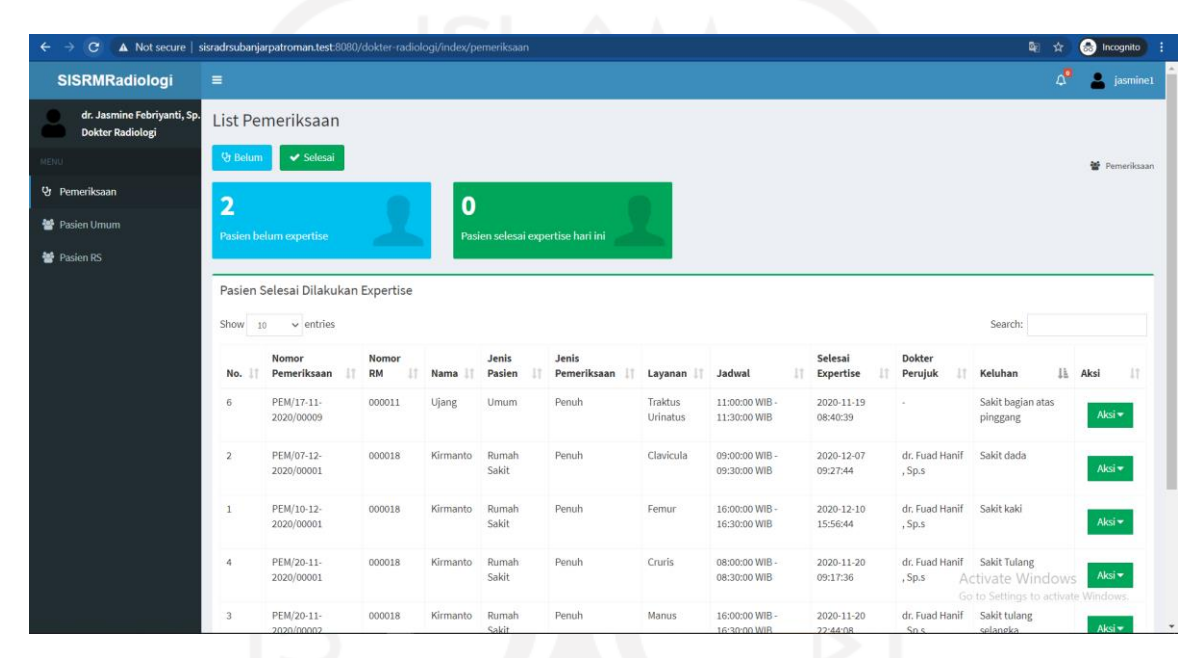

Gambar 4.11 Halaman List Pemeriksaan

<span id="page-115-0"></span>**Tahapan Pembayaran**

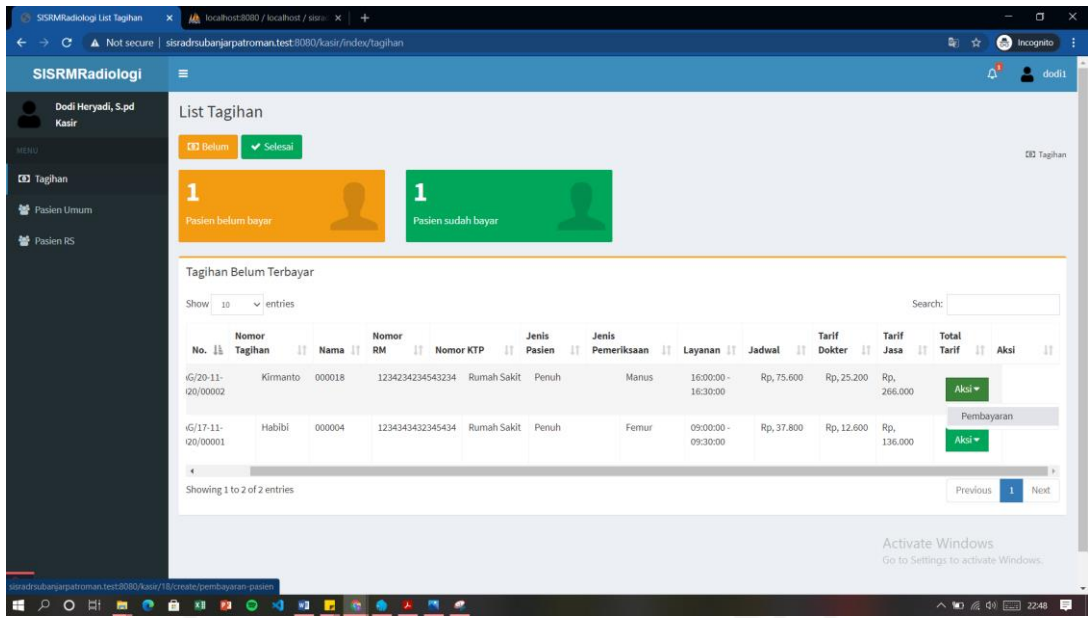

Gambar 4.12 Halaman List Tagihan

<span id="page-116-0"></span>Setelah pasien melakukan pemeriksaan, maka pasien ataupun pendamping pasien dapat menuju kasir untuk membayar administasi sesuai layanan yang telah digunakan, namun dikarenakan pada kasus ini pasien merupakan pasien rumah sakit, maka pembayaran dapat dilakukan setelah pemeriksaan ataupun setelah selesai rawat inap. Pada [Gambar 4.12,](#page-116-0) terdapat halaman list pasien yang belum melakukan pembayaran, halaman tersebut terdapat *mini dashboard* yang menampilkan jumlah pasien yang belum membayar dan yang sudah membayar khusus untuk hari itu. Untuk melakukan pembayaran, maka klik tombol Aksi pada pasien yang dipilih yang terdapat pada tabel Tagihan Belum Terbayar", kemudian klik tombol Tagihan.

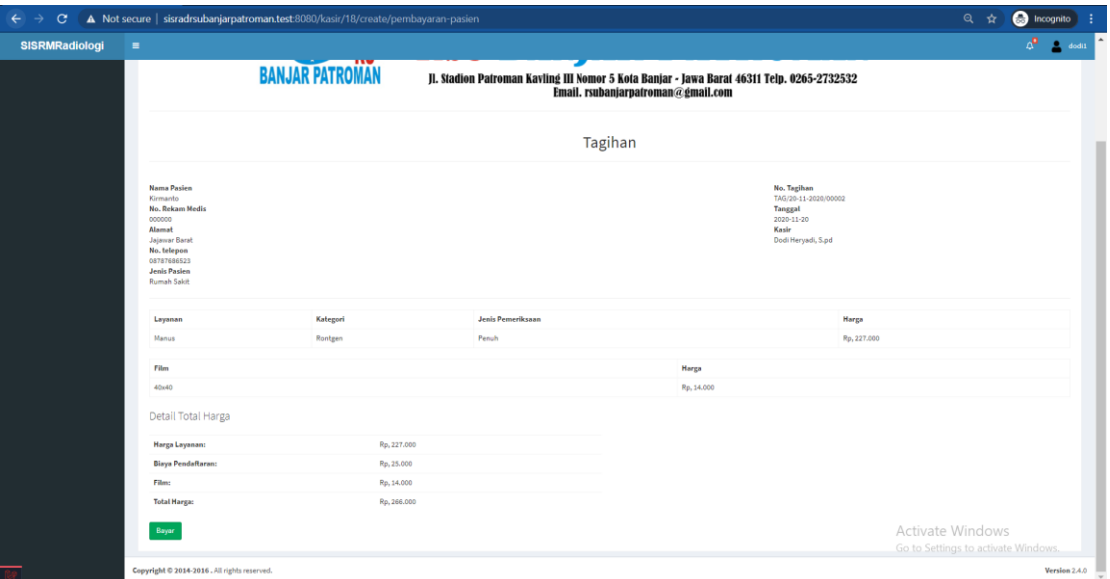

Gambar 4.13 Halaman Tagihan

<span id="page-117-0"></span>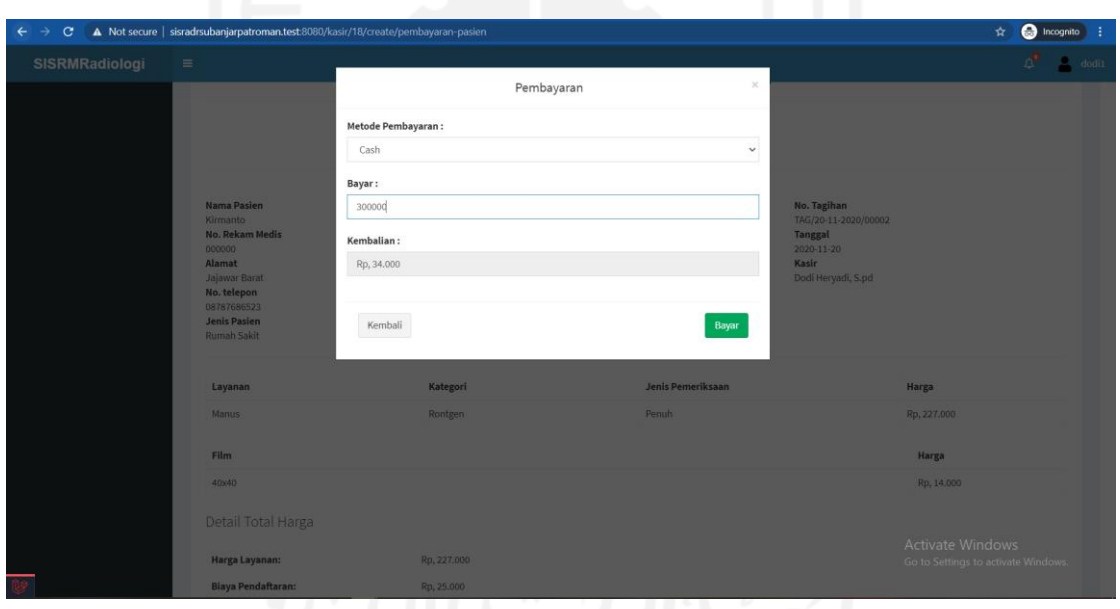

Gambar 4.14 *Pop Modals* Pembayaran

<span id="page-117-1"></span>Kasir akan diarahkan ke halaman tagihan, yang berisi informasi singkat pasien, informasi tagihan, infomasi layanan yang digunakan beserta harganya, film yang digunakan beserta harganya, dan detail total harga seperti yang ditunjukkan pada [Gambar 4.13.](#page-117-0) Setelah itu klik tombol Bayar, kemudian akan muncul *pop up modals* yang di dalamnya terdapat form metode pembayaran dan bayar, setelah form terisi maka klik Bayar. Halaman tersebut dapat dilihat pada [Gambar 4.14.](#page-117-1)

| G<br>←<br>$\rightarrow$ |                                                                                                    | A Not secure   sisradrsubanjarpatroman.test:8080/kasir/18/pembayaran-pasien |                                                                                                    |                    | <b>O</b> Incognito<br>副日立                                                                                         |
|-------------------------|----------------------------------------------------------------------------------------------------|-----------------------------------------------------------------------------|----------------------------------------------------------------------------------------------------|--------------------|----------------------------------------------------------------------------------------------------|
| <b>SISRMRadiologi</b>   | $\blacksquare$                                                                                                    |                                                                             |                                                                                                    |                    | $\Delta^{\mathbb{R}}$<br>$=$ dod(1)                                                                               |
| Passen RS               |                                                                                                    | <b>BANJAR PATROMAN</b>                                                      | <b>INU DENJENT BETTIVA RA</b><br>Jl. Stadion Patroman Kavling III Nomor 5 Kota Banjar - Jawa Barat 46311 Telp. 0265-2732532<br>Email. rsubanjarpatroman@gmail.com |                    |                                                                                                    |
|                         |                                                                                                    |                                                                             | Tagihan                                                                                                    |                    |                                                                                                    |
|                         | Nama Pasiro<br>Kirmanto<br>No. Rekam Medis<br>coccoo<br><b>Alamat</b><br>Jaiowar Barat<br>No. telepon<br>08787686523<br>Jenis Pasien<br>Rumah Sakit |                                                                             |                                                                                                    |                    | No. Tagihan<br>TAG/20-11-2020/00002<br>Waktu Pembayaran<br>20. November 2020 22:52<br>Kasir<br>Dodi Heryadi, S.pd |
|                         | Layanan                                                                                                    | Kategori                                                                    | Jenis Pemeriksaan                                                                                                    |                    | Harga                                                                                                    |
|                         | Manus                                                                                                    | Rontgen                                                                     | Penuh                                                                                                    |                    | Rp. 227.000                                                                                                    |
|                         | Film                                                                                                    |                                                                             |                                                                                                    | Harga              |                                                                                                    |
|                         | 40x40                                                                                                    |                                                                             |                                                                                                    | Rp. 14.000         |                                                                                                    |
|                         | Detail Total Harga                                                                                                    |                                                                             |                                                                                                    |                    | Keterangan Pembayaran                                                                                             |
|                         | Harga Layanan:                                                                                                    | Rp. 227.000                                                                 |                                                                                                    | Jenis Asuransi     | Umum                                                                                                    |
|                         | Biaya Pendaftaran:                                                                                                    | Rp. 25.000                                                                  |                                                                                                    | Metode Pembayaran: | Cash                                                                                                    |
|                         | Film:                                                                                                    | Rp. 14.000                                                                  |                                                                                                    | Bayar:             | Rp. 300.000                                                                                                    |
|                         | <b>Total Harga:</b>                                                                                                    | Rp. 266.000                                                                 |                                                                                                    | Kembali            | Rp. 34.000                                                                                                    |
|                         | <b>CEI Kembali</b><br><b>O</b> Export PDF                                                                                                    |                                                                             |                                                                                                    | Status Pembayaran: | Activate, Windows<br>Go to Settings to activate Windows.<br>$\star$                                               |

Gambar 4.15 Halaman *Preview* Struk Pembayaran

<span id="page-118-0"></span>Setelah melakukan pembayaran, maka akan muncul halaman *preview* struk pembayaran. Kasir diharuskan mencetak struk pembayaran tersebut dengan cara klik tombol Export PDF kemudian *browser* akan otomatis mengunduh struk tagihan tersebut. Halaman *preview* struk pembayaran tersebut dapat dilihat pada [Gambar 4.15.](#page-118-0)

### **Tahapan Pembacaan Hasil Pemeriksaan**

| $\mathbf{C}$<br>$\leftarrow$<br>$\rightarrow$                                | A Not secure   sisradrsubanjarpatroman.test.8080/dokter-poli/index/pemeriksaan |                    |        |                                 |                                     |                                                       |                              |                                     |                            | 自 Q ☆                                                              | <b>O</b> Incognito       |
|------------------------------------------------------------------------------|--------------------------------------------------------------------------------|--------------------|--------|---------------------------------|-------------------------------------|-------------------------------------------------------|------------------------------|-------------------------------------|----------------------------|--------------------------------------------------------------------|--------------------------|
| <b>SISRMRadiologi</b>                                                        | $\blacksquare$                                                                 |                    |        |                                 |                                     |                                                       |                              |                                     |                            |                                                                    | fuad12                   |
| dr. Fuad Hanif, Sp.s.<br><b>Dokter Poli</b>                                  | List Pemeriksaan                                                               |                    |        |                                 |                                     |                                                       |                              |                                     |                            |                                                                    | Pemeriksaan              |
| <b>USES</b>                                                                  | $\blacktriangleright$ Selesai<br><b>Vr</b> Pending                             |                    |        |                                 |                                     |                                                       |                              |                                     |                            |                                                                    |                          |
| <b>替</b> Pasien                                                              | O                                                                              |                    |        | $\mathbf 0$                     |                                     |                                                       |                              |                                     |                            |                                                                    |                          |
| List Rujuk Pemeriksaan                                                       | Pemeriksaan pasien pending                                                     |                    |        |                                 | Pemeriksaan pasien selesai hari ini |                                                       |                              |                                     |                            |                                                                    |                          |
| & List Pemeriksaan                                                           |                                                                                |                    |        |                                 |                                     |                                                       |                              |                                     |                            |                                                                    |                          |
|                                                                              | Pemeriksaan Pasien Selesai                                                     |                    |        |                                 |                                     |                                                       |                              |                                     |                            |                                                                    |                          |
|                                                                              | Show 10<br>$\vee$ entries                                                      |                    |        |                                 |                                     |                                                       |                              |                                     |                            | Search:                                                            |                          |
|                                                                              | Nomor<br>No. 11 Pemeriksaan II                                                 | Nomor<br><b>RM</b> | и      | Jenis<br>Nama IT Pemeriksaan IT |                                     | Dokter<br>Waktu<br>Layanan II Jadwal II Selesai<br>H. | Rujukan   Keluhan   Aksi     |                                     |                            |                                                                    |                          |
|                                                                              | M/20-11-2020/00002                                                             | Kirmanto           | 000018 | Penuh                           | <b>Manus</b>                        | 16:00:00 WIB - 16:30:00<br>WIB                        | 2020-11-20<br>22:44:08       | dr. Jasmine Febriyanti, Sp.<br>Rad. | Sakit tulang<br>selangka   | Aksi +                                                             |                          |
|                                                                              | M/20-11-2020/00001                                                             | Kirmanto           | 000018 | Penuh                           | Cruris                              | 08:00:00 WIB - 08:30:00<br>WIB                        | 2020-11-20<br>09:17:36       | dr. Jasmine Febriyanti, Sp.<br>Rad. | Sakit Tulang               | Detail Pemeriksaan<br>Lihat Surat Rujukan<br>Lihat Hasil Expertise |                          |
|                                                                              | iM/19-11-2020/00002                                                            | Dodi Maryadi       | 000016 | Penuh                           | Femur                               | 16:00:00 WIB - 16:30:00<br>WIB                        | $2020 - 11 - 19$<br>09:25:03 | dr. Jasmine Febriyanti, Sp.<br>Rad. | Tidak ada                  | Aksi +                                                             |                          |
|                                                                              | M/19-11-2020/00001                                                             | Rohayati           | 000017 | Biasa                           | <b>BNO 2 Posisi</b>                 | 10:00:00 WIB - 10:30:00<br>WIB                        | 2020-11-19<br>08:59:08       |                                     | Tidak ada                  | Aksi +                                                             |                          |
|                                                                              | M/18-11-2020/00003                                                             | Dodi Maryadi       | 000016 | Biasa                           | Traktus<br><b>Urinatus</b>          | 10:00:00 WIB - 10:30:00<br>WIB                        | $2020 - 11 - 18$<br>18:49:08 |                                     | Tidak ada<br>Activate Wine | Aksi +                                                             |                          |
| sisradrsubanjarpatroman.test:8080/dokter-poli/38/pemeriksaan/hasil-expertise | 3M/17-11-2020/00007                                                            | Nuryanti           | 000002 | Penuh                           | Coxae                               | 09:30:00 WIB - 10:00:00<br>WIB                        | 2020-11-17<br>14:45:21       | dr. Jasmine Febriyanti, Sp.<br>Rad. | Sakit perut                | Go to Settings to activate Windows.<br>Aksi +                      | $\overline{\phantom{a}}$ |

<span id="page-118-1"></span>Gambar 4.16 Halaman List Pemeriksaan

Setelah pemeriksaan pasien telah dilakukan, maka hasil pemeriksaan tersebut akan muncul pada akun dokter poli agar dapat dibaca langsung melalui sistem. Caranya yaitu klik List Pemeriksaan pada menu *navbar*, kemudian dokter poli akan diarahkan ke halaman List Pemeriksaan, lalu klik tombol Selesai untuk menampilkan tombol pasien yang telah selesai melakukan pemeriksaan. Pada halaman tersebut terdapat *mini dashboard* yang menampilkan total pasien yang pemeriksaannya masih *pending*, dan pasien yang telah diperiksa pada hari itu. Untuk melihat hasil pemeriksaan pasien tersebut klik tombol Aksi pada pasien yang dipilih kemudian klik tombol Detail Pemeriksaan maupun Lihat Hasil Expertise. Tampilan halaman pemeriksaan dapat dilihat pada [Gambar 4.16.](#page-118-1)

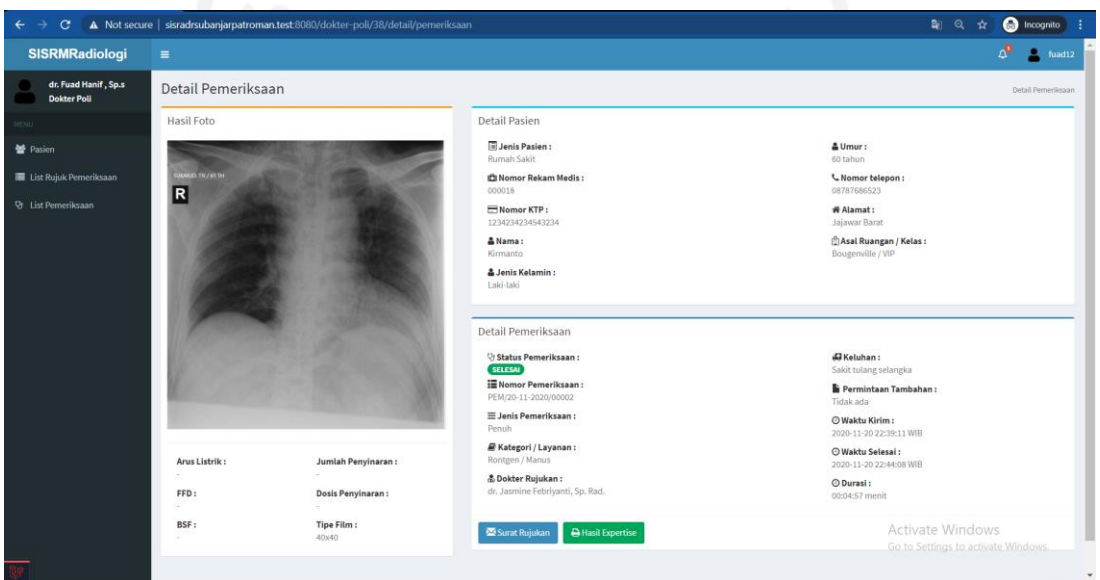

Gambar 4.17 Halaman Detail Pemeriksaan

<span id="page-119-0"></span>Pada [Gambar 4.17](#page-119-0) terdapat halaman Detail pemeriksaan yang berisi hasil foto radiologi, informasi pasien, dan informasi pemeriksaan. Pada halaman tersebut dokter poli dapat melihat hasil foto radiologi pasien beserta detail pemeriksaannya, sehingga dokter poli tidak perlu menunggu hasil cetak foto radiologi pasien.

#### **Tahapan Cetak Hasil Expertise**

Pada tahapan ini, radiografer bertugas untuk mencetak hasil foto radiologi dan hasil expertise. Sistem yang telah dibangun hanya dapat mencetak hasil expertise yang telah dibuat oleh dokter radiologi. Caranya yaitu login sebagai akun radiografer, kemudian radiografer akan diarahkan menuju halaman List Pemeriksaan, pada halaman itu klik Tombol Selesai yang berfungsi untuk menampilkan pasien yang telah selesai melakukan pemeriksaan. Kemudian klik tombol aksi pada pasien yang telah selesai, kemudian klik tombol Lihat Hasil Expertise. Halaman tersebut dapat dilihat pada [Gambar 4.18](#page-120-0) berikut ini.

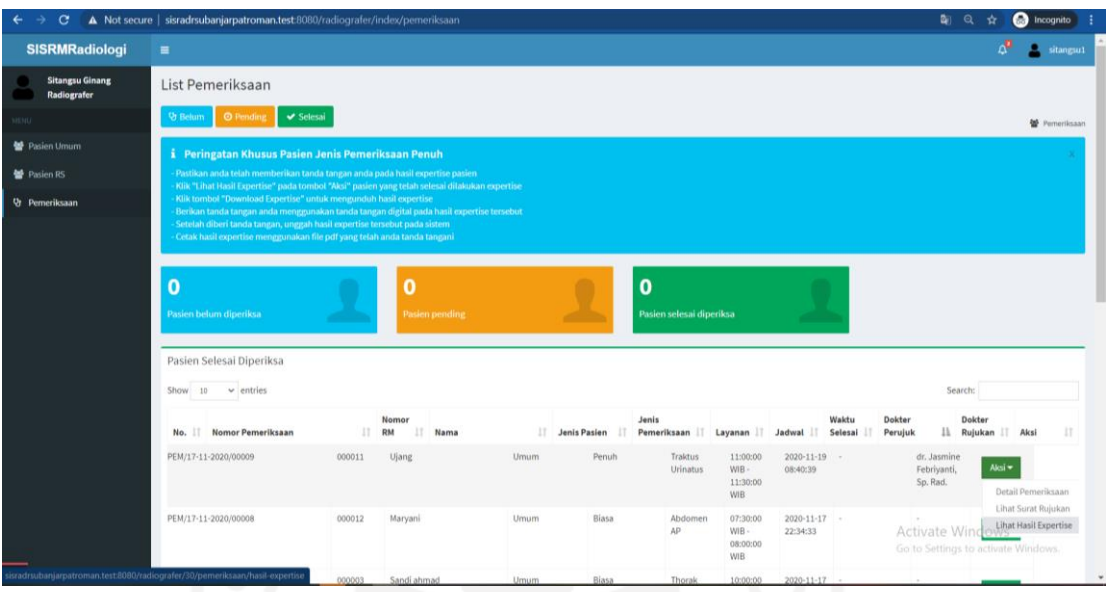

Gambar 4.18 Halaman List Pemeriksaan

<span id="page-120-0"></span>Setelah tombol tersebut diklik, maka sistem akan membuka *tab* baru pada *browser* untuk membuka halaman hasil *expertise*, setelah itu klik tombol Download Expertise untuk mengunduh hasil *expertise* tersebut. Setelah terunduh, radiografer dapat mencetak hasil *expertise* tersebut. Halaman tersebut dapat dilihat pada [Gambar 4.19.](#page-121-0)

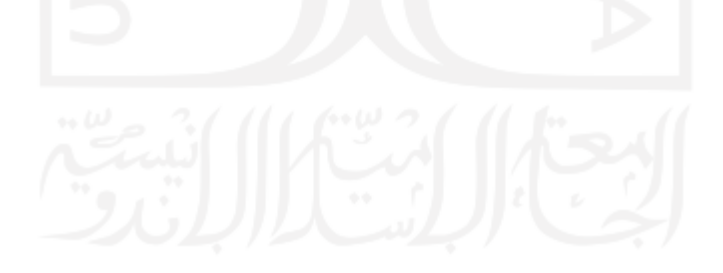

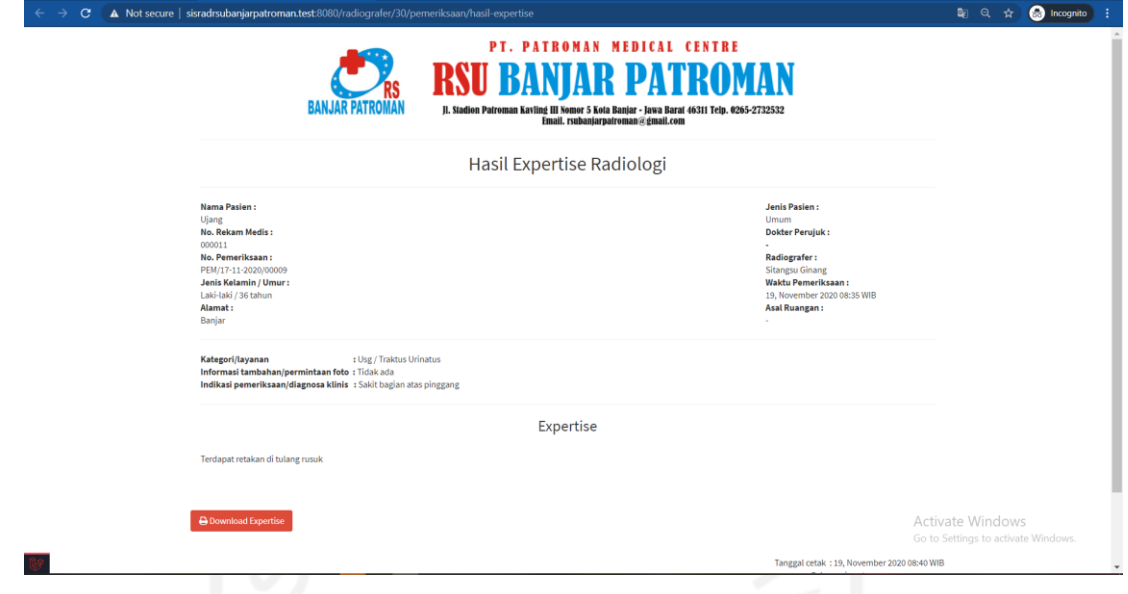

Gambar 4.19 Halaman Hasil *Expertise*

### <span id="page-121-0"></span>**4.1.2 Hasil Pengujian Sistem dengan** *Black Box Testing*

*Black box testing* pada penelitian ini dibagi menjadi enam bagian, yaitu bagian admin, resepsionis, dokter poli, dokter radiologi, radiografer, dan kasir. Masing-masing dari bagian tersebut terdapat dua jenis pengujian, yaitu pengujian normal dan tidak normal. Kedua pengujian tersebut bertujuan untuk mengetahui respon sistem ketika pengguna melakukan aksi atau interaksi pada sistem. Terdapat perbedaan pada kedua pengujian tersebut yang terletak pada aksi yang dilakukan, pengujian normal merupakan aksi yang dilakukan dengan sebagaimana mestinya, sedangkan pengujian tidak normal yaitu aksi yang dilakukan tidak sesuai dengan semestinya aktivitas itu dilakukan. Pada [Gambar 4.20,](#page-122-0) dan [Gambar 4.21](#page-122-1) terdapat contoh dari *error handling* akan aksi yang dilakukan secara tidak normal.

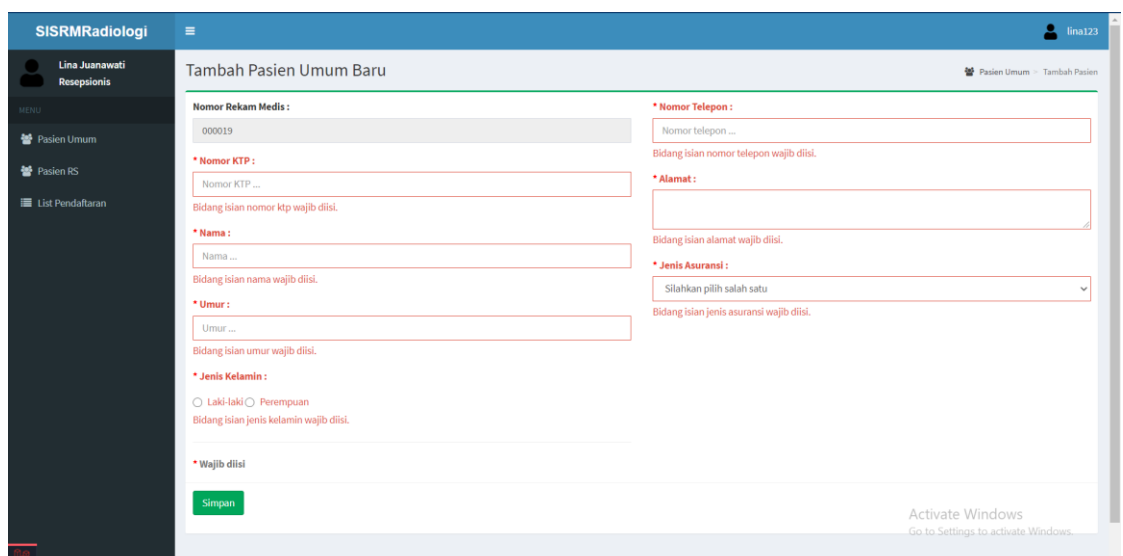

<span id="page-122-0"></span>Gambar 4.20 Contoh *Error Handling* Ketika Pengguna Mengosongkan Form yang Wajib  $\mathbf{D}$ ...

|                                  |                    |                            |                                  |                                      | 111S1                            |                                                               |                       |                          |                  |                                                                        |                              |            |
|----------------------------------|--------------------|----------------------------|----------------------------------|--------------------------------------|----------------------------------|---------------------------------------------------------------|-----------------------|--------------------------|------------------|------------------------------------------------------------------------|------------------------------|------------|
| SISRMRadiologi                   | Ξ                  |                            |                                  |                                      |                                  |                                                               |                       |                          |                  |                                                                        |                              | admin      |
| administrator<br><b>Admin</b>    | <b>List Dokter</b> |                            |                                  |                                      |                                  |                                                               |                       |                          |                  |                                                                        |                              |            |
|                                  |                    | <b>&amp;</b> Tambah Dokter | Tempat Sampah                    |                                      |                                  |                                                               |                       |                          |                  |                                                                        |                              | & Dokter   |
| <b>替</b> User                    | Show 10            | $\vee$ entries             |                                  |                                      |                                  |                                                               |                       |                          |                  |                                                                        | Search:                      |            |
| <b>&amp;</b> Dokter<br>普 Pegawai |                    | No. IL Username            | <b>SIP</b>                       |                                      |                                  |                                                               |                       | sialis                   | Jenis<br>Kelamin | п<br>Alamat                                                            | <b>Nomor</b><br>Telepon<br>ш | 11<br>Aksi |
| E Pelayanan<br>誉 Pasien Umum     | $\mathbf{1}$       | rety12                     | 503/053.3/DPM                    |                                      |                                  |                                                               |                       | <i>sialis</i>            | Wanita           | <b>JLN GAMPRIT 2 NO</b><br>89 RT 04 RW 014<br><b>DESA JATIWARINGIN</b> | 08274656374                  | Aksi       |
| 警 Pasien RS                      | $\overline{2}$     | rendy12                    | 503/034.2/DPM                    |                                      |                                  | Apa anda yakin?                                               |                       |                          | Pria             | LINK PINTUSINGA RT 08123434344<br>06 RW 018<br>KELURAHAN BANJAR        |                              | $Aksi =$   |
|                                  | з                  | pevy12                     | 503/025.1/DPMF                   | sistem                               |                                  | Setelah terhapus, data dokter akan tersimpan di tempat sampah |                       | ter<br>um.               | Wanita           | JEN SATARI NO 324<br>RT 02 RW 010 DESA<br>MAJALENGKA                   | 0812343435                   | Aksi $\pm$ |
|                                  |                    | mega12                     | 503/042.2/DPM                    |                                      |                                  | Tidak                                                         |                       | sialis<br>vakit<br>Mulut | Wanita           | <b>LINK</b><br>PARUNGLESANG RT<br>06 RW 07 KEL<br>BANJAR               | 0898736432                   | Aksi       |
|                                  | 5                  | dikdik12                   |                                  | 503.1/020.3-Dinkes/1.2/dr.Sp/VI/2017 | dr. Dikdik<br>Suparman,<br>Sp.S  | dikdik@gmail.com                                              | Dokter<br>Poli        | Spesialis<br>Syaraf      | Pria             | <b>KP CIGUNUNG</b><br>AGUNG RT 01 RW 03<br><b>DESA KARANGMULYA</b>     | 0897645364                   | Aksi       |
|                                  | 6                  | dennis12                   | 503.1/043.3-Dinkes/dr.Sp/VI/2015 |                                      | dr. Dennis<br>Fachmi A,<br>Sp.OG | dennis@gmail.com                                              | <b>Dokter</b><br>Poli | Spesialis<br>Obgyn       | Pria             | LINK CIMENYAN ! RT<br>01 RW 04 DESA<br><b>MEKARSARI</b>                | 087635463547                 | inMaksives |

<span id="page-122-1"></span>Gambar 4.21 Contoh *Error Handling* Ketika Pengguna Salah Menghapus Data

Kegiatan *black box testing* pada penelitian ini dilaksanakan pada tanggal 11 November 2020 pukul 10.30 WIB. Kegiatan tersebut dilakukan oleh saudara Handika Irawan dengan cara menggunakan langsung Sistem Rekam Medis Radiologi Rumah Sakit Umum Banjar Patroman, dan mencoba fitur-fitur yang ada pada sistem tersebut. Setelah itu beliau mengisi tabel pengujian yang telah dirancang sebelumnya. Berikut merupakan rekapitulasi hasil pengujian tersebut:

a. *Login*

107

<span id="page-123-0"></span>

| No. | Halaman yang diuji | Aksi          |               | Reaksi sistem  | Hasil        |
|-----|--------------------|---------------|---------------|----------------|--------------|
|     |                    |               | <b>Benar</b>  | <b>Salah</b>   |              |
| 1.  | Halaman login      | Memasukkan    | Proses        | Login gagal    | <b>Benar</b> |
|     |                    | email, dan    | autentikasi   | sehingga user  |              |
|     |                    | password yang | berhasil dan  | kembali ke     |              |
|     |                    | sesuai        | user dapat    | halaman login, |              |
|     |                    |               | masuk ke      | dan tidak      |              |
|     |                    |               | sistem        | menampilkan    |              |
|     |                    |               |               | pesan          |              |
|     |                    |               |               | kesalahan      |              |
|     |                    |               |               | apapun         |              |
| 2.  | Logout             | Klik tombol   | User berhasil | Logout gagal,  | <b>Benar</b> |
|     |                    | logout pada   | keluar dari   | sistem tidak   |              |
|     |                    | navbar        | sistem dan    | mengarahkan    |              |
|     |                    |               | menuju        | keluar dari    |              |
|     |                    |               | halaman login | sistem dan     |              |
|     |                    |               |               | menuju         |              |
|     |                    |               |               | halaman login  |              |
|     |                    |               |               |                |              |

Tabel 4.1 Tabel Hasil Pengujian Normal *Black Box Testing* pada Fitur *Login*

Tabel 4.2 Tabel Hasil Pengujian Tidak Normal *Black Box Testing* pada Fitur *Login*

<span id="page-123-1"></span>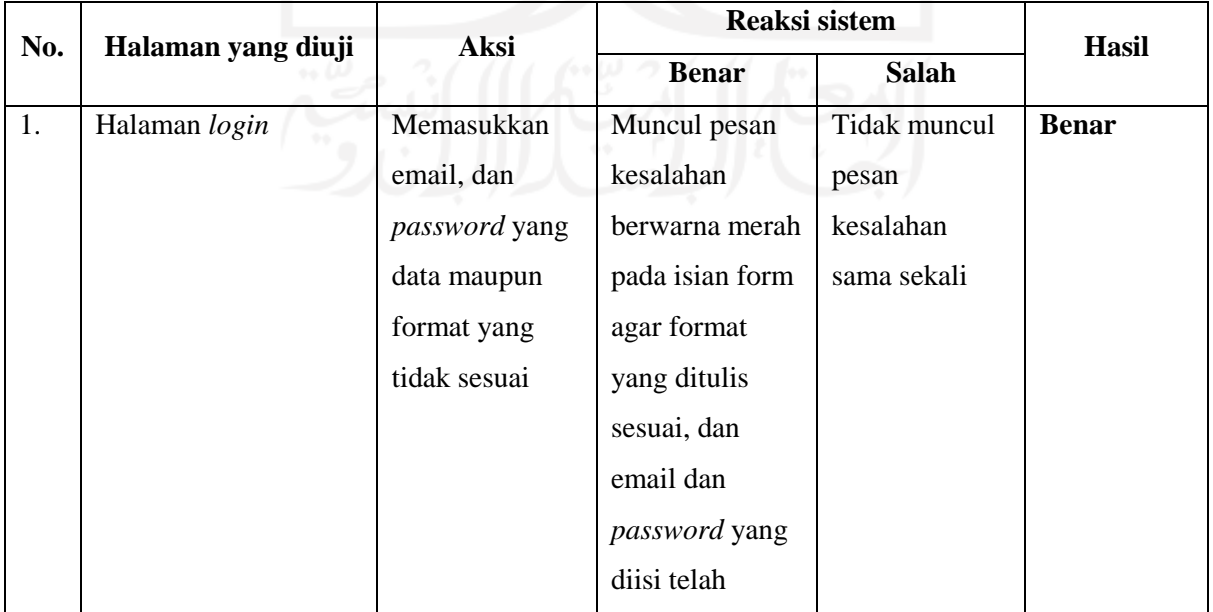

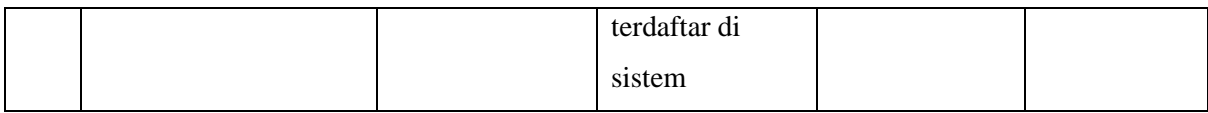

Pada pengujian normal yang ada pada Tabel 4.1 [Tabel Hasil Pengujian Normal](#page-123-0) *Black [Box Testing](#page-123-0)* pada Fitur *Login*[Tabel 4.1,](#page-123-0) sistem memberikan respon yang benar pada seluruh halaman yang diuji. Kemudian pada pengujian tidak normal pada [Tabel 4.2,](#page-123-1) sistem pun memberikan respon yang benar terhadap aksi yang tidak sesuai. Dapat disimpulkan fitur *login* berjalan dengan semestinya.

b. Admin

<span id="page-124-0"></span>

| No. | Halaman yang diuji  | Aksi          | <b>Reaksi sistem</b> |                     | <b>Hasil</b> |
|-----|---------------------|---------------|----------------------|---------------------|--------------|
|     |                     |               | <b>Benar</b>         | <b>Salah</b>        |              |
| 1.  | Halaman pengelolaan | Menambahkan   | Data user            | <b>Tidak</b> muncul | <b>Benar</b> |
|     | user                | user dengan   | berhasil             | peringatan          |              |
|     |                     | menekan       | tersimpan pada       | yang                |              |
|     |                     | tombol        | sistem dan           | menandakan          |              |
|     |                     | Tambah, dan   | muncul alert         | berhasilnya         |              |
|     |                     | mengisi form  | tanda berhasil       | proses              |              |
|     |                     | dengan format |                      | penyimpanan         |              |
|     |                     | yang sesuai   |                      | data user           |              |
|     |                     | Mengubah user | Data user            | <b>Tidak</b> muncul | <b>Benar</b> |
|     |                     | dengan        | berhasil terubah     | peringatan          |              |
|     |                     | menekan       | pada sistem dan      | yang                |              |
|     |                     | tombol Edit,  | muncul alert         | menandakan          |              |
|     |                     | dan mengisi   | tanda berhasil       | berhasilnya         |              |
|     |                     | form dengan   |                      | proses              |              |
|     |                     | format yang   |                      | perubahan data      |              |
|     |                     | sesuai        |                      | user                |              |
|     |                     | Menghapus     | Data user            | Tidak muncul        | <b>Benar</b> |
|     |                     | user yang     | berhasil             | peringatan          |              |
|     |                     | sesuai dengan | terhapus pada        | yang                |              |
|     |                     | menekan       | sistem dan           | menandakan          |              |
|     |                     | tombol Hapus  | muncul alert         | berhasilnya         |              |
|     |                     |               | tanda berhasil       | proses              |              |

Tabel 4.3 Tabel Hasil Pengujian Normal *Black Box Testing* pada Akun Admin

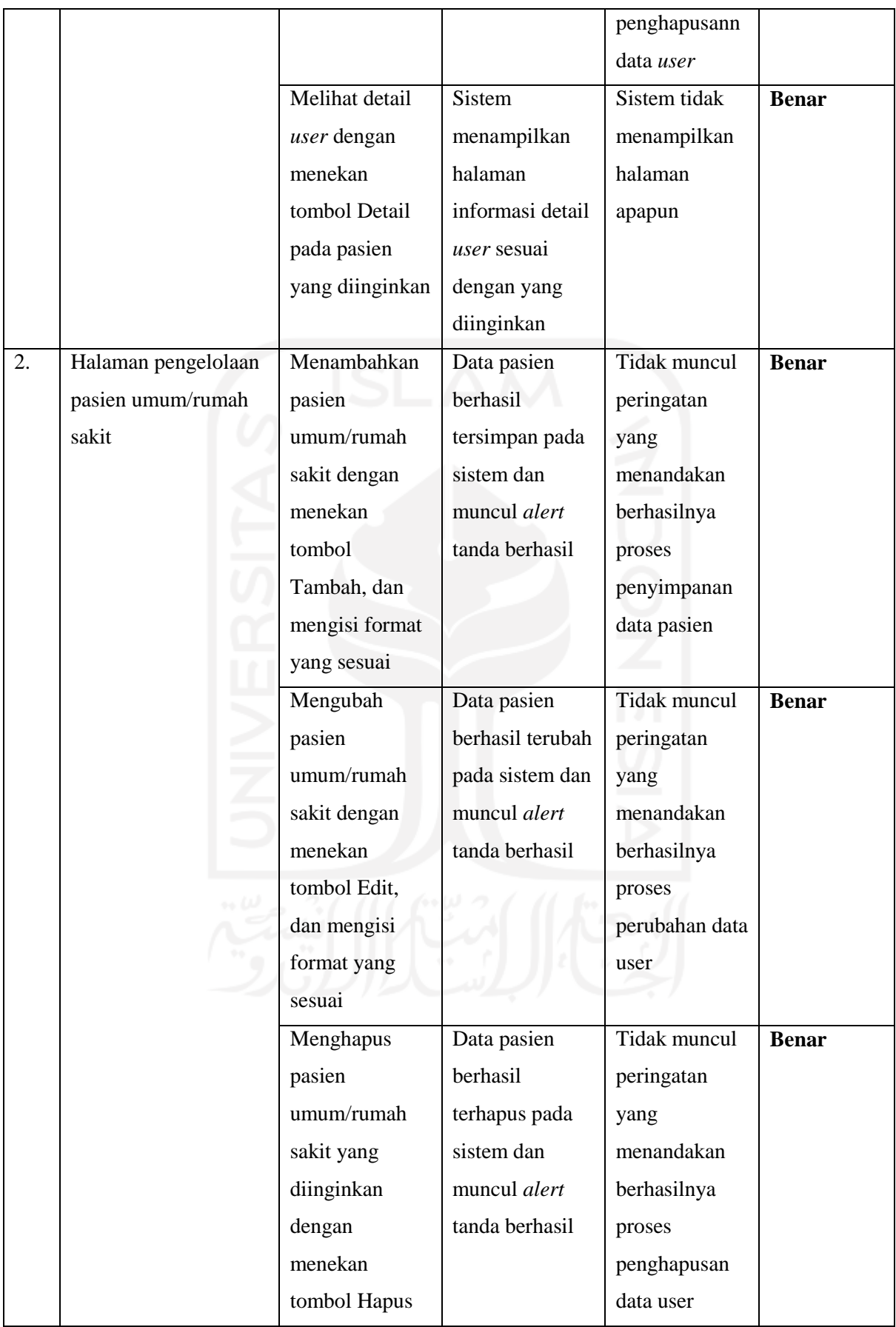

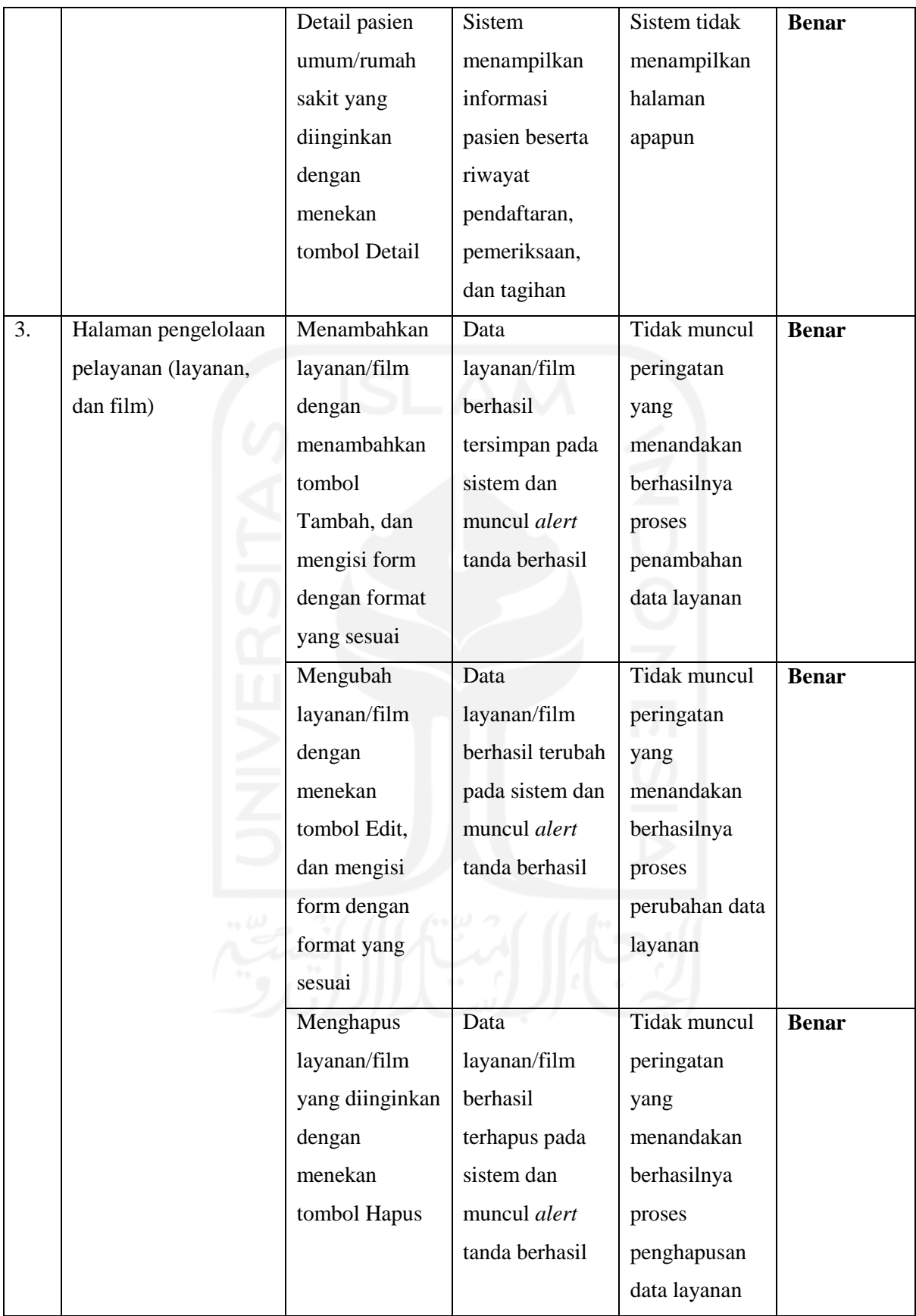

<span id="page-127-0"></span>

| No. | Halaman yang diuji  | Aksi            | Reaksi sistem  |                     | Hasil        |
|-----|---------------------|-----------------|----------------|---------------------|--------------|
|     |                     |                 | <b>Benar</b>   | <b>Salah</b>        |              |
| 1.  | Halaman pengelolaan | Menambahkan     | Muncul pesan   | Tidak muncul        | <b>Benar</b> |
|     | user                | user dengan     | kesalahan      | pesan               |              |
|     |                     | menekan         | berwarna merah | kesalahan           |              |
|     |                     | tombol          | pada setiap    | apapun              |              |
|     |                     | Tambah, dan     | form agar form |                     |              |
|     |                     | mengisi form    | terisi dengan  |                     |              |
|     |                     | dengan format   | format yang    |                     |              |
|     |                     | yang tidak      | sesuai         |                     |              |
|     |                     | sesuai          |                |                     |              |
|     |                     | Mengubah user   | Muncul pesan   | <b>Tidak</b> muncul | <b>Benar</b> |
|     |                     | dengan          | kesalahan      | pesan               |              |
|     |                     | menekan         | berwarna merah | kesalahan           |              |
|     |                     | tombol Edit,    | pada setiap    | apapun              |              |
|     |                     | dan mengisi     | form agar form |                     |              |
|     |                     | form dengan     | terisi dengan  |                     |              |
|     |                     | format yang     | format yang    |                     |              |
|     |                     | tidak sesuai    | sesuai         |                     |              |
|     |                     | Menghapus       | Muncul alert   | <b>Tidak</b> muncul | <b>Benar</b> |
|     |                     | user yang tidak | konfirmasi     | peringatan          |              |
|     |                     | sesuai dengan   | apakah pasien  | apapun              |              |
|     |                     | menekan         | yang ingin     |                     |              |
|     |                     | tombol Hapus    | dihapus sudah  |                     |              |
|     |                     |                 | sesuai atau    |                     |              |
|     |                     |                 | belum          |                     |              |
| 3.  | Halaman pengelolaan | Menambahkan     | Muncul pesan   | Tidak muncul        | <b>Benar</b> |
|     | pasien umum/rumah   | pasien          | kesalahan      | pesan               |              |
|     | sakit               | umum/rumah      | berwarna merah | kesalahan           |              |
|     |                     | sakit dengan    | pada setiap    | apapun              |              |
|     |                     | menekan         | form agar form |                     |              |
|     |                     | tombol          | terisi dengan  |                     |              |
|     |                     | Tambah, dan     |                |                     |              |

Tabel 4.4 Tabel Hasil Pengujian Tidak Normal *Black Box Testing* pada Akun Admin

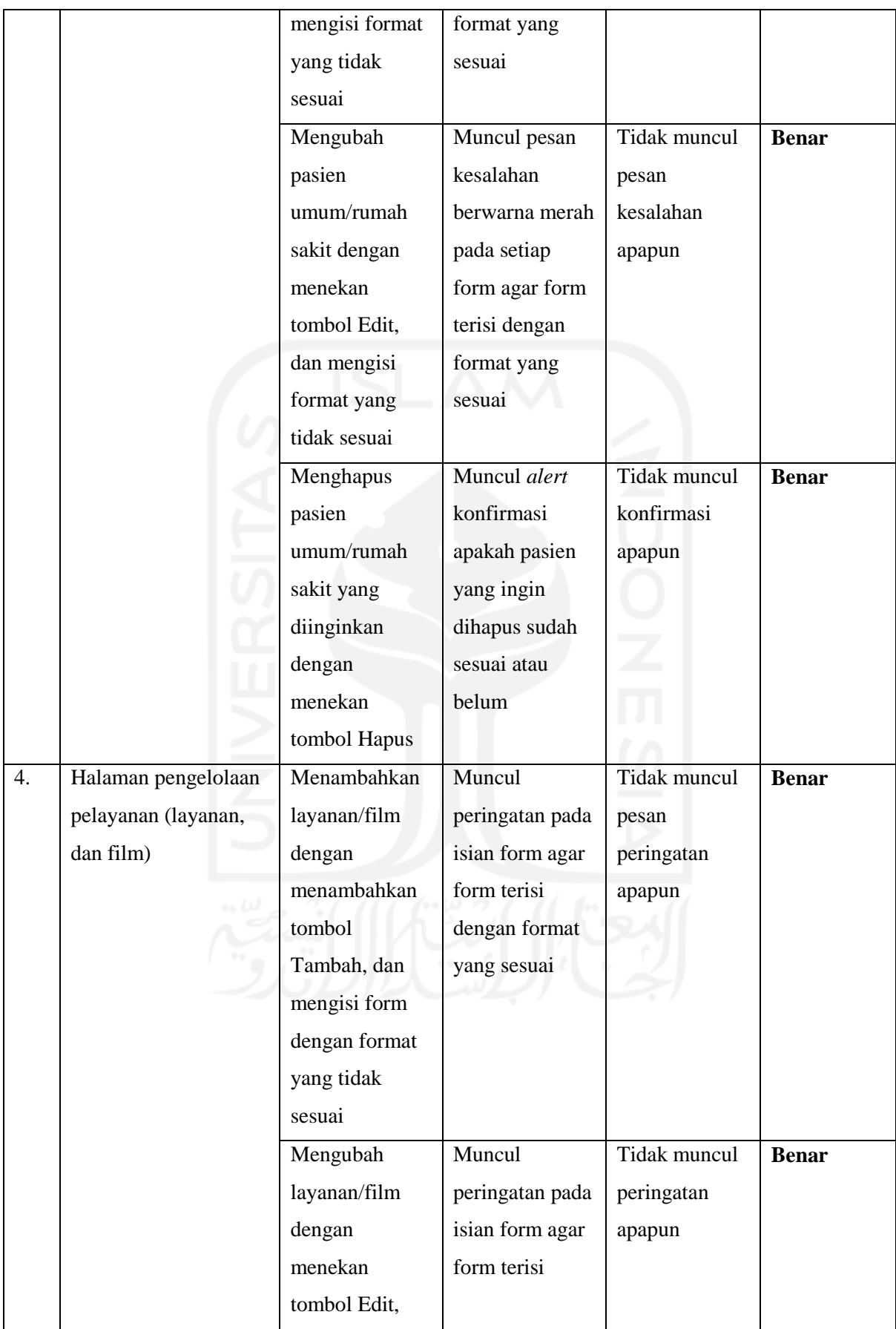

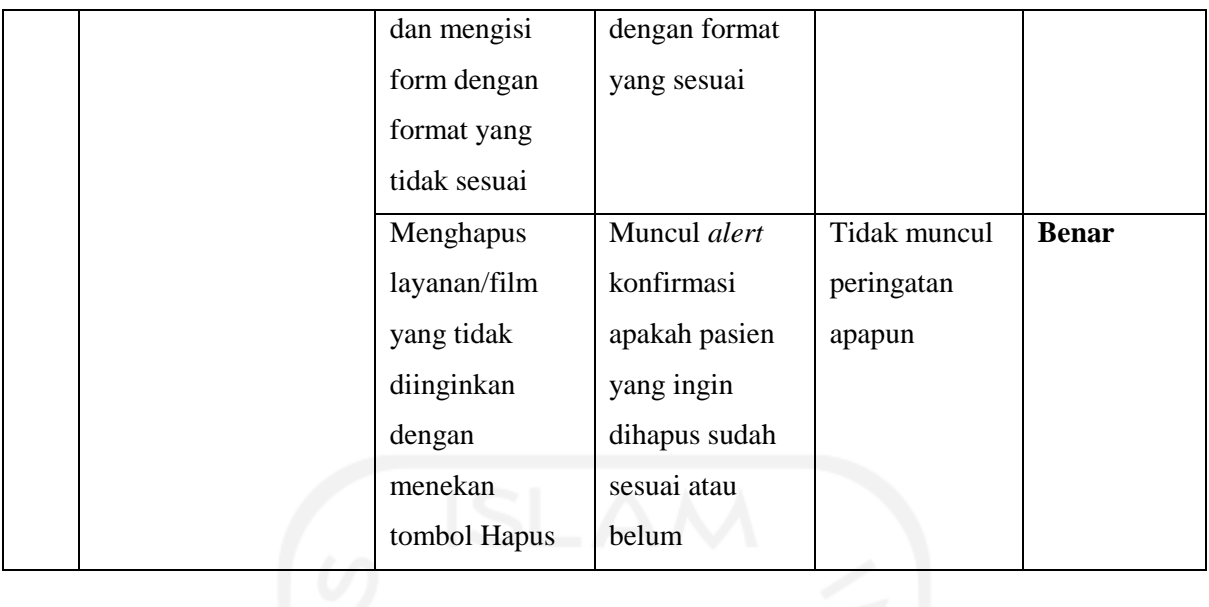

Pengujian yang ada pada [Tabel 4.3,](#page-124-0) dan [Tabel 4.4](#page-127-0) memiliki respon sistem yang baik. Karena setiap aksi pada pengujian-pengujian tersebut memiliki hasil yang benar.

c. Resepsionis

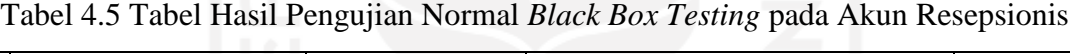

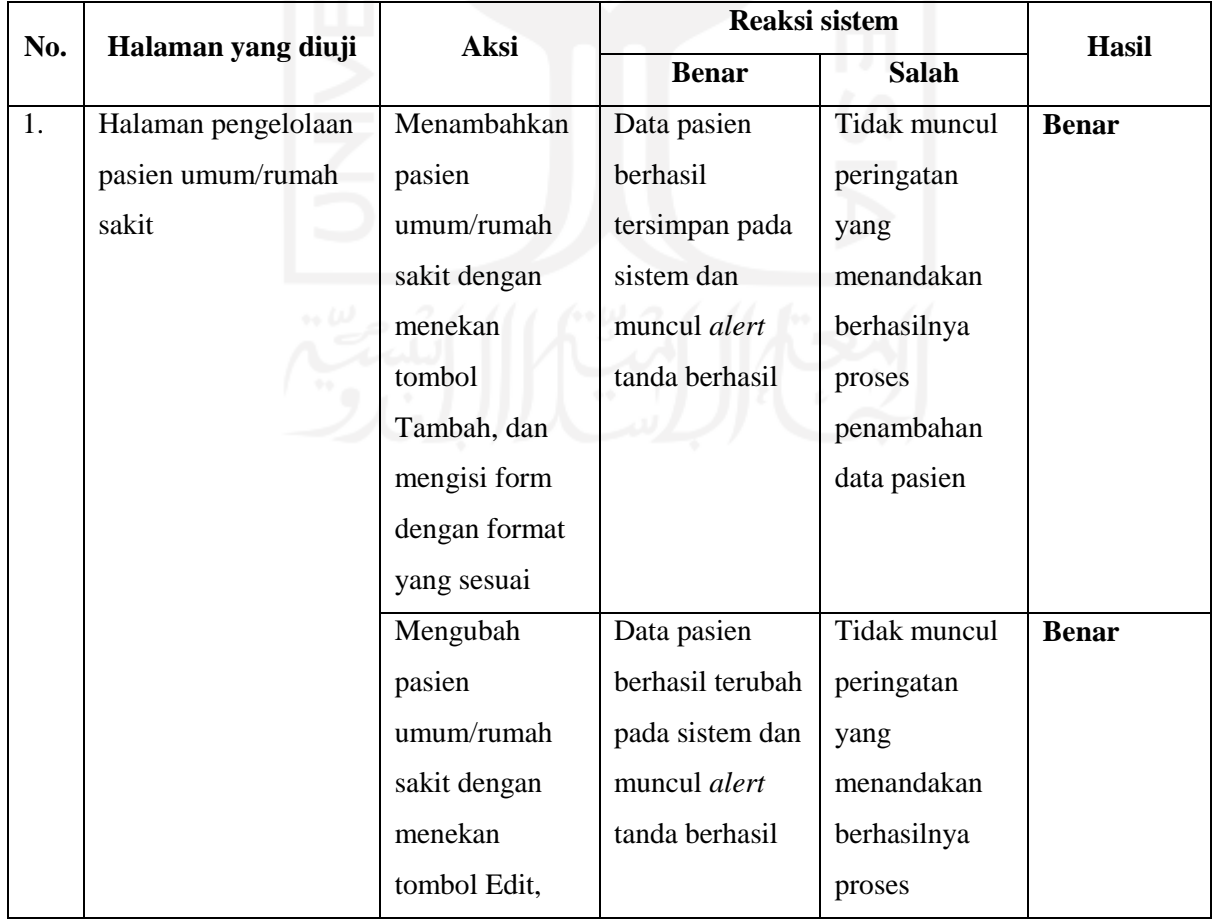

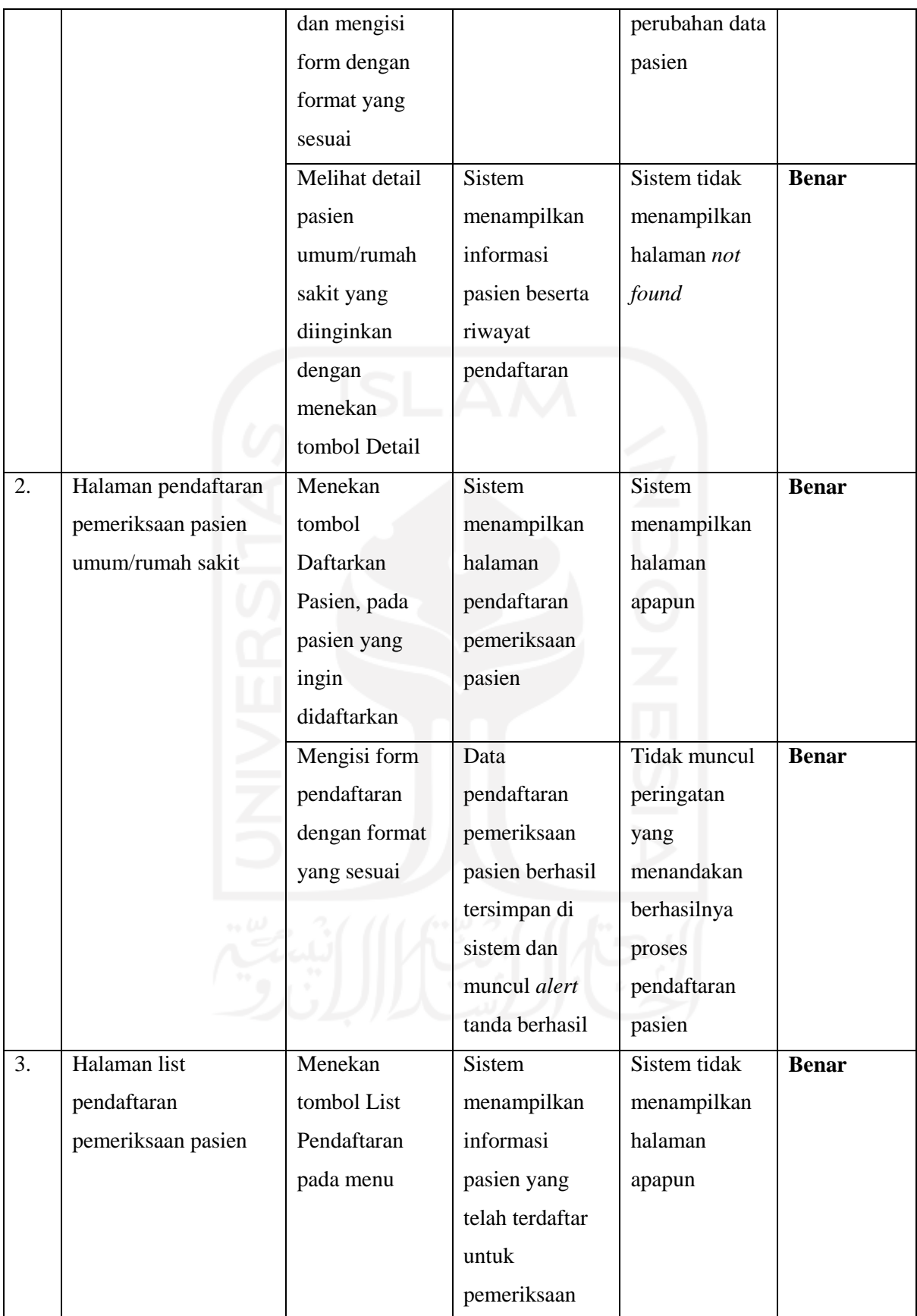

| No. | Halaman yang diuji  | Aksi          | Reaksi sistem  |                     | <b>Hasil</b> |
|-----|---------------------|---------------|----------------|---------------------|--------------|
|     |                     |               | <b>Benar</b>   | <b>Salah</b>        |              |
| 1.  | Halaman pengelolaan | Menambahkan   | Muncul pesan   | Tidak muncul        | <b>Benar</b> |
|     | pasien umum/rumah   | pasien        | kesalahan      | pesan               |              |
|     | sakit               | umum/rumah    | berwarna merah | kesalahan           |              |
|     |                     | sakit dengan  | pada setiap    | sama sekali         |              |
|     |                     | menekan       | form agar form |                     |              |
|     |                     | tombol        | terisi dengan  |                     |              |
|     |                     | Tambah, dan   | format yang    |                     |              |
|     |                     | mengisi form  | sesuai         |                     |              |
|     |                     | dengan format |                |                     |              |
|     |                     | yang tidak    |                |                     |              |
|     |                     | sesuai        |                |                     |              |
|     |                     | Mengubah      | Muncul pesan   | <b>Tidak</b> muncul |              |
|     |                     | pasien        | kesalahan      | pesan               |              |
|     |                     | umum/rumah    | berwarna merah | kesalahan           |              |
|     |                     | sakit dengan  | pada setiap    | sama sekali         |              |
|     |                     | menekan       | form agar form |                     |              |
|     |                     | tombol Edit,  | terisi dengan  |                     |              |
|     |                     | dan mengisi   | format yang    |                     |              |
|     |                     | form dengan   | sesuai         |                     |              |
|     |                     | format yang   |                |                     |              |
|     |                     | tidak sesuai  |                |                     |              |
| 2.  | Halaman pendaftaran | Mengisi form  | Muncul pesan   | Tidak muncul        | <b>Benar</b> |
|     | pemeriksaan pasien  | pendaftaran   | kesalahan      | pesan               |              |
|     | umum/rumah sakit    | dengan format | berwarna merah | kesalahan           |              |
|     |                     | yang tidak    | pada setiap    | sama sekali         |              |
|     |                     | sesuai        | form agar form |                     |              |
|     |                     |               | terisi dengan  |                     |              |
|     |                     |               | format yang    |                     |              |
|     |                     |               | sesuai         |                     |              |

Tabel 4.6 Tabel Hasil Pengujian Tidak Normal *Black Box Testing* pada Akun Resepsionis

Pengujian pada akun resepsionis yang terdapat pada [Tabel 3.17,](#page-97-0) dan [Tabel 3.18](#page-98-0) bernilai baik. Sistem memberikan reaksi yang sesuai yang semestinya, dikarenakan setiap aksi yang dilakukan baik normal maupun tidak normal memiliki hasil yang benar.

d. Dokter Poli

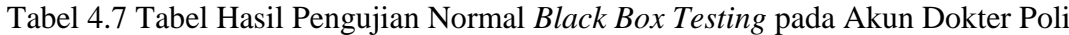

<span id="page-132-0"></span>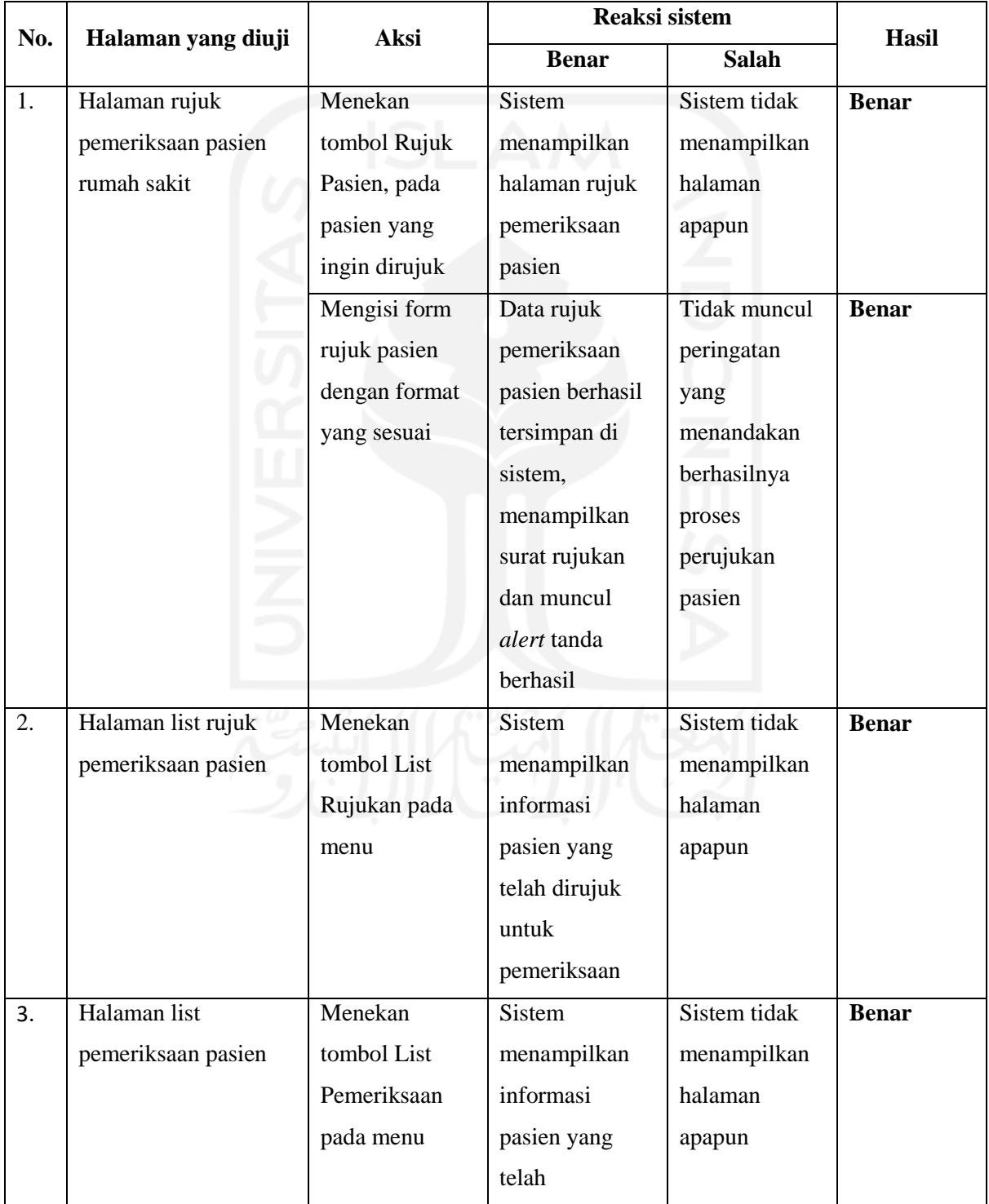

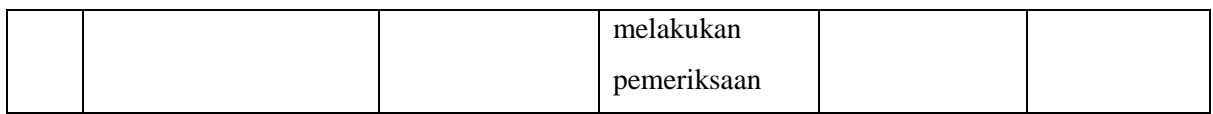

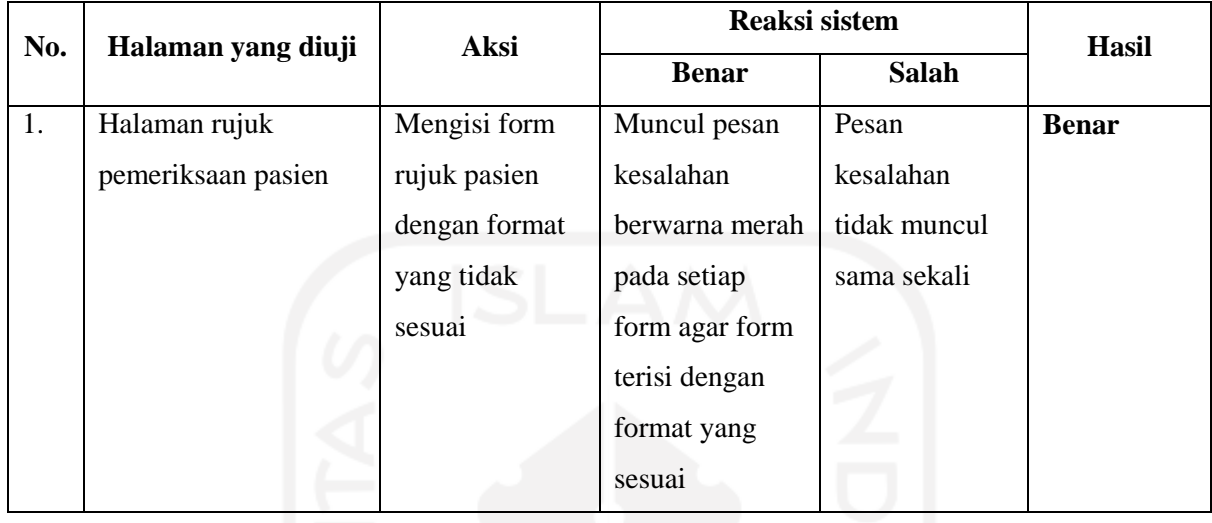

<span id="page-133-0"></span>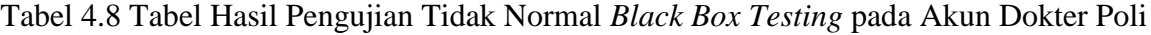

Fitur-fitur yang terdapat pada akun dokter poli berjalan dengan baik. Dikarenakan seperti yang ada pada [Tabel 4.7,](#page-132-0) da[nTabel 4.8,](#page-133-0) ditunjukkan bahwa pengujian pada setiap aksi yang dilakukan memiliki hasil yang benar.

e. Radiografer

Tabel 4.9 Tabel Hasil Pengujian Normal *Black Box Testing* pada Akun Radiografer

<span id="page-133-1"></span>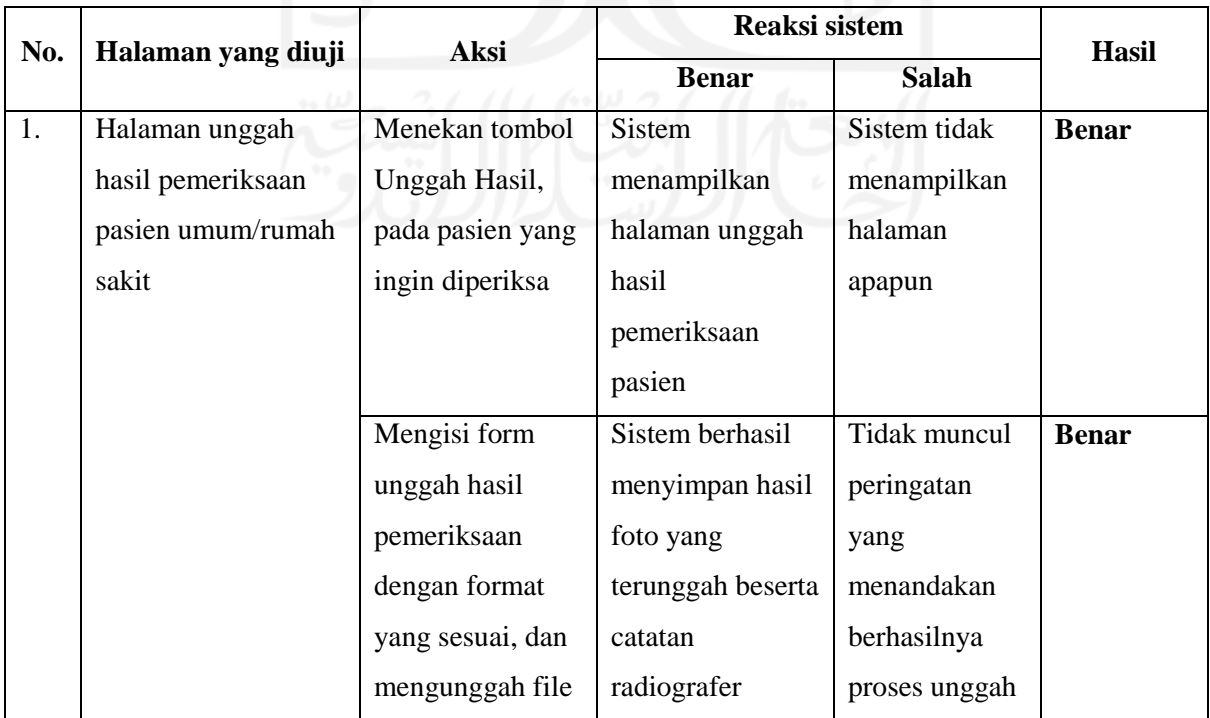

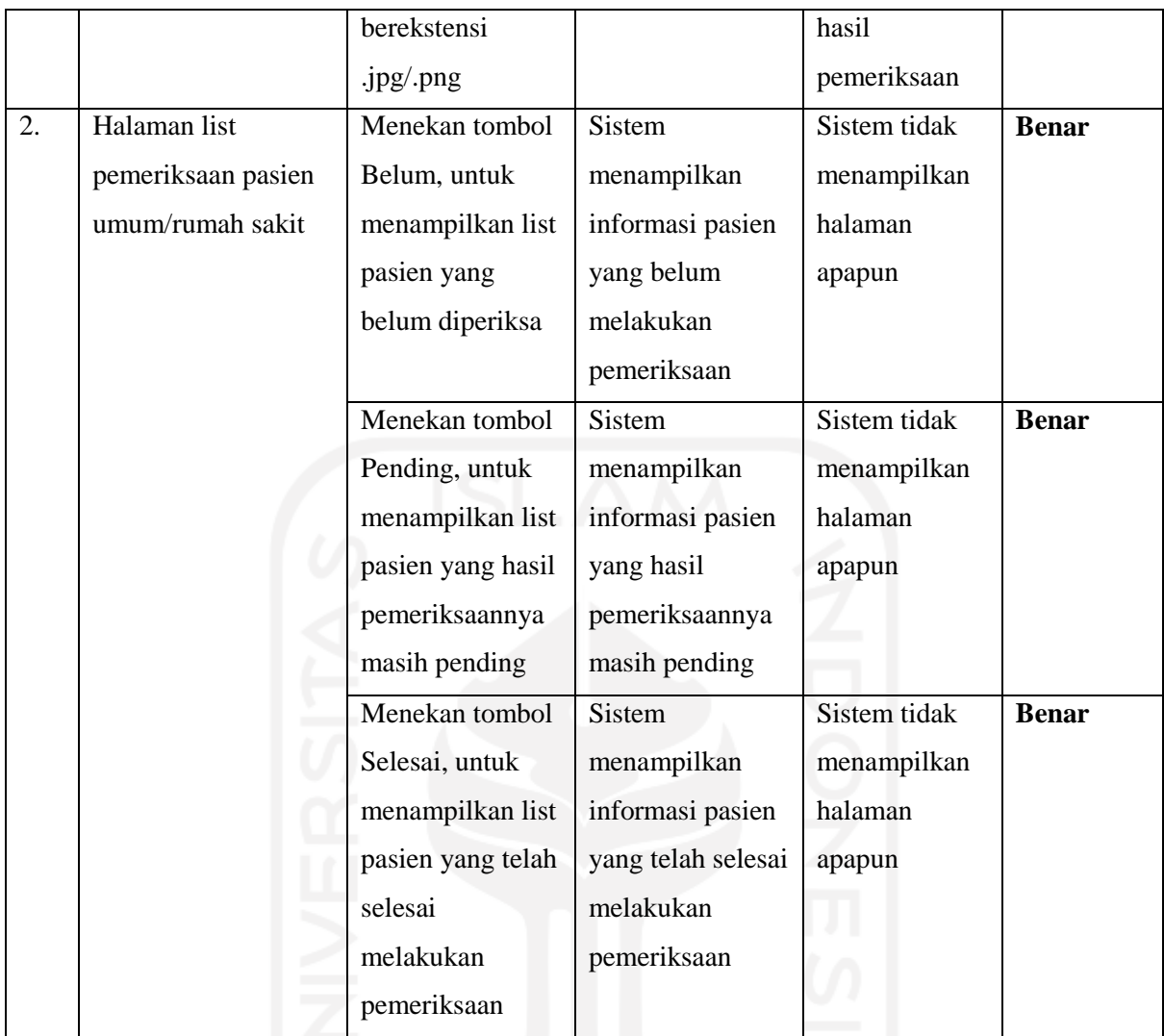

# <span id="page-134-0"></span>Tabel 4.10 Tabel Hasil Pengujian Tidak Normal *Black Box Testing* pada Akun Radiografer

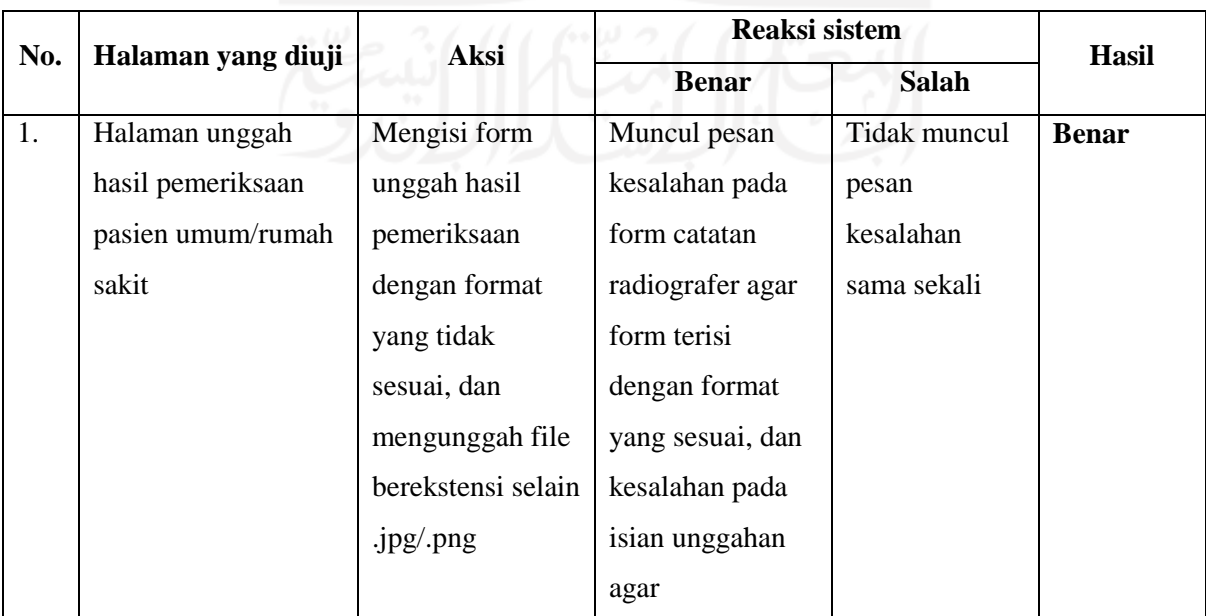

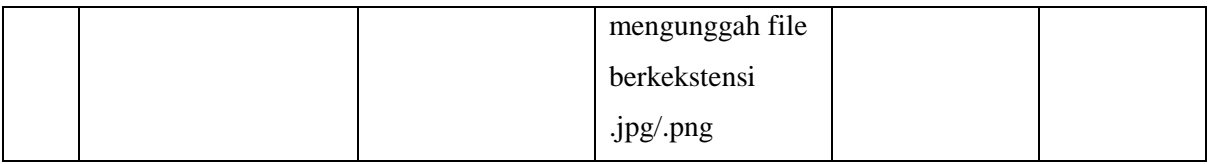

Pada akun radiografer, fitur-fitur yang ada pada akun tersebut berjalan dengan baik. Dikarenakan pada [Tabel 4.9,](#page-133-1) dan [Tabel 4.10](#page-134-0) menunjukkan bahwa setiap aksi yang dilakukan penguji, sistem memberikan respon yang bernilai benar.

f. Dokter Radiologi

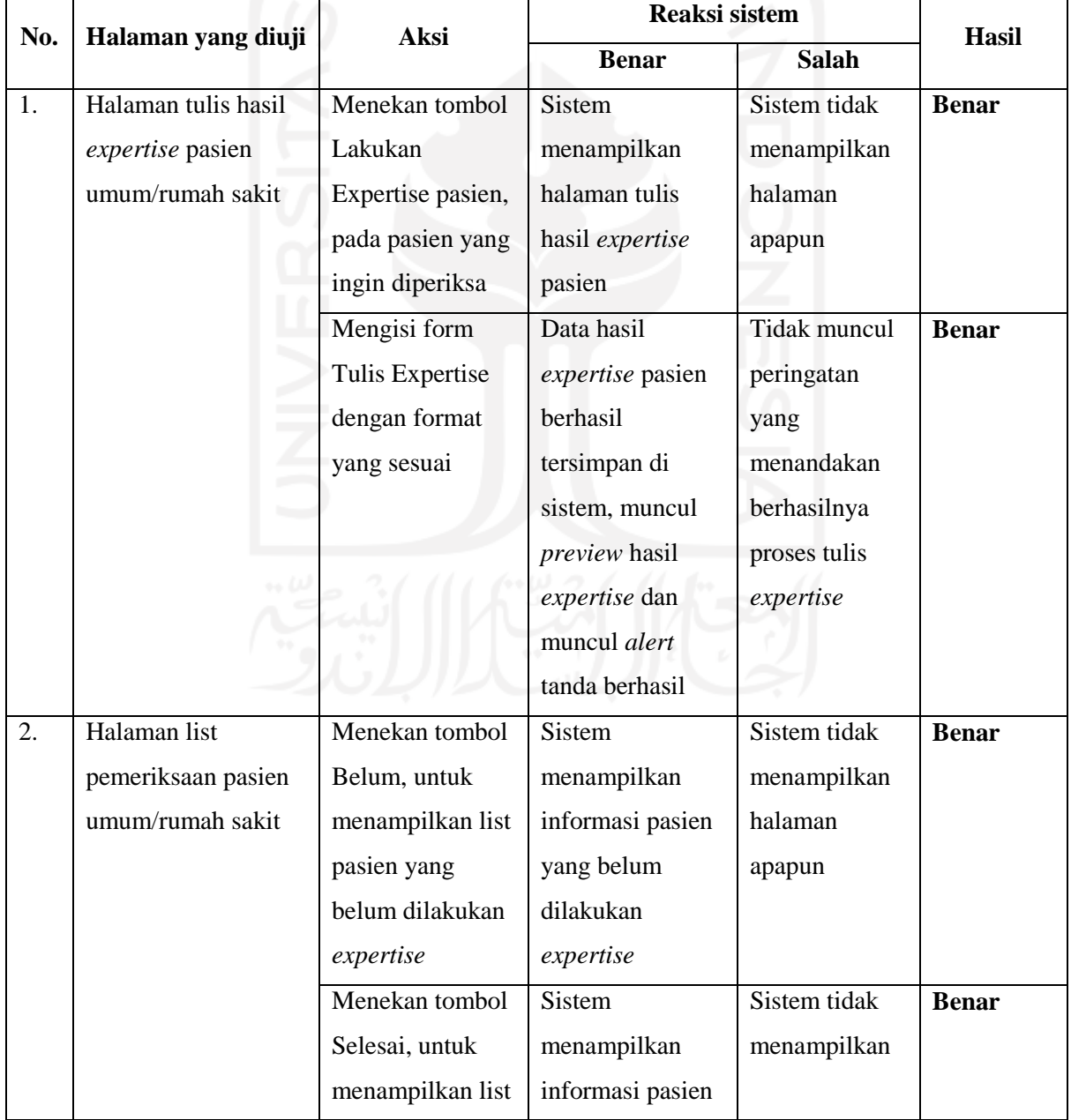

## <span id="page-135-0"></span>Tabel 4.11 Tabel Hasil Pengujian Normal *Black Box Testing* pada Akun Dokter Radiologi

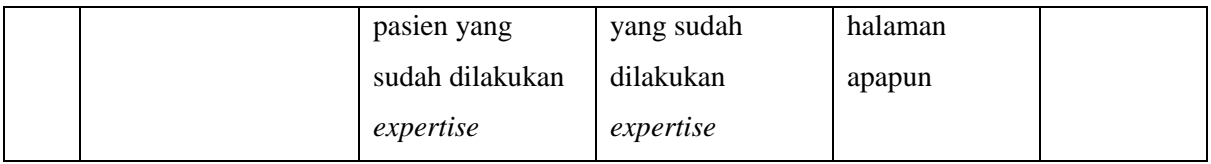

# <span id="page-136-0"></span>Tabel 4.12 Tabel Hasil Pengujian Tidak Normal *Black Box Testing* pada Akun Dokter Radiologi

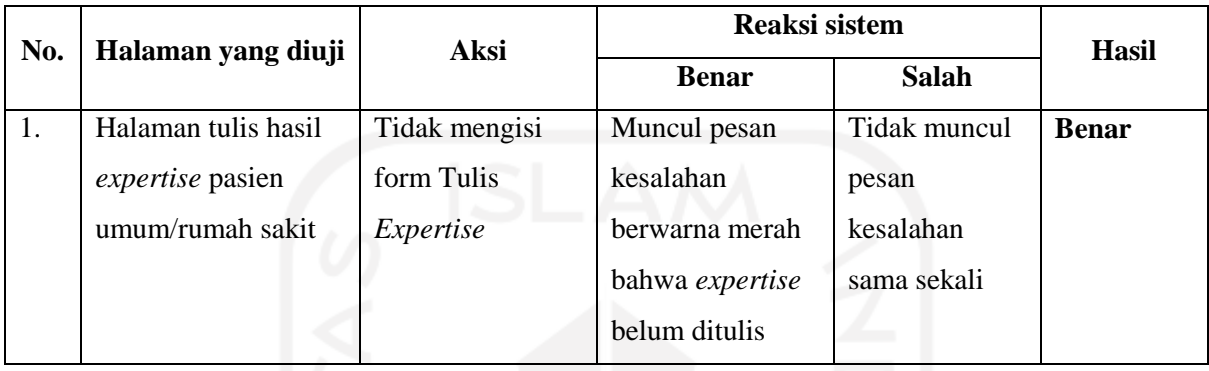

Hasil pengujian yang ditampilkan pada [Tabel 4.11,](#page-135-0) dan [Tabel 4.12](#page-136-0) menunjukkan bahwa fitur-fitur yang terdapat pada akun dokter radiologi berjalan dengan baik. Dikarenakan hasil pengujian bernilai benar pada setiap aksi yang dilakukan.

g. Kasir

<span id="page-136-1"></span>

| No. | Halaman yang diuji | Aksi             | Reaksi sistem        |              | <b>Hasil</b> |
|-----|--------------------|------------------|----------------------|--------------|--------------|
|     |                    |                  | <b>Benar</b>         | Salah        |              |
| 1.  | Halaman            | Menekan tombol   | <b>Sistem</b>        | Sistem tidak | <b>Benar</b> |
|     | pembayaran tagihan | Pembayaran,      | menampilkan          | menampilkan  |              |
|     | pasien umum/rumah  | pada pasien yang | halaman Tagihan      | halaman      |              |
|     | sakit              | diinginkan       | beserta form         | apapun       |              |
|     |                    |                  | pembayaran           |              |              |
|     |                    | Mengisi form     | Data hasil           | Tidak muncul | <b>Benar</b> |
|     |                    | pembayaran       | pembayaran           | peringatan   |              |
|     |                    | dengan format    | pasien tersimpan     | yang         |              |
|     |                    | yang sesuai      | di sistem, muncul    | menandakan   |              |
|     |                    |                  | <i>preview</i> struk | berhasilnya  |              |
|     |                    |                  | pembayaran dan       | proses       |              |
|     |                    |                  |                      | pembayaran   |              |

Tabel 4.13 Tabel Hasil Pengujian Normal *Black Box Testing* pada Akun Kasir

|    |                      |                  | muncul alert     |              |              |
|----|----------------------|------------------|------------------|--------------|--------------|
|    |                      |                  | tanda berhasil   |              |              |
| 2. | Halaman list tagihan | Menekan tombol   | <b>Sistem</b>    | Sistem tidak | <b>Benar</b> |
|    | pasien umum/rumah    | Belum, untuk     | menampilkan      | menampilkan  |              |
|    | sakit                | menampilkan list | informasi pasien | halaman      |              |
|    |                      | pasien yang      | yang belum       | apapun       |              |
|    |                      | belum            | melakukan        |              |              |
|    |                      | melakukan        | pembayaran       |              |              |
|    |                      | pembayaran       |                  |              |              |
|    |                      | Menekan tombol   | <b>Sistem</b>    | Sistem tidak | <b>Benar</b> |
|    |                      | Selesai, untuk   | menampilkan      | menampilkan  |              |
|    |                      | menampilkan list | informasi pasien | halaman      |              |
|    |                      | pasien yang      | yang sudah       | apapun       |              |
|    |                      | sudah melakukan  | melakukan        |              |              |
|    |                      | pembayaran       | pembayaran       |              |              |
|    |                      |                  |                  |              |              |

Tabel 4.14 Tabel Hasil Pengujian Tidak Normal *Black Box Testing* pada Akun Kasir

<span id="page-137-0"></span>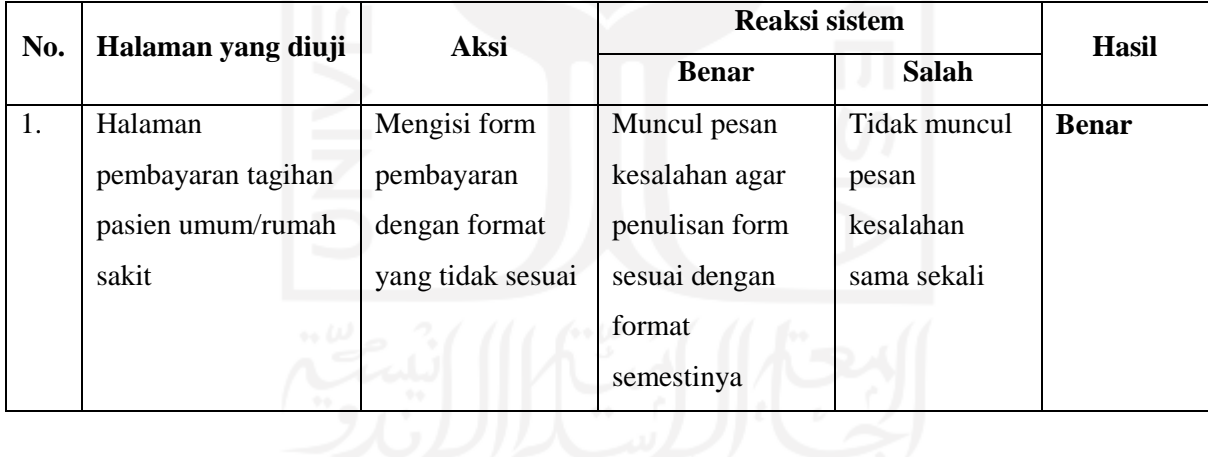

Pengujian yang terdapat pada [Tabel 4.13,](#page-136-1) dan [Tabel 4.14](#page-137-0) menunjukkan bahwa sistem memberikan respon yang sesuai pada setiap aksi yang dilakukan pada akun kasir. Sehingga dapat disimpulkan fitur-fitur pada akun tersebut berjalan dengan baik.

Berdasarkan reaksi sistem dari keseluruhan *black box testing* yang telah dilakukan, semuanya menghasilkan hasil yang bernilai benar. Oleh karena itu dapat disimpulkan bahwa fitur-fitur yang terdapat pada Sistem Rekam Medis Radiologi Rumah Sakit Umum Banjar Patroman berjalan dengan baik.

#### **4.2 Implementasi Rencana** *Delivery dan Feedback*

Pada bagian ini merupakan penjabaran hasil implementasi dari salah satu tahapan pada *prototyping,* yaitu tahapan *delivery and feedback*. Penjabaran dari tahapan tersebut yakni sebagai berikut.

#### **4.2.1 Hasil** *Usability Testing*

Pada saat sistem telah selesai dibangun dan telah terbukti melalui pengujian *black box testing* bahwa sistem yang telah dibangun telah berjalan dengan baik, maka selanjutnya sistem tersebut ditunjukan kepada pengguna, pada penelitian ini metode yang digunakan yaitu *usability testing*. Metode *usablity testing* digunakan pada penelitian ini karena dapat melihat persentase kebergunaan sistem, dan persentase efisiensi dari sistem yang telah dibangun berdasarkan aspek *flexibility and efficiency in use*. Pengujian ini dilaksanakan pada tanggal 17 November 2020, pukul 10.30 WIB. Dikarenakan pada saat waktu pengujian tersebut sedang berlangsung masa pandemi Covid-19, sehingga protokol kesehatan yang diterapkan di Rumah Sakit Umum Banjar Patroman sangat ketat, terlebih lagi pada unit radiologi Rumah Sakit tersebut. Oleh sebab itu, maka pengujian tersebut tidak bisa dilakukan dengan tatap muka secara langsung, melainkan dengan menggunakan metode daring dengan cara membuat video peragaan penggunaan Sistem Rekam Medis Radiologi Rumah Sakit Umum Banjar Patroman yang kemudian dibagikan kepada pihak internal Rumah Sakit Umum Banjar Patroman sebagai responden sebanyak 10 orang yang terdiri dari resepsionis, radiografer, dokter poli, dan kasir. Selanjutnya responden diharuskan untuk menyaksikan video peragaan tersebut untuk mengetahui bagaimana sistem yang telah dibangun berjalan. Setelah itu, responden tersebut diharuskan mengisi form yang telah dirancang sebelumnya guna memberikan tanggapan sesuai dengan pengalaman dalam penggunaan sistem tersebut. Hasil rekapitulasi tanggapan responden pada kuesioner tersebut terdapat pada [Tabel 4.15](#page-138-0) berikut ini.

<span id="page-138-0"></span>

| No. | <b>Prinsip</b>                | Pernyataan                                                                              | <b>STS</b> | TS | O | <b>SS</b> |
|-----|-------------------------------|-----------------------------------------------------------------------------------------|------------|----|---|-----------|
|     | Visibilty of system<br>status | Sistem menampilkan judul, dan<br>alamat website sesuai halaman yang<br>sedang digunakan |            |    |   |           |
|     |                               | Sistem memberikan pemberitahuan<br>apabila suatu aksi dilakukan,                        |            |    | 6 |           |

Tabel 4.15 Tabel Hasil Kuesioner Internal Rumah Sakit Umum Banjar Patroman

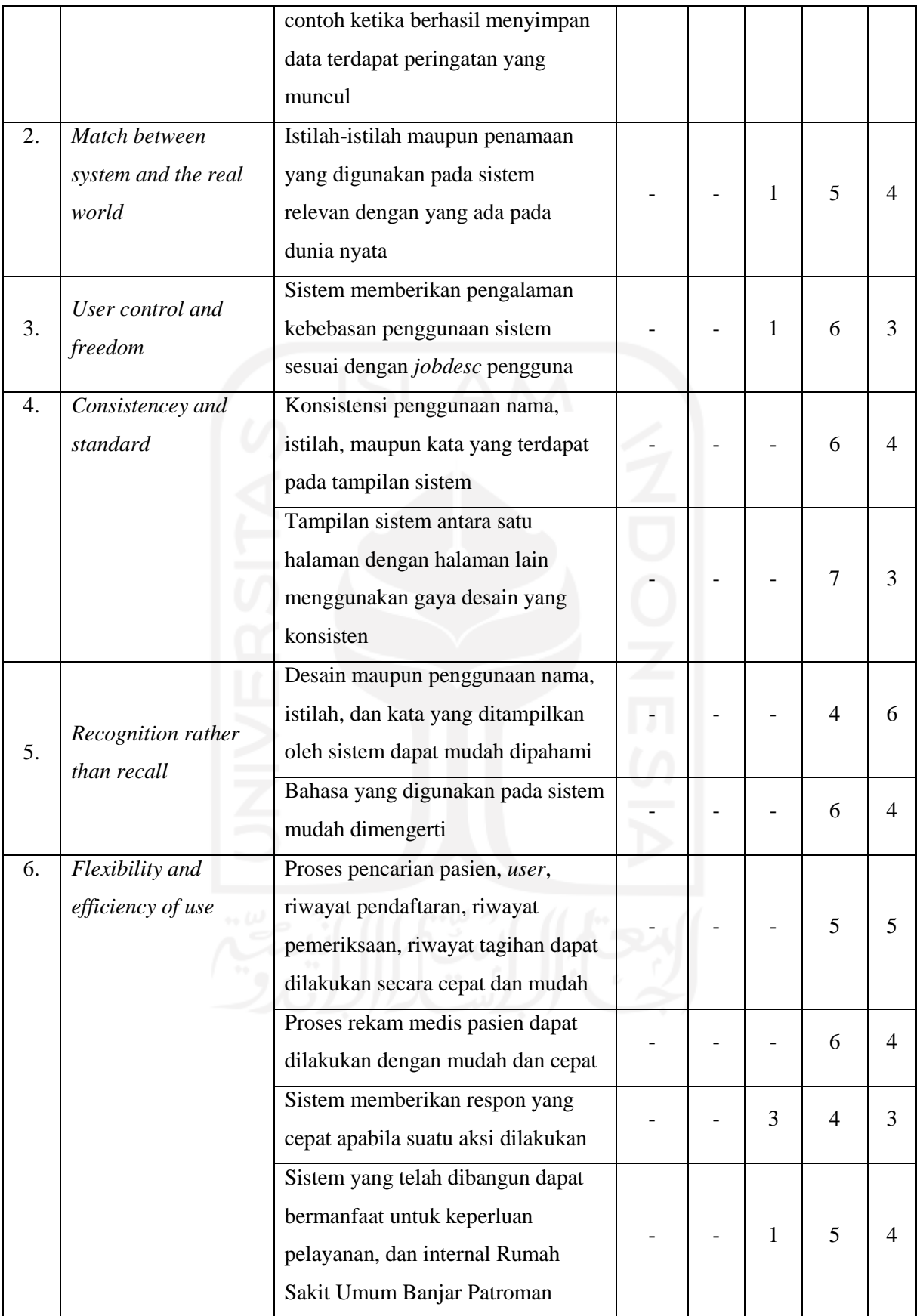

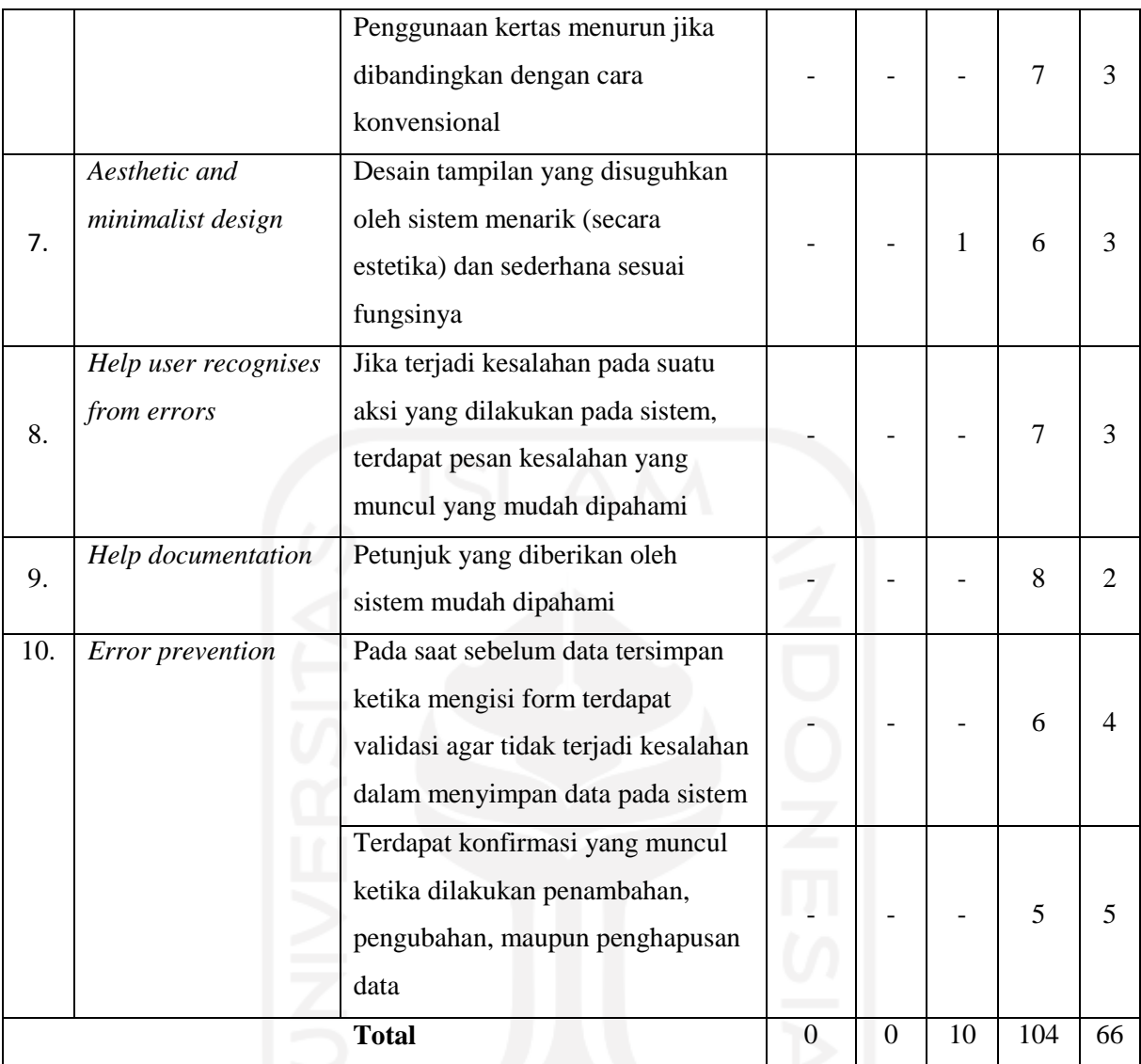

Setelah hasil tanggapan yang berupa kuesioner dari responden diperoleh, maka tahap selanjutnya yaitu perhitungan persentase dengan menggunakan persamaan ( [2.1](#page-31-0) ), dan persamaan [\( 2.2](#page-31-1) ).

- a. Skor pengujian keseluruhan sistem
	- 1. Jawaban sangat setuju (bobot 5)  $= 330$
	- 2. Jawaban setuju (bobot 4)  $= 416$
	- 3. Jawaban netral (bobot 3)  $= 30$
	- 4. Jawaban tidak setuju (bobot 2)  $= 0$
	- 5. Jawaban sangat tidak setuju (bobot  $1$ ) = 0 Skor Total  $= 776$ Skor Maksimal = 900 Skor pengujian = **86%**
- b. Skor pengujian kriteria *flexibility, and efficiency of use*
	- 1. Jawaban sangat setuju (bobot 5)  $= 95$ 2. Jawaban setuju (bobot 4)  $= 108$ 3. Jawaban netral (bobot 3)  $= 12$
	- 4. Jawaban tidak setuju (bobot 2)  $= 0$
	- 5. Jawaban sangat tidak setuju (bobot  $1$ ) = 0
		- Skor Total  $= 215$

Skor Maksimal  $= 250$ 

Skor pengujian = **86%**

Berdasarkan hasil kalkulasi kuesioner tanggapan responden dengan menggunakan skala likert, untuk keseluruhan sistem diperoleh persentase sebesar **86%**, menurut tabel kategori pengujian seperti yang terdapat pada [Tabel 2.4,](#page-32-0) hasil tersebut dikategorikan sangat baik. Selanjutnya, untuk mengetahui berapa persentase efisiensi sistem yang telah dibangun, mengadopsi dari kriteria *Flexibility and Efficieny in Use* pada *heuristic evaluation* yang dikemukakan oleh (Nielsen & Molich, 1990), dimana skor persentase yang diperoleh yaitu sebesar **86%**. Berdasarkan besaran persentase tersebut yang kemudian dicocokkan pada tabel kategori pengujian pada [Tabel 2.4,](#page-32-0) persentase tersebut dikategorikan ke dalam kategori sangat baik.

Selanjutnya terdapat beberapa temuan yang didapatkan berdasarkan aspek efisiensi tersebut yaitu terdapat pada poin "proses pencarian pasien, *user*, riwayat pendaftaran, riwayat pemeriksaan, riwayat tagihan dapat dilakukan secara cepat dan mudah", 5 responden menjawab setuju dan 5 responden menjawab sangat setuju, artinya responden merasakan kecepatan pencarian data dengan menggunakan sistem yang telah dibangun. Selanjutnya pada poin "proses rekam medis pasien dapat dilakukan dengan mudah dan cepat", 6 responden menjawab setuju dan 4 responden menjawab sangat setuju, dapat disimpulkan bahwa responden merasakan kecepatan dan kemudahan dalam melakukan pengelolaan rekam medis, responden pun merasakan penggunaan kertas yang berkurang jika menggunakan sistem, dikarenakan pada poin "penggunaan kertas menurun jika dibandingkan dengan cara konvensional" 7 responden menjawab setuju dan 3 responden menjawab sangat setuju. Sehingga dapat disimpulkan bahwa kualitas, dan efisiensi Sistem Rekam Medis Radiologi Rumah Sakit Umum Banjar Patroman bernilai sangat baik.

#### **4.3 Kendala Penelitian**

Selama penelitian ini dilaksanakan, terdapat beberapa kendala yang dialami pada penelitian ini. Kendala-kendala tersebut yaitu:

- a. Data pasien yang asli tidak dapat diperoleh, karena data pasien tersebut tidak bisa disebar luaskan secara bebas sehingga data pasien bersifat *dummy*.
- b. Data yang ada di Sistem Rekam Medis Unit Radiologi Rumah Sakit Umum Banjar Patroman belum terintegrasi dengan sistem induk Rumah Sakit Umum Banjar Patroman. Hal tersebut dikarenakan tidak adanya staff IT yang bisa memberikan hak akses data sistem induk tersebut.
- c. Kop surat pada file *pdf* hasil *export* dari sistem yang telah dibangun, tidak muncul seperti yang ada pada masing-masing halaman *preview pdf*.
- d. Pengujian *usability testing* tidak dapat dilakukan secara langsung dengan tatap muka, dikarenakan pengujian dilaksanakan ketika pandemi Covid-19 berlangsung yang menyebabkan peningkatan protokol kesehatan yang ketat di Rumah Sakit Umum Banjar Patroman, sehingga sulit untuk menemui tenaga medis di Rumah Sakit tersebut.
- e. Bahasa pada validasi form tidak dapat seragam, dikarenakan pesan kesalahan yang dihasilkan dari validasi form tersebut merupakan bahasa Indonesia dan bahasa Inggris.

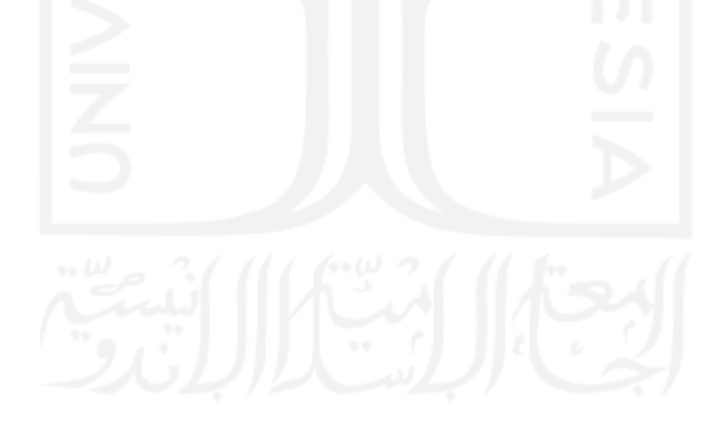

#### **BAB V**

#### **KESIMPULAN DAN SARAN**

#### **5.1 Kesimpulan**

Adapun kesimpulan yang didapatkan dari penelitian dan pembangunan sistem yang ditujukan untuk Unit Radiologi Rumah Sakit Umum Banjar Patroman yang berjudul "Sistem Rekam Medis Unit Radiologi (Studi Kasus : Rumah Sakit Umum Banjar Patroman)" sebagai berikut:

- a. Berdasarkan dari pengujian *usability testing* yang ditujukan kepada pihak internal Rumah Sakit Umum Banjar Patroman, hasil yang didapat dari pengujian tersebut yaitu sebesar 86% dengan kategori sangat baik yang artinya sistem yang telah dibangun dapat membantu pelayanan yang ada di Unit Radiologi Rumah Sakit Umum Banjar Patroman secara efisien.
- b. Pada poin "proses rekam medis pasien dapat dilakukan dengan mudah dan cepat" didalam aspek *flexibility and efficiency of use*, 6 responden menjawab setuju dan 4 responden menjawab sangat setuju, dapat disimpulkan bahwa responden merasakan kecepatan dan kemudahan dalam melakukan pengelolaan rekam medis.
- c. Penggunaan kertas pun berkurang jika menggunakan sistem yang telah dibangun, hal ini dibuktikan pada poin "penggunaan kertas menurun jika dibandingkan dengan cara konvensional" didalam aspek *flexibility and efficiency of use*, 7 responden menjawab setuju dan 3 responden menjawab sangat setuju terhadap poin tersebut.

#### **5.2 Saran**

Pada penelitian ini, masih terdapat kekurangan khususnya pada sistem yang telah dibangun. Oleh karena itu, untuk penelitian maupun pengembangan sistem kedepannya diharapkan mampu mengurangi kekurangan-kekurangan yang ada pada sistem yang telah dibangun pada penelitian ini. Berikut merupakan saran yang dapat diambil untuk penelitian selanjutnya :

- a. Diharapkan sistem ini dapat diintegrasikan ke dalam sistem induk Rumah Sakit Umum Banjar Patroman, sehingga penggunaan sistem dapat lebih luas lagi cakupannya.
- b. Terdapat akun untuk kepala lab radiologi yang bertujuan untuk mengakses data-data pelayanan Unit Radiologi, dan dapat melihat grafik-grafik mengenai pelayanan yang ada di Unit Radiologi.
- c. Pada penelitian selanjutnya diharapkan bahasa validasi form dapat dijadikan satu bahasa saja.
- d. Kecepatan interaksi sistem dapat ditingkatkan lagi demi kepuasan pengguna, bisa menambahkan proses-proses yang dilakukan oleh *javascript* agar lebih interaktif lagi.

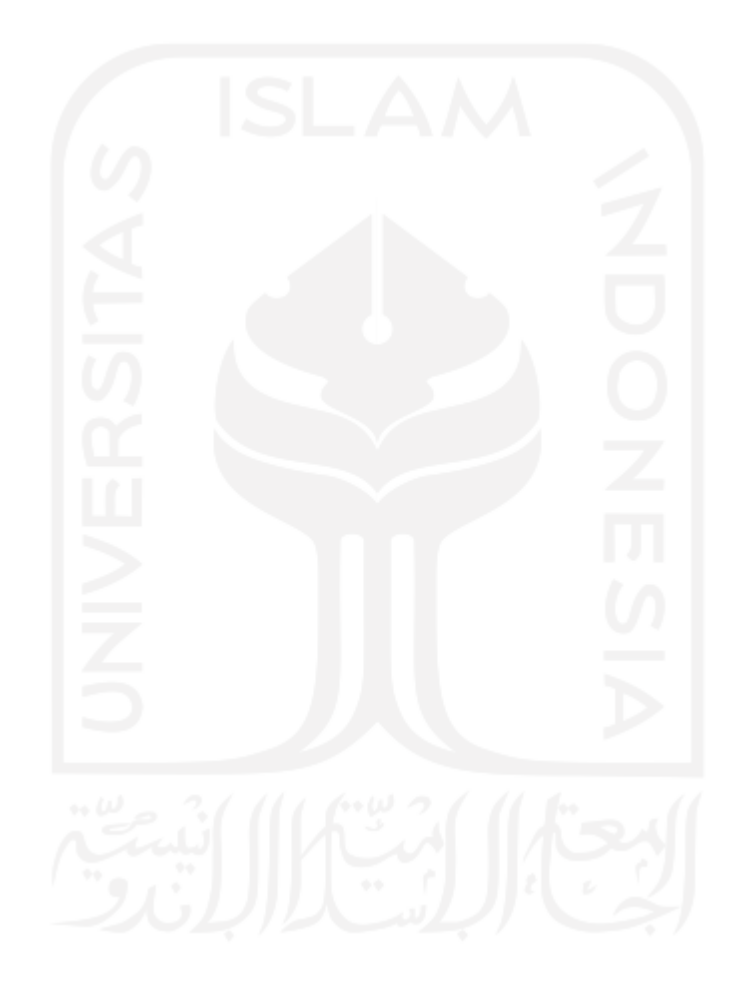

#### **DAFTAR PUSTAKA**

Anggraeni, E. Y., & Irviani, R. (2017). *Pengantar Sistem Informasi*. Yogyakarta: ANDI.

- Balgis, Yudhani, R. D., Suryawati, B., Fatichati, Andarini, I., & Putri, A. A. A. K. E. N. (2018). *Buku Manual Keterampilan Klinik Topik Keterampilan Rekam Medis (Medical Record)*. Solo: KEMENRISTEK UNS Fakultas Kedokteran.
- Depkes. (2008). PERATURAN MENTERI KESEHATAN REPUBLIK INDONESIA NOMOR 269/MENKES/PER/III/2008. *Peraturan Menteri Kesehatan Republik Indonesia Nomor 269*. Retrieved from https://www.pelajaran.id/2018/24/pengertianrekam-medis-tujuan-manfaat-kegunaan-jenis-dan-isi-rekam-medis-menurut-paraahli.html
- Ehmer Khan, M., & Khan, F. (2012). A Comparative Study of White Box, Black Box and Grey Box Testing Techniques.
- Handiwidjojo, W. (2009). Rekam medis elektronik. *Universitas Kristen Duta Wacana Yogyakarta*, *2*(1), 36–41. Retrieved from https://ti.ukdw.ac.id/ojs/index.php/eksis/article/view/383
- Hanif, I. M., Fitriani, L., Algoritma, J., Tinggi, S., Garut, T., Informasi, S., & Desain, O. O. (2015). Medis Berbasis Client-Server Studi Kasus Klinik Cipanas, 41–49.
- Hutahaean, J. (2015). *Konsep Sistem Informasi*. Yogyakarta: Deepublish.

Indrajit, R. E. (2001). *Pengantar Konsep Dasar Sistem dan Teknologi Informasi*.

- Karimah. (2018). Sistem Informasi Rekam Medis Dokter Keluarga, 1–96.
- Kusumaningrum E Anggraeni. (2017). TANGGUNG GUGAT PERDATA TENAGA MEDIS TERHADAP KESELAMATAN PASIEN ( Studi kasus pada pelayanan radiologi ). *Tanggung Gugat Perdata Tenaga Medis Terhadap Keselematan Pasien*, *15*(0854), 12– 22.
- Marlina. (2014). Tinjauan Pelayanan Rekam Medis Bagian Filing Di Puskesmas Bejen Kabupaten Temanggung Tahun 2014. *Eprints.Dinus.Ac.Id*. Retrieved from http://eprints.dinus.ac.id/7970/%0Ahttp://mahasiswa.dinus.ac.id/docs/skripsi/jurnal/1380 9.pdf
- Maryuliana, Subroto, I., & Haviana, S. (2016). Sistem Informasi Angket Pengukuran Skala Kebutuhan Materi Pembelajaran Tambahan Sebagai Pendukung Pengambilan Keputusan Di Sekolah Menengah Atas Menggunakan Skala Likert.

Menkes. (2008a). Keputusan Menteri Kesehatan Republik Indonesia Nomor

1014/Menkes/Sk/XI/2008. *Standar Pelayanan Radiologi Diagnostik Di Sarana Pelayanan Kesehatan*.

- Menkes. (2008b). Peraturan Menteri Kesehatan Republik Indonesia No.780/Menkes/Per/VIII/2008 tentang Penyelenggaraan Pelayanan Radiologi. *Menteri Kesehatan Republik Indonesia*. Retrieved from http://www.hukor.depkes.go.id/uploads/produk\_hukum/PMK\_No.\_85\_ttg\_Pola\_Tarif\_ Nasional Rumah Sakit .pdf
- Nielsen, J. (1993). *Usability Engineering*. San Fransisco.
- Nielsen, J., & Molich, R. (1990). Heuristic evaluation of user interfaces. In *Proceedings of the SIGCHI conference on Human factors in computing systems*.
- Nurhadryani, Y., Sianturi, S. K., Irman, H., & Khotimah, H. (2013). Pengujian Usability untuk Meningkatkan Antarmuka Aplikasi Mobile.
- Pressman, R. S. (2012). *Rekayasa Perangkat Lunak Pendekatan Praktisi*. Yogyakarta: ANDI.
- Priambodo, J. (2015). Perekam Citra Ultrasound pada Logic Scan CEXT-1Z, 97. Retrieved from http://repository.its.ac.id/60124/
- Putranto, Y. Y., Adi Putra, T. W., & Hakim, F. N. (2017). Rancang Bangun Sistem Informasi Rekam Medis Klinik Berbasis Web (Studi Kasus: Klinik Utama Meditama Semarang). *Jurnal Informatika Upgris*, *3*(2), 105–115. https://doi.org/10.26877/jiu.v3i2.1825
- Rubin, J., & Chisnell, D. (2008). *Handbook of Usability Testing: How to Plan, Design, and Conduct Effective Tests*. Indianapolis: Wiley Publishing.
- Rusli, A., Rasad, A., Enizar, Irdjati, I., Subekti, I., Suprapta, I. P., & Mohammad, K. (2006). Manual Rekam Medis. *Jurnal Rekam Medis*, *2*(10), 3–6. https://doi.org/10.1163/\_q3\_SIM\_00374
- Sabarguna, B. S., & Sungkar, A. (2007). *Sistem Informasi Medis*. Jakarta: UI-PRESS.
- Sharp, H., Rogers, Y., & Preece, J. (2015). *Interaction design : beyond human- computer interaction* (5th ed.). Indianapolis: John Wiley & Sons, Inc.
- Shofari, B. (1998). *Pengantar Sistem Rekam Kesehatan*. Semarang.
- Sugiyono. (2012). *Metode Penelitian Kuantitatif, Kualitatif, dan R&D*.
- Sutabri, T. (2012). *Konsep Sistem Informasi*. Yogyakarta: ANDI.

### **LAMPIRAN**

#### Lampiran A

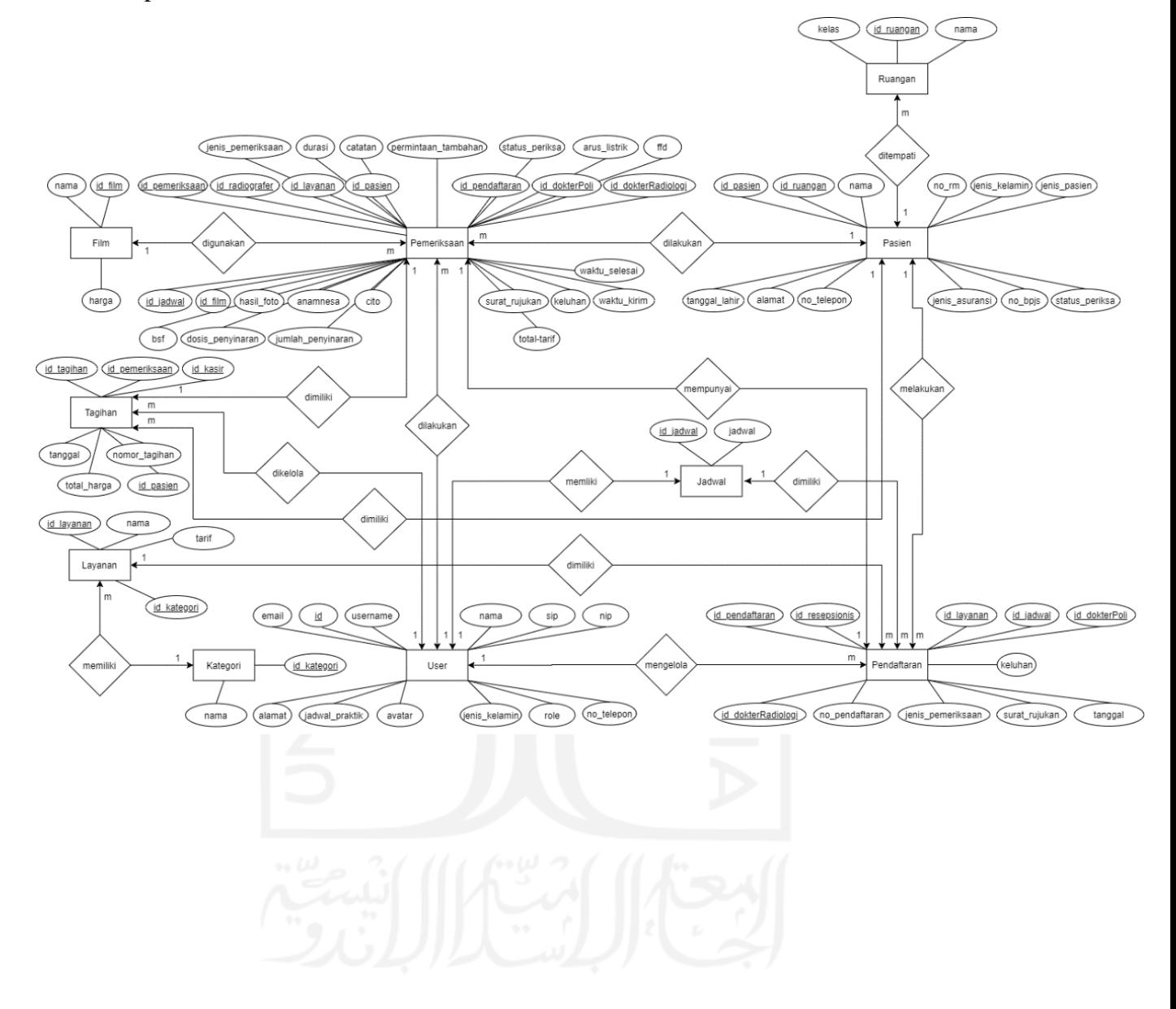

#### Lampiran B

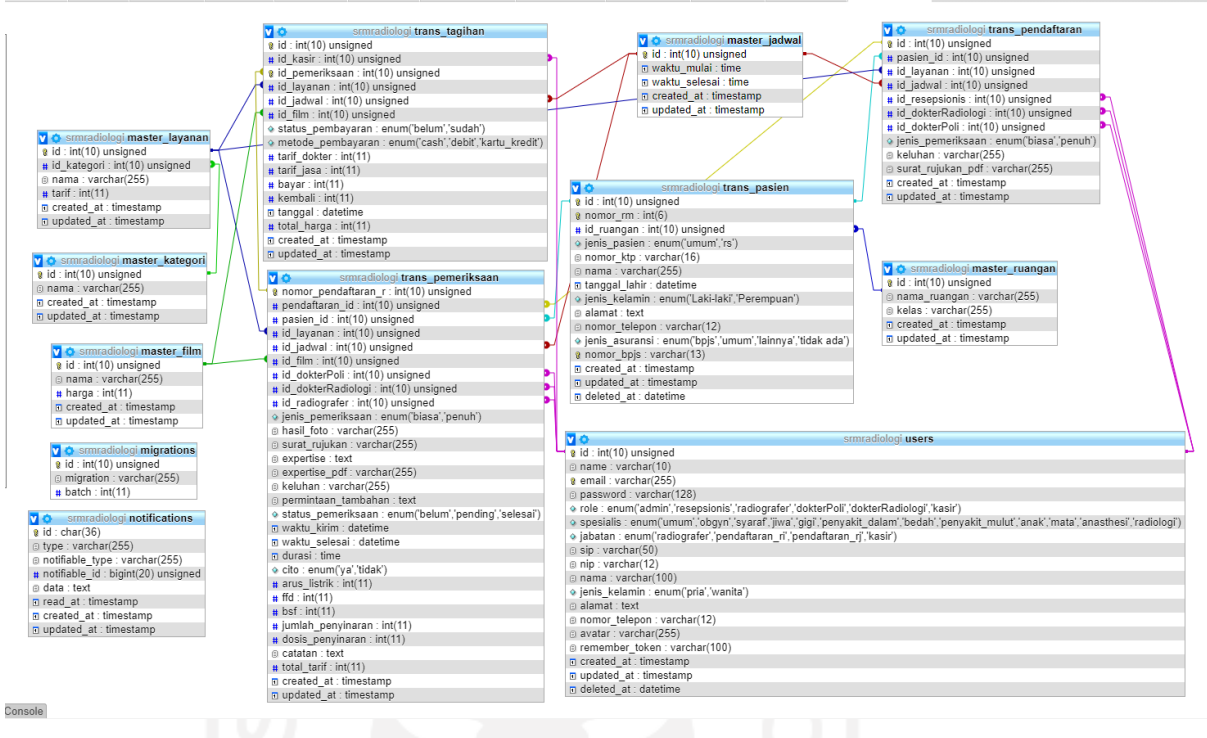

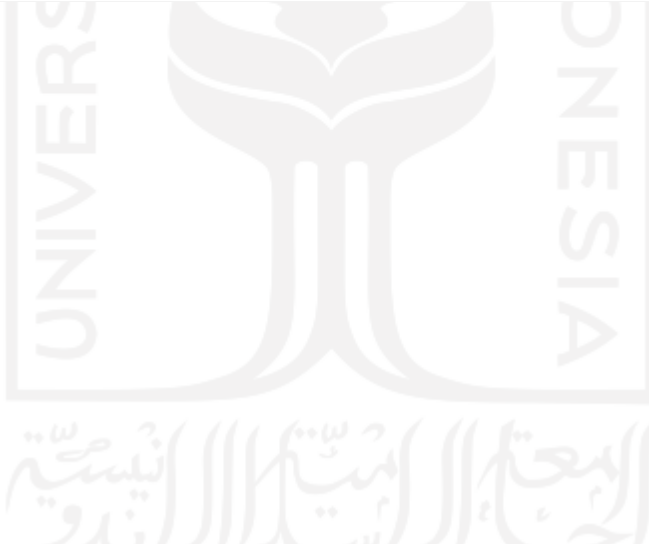

Lampiran C

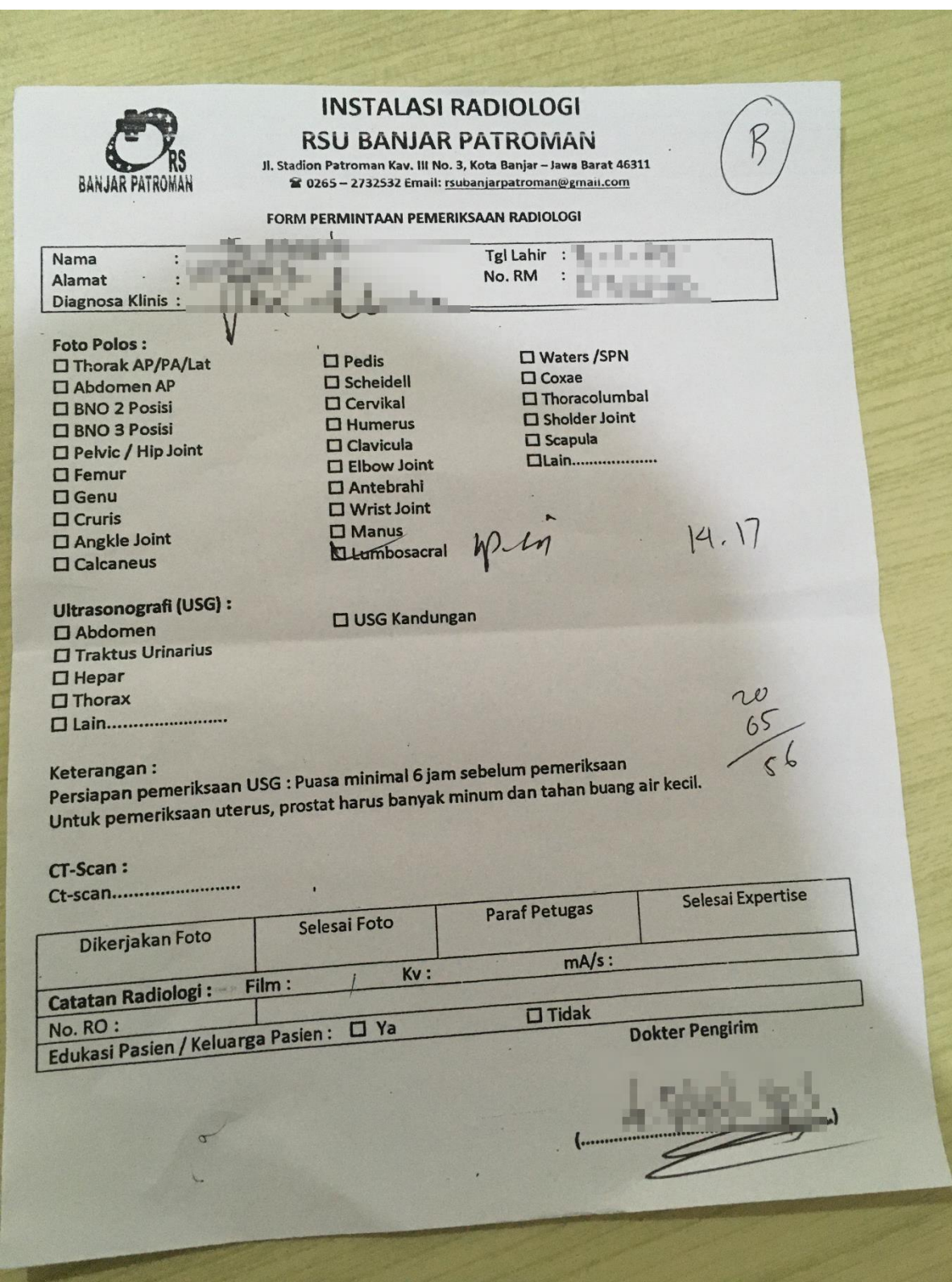

Sumber : Rumah Sakit Umum Banjar Patroman

### Lampiran D

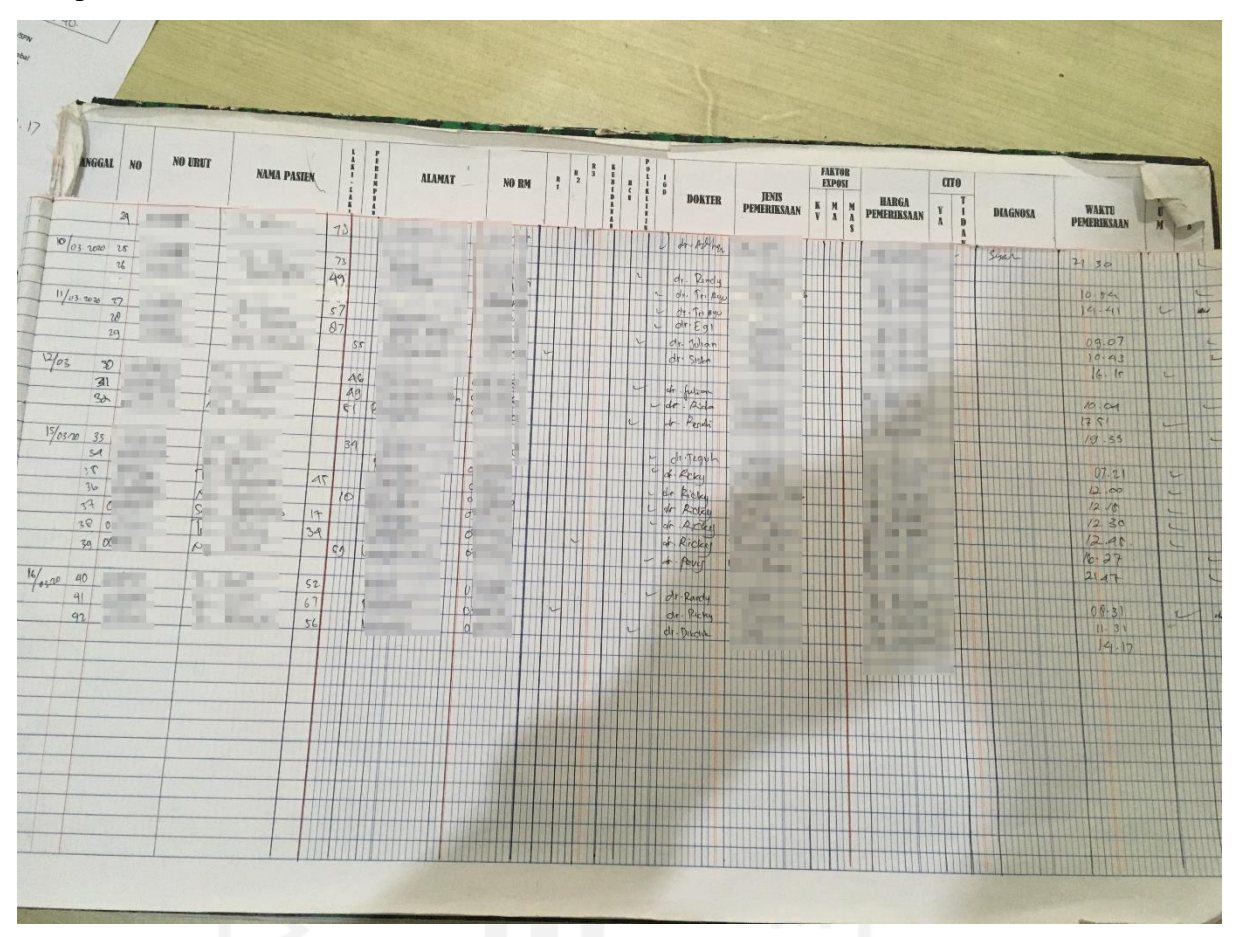

#### Sumber : Rumah Sakit Umum Banjar Patroman

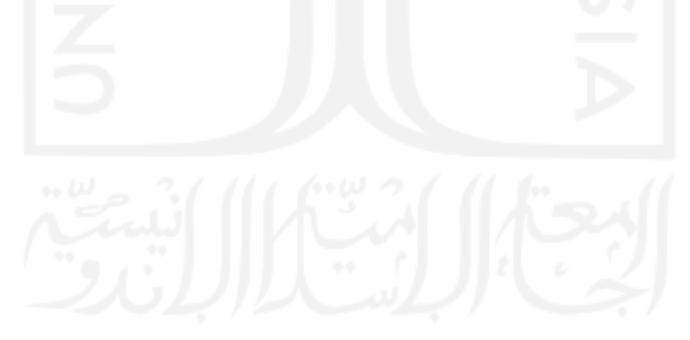

# Lampiran E

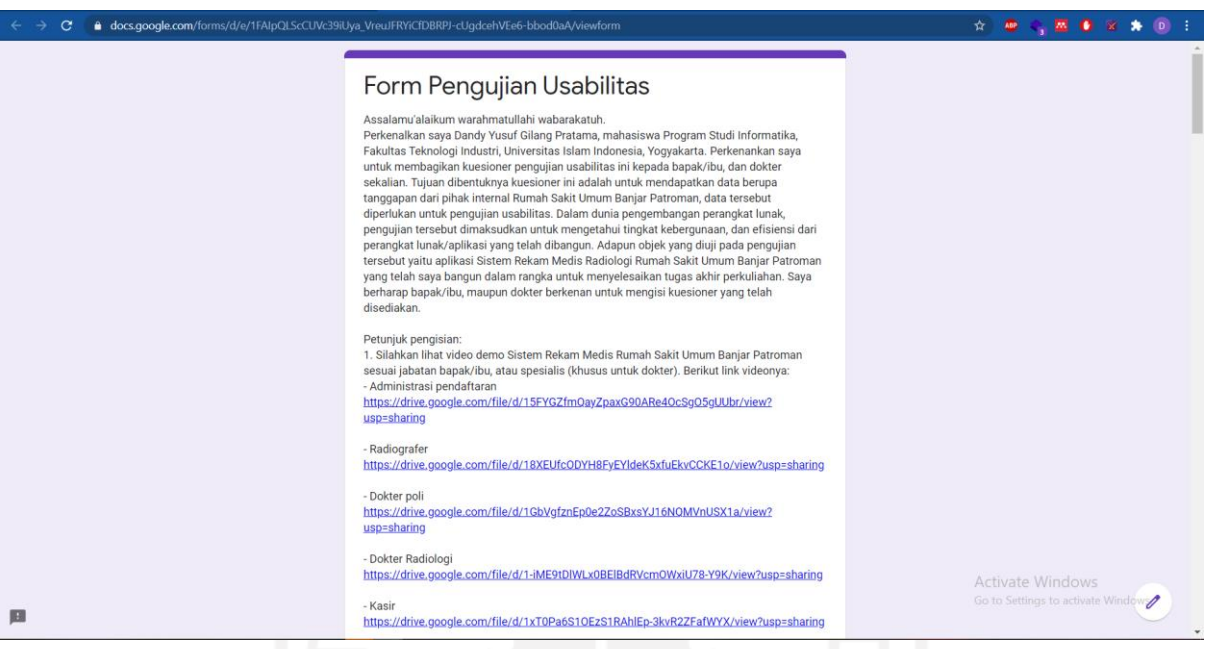

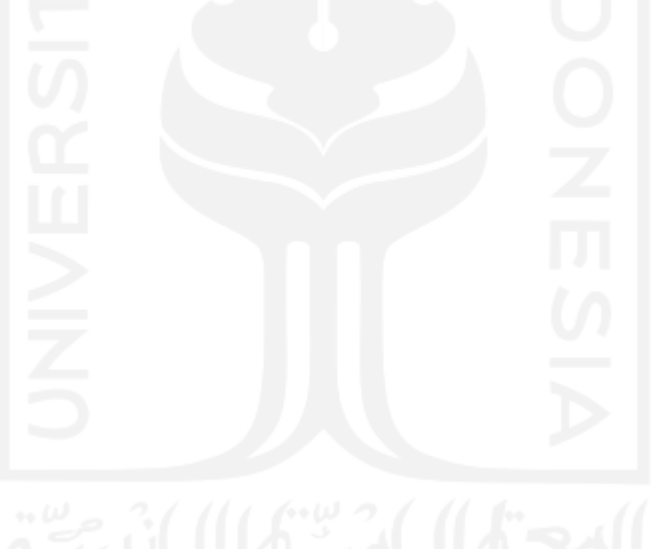

## Lampiran E

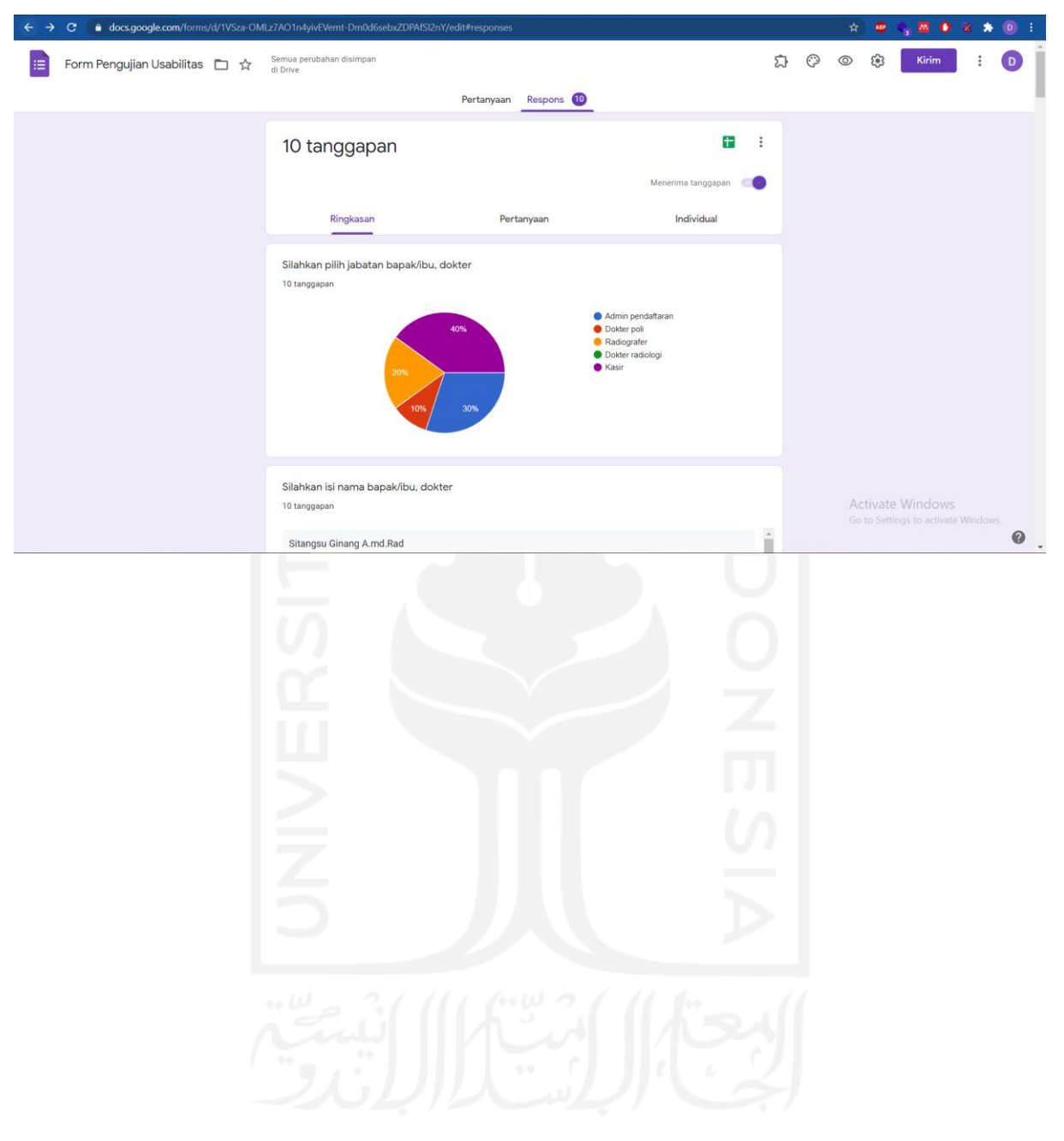